### **secure-server**

To enable the secure HTTP (HTTPS) server for a web user interface transport map, use the **secure-server** command in transport map configuration mode. To disable the HTTPS secure server for a web user interface transport map, use the **no** form of this command.

**secure-server**

**no secure-server**

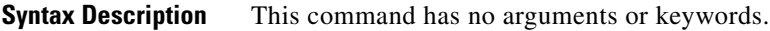

**Command Default** No server is enabled in a web user interface transport map by default.

**Command Modes** Transport map configuration (config-tmap)

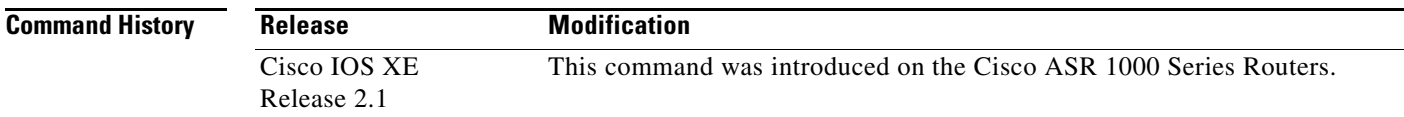

#### **Usage Guidelines** This command is used to enable the secure HTTPS web server for web user interface traffic. The other choice is the **server** option, which configures HTTP as the web server. Both web servers can be configured at the same time.

When this command is entered, the router decides which port to use for HTTPS traffic based on the **ip http secure-server** or **ip http secure-port** configuration. Therefore, **ip http secure-server**, which configures the router to use the default port of 443 for HTTPS traffic, or **ip http secure-port**, which specifies a user-defined port for HTTPS traffic, must be configured when the **secure-server** command is used.

```
Examples In the following example, the web user interface using the default HTTPS port is enabled:
                   Router# configure terminal
                   Enter configuration commands, one per line. End with CNTL/Z.
                   Router(config)# ip http secure-server
                   Router(config)# transport-map type persistent webui https-webui 
                   Router(config-tmap)# secure-server
                   Router(config-tmap)# exit
                   Router(config)# transport type persistent webui input https-webui
                   *Apr 22 02:38:43.597: %UICFGEXP-6-SERVER_NOTIFIED_START: R0/0: psd: Server wui has been 
                   notified to start
```
#### **Related Commands**

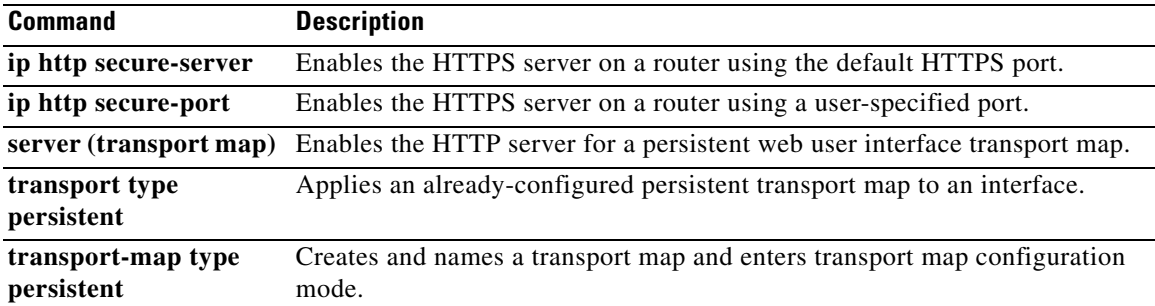

## **server (transport map)**

To enable the HTTP server for a web user interface transport map, use the **server** command in transport map configuration mode. To disable the HTTP server for a web user interface transport map, use the **no** form of this command.

**server no server Syntax Description** This command has no arguments or keywords. **Command Default** No server is enabled in a web user interface transport map by default. **Command Modes** Transport map configuration (config-tmap) **Command History Usage Guidelines** This command is used to enable the HTTP web server for web user interface traffic. The other choice is the **secure-server** option, which configures HTTPS as the web server. Both web servers can be configured at the same time. When this command is entered, the router decides which port to use for HTTP traffic based on the **ip http server** or **ip http port** configuration. Therefore, **ip http server**, which configures the router to use the default port of 80 for HTTP traffic, or **ip http port**, which specifies a user-defined port for HTTP traffic, must be configured when the **server** command is used. **Examples** In the following example, the web user interface using the default HTTP port is enabled: Router# **configure terminal** Enter configuration commands, one per line. End with CNTL/Z. Router(config)# **ip http server** Router(config)# **transport-map type persistent webui http-webui** Router(config-tmap)# **server** Router(config-tmap)# **exit** Router(config)# **transport type persistent webui input http-webui** \*Apr 22 02:43:55.798: %UICFGEXP-6-SERVER\_NOTIFIED\_START: R0/0: psd: Server wui has been **Release Modification** Cisco IOS XE Release 2.1 This command was introduced on the Cisco ASR 1000 Series Routers.

notified to start

### **Related Comman**

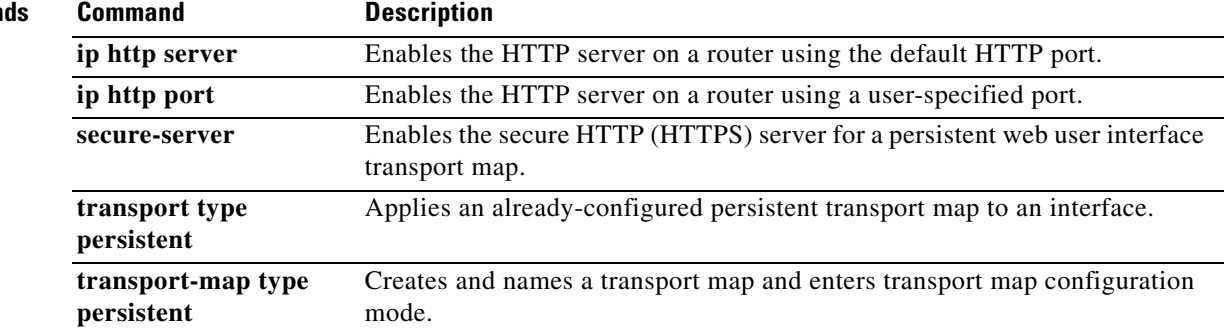

П

**The College** 

# **service exec-callback**

To enable call back to clients who request a callback from the EXEC level, use the **service exec-callback** command in global configuration mode.

#### **service exec-callback**

**Syntax Description** This command has no arguments or keywords.

- **Defaults** Callback is not enabled.
- **Command Modes** Global configuration

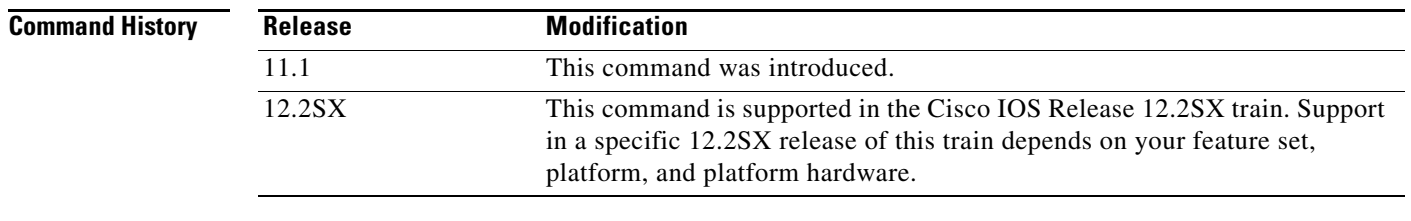

#### **Usage Guidelines** This command enables the Cisco IOS software to return a call to a device that dials in, connects to the EXEC, and requests callback.

**Examples** The following example enables EXEC level callback:

service exec-callback

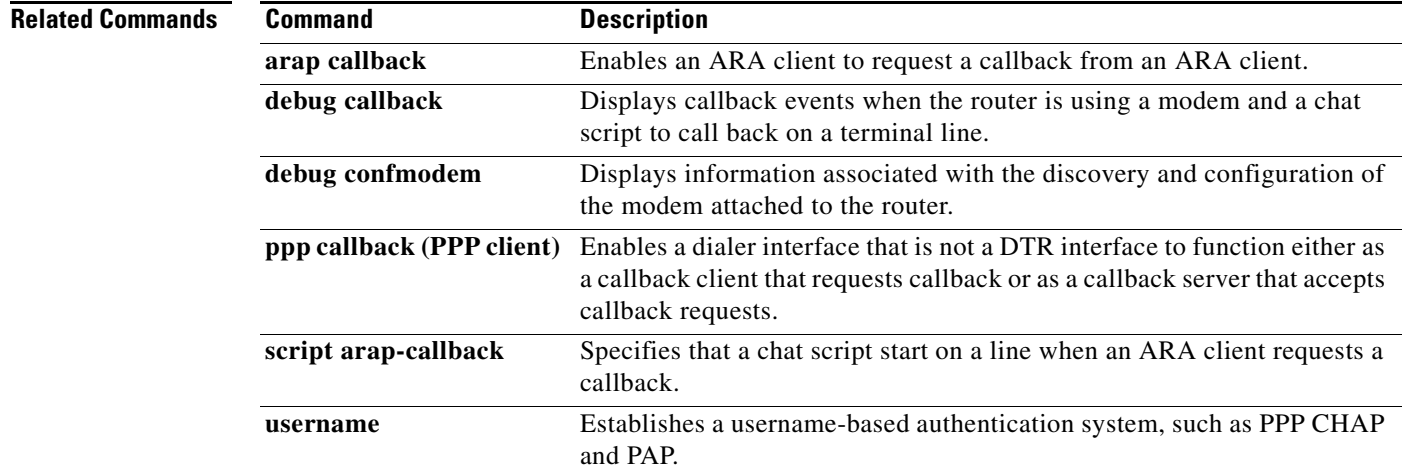

## **service old-slip-prompts**

To provide backward compatibility for client software scripts expecting Serial Line Internet Protocol (SLIP) and PPP dialogs to be formatted with Cisco IOS software Release 9.1 or earlier releases, use the **service old-slip-prompts** command in global configuration mode. To disable this function, use the **no**  form of this command.

**service old-slip-prompts**

**no service old-slip-prompts**

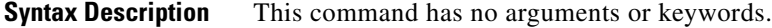

**Defaults** The prompts and information sent by SLIP and PPP are formatted with the current release of Cisco IOS software.

**Command Modes** Global configuration

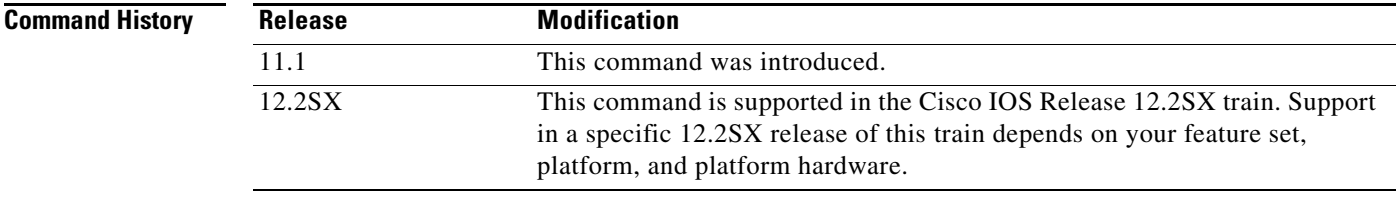

```
Usage Guidelines This command provides backward compatibility for client software scripts expecting SLIP and PPP 
                     dialogs to be formatted with Cisco IOS software Release 9.1 or earlier releases.
```
**Examples** The following example shows the output of a SLIP command after the **service old-slip-prompts** command is enabled:

> Router# **configure terminal** Router(config)# **service old-slip-prompts** Router(config)# **exit** Router# **slip** IP address or hostname: 10.2.2.2 Entering SLIP mode. Your IP address is 10.2.2.2. MTU is 1500 bytes

## **service pt-vty-logging**

To log the X.121 calling address, Call User Data (CUD), and IP address assigned to a vty asynchronous connection, use the **service pt-vty-logging** command in global configuration mode. To disable this function, use the **no** form of this command.

#### **service pt-vty-logging**

**no service pt-vty-logging**

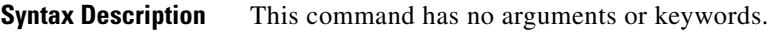

**Defaults** This feature is disabled.

**Command Modes** Global configuration

**Command History Release Modification**

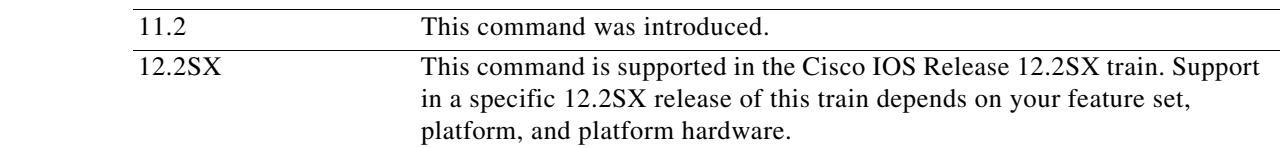

**Usage Guidelines** This command permits you to log the X.121 calling address, CUD, and IP address assigned to a vty asynchronous connection and direct this information to the console, an internal buffer, or a UNIX syslog server, depending on the logging configuration command you use. This authentication information can be used to associate an incoming packet assembler/disassembler (PAD) vty-asynchronous connection with an IP address.

**Note** By default, the Cisco IOS software displays all messages to the console terminal.

**Examples** The following example enables you to log the X.121 calling address, CUD, and IP address assigned to a vty asynchronous connection and save this information to a syslog server:

service pt-vty-logging

The following is sample output from the **service pt-vty-logging** command:

01:24:31: PAD18: call from 00011890 on LCI 10 PID 1 0 0 0 CUD "xyz"

[Table 12](#page-7-0) describes the fields shown in the output.

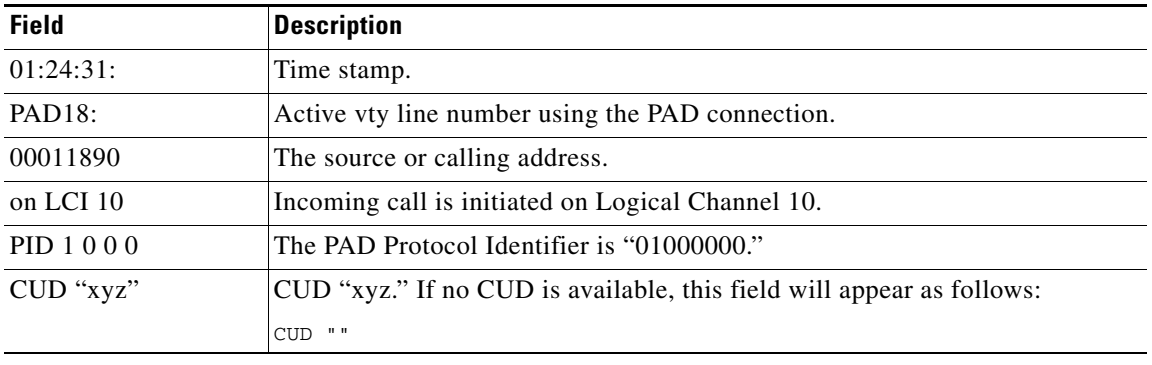

### <span id="page-7-0"></span>*Table 12 service pt-vty-logging Field Descriptions*

#### **Related Commands**

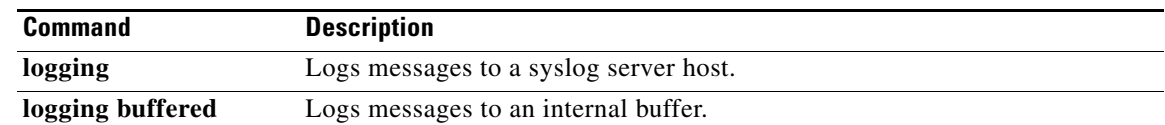

# **session-limit**

To set the maximum number of terminal sessions per line, use the **session-limit** command in line configuration mode. To remove any specified session limit, use the **no** form of this command.

**session-limit** *session-number*

**no session-limit**

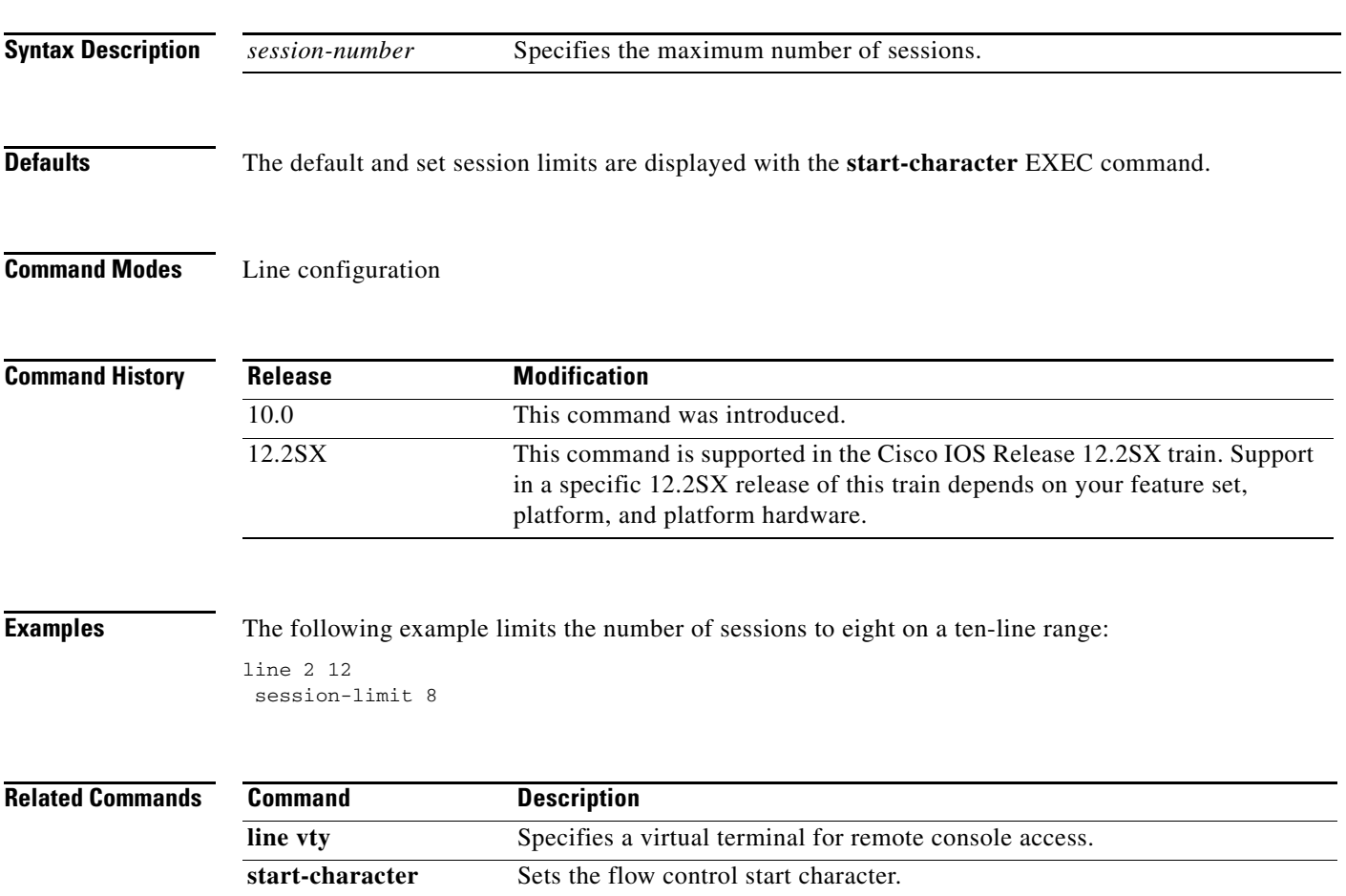

# **session-timeout**

To set the interval for closing the connection when there is no input or output traffic, use the **session-timeout** command in line configuration mode. To remove the timeout definition, use the **no** form of this command.

**session-timeout** *minutes* [**output**]

**no session-timeout**

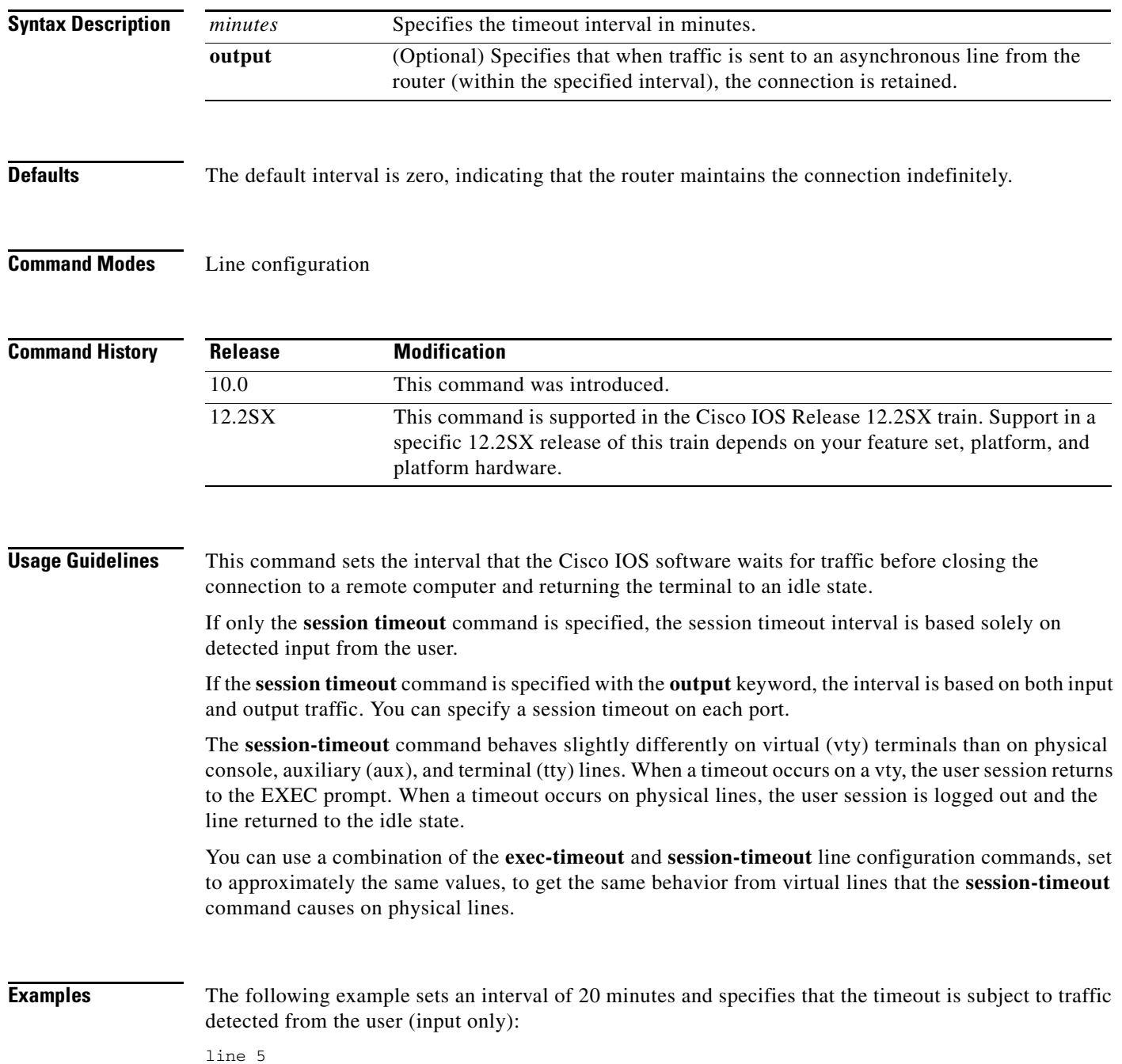

**Cisco IOS Terminal Services**

session-timeout 20

The following example sets an interval of 10 minutes, subject to traffic on the line in either direction: line 5

session-timeout 10 output

#### **Related Commands**

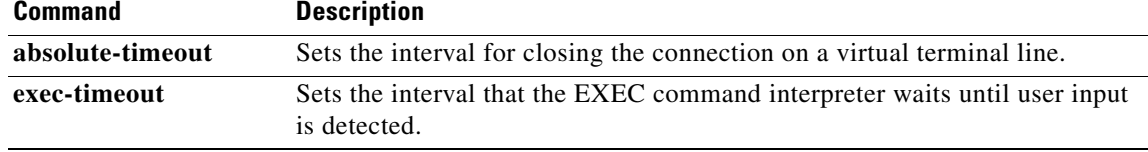

## **set (ruleset)**

**set (ruleset)**

To unconditionally set one or more connection parameters to a fixed value for a translation ruleset, use the **set** command in translate ruleset configuration mode. To remove the ruleset, use one of the **no** forms of this command.

**set** [**#***line-number*] {**pad** | **telnet**} *variable-parameter* [{**pad** | **telnet**} *variable-parameter* [*...*]]

**no set** {**pad** | **telnet**} *variable-parameter* [{**pad** | **telnet**} *variable-parameter* [*...*]]

**no set #***line-number* [*...*]

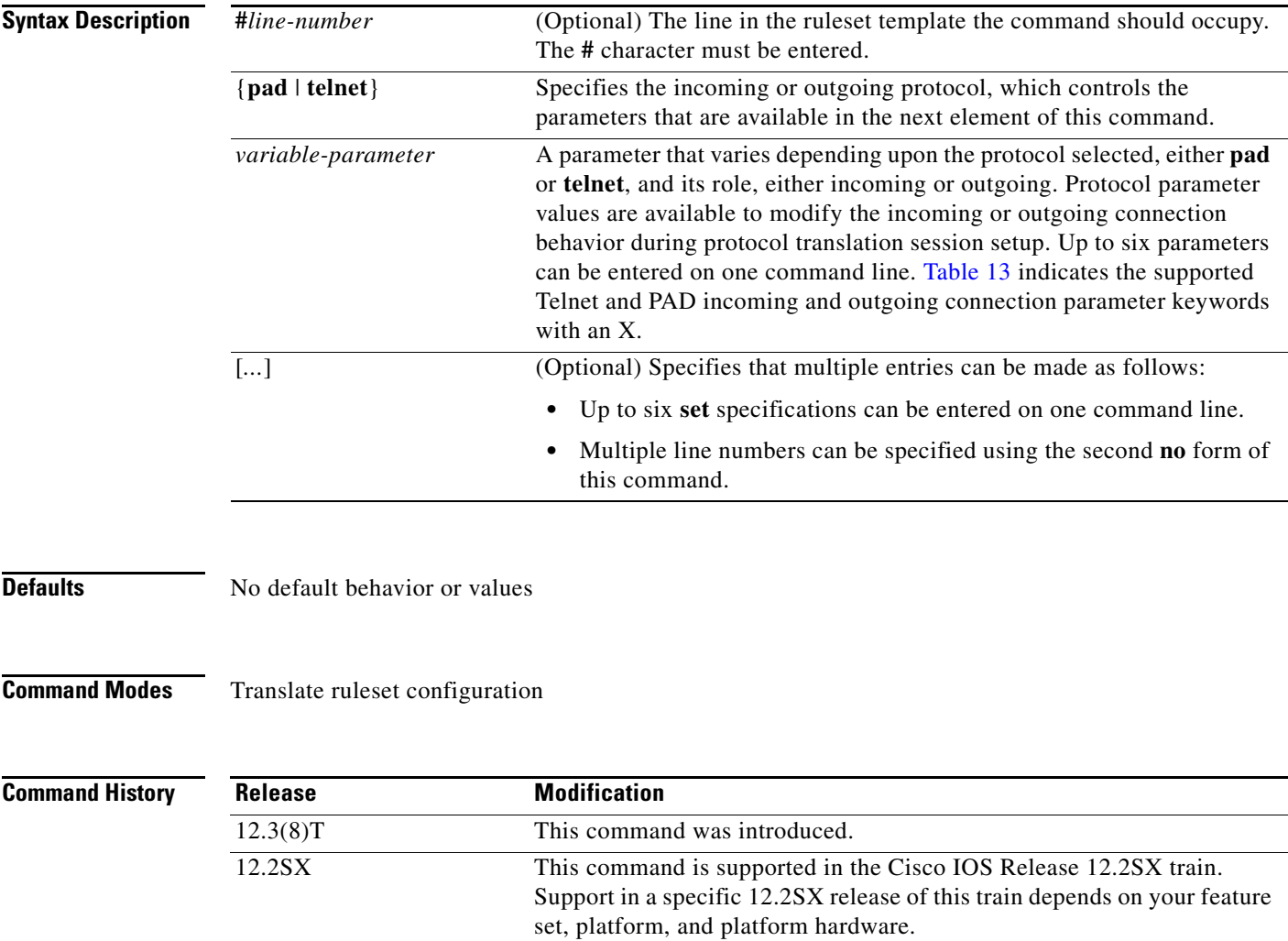

**Usage Guidelines** Up to six **set** specifications can be entered on one command line. The ellipses in the format shown above means multiple set statements can be specified.

When you use the first **no** form of this command, specify the full set of parameters and expressions in the command to be removed. The second **no** form must specify the correct **set** command and line number within the ruleset template.

Once an incoming connection has been matched for processing, the ruleset generates the protocol translation parameters using a template that unconditionally sets a value defined by a set statement. It is also possible that the incoming connection could conditionally set a value based on a test of parameter values using regular expressions. This is a **test** and **set** operation. The ruleset template could then substitute one parameter into another from a regular expression pattern match. These command combinations provide the network administrator with much flexibility in determining the protocol parameter values to use when establishing a protocol translation session.

As an example of **set**, **test**, and **substitute** command usage, an incoming TCP connection to an outgoing PAD connection might unconditionally set the PAD's profile identifier as follows:

set pad profile Bldg-1-5ess

The incoming connection might conditionally set the profile identifier from a test of the destination information, as follows:

test telnet dest-addr \.11\$ telnet dest-port ^10000\$ set pad profile ess

Finally, the command might substitute a portion of the TCP destination port into the profile identifier, as follows:

substitute telnet dest-port ^1000(.)\$ pad profile Bldg-1-5ess-\1

To combine the **test** and **set** commands, use the backslash character (\) to concatenate the command lines. The following statements test conditional parameters and then set appropriate parameters:

test telnet dest-addr ^172\.18\.0\.\* telnet dest-port ^10.00 \ set pad pvc 1 telnet binary T

The protocol parameters for the incoming connection attempt are available for match expressions in the test, set and substitute statements. The values of the incoming connection attempt cannot be modified, though. For example, an incoming PAD connection has source and destination addresses that can be tested and used to modify other parameters, but the incoming connection addresses themselves cannot be modified.

Configuration errors are not detected when translation ruleset commands are entered. They are tested when the connection is attempted and the **test (ruleset)** command is used. In the following example, the translation ruleset **set** command unconditionally sets the PAD's profile name to a profile that does not exist in the configuration:

set pad profile Bldg-1-5ess

This command would be accepted at the command-line interpreter, and validated only upon a connection attempt or with the **test translate** EXEC command. When the error is detected, the following messages display:

\*%PT-3-PARAMRESULTERR: PT ruleset test protocol pad parameter profile parse error: Bldg-1-5ess.

-Process= "PAD InCall", ipl= 3, pid= 94

\*PAD: ruleset translation not generated Cause: 9 Diag: 0

[Table 13](#page-13-0) lists the PAD and Telnet parameters that can be set, as indicated by an X. PAD outgoing service routing information (interface, CMNS MAC address, X.25 over TCP or XOT parameters, for example) are available for both switched virtual circuit (SVC) and permanent virtual circuit (PVC) service, and will take precedence over the X.25 routing table. If no routing information is specified, the X.25 routing table will be used. Entering an incomplete specification of routing information or the Connection-Mode Network Service (CMNS) MAC address, or omitting an interface specification for an Annex G data-link connection identifier (DLCI), will result in an error.

| <b>Parameter</b>                 | <b>Description</b>                                                                                                    | Incoming<br><b>PAD</b>    | <b>Outgoing</b><br><b>Telnet</b> | <b>Outgoing</b><br><b>PAD</b> | Incoming<br><b>Telnet</b> |
|----------------------------------|----------------------------------------------------------------------------------------------------|---------------------------|----------------------------------|-------------------------------|---------------------------|
| authorize-method<br>ASCII-string | Connection authorization method<br>to use that must match one of a<br>fixed set of values.                                                                                                    | $\boldsymbol{\mathrm{X}}$ |                                  |                               | $\mathbf X$               |
| authorize-tag<br>ASCII-string    | Connection authorization identity<br>to supply, entered as an ASCII<br>string.                                                                                                    | $\mathbf X$               |                                  |                               | X                         |
| binary flag                      | Flag that specifies whether 8-bit<br>binary data is required, entered as<br>one of the following characters to<br>specify binary mode: $Y$ , $y$ , $1-9$ ,<br>T, t.                                                                                                   |                           | $\mathbf X$                      |                               | X                         |
| cud ASCII-string                 | Call user data (CUD) that occurs<br>after the protocol identification<br>(PID). For X.29 service, this is the<br>optional, user-specified text<br>included in the command to place<br>a call.                                                                         |                           |                                  | X                             |                           |
| dest-addr address                | Destination IP (Telnet) or X.121<br>(PAD) address.                                                                                                    |                           | X                                | X                             |                           |
| dest-addr-ext<br>address         | Network service access point<br>(NSAP) destination address<br>extension.                                                                                                    |                           |                                  | X                             |                           |
| dest-port port                   | Destination port entered as a<br>decimal number from one to five<br>digits long.                                                                                                    |                           | $\mathbf X$                      |                               |                           |
| dlci number                      | Frame Relay data-link connection<br>identifier (DLCI) of an Annex G<br>service entered as a number from<br>one to seven digits in length,<br>although a size of two to four<br>digits is more likely, or the NULL<br>string if not received on an<br>Annex G service. |                           |                                  | X                             |                           |
| eor specification                | A character set defining the<br>End-of-Record (EOR) string for<br>the protocol translation session,<br>entered as an ASCII or<br>hexadecimal specification from<br>one to four bytes in length, aaa or<br>$0x19$ , as examples.                                       |                           | X                                |                               | X                         |

<span id="page-13-0"></span>*Table 13 Set Connection Parameter Keywords*

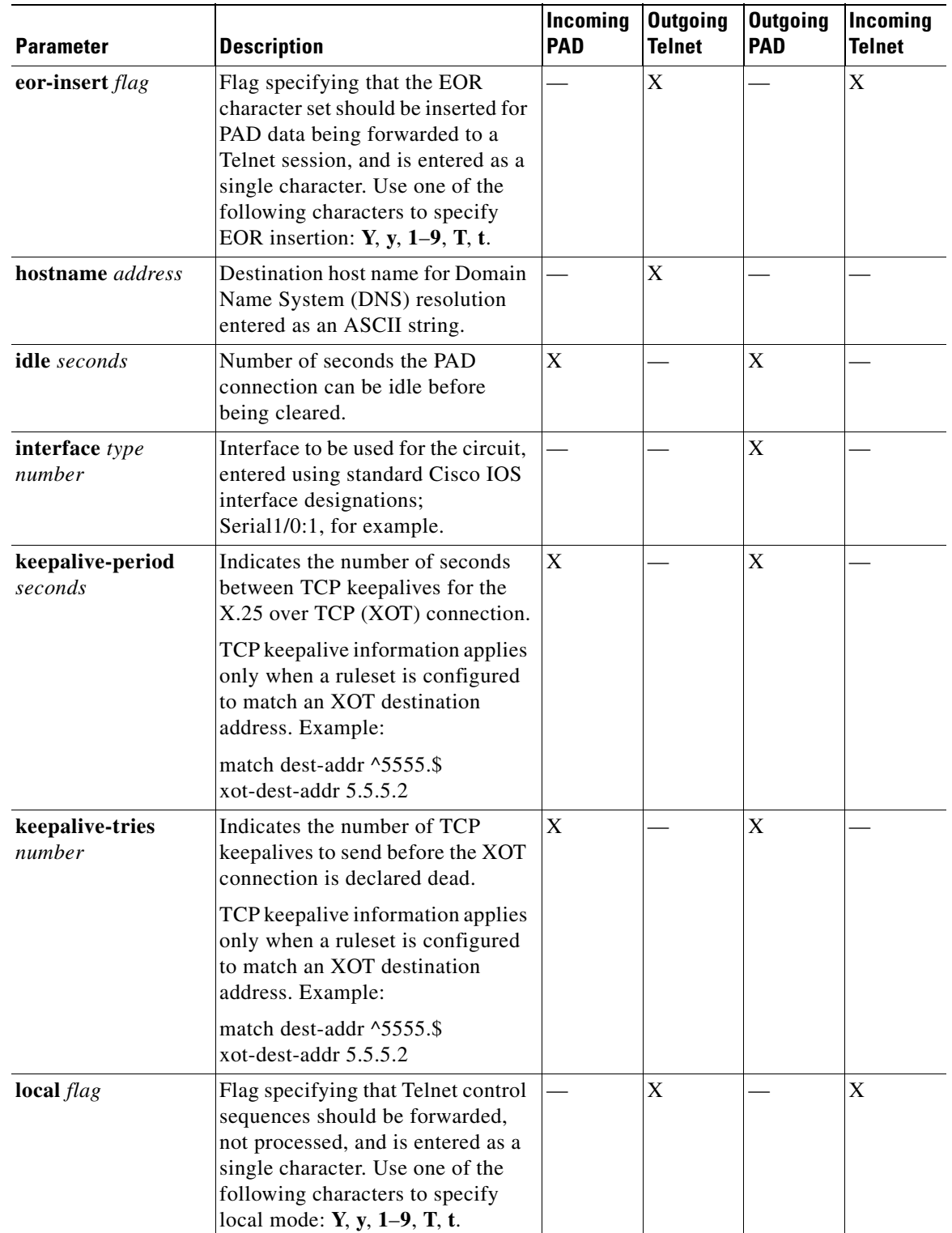

**July 2011**

 $\mathcal{L}_{\mathcal{A}}$ 

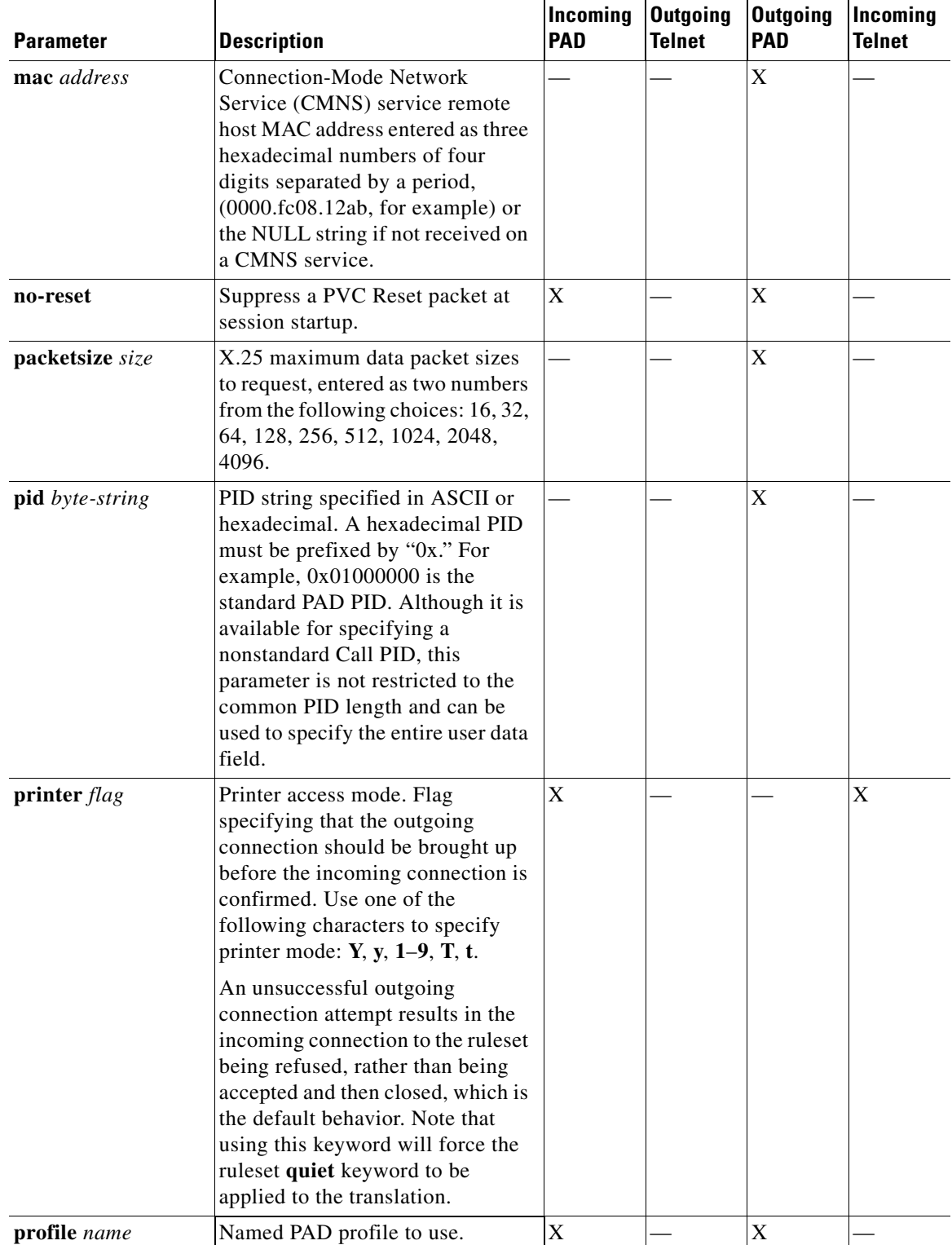

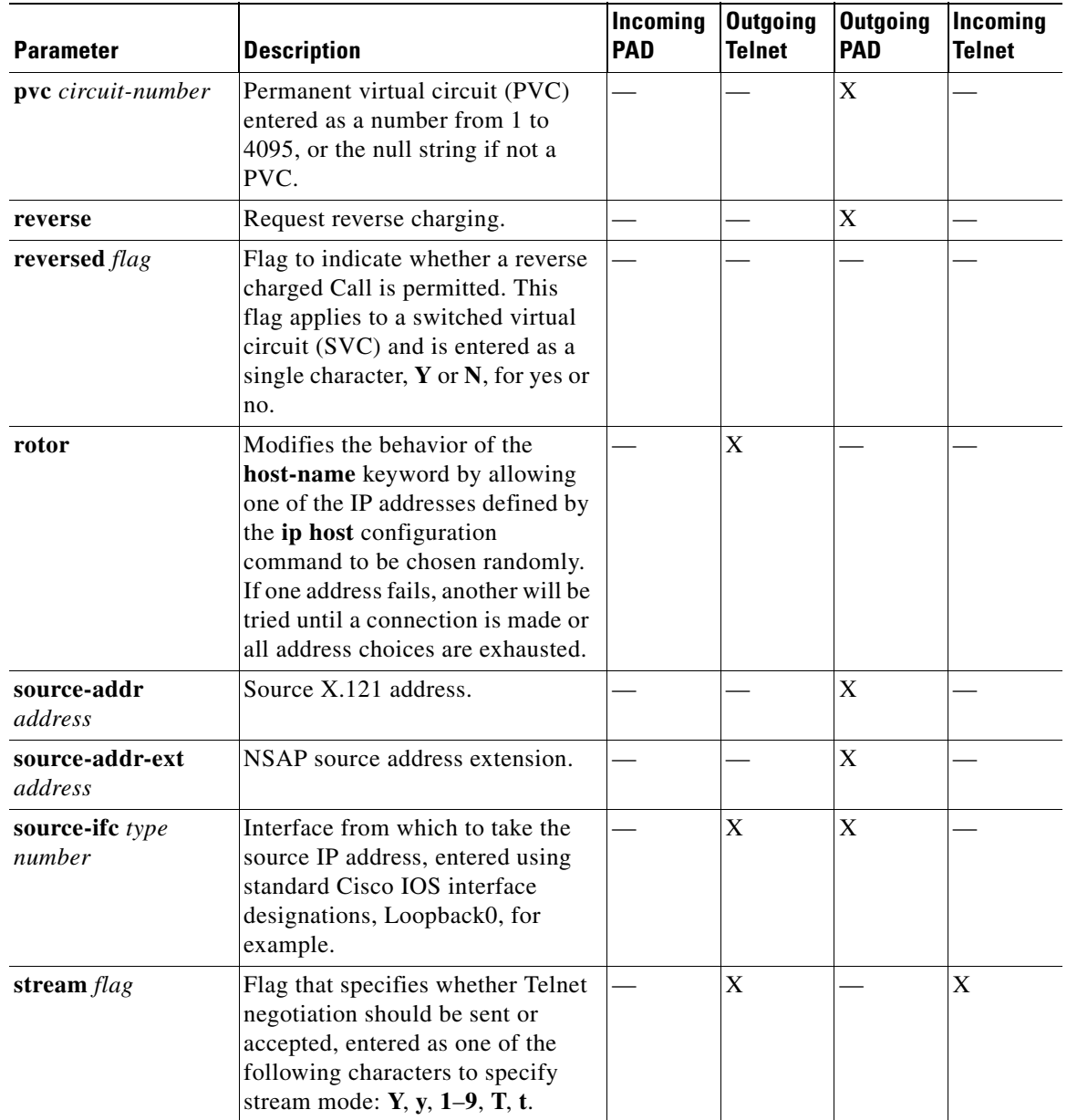

 $\mathcal{L}_{\mathcal{A}}$ 

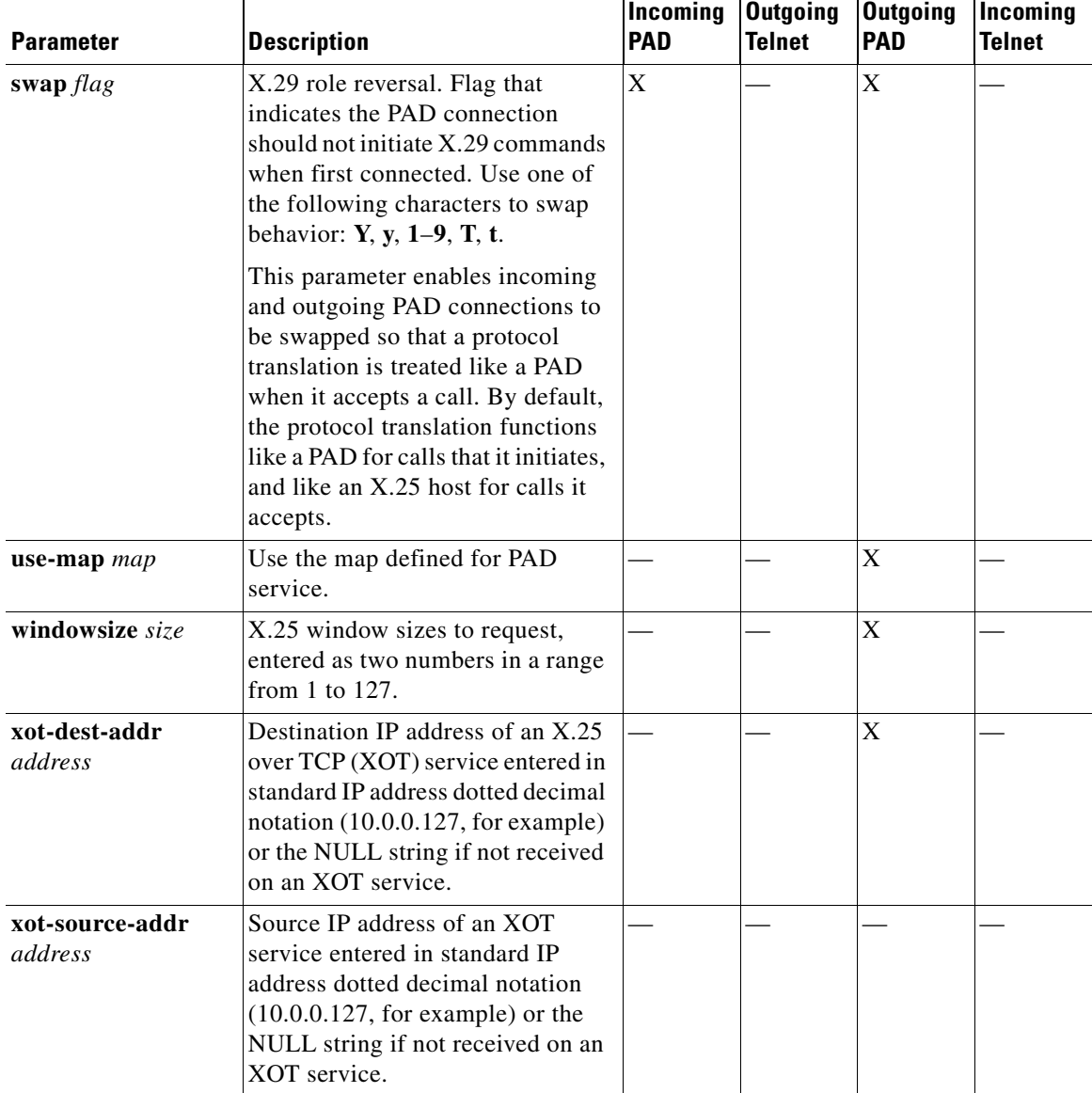

**Examples** The following example shows how to build a ruleset by writing a match statement, specifying protocol translation options, setting parameters for incoming Telnet connections, then testing and setting appropriate parameters for incoming PAD connections. Note use of the backslash character to combine the test and set statements.

```
translate ruleset customer-case-1 from telnet to pad
! Match an incoming Telnet attempt destined for IP addresses starting 
! with 172.18., and a 5-digit port starting with 120 through 127
match dest-addr ^1172\.18\.* dest-port ^12[0-7]..$
! Once the correct network is matched, specify that this ruleset is limited
! to ten concurrent users and requires a login exchange
options max-users 10 login
! Set Telnet options
set telnet printer Y telnet binary Y
```

```
! Set PAD options
set pad profile cust-profile-one
! Test conditional parameters and make appropriate settings
test telnet dest-addr ^172\.18\.0\.* telnet dest-port ^10.00 \
set pad pvc 1 telnet binary T
```
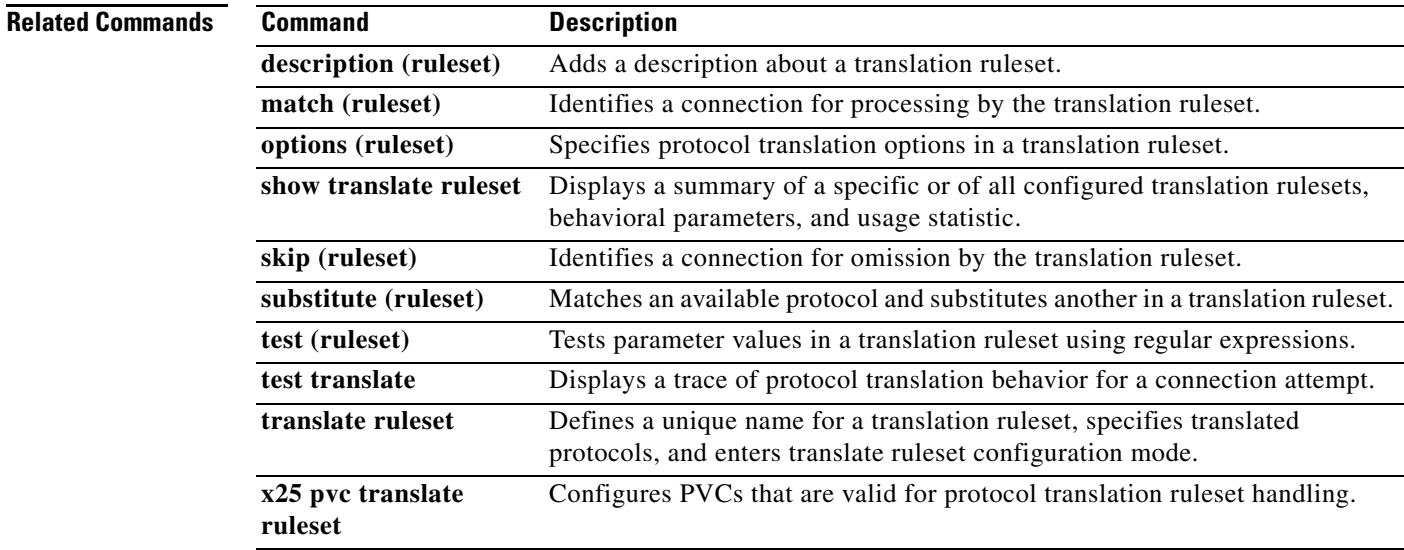

## **show arap**

To display information about a running AppleTalk Remote Access Protocol (ARAP) connection, use the **show arap** command in privileged EXEC mode.

**show arap** [*line-number |* **aux** [*line-number*] *|* **console** [*line-number*] | **vty** [*line-number*]]

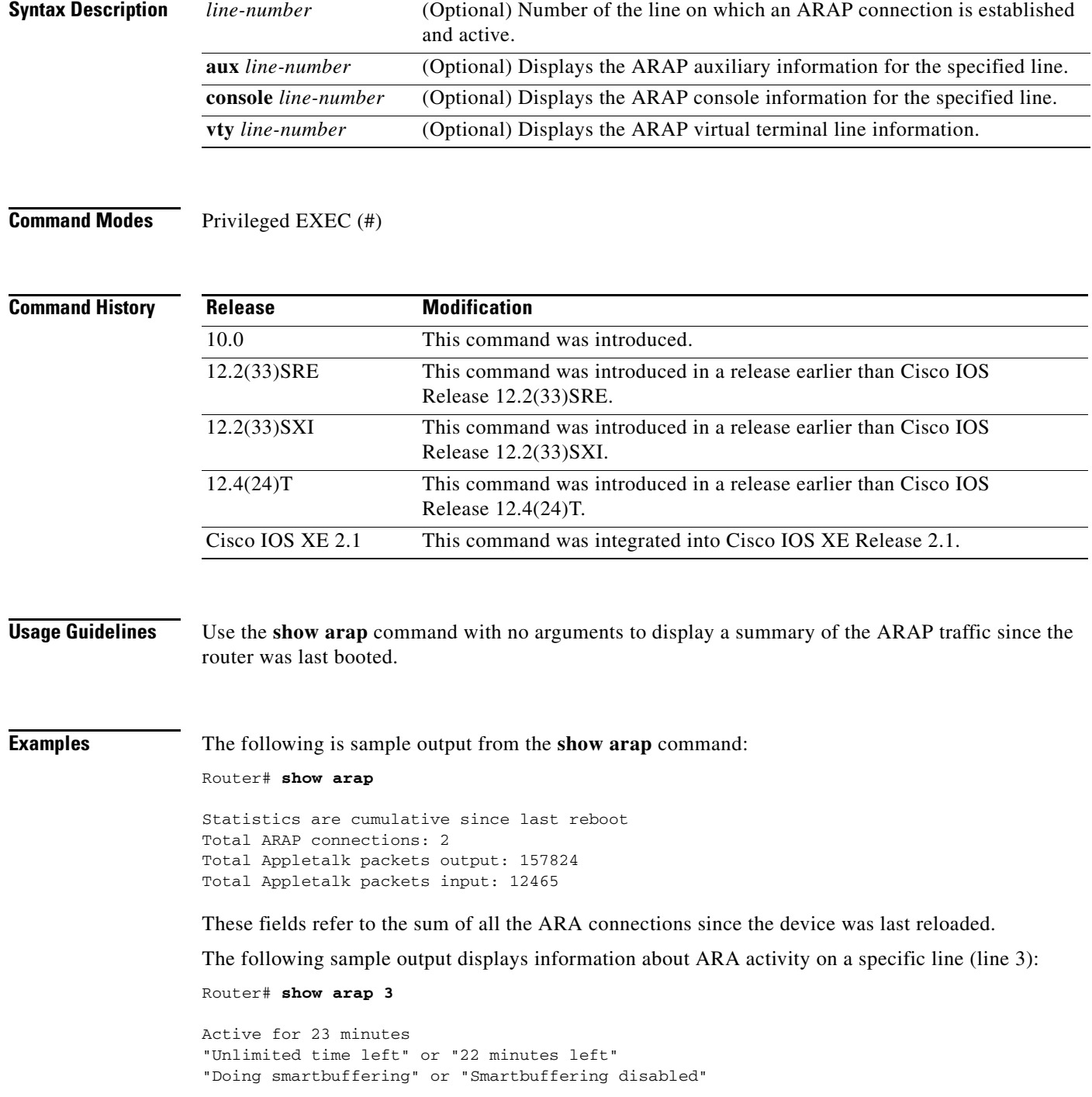

a ka

```
Appletalk packets output: 157824
Appletalk packets input: 12465
Appletalk packets overflowed: 1642
Appletalk packets dropped: 586
V42bis compression efficiency (incoming/outgoing): {percentage/percentage}
MNP4 packets received: 864
MNP4 packets sent: 1068
MNP4 garbled packets received: 4
MNP4 out of order packets received: 0
MNP4 packets resent: 0
MNP4 nobuffers: 0
```
[Table 14](#page-20-0) describes the significant fields shown in the display.

#### <span id="page-20-0"></span>*Table 14 show arap Field Descriptions*

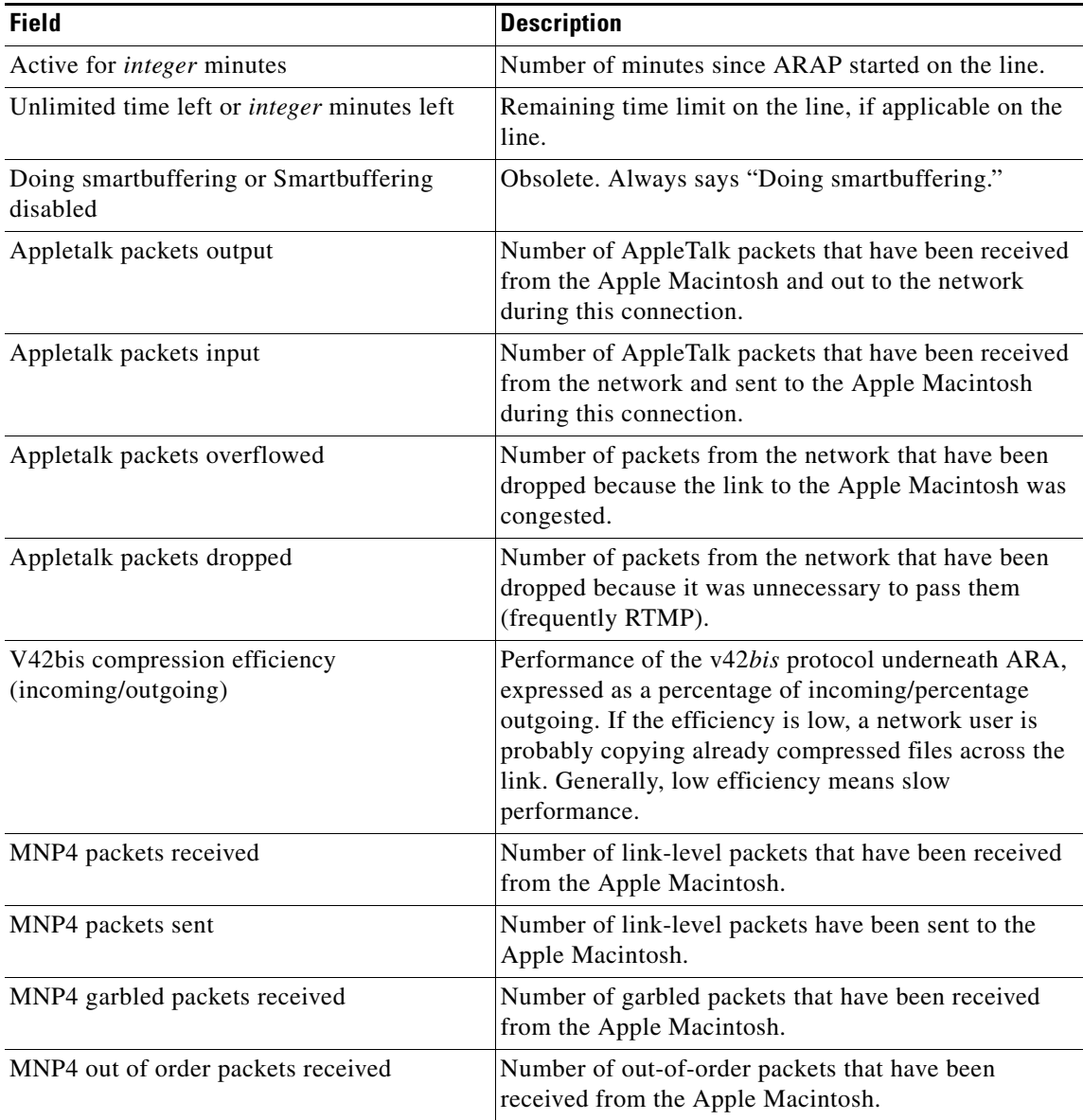

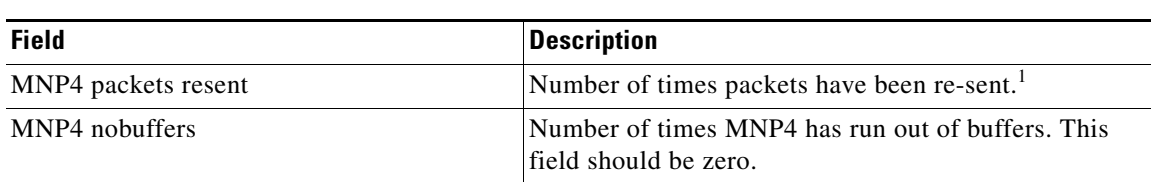

#### *Table 14 show arap Field Descriptions (continued)*

1. Each of these fields indicates line noise. The higher the value, the higher the noise.

### **show entry**

To display the list of queued host-initiated connections to a router, use the **show entry** command in EXEC mode.

**show entry**

**Syntax Description** This command has no arguments or keywords.

**Command Modes** EXEC

**Command History Release Modification** 11.1 This command was introduced. 12.2SX This command is supported in the Cisco IOS Release 12.2SX train. Support in a specific 12.2SX release of this train depends on your feature set, platform, and platform hardware.

#### **Usage Guidelines** You can also use this command to determine which local-area transport (LAT) hosts have queue entries for printers on routers.

**Examples** The following is sample output from the **show entry** command. The display shows that two LAT connections are waiting for access to port 5. The list is ordered so that the lower-numbered entry has been waiting longer, and will use the line next.

Router# **show entry**

1 waiting 0:02:22 for port 5 from LAT node BLUE 2 waiting 0:00:32 for port 5 from LAT node STELLA

[Table 15](#page-22-0) describes the fields in the first line of output shown in the display.

#### <span id="page-22-0"></span>*Table 15 show entry Field Descriptions*

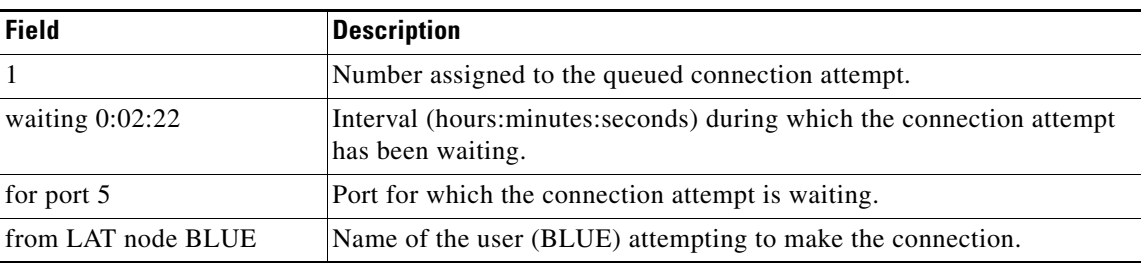

# **show keymap**

To test for the availability of a keymap after a connection on a router takes place, use the **show keymap** command in EXEC mode.

**show keymap** [*keymap-name* | **all**]

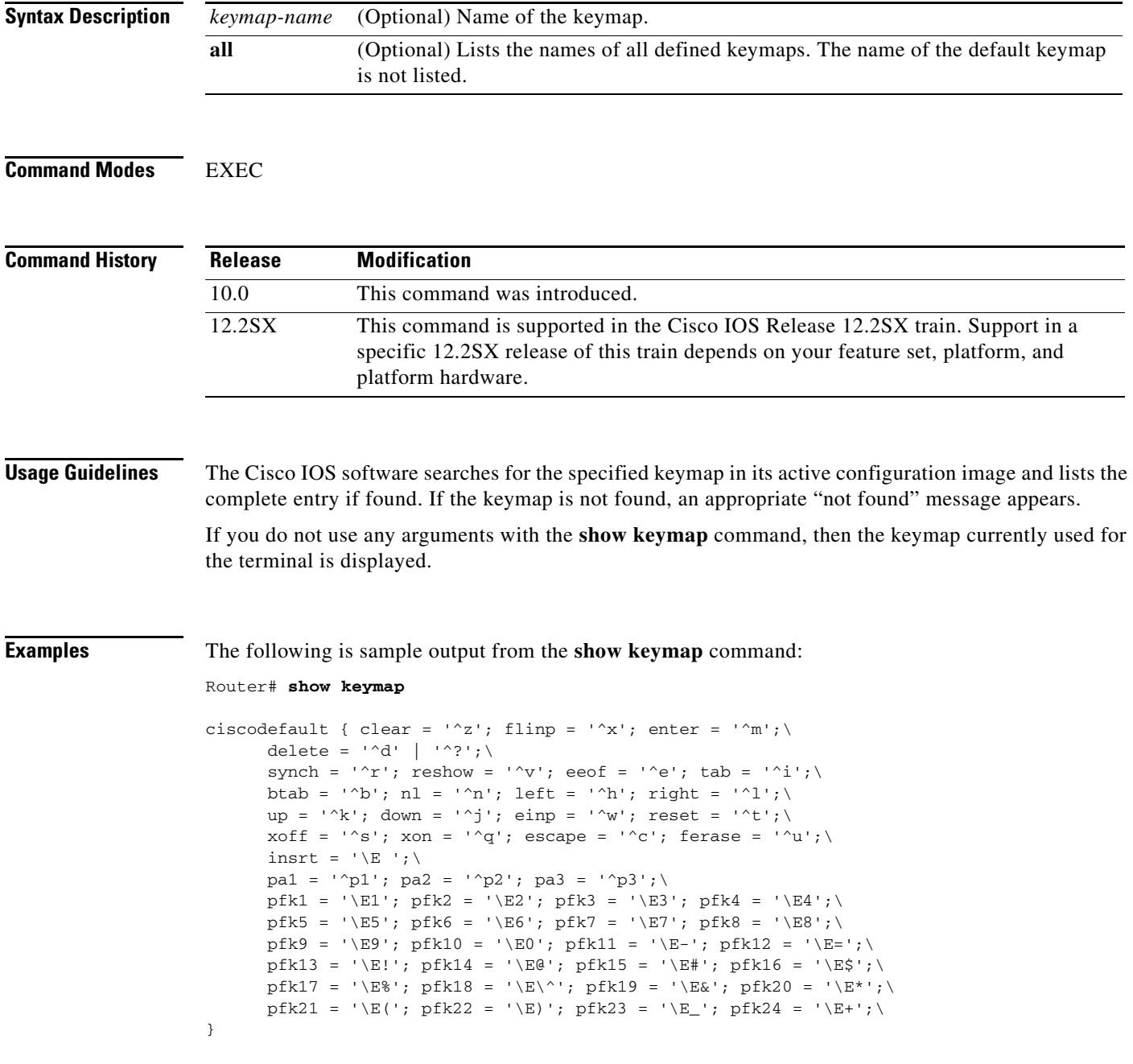

Refer to the **keymap** command for more information about keyboard mappings and keymap entry structures.

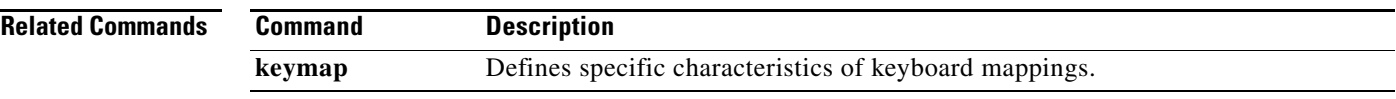

## **show lat advertised**

To display the local-area transport (LAT) services a router offers to other systems running LAT on the network, use the **show lat advertised** command in EXEC mode.

#### **show lat advertised**

**Syntax Description** This command has no arguments or keywords.

**Command Modes** EXEC

**Command History Release Modification** 10.0 This command was introduced. 12.2SX This command is supported in the Cisco IOS Release 12.2SX train. Support in a specific 12.2SX release of this train depends on your feature set, platform, and platform hardware.

#### **Usage Guidelines** Advertised services are created with the **lat service** commands. The display includes the service rating, rotary group if present, and whether the service is enabled for incoming connections.

**Examples** The following is sample output from the **show lat advertised** command:

Router# **show lat advertised**

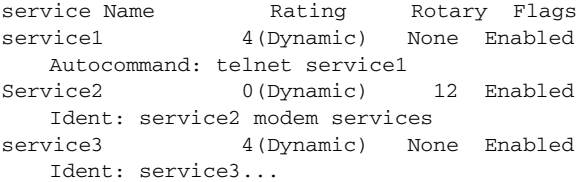

The display shows output from a router named router1 that has three services defined: service1, service2, and service3.

[Table 16](#page-25-0) describes the fields shown in the display.

<span id="page-25-0"></span>*Table 16 show lat advertised Field Descriptions*

| <b>Field</b> | <b>Description</b>                           |  |
|--------------|----------------------------------------------|--|
| Service Name | Lists the LAT service name.                  |  |
| Rating       | Lists the static service rating set, if any. |  |
| Rotary       | Lists the associated rotary service.         |  |
| Flags        | Lists whether a service is enabled.          |  |

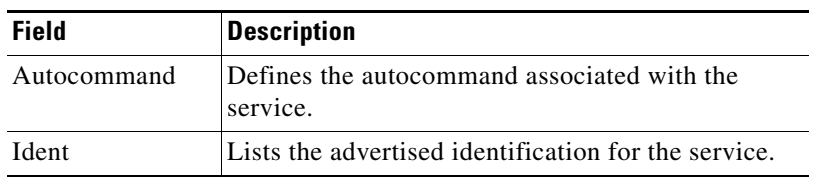

### *Table 16 show lat advertised Field Descriptions*

**Cisco IOS Terminal Services**

 $\overline{\phantom{a}}$ 

## **show lat groups**

To display the groups that were defined in the Cisco IOS software with the **lat group-list** command, use the **show lat groups** command in EXEC mode.

**show lat groups**

**Syntax Description** This command has no arguments or keywords.

**Command Modes** EXEC

**Command History Release Modification** 10.0 This command was introduced. 12.2SX This command is supported in the Cisco IOS Release 12.2SX train. Support in a specific 12.2SX release of this train depends on your feature set, platform, and platform hardware.

**Examples** The following is sample output from the **show lat groups** command:

#### Router# **show lat groups**

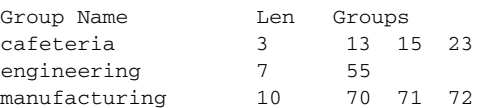

[Table 17](#page-27-0) describes the fields shown in the display.

#### <span id="page-27-0"></span>*Table 17 show lat groups Field Descriptions*

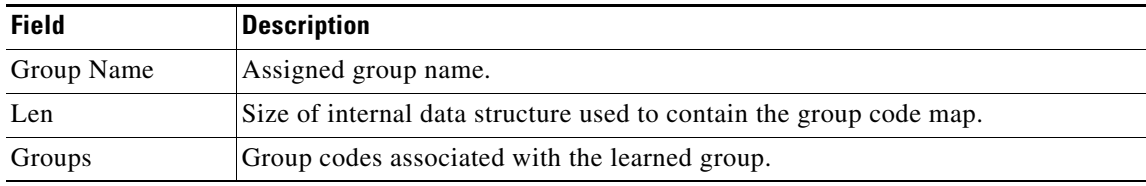

#### **Related Commands**

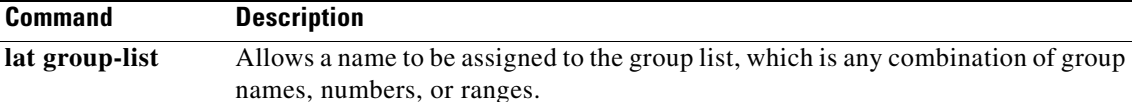

### **show lat nodes**

To display information about all known local-area transport (LAT) nodes, use the **show lat nodes** command in EXEC mode.

#### **show lat nodes**

**Syntax Description** This command has no arguments or keywords.

**Command Modes** EXEC

**Command History Release Modification** 10.0 This command was introduced. 12.2SX This command is supported in the Cisco IOS Release 12.2SX train. Support in a specific 12.2SX release of this train depends on your feature set, platform, and platform hardware.

**Examples** The following is sample output from the **show lat nodes** command: Router# **show lat nodes** Node "service1", usage -1, Interface Ethernet0, Address 0000.0c01.0509 Timer 89, sequence 188, changes 131, flags 0x0, protocol 5.1 Facility 0, Product code 0, Product version 0 Recv 0/0/0, Xmit 0/0/0, 0 Dups, 0 ReXmit Bad messages: 0, Bad slots: 0, Solicits accepted: 0 Solicits rejected: 0, Multiple nodes: 0 Groups: 0 Service classes: 1 Node "service2", usage -1, Local Timer 99, sequence 4, changes 151, flags 0x0, protocol 5.2 Facility 0, Product code 0, Product version 0 Recv 0/0/0, Xmit 0/0/0, 0 Dups, 0 ReXmit Bad messages: 0, Bad slots: 0, Solicits accepted: 0 Solicits rejected: 0, Multiple nodes: 0 Groups: 0 Service classes: 1 Node "service3", usage -1, Interface Ethernet0, Address 0000.0cff.c9ed Timer 99, sequence 9, changes 159, flags 0x0, protocol 5.1 Facility 0, Product code 0, Product version 0 Recv 0/0/0, Xmit 0/0/0, 0 Dups, 0 ReXmit Bad messages: 0, Bad slots: 0, Solicits accepted: 0 Solicits rejected: 0, Multiple nodes: 0 Groups: 0 Service classes: 1 Node "service4", usage -1, Interface Ethernet0, Address 0000.0c02.c7c1 Timer -10351, sequence 1, changes 131, flags 0x40, protocol 5.2 Facility 0, Product code 0, Product version 0 Recv 0/0/0, Xmit 0/0/0, 0 Dups, 0 ReXmit Bad messages: 0, Bad slots: 0, Solicits accepted: 0 Solicits rejected: 0, Multiple nodes: 0 Groups: 0

**The Co** 

Service classes: 1

[Table 18](#page-29-0) describes the significant fields shown in the display.

<span id="page-29-0"></span>*Table 18 show lat nodes Field Descriptions*

| <b>Field</b>      | <b>Description</b>                                                                                                    |  |
|-------------------|----------------------------------------------------------------------------------------------------|--|
| Node              | The node name as reported by the host computer.                                                                                                    |  |
| usage             | The number of virtual circuits currently active to this node.                                                                                                    |  |
| Interface         | Node interface type and number.                                                                                                    |  |
| Address           | The MAC address of the Ethernet interface for the node.                                                                                                    |  |
| Timer             | The number of seconds remaining until the service advertisement message for this<br>node will time out; this value is set to three times the nodes multicast timer value<br>whenever a new service advertisement message is received.                                                                                                    |  |
| sequence          | The sequence number received in the last service advertisement message received.<br>Nodes increment their sequence number when the contents of the service<br>advertisement change.                                                                                                    |  |
| changes           | The internal representation of what changed in the multicast message the last time<br>the sequence number changed.                                                                                                    |  |
| flags             | The internal representation of various state information about the node.                                                                                                    |  |
| protocol          | The LAT protocol version used by the node.                                                                                                    |  |
| Facility          | The remote facility number.                                                                                                    |  |
| Product code      | The remote product code.                                                                                                    |  |
| Product version   | The remote product version.                                                                                                    |  |
| Recv and Xmit     | The number of messages, slots, and bytes received or sent to the node. The number<br>of messages is the number of LAT virtual circuit messages. Each virtual circuit<br>message contains some number of slots, which contain actual terminal data or<br>control information. Bytes is the number of data bytes (input or output characters)<br>exchanged. |  |
| Dups              | The number of duplicate virtual circuit messages received.                                                                                                    |  |
| ReXmit            | The number of virtual circuit messages resent.                                                                                                    |  |
| Bad messages      | The number of bad messages received.                                                                                                    |  |
| Bad slots         | The number of bad slots received.                                                                                                    |  |
| Solicits accepted | The number of solicit-information requests accepted.                                                                                                    |  |
| Solicits rejected | The number of solicit-information requests rejected.                                                                                                    |  |
| Multiple nodes    | The total of multiple nodes seen.                                                                                                    |  |
| Groups            | The list of group codes advertised by the service-advertisement message of the<br>node.                                                                                                    |  |
| Service classes   | The number of service classes.                                                                                                    |  |

# **show lat services**

To display information about learned local-area transport (LAT) services in the Cisco IOS software, use the **show lat services** command in EXEC mode.

**show lat services** [*service-name*]

<span id="page-30-0"></span>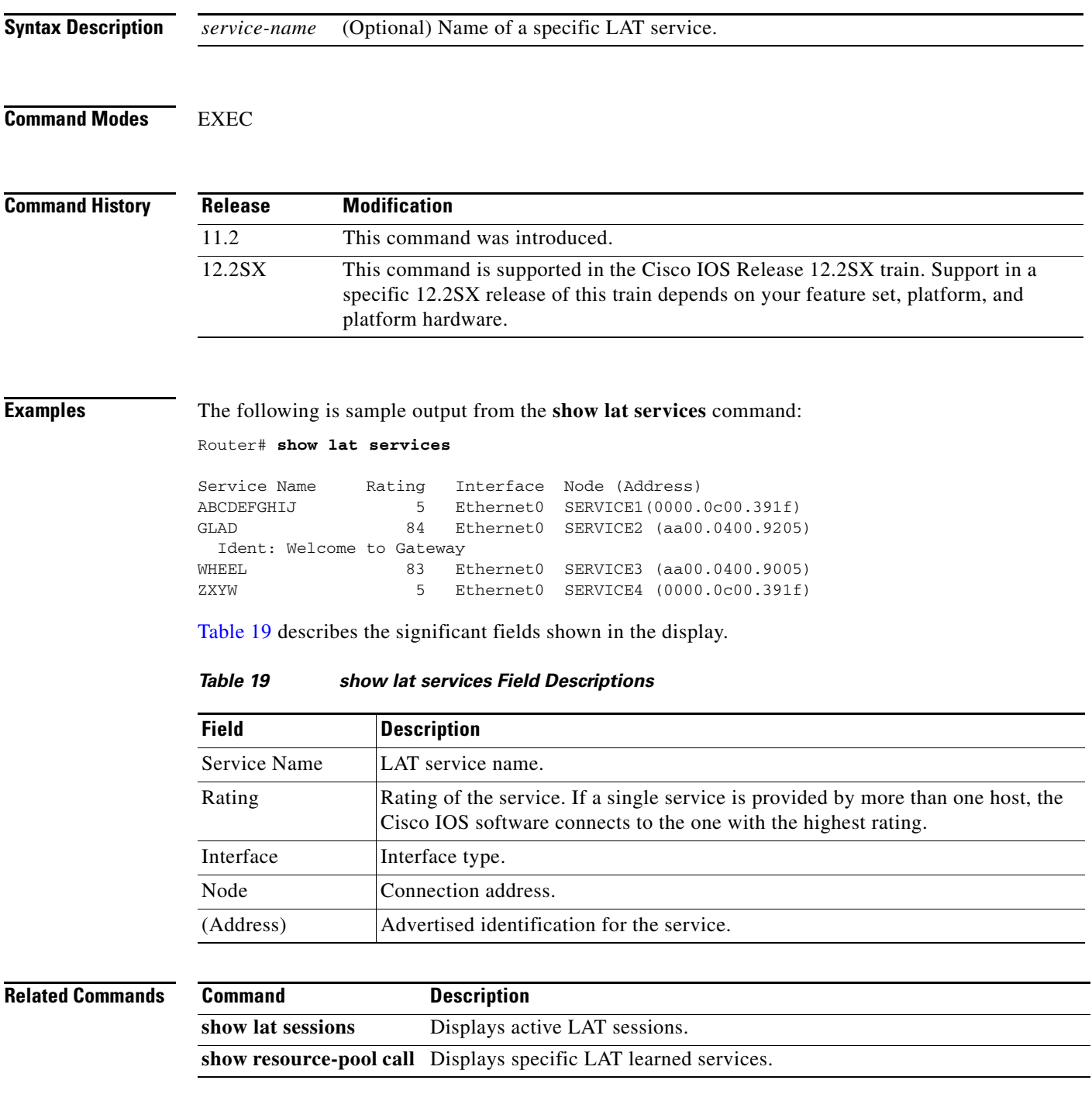

**The Co** 

# **show lat sessions**

To display active local-area transport (LAT) sessions, use the **show lat sessions** command in EXEC mode.

**show lat sessions** [*line-number*]

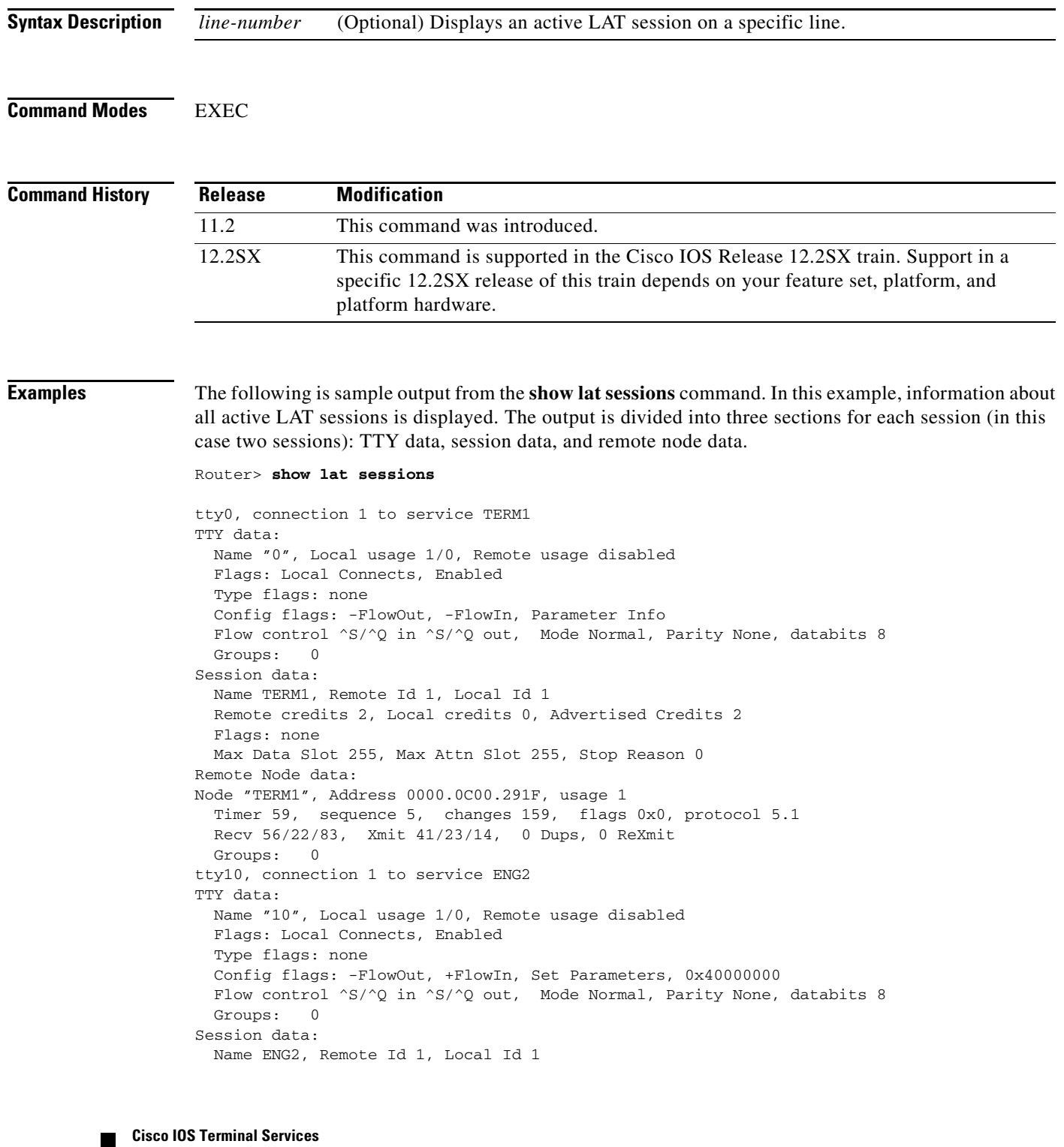

```
 Remote credits 1, Local credits 0, Advertised Credits 2
  Flags: none
  Max Data Slot 255, Max Attn Slot 255, Stop Reason 0
Remote Node data:
Node "ENG2", Address AA00.0400.34DC, usage 1
  Timer 179, sequence 60, changes 255, flags 0x0, protocol 5.1
   Recv 58/29/186, Xmit 50/36/21, 0 Dups, 0 ReXmit
  Groups: 0
```
The following sample output displays information about active LAT sessions on one line (line 10). The output is divided into three sections: TTY data, session data, and remote node data.

```
Router> show lat sessions 10
```

```
tty10, connection 1 to service ENG2
TTY data:
  Name "10", Local usage 1/0, Remote usage disabled
  Flags: Local Connects, Enabled
  Type flags: none
  Config flags: -FlowOut, +FlowIn, Set Parameters, 0x40000000
 Flow control ^S/^O in ^S/^O out, Mode Normal, Parity None, databits 8
  Groups: 0
Session data:
  Name ENG2, Remote Id 1, Local Id 1
  Remote credits 1, Local credits 0, Advertised Credits 2
  Flags: none
  Max Data Slot 255, Max Attn Slot 255, Stop Reason 0
Remote Node data:
Node "ENG2", Address AA00.0400.34DC, usage 1
  Timer 189, sequence 61, changes 247, flags 0x0, protocol 5.1
  Recv 60/29/186, Xmit 52/36/21, 0 Dups, 0 ReXmit
  Groups: 0
```
[Table 20](#page-32-0) describes the fields shown in the displays.

| <b>Field</b>       | <b>Description</b>                                                                                                    |
|--------------------|----------------------------------------------------------------------------------------------------|
| TTY data           | Summary of the LAT-oriented terminal-line-specific data.                                                                                                    |
| Name               | Name used for this port as a port identification string. The name is reported<br>to remote systems, which can display it in some operating-system dependent<br>manner. This value is also used for targets of host-initiated connections.<br>Currently, this value is hard-wired to be the line number of the associated<br>terminal line.                                                                                                    |
| Local/Remote usage | Current status of the terminal. The number is reported as current/maximum,<br>where current is the current number of sessions of a given type, and<br>maximum is the maximum number of sessions allowed (or zero if there is no<br>maximum). If a terminal is being used for outgoing sessions, the local usage<br>is equal to the number of current LAT sessions. If the terminal is being used<br>for incoming sessions, local usage is disabled, and the remote count and<br>maximum is one. |
| Flags              | Current state of the line, and whether there are any queued host-initiated<br>connections.                                                                                                    |
| Type flags         | Report flags not used in the current software release.                                                                                                    |
| Config flags       | Current port state as reflected by the most recent configuration message<br>exchange.                                                                                                    |

<span id="page-32-0"></span>*Table 20 show lat sessions Field Descriptions*

H.

| <b>Field</b>                               | <b>Description</b>                                                                                                    |  |
|--------------------------------------------|----------------------------------------------------------------------------------------------------|--|
| Flow control                               | Lists set flow control characters.                                                                                                    |  |
| Groups                                     | Group code list currently in use for the line.                                                                                                    |  |
| Session data                               | Reports various parameters about the connection.                                                                                                    |  |
| Name                                       | For the outbound connection, the name of the remote service to which it is<br>connected. For inbound connections, this field is currently unused.                                                                                                    |  |
| Remote/Local Id                            | Slot IDs being used to uniquely identify the session multiplexed over the<br>underlying LAT virtual circuit.                                                                                                    |  |
| Remote/Local/<br><b>Advertised Credits</b> | Number of flow control credits that the Cisco IOS software will be sending<br>to the host as soon as possible. The advertised credits are the number of<br>credits that have already been sent.                                                                                                   |  |
| Flags                                      | Transient conditions in the LAT-state machine dealing with the current<br>connection status.                                                                                                    |  |
| Max Data Slot                              | Maximum number of characters that can be sent in a single data slot.                                                                                                    |  |
| Max Attn Slot                              | Maximum amount of data that can be sent in an attention message. Current<br>LAT implementations only send 1-byte attention messages (attention<br>messages are used to flush buffered output). A nonzero value means that<br>remote data flushing can be used; a zero value means that it cannot. |  |
| <b>Stop Reason</b>                         | Reason the session was stopped, if it was stopped but not deleted. This value<br>is usually zero, indicating that the session has not yet been stopped. If a<br>session persists for a long time with a nonzero stop reason, there is probably<br>a problem in the local LAT software.            |  |
| Remote Node data                           | Reports information about the remote node. The data includes the same fields<br>as those from the show lat nodes output.                                                                                                    |  |
| Node                                       | Node name as reported by the host computer.                                                                                                    |  |
| Address                                    | MAC address of the Ethernet interface for the node.                                                                                                    |  |
| usage                                      | Number of virtual circuits currently active to the node.                                                                                                    |  |
| Timer                                      | Number of seconds remaining until the service advertisement message for<br>the node will time out; this value is set to three times greater than the node<br>multicast timer value whenever a new service-advertisement message is<br>received.                                                   |  |
| sequence                                   | Sequence number received in the last service-advertisement message. Nodes<br>increment their sequence number when the contents of the<br>service-advertisement change.                                                                                                    |  |
| changes                                    | Internal representation of what changed in the multicast message the last time<br>the sequence number changed.                                                                                                    |  |
| flags                                      | Internal representation of various state information about the node.                                                                                                    |  |
| protocol                                   | LAT protocol version used by the node.                                                                                                    |  |
| Recv and Xmit                              | Number of messages, slots, and bytes received or sent to the node. The<br>number of messages is the number of LAT virtual circuit messages. Each<br>virtual circuit message contains some number of slots, which contain actual<br>terminal data or control information.                          |  |
| Dups                                       | Number of duplicate virtual circuit messages received.                                                                                                    |  |

*Table 20 show lat sessions Field Descriptions (continued)*

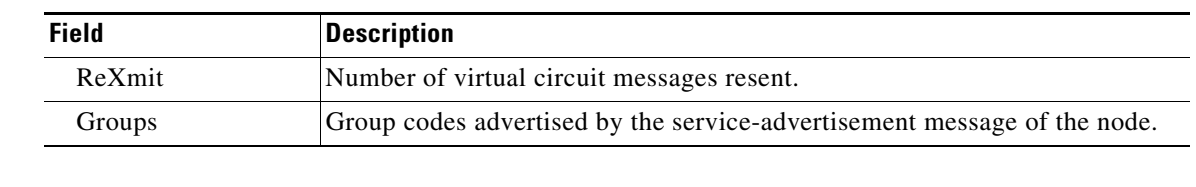

#### *Table 20 show lat sessions Field Descriptions (continued)*

### **Related Commands**

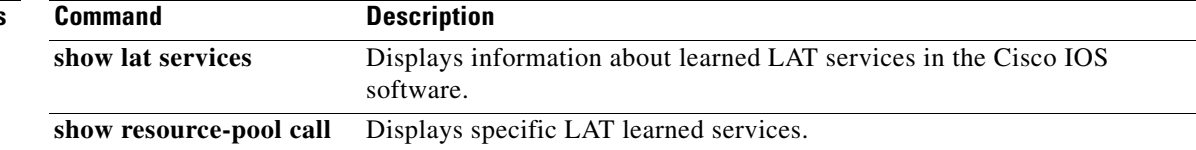

## **show lat traffic**

To display information about traffic and resource utilization statistics on all active lines, use the **show lat traffic** command in EXEC mode.

#### **show lat traffic**

**Syntax Description** This command has no arguments or keywords.

**Command Modes** EXEC

**Command History Release Modification** 10.0 This command was introduced. 12.2SX This command is supported in the Cisco IOS Release 12.2SX train. Support in a specific 12.2SX release of this train depends on your feature set, platform, and platform hardware.

**Examples** The following is sample output from the **show lat traffic** command:

Router# **show lat traffic**

```
Local host statistics:
   0/100 circuits, 0/500 sessions, 1/500 services
   100 sessions/circuit, circuit timer 80, keep-alive timer 5
Recv: 335535 messages (2478 duplicates), 161722 slots, 1950146 bytes
         0 bad circuit messages, 3458 service messages (52 used)
Xmit: 182376 messages (2761 retransmit), 146490 slots, 36085 bytes
        1 circuit timeouts
Total: 23 circuits created, 38 sessions
```
[Table 21](#page-35-0) describes the significant fields shown in the display.

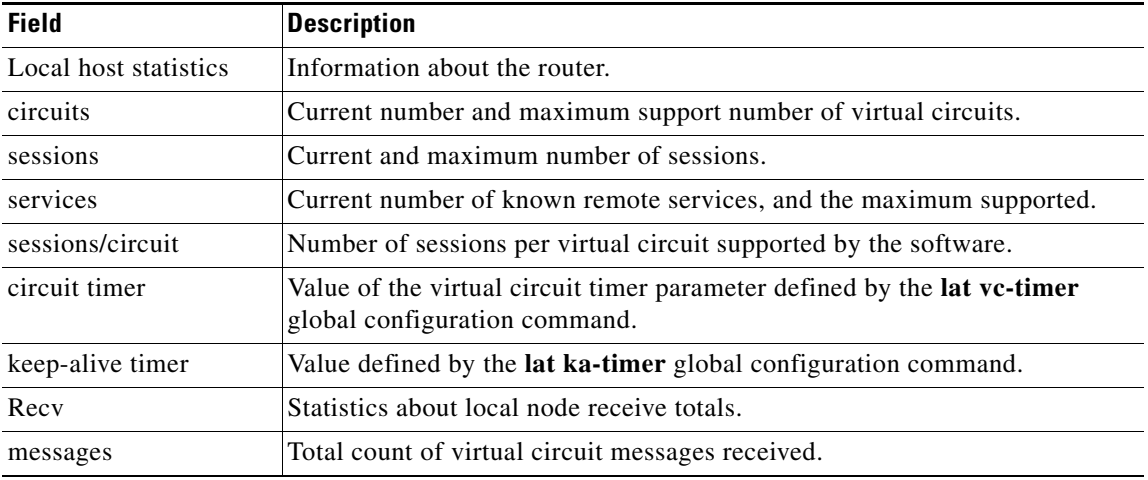

#### <span id="page-35-0"></span>*Table 21 show lat traffic Field Descriptions*
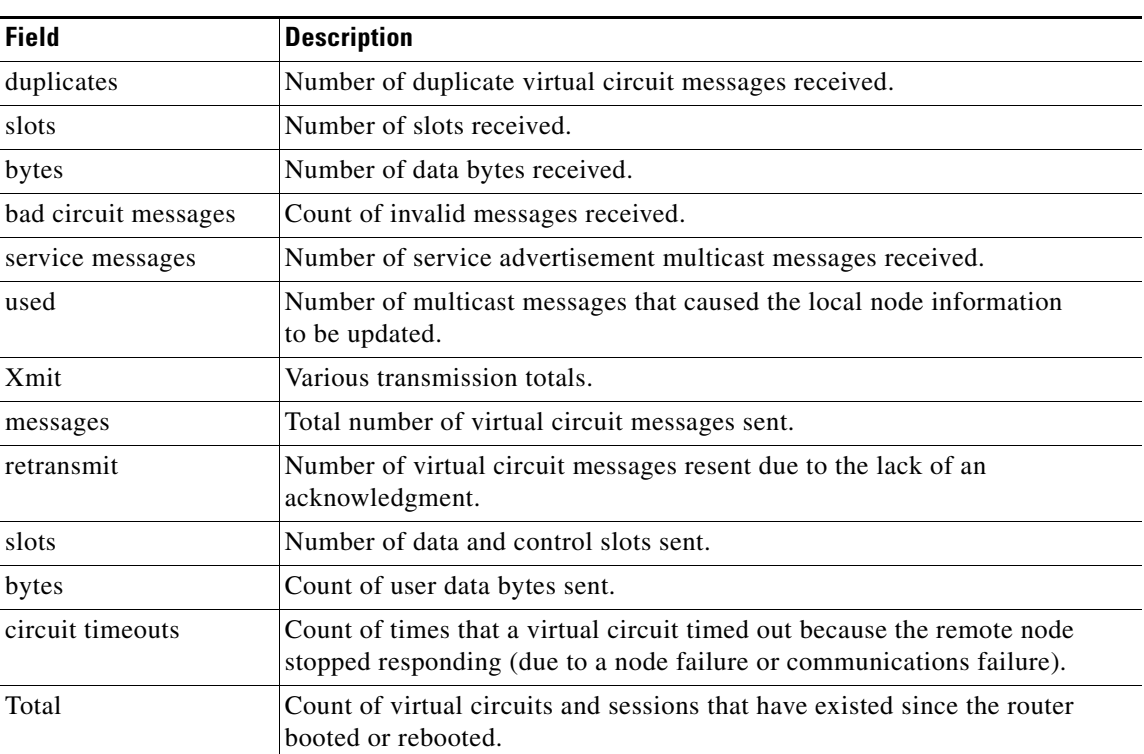

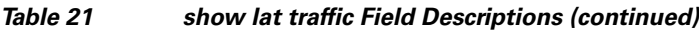

 $\mathcal{L}_{\mathcal{A}}$ 

# **show line**

To display parameters of a terminal line, use the **show line** command in user EXEC or privileged EXEC mode.

**show line** [*line-number* [*upper-line-number*] | [{**aux** | **console** | **vty**} *line-number* [*upper-line-number*]] [**summary**]

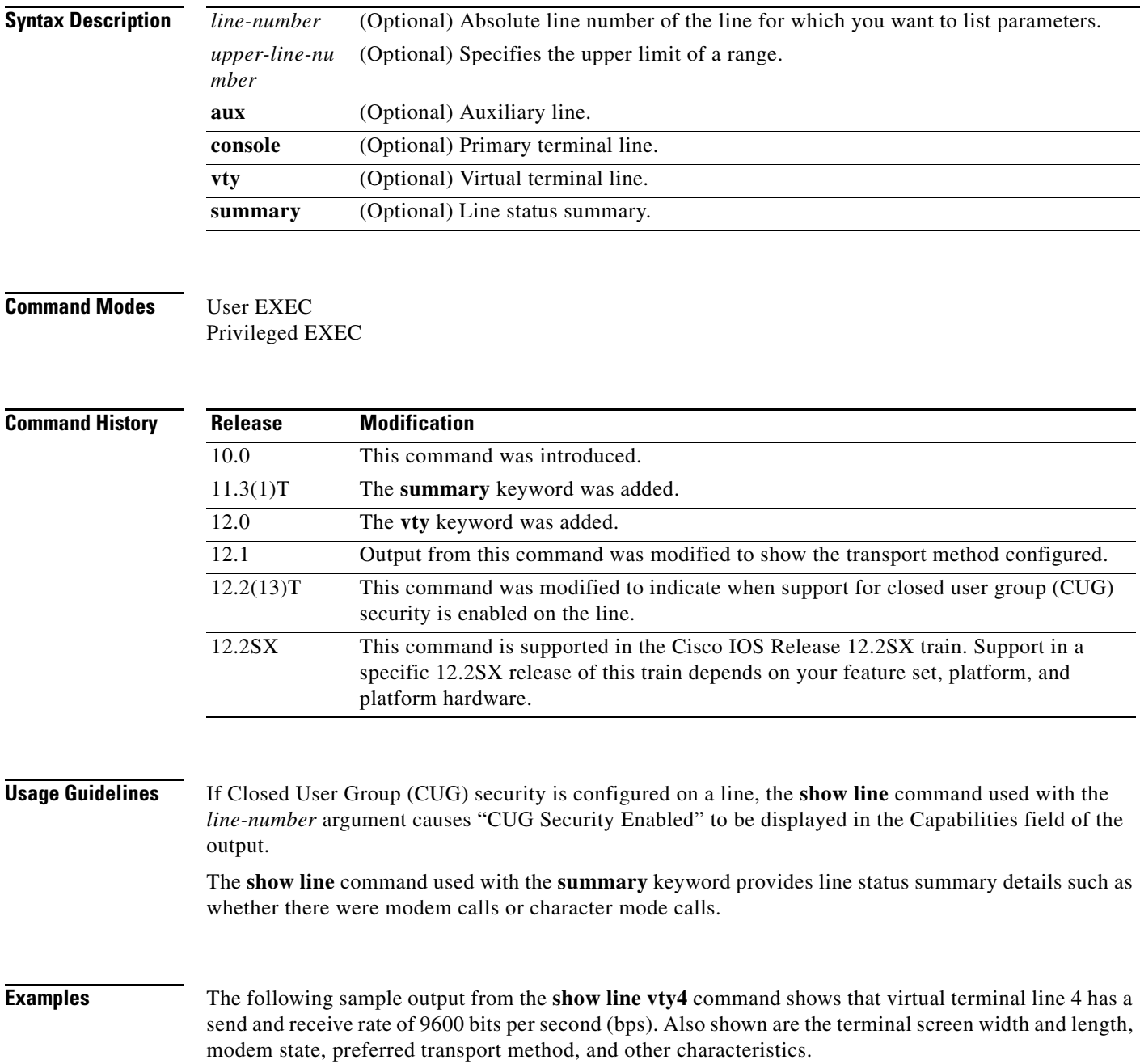

Router# **show line vty4**

```
 Tty Typ Tx/Rx A Modem Roty AccO AccI Uses Noise Overruns
   22 \text{ VTY} - - - - - 0 0 0/0 -
 Line 22, Location: "", Type: ""
 Length: 24 lines, Width: 80 columns
 Baud rate (TX/RX) is 9600/9600
 Status: No Exit Banner
 Capabilities: CUG Security Enabled
 Modem state: Idle
 Special Chars: Escape Hold Stop Start Disconnect Activation
              \wedge^{\wedge}x none - - - none
 Timeouts: Idle EXEC Idle Session Modem Answer Session
 Dispatch
never never none not set
                           Idle Session Disconnect Warning
                            never 
                           Login-sequence User Response
                            00:00:30
                           Autoselect Initial Wait
                            not set 
 Modem type is unknown.
 Session limit is not set.
 Time since activation: never
 Editing is enabled.
 History is enabled, history size is 10.
 DNS resolution in show commands is enabled
 Full user help is disabled
 Allowed input transports are none.
 Allowed output transports are pad v120 telnet rlogin udptn.
 Preferred transport is telnet.
 No output characters are padded
 No special data dispatching characters
```
[Table 22](#page-38-0) describes the significant fields shown in the report displayed by the **show line** command (and may not match the previous example).

| <b>Field</b>   | <b>Description</b>                                                                                                    |
|----------------|----------------------------------------------------------------------------------------------------|
| Tty            | Line number.                                                                                                    |
| Typ            | Type of line. In this case, a virtual terminal line, which is active, in<br>asynchronous mode denoted by the preceding "A." All possible values follow:                          |
|                | VTY—virtual terminal line                                                                                                    |
|                | CTY—console                                                                                                    |
|                | AUX—auxiliary port                                                                                                    |
|                | • TTY—asynchronous terminal port                                                                                                    |
|                | lpt—parallel printer                                                                                                    |
| Tx/Rx          | Transmit rate/receive rate of the line.                                                                                                    |
| $\overline{A}$ | Indicates whether autobaud has been configured for the line. A value of F<br>indicates that autobaud has been configured; a hyphen indicates that it has not<br>been configured. |

<span id="page-38-0"></span>*Table 22 show line Field Descriptions*

**The Co** 

| <b>Field</b>      | <b>Description</b>                                                                                                    |
|-------------------|----------------------------------------------------------------------------------------------------|
| Modem             | Types of modem signals that have been configured for the line. Possible<br>values follow:                                                                                                    |
|                   | callin                                                                                                    |
|                   | callout                                                                                                    |
|                   | cts-req                                                                                                    |
|                   | DTR-Act                                                                                                    |
|                   | inout                                                                                                    |
|                   | RIisCD                                                                                                    |
| Roty              | Rotary group configured for the line, if set.                                                                                                    |
| AccO, AccI        | Output or input access list number configured for the line.                                                                                                    |
| Uses              | Number of connections established to or from the line since the system was<br>restarted.                                                                                                    |
| Noise             | Number of times noise has been detected on the line since the system<br>restarted.                                                                                                    |
| Overruns          | Hardware Universal Asynchronous Receiver/Transmitter (UART) overruns or<br>software buffer overflows, both defined as the number of overruns or<br>overflows that have occurred on the specified line since the system was<br>restarted. Hardware overruns are buffer overruns; the UART chip has received<br>bits from the software faster than it can process them. A software overflow<br>occurs when the software has received bits from the hardware faster than it<br>can process them. |
| A (or I or $*$ )  | An A at the upper left of the display indicates that the user is running an<br>asynchronous interface; an I indicates that the line has an asynchronous<br>interface available; an asterisk $(*)$ indicates that the line is otherwise active<br>(in character mode).                                                                                                    |
| Line              | Definition of the specified protocol and address of the line.                                                                                                    |
| Location          | Location of the current line.                                                                                                    |
| Type              | Type of line, as specified by the line global configuration command.                                                                                                    |
| Length            | Length of the terminal or screen display, in rows.                                                                                                    |
| Width             | Width of the terminal or screen display, in columns.                                                                                                    |
| Baud rate (TX/RX) | Transmit rate/receive rate of the line, in bps.                                                                                                    |
| <b>Status</b>     | State of the line: ready or not, connected or disconnected, active or inactive,<br>exit banner or no exit banner, asynchronous interface active or inactive.                                                                                                    |
| Capabilities      | Current terminal capabilities.                                                                                                    |
| Modem state       | Modem control state. Although the sample output shows the modem state<br>Idle, this field should always say READY.                                                                                                    |

*Table 22 show line Field Descriptions (continued)*

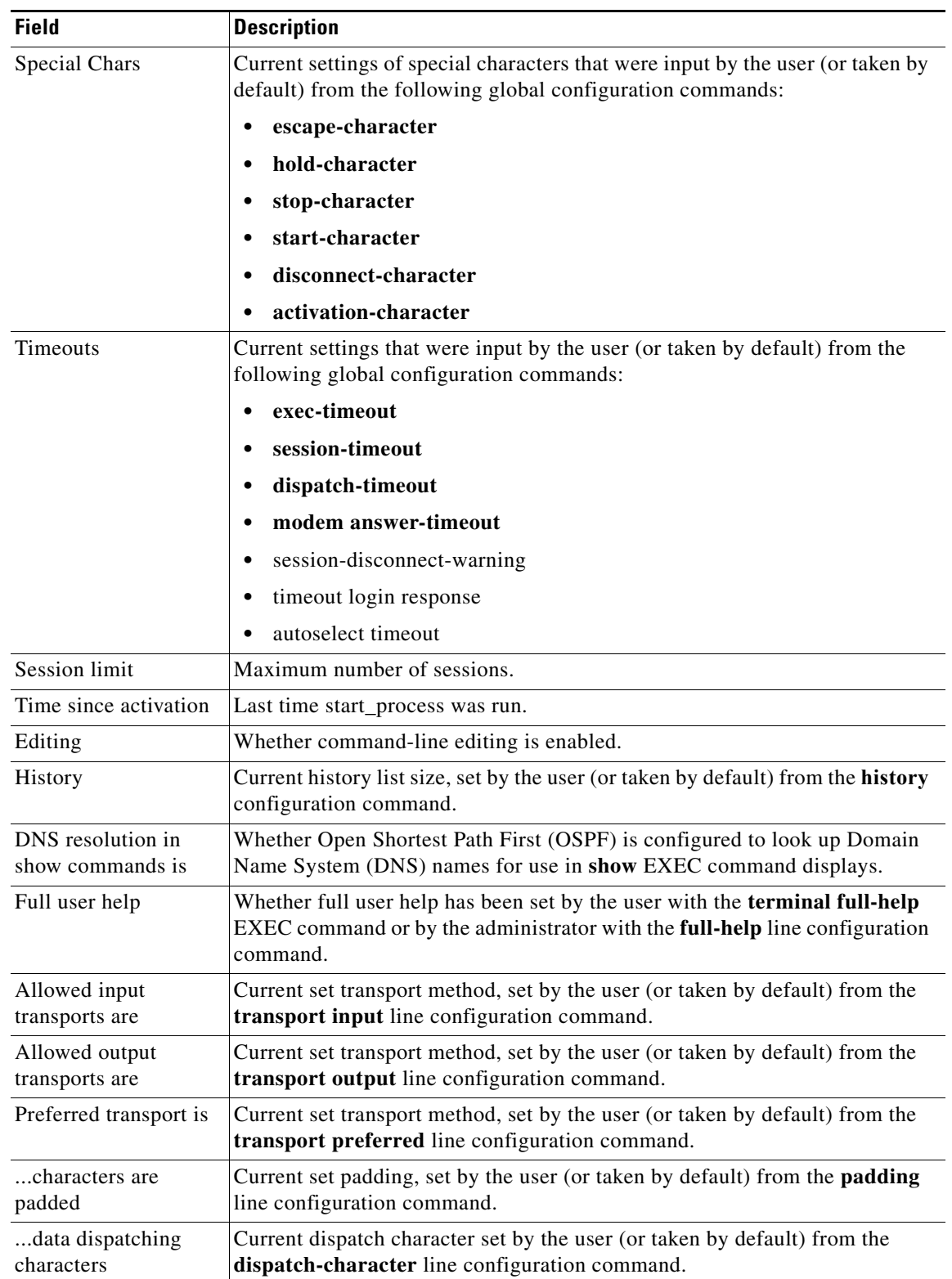

### *Table 22 show line Field Descriptions (continued)*

 $\overline{\phantom{a}}$ 

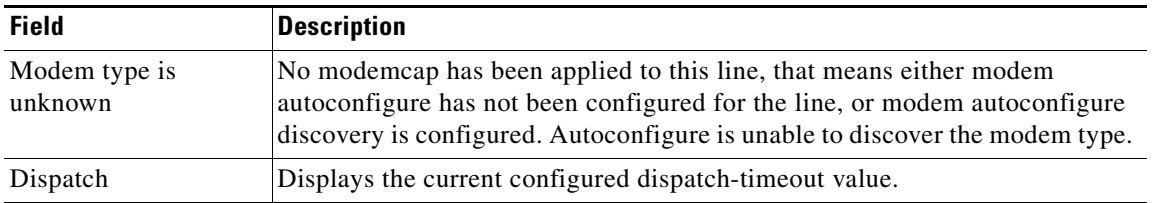

#### *Table 22 show line Field Descriptions (continued)*

The following sample output from the **show line summary** command shows line summary status for lines 1/3/36 through 1/3/102. Each row of output represents 36 lines, and the line status characters in groups of four for readability. For example, the first row represents information on rows 1/3/36 through 1/3/71, and the first line status character "U" corresponds to line 1/3/36.

```
Router# show line summary
```
 $1/3/36$ :  $U$ ??? ---- ---- ---- ---- --u- ---- ???? .... 1/3/72: ---- ???? ---- ???? ???? MMMM MMMM MMMM MMMM 2 character mode users. (U) 19 lines never used. (?) 31 lines used, but currently idle. (-) 4 lines do not exist. (.) 16 lines in use by modem management (M)

18 total lines in use, 1 not authenticated (lowercase)

[Table 23](#page-41-0) describes the possible line status characters that can be shown in output from the **show line summary** command.

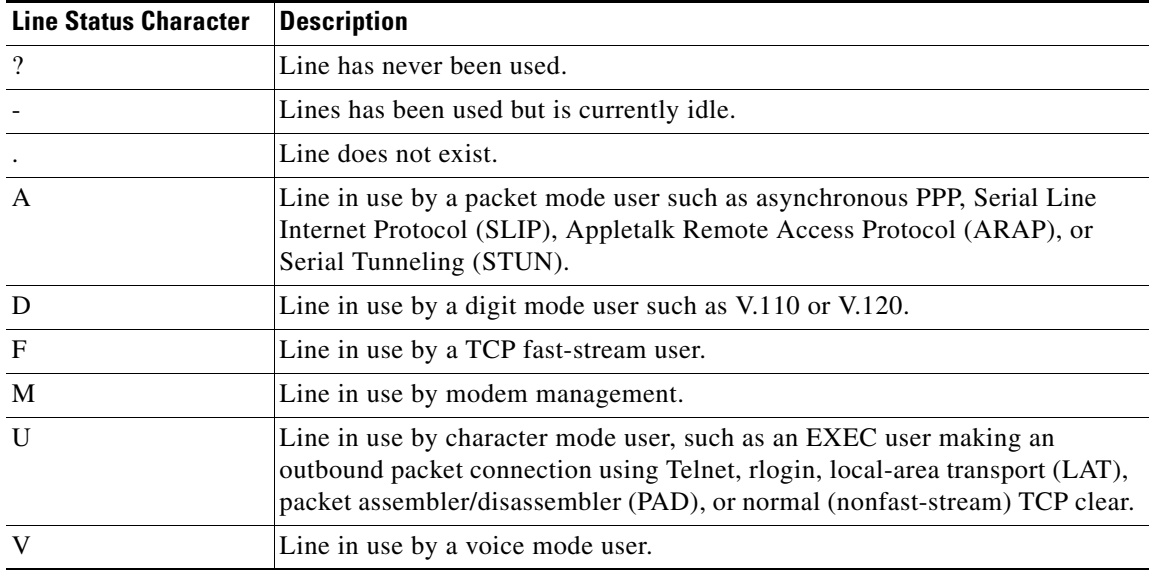

#### <span id="page-41-0"></span>*Table 23 Line Status Character Descriptions*

#### **Related Commands**

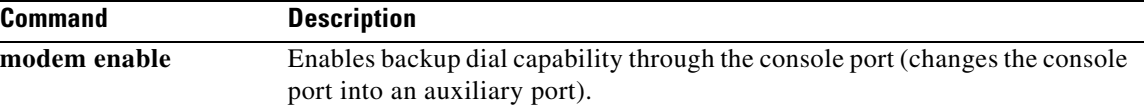

# **show line autodetect**

To detect the type of device connected on the console line, use the **show line autodetect** command in user EXEC or privileged EXEC mode.

#### **show line autodetect**

**Syntax Description** This command has no arguments or keywords.

**Command Modes** User EXEC Privileged EXEC

**Command History Release Modification** 12.2(13)ZG This command was introduced. 12.2SX This command is supported in the Cisco IOS Release 12.2SX train. Support in a specific 12.2SX release of this train depends on your feature set, platform, and platform hardware.

### **Usage Guidelines** Use this command to detect the type of device connected on the console line.

**Examples** The following example shows the command used to configure console autodetect mode:

Router(config-line)# **modem enable autodetect**

Use the **show line autodetect** command to determine when a modem or a console has been detected:

Router# **show line autodetect** Detection State: Feature not enabled

```
Router# show line autodetect
Detection State: Nothing Attached
```
Router# **show line autodetect** Detection State: Init State

Router# **show line autodetect** Detection State: Console Attached

Router# **show line autodetect** Detection State: Modem Attached

[Table 24](#page-43-0) describes the significant fields shown in the display.

<span id="page-43-0"></span>**The Co** 

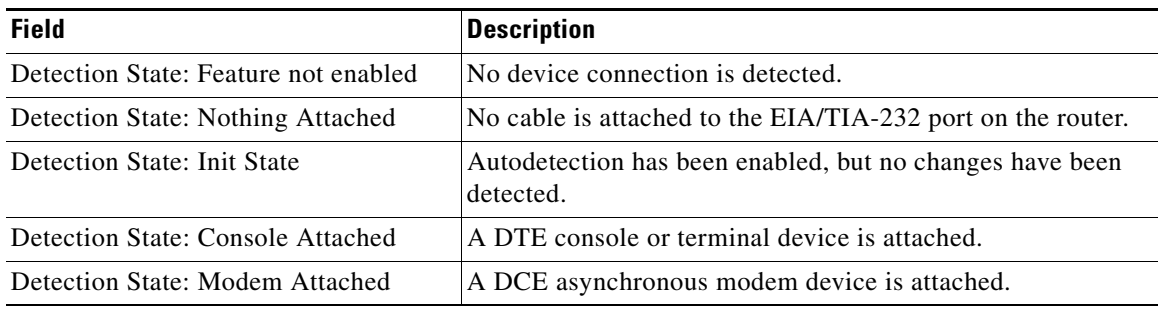

## *Table 24 show line autodetect Field Descriptions*

# **Related Con**

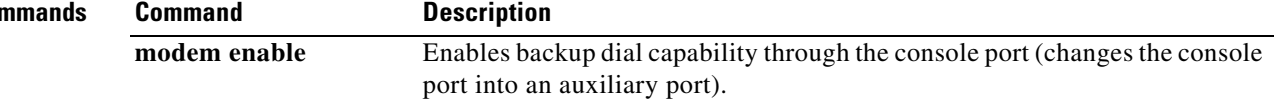

**Cisco IOS Terminal Services**

# **show node**

To display information about local-area transport (LAT) nodes, use the **show node** command in EXEC mode.

**show node** [**all** | *node-name*] [**counters** | **status** | **summary**]

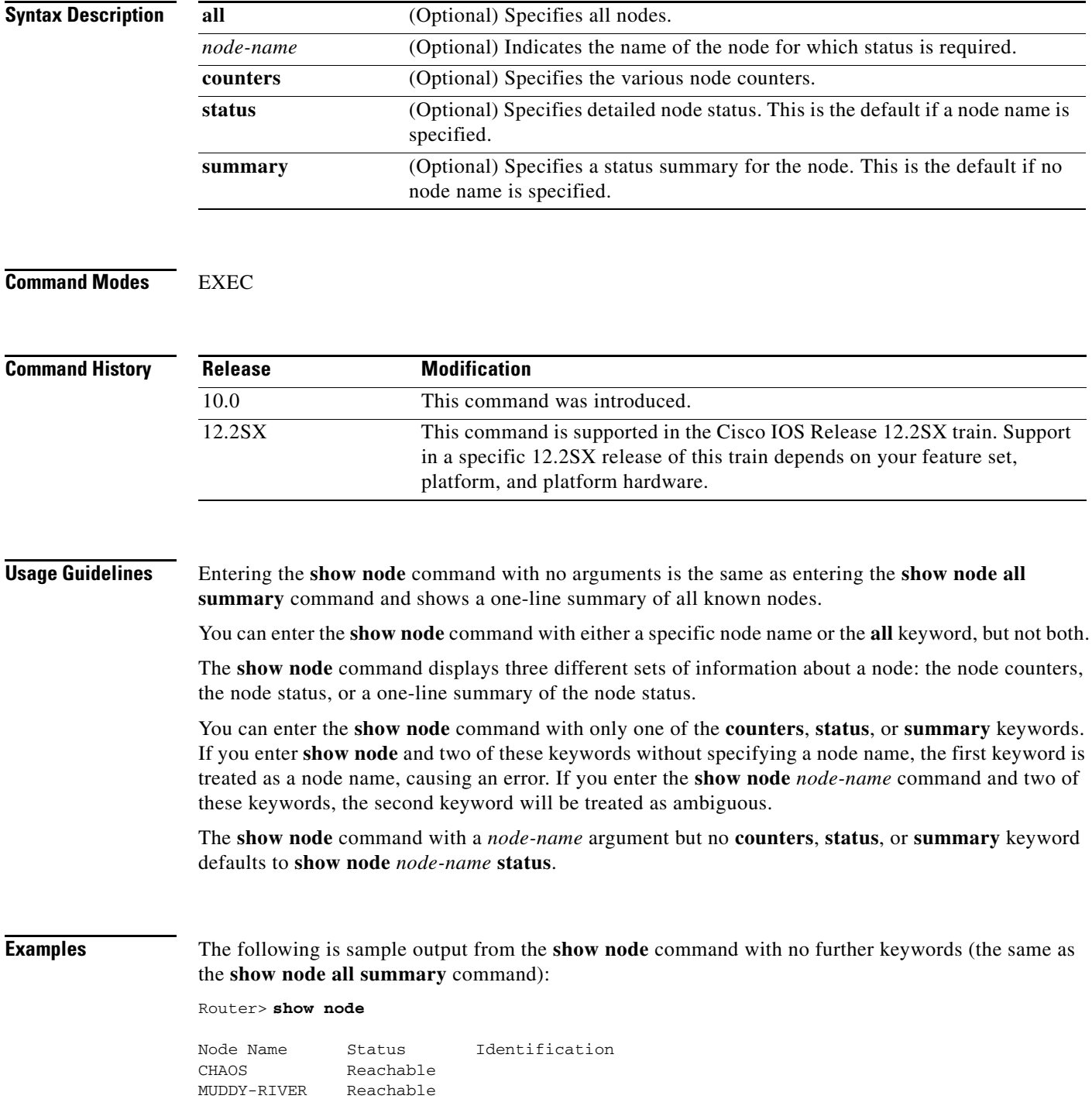

**TSV-153**

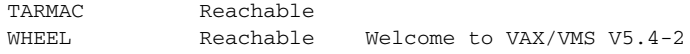

[Table 25](#page-45-0) describes the significant fields shown in the display.

<span id="page-45-0"></span>*Table 25 show node Field Descriptions*

| <b>Field</b>          | <i><b>Description</b></i>                       |
|-----------------------|-------------------------------------------------|
| Node Name             | Lists the names of the nodes.                   |
| <b>Status</b>         | Indicates whether the node is reachable or not. |
| <b>Identification</b> | Identification string for the node.             |

The following is sample output from the **show node** output that defaults to **show node chaos status**. It results in a display of the detailed status of node chaos.

```
Router> show node chaos
```

```
Node: CHAOS Address: 00-00-0C-01-05-09
LAT Protocol: V5.1 Data Link Frame Size: 1500
Identification:
Node Groups: 0
Service Name Status Rating Identification
CHAOS Available 80
```
[Table 26](#page-45-1) describes the significant fields shown in the display.

<span id="page-45-1"></span>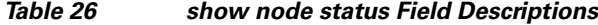

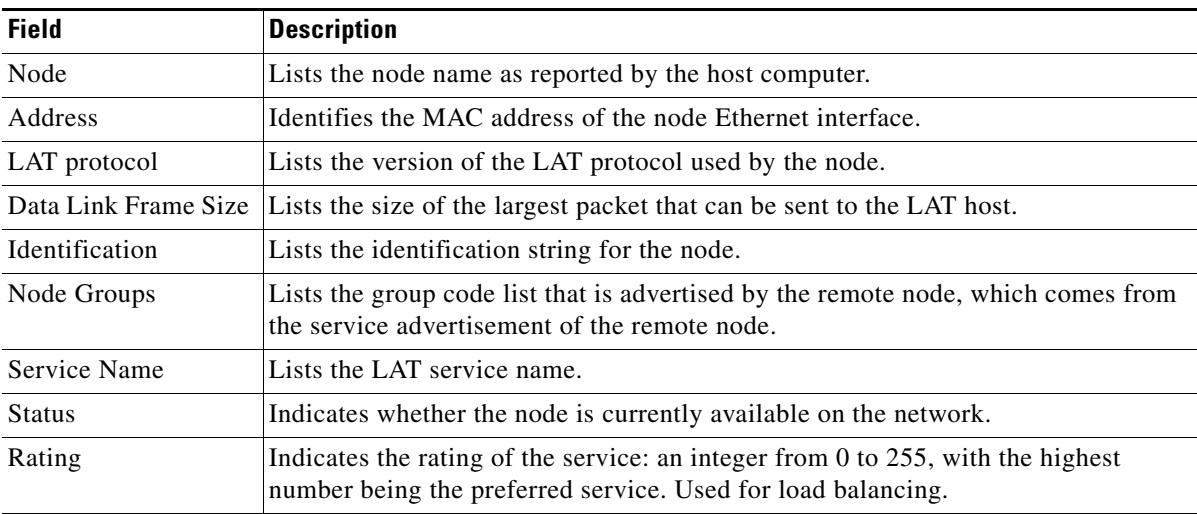

The following sample output displays the counter information for a specific node:

```
Router> show node tarmac counters
```

```
Node: tarmac
Seconds Since Zeroed: 100 Multiple Node Addresses: 0
Messages Received: 0 Duplicates Received: 0
Messages Transmitted: 0 Messages Re-transmitted: 0
Slots Received: 0 Illegal Messages Received: 0
Slots Transmitted: 0 Illegal Slots Received: 0
Bytes Received: 0 Solicitations Accepted: 0
```
Bytes Transmitted: 0 Solicitations Rejected: 0 In the following sample command and output displays, the **status** keyword is treated as the node name:

Router> **show node status counters**

Local -710- Node STATUS not known

In the following example, the second keyword **counters** is treated as ambiguous:

Router> **show node lager status counters**

Local -702- Keyword "COUNTERS" not known or ambiguous

# **show platform software configuration access policy**

To view the access policies and banners for users entering the router using Telnet, Secure Shell (SSH), or the console port, enter the **show platform software configuration access policy** command in priviliged EXEC and diagnostic mode.

**show platform software configuration access policy**

- **Syntax Description** This comand has no arguments or keywords.
- **Command Default** No default behavior or values.
- **Command Modes** Privileged EXEC (#) Diagnostic (diag)

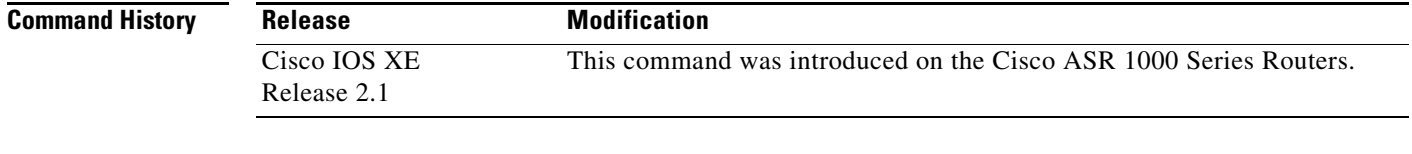

### **Usage Guidelines** Access policies for the console port, Telnet, and SSH are set through the use of transport maps. If no transport maps are applied for a particular access method, the router uses the default settings.

Transport maps are configured by entering the **transport-map type** command, then setting the configuration of the transport map in transport map configuration mode. Transport maps are then enabled using the **transport type** global configuration command.

**Examples** In the following example, the connection policy and banners are set for a persistent Telnet transport map, and the transport map is enabled.

> The **show platform software configuration access policy** output is given both before the new transport map is enabled and after the transport map is enabled so the changes to the Telnet configuration are illustrated in the output.

```
Router# show platform software configuration access policy 
The current access-policies
```
Method : telnet Rule : wait Shell banner: Wait banner : Method : ssh Rule : wait Shell banner:

Wait banner : Method : console

```
Rule : wait with interrupt
Shell banner: 
Wait banner : 
Router# configure terminal
Enter configuration commands, one per line. End with CNTL/Z.
Router(config)# transport-map type persistent telnet telnethandler
Router(config-tmap)# connection wait allow interruptable
Router(config-tmap)# banner diagnostic X
Enter TEXT message. End with the character 'X'.
Welcome to Diagnostic Mode
X
Router(config-tmap)# banner wait X
Enter TEXT message. End with the character 'X'.
Waiting for IOS process
X
Router(config-tmap)# transport interface gigabitethernet 0
Router(config-tmap)# exit
Router(config)# transport type persistent telnet input telnethandler
Router# show platform software configuration access policy 
The current access-policies
Method : telnet
Rule : wait with interrupt
Shell banner: 
Welcome to Diagnostic Mode
Wait banner : 
Waiting for IOS process
Method : ssh
Rule : wait
Shell banner: 
Wait banner : 
Method : console
Rule : wait with interrupt
Shell banner: 
Wait banner : 
In the following example, the connection policy and banners are set for a persistent SSH transport map, 
and the transport map is enabled.
The show platform software configuration access policy output is given both before the new transport 
map is enabled and after the transport map is enabled so the changes to the SSH configuration are 
illustrated in the output.
```

```
Router# show platform software configuration access policy
The current access-policies
Method : telnet
Rule : wait with interrupt
Shell banner: 
Welcome to Diagnostic Mode
Wait banner : 
Waiting for IOS process
```
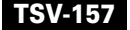

```
Method : ssh
Rule : wait
Shell banner: 
Wait banner : 
Method : console
Rule : wait with interrupt
Shell banner: 
Wait banner : 
Router# configure terminal
Enter configuration commands, one per line. End with CNTL/Z.
Router(config)# transport-map type persistent ssh sshhandler
Router(config-tmap)# connection wait allow interruptable
Router(config-tmap)# banner diagnostic X
Enter TEXT message. End with the character 'X'.
Welcome to Diag Mode
X
Router(config-tmap)# banner wait X
Enter TEXT message. End with the character 'X'.
Waiting for IOS
X
Router(config-tmap)# rsa keypair-name sshkeys
Router(config-tmap)# transport interface gigabitethernet 0
Router(config-tmap)# exit
Router(config)# transport type persistent ssh input sshhandler 
Router(config)# exit
Router# show platform software configuration access policy
The current access-policies
Method : telnet
Rule : wait with interrupt
Shell banner: 
Welcome to Diagnostic Mode
Wait banner : 
Waiting for IOS process
Method : ssh
Rule : wait with interrupt
Shell banner: 
Welcome to Diag Mode
Wait banner : 
Waiting for IOS
Method : console
Rule : wait with interrupt
Shell banner:
```
Wait banner :

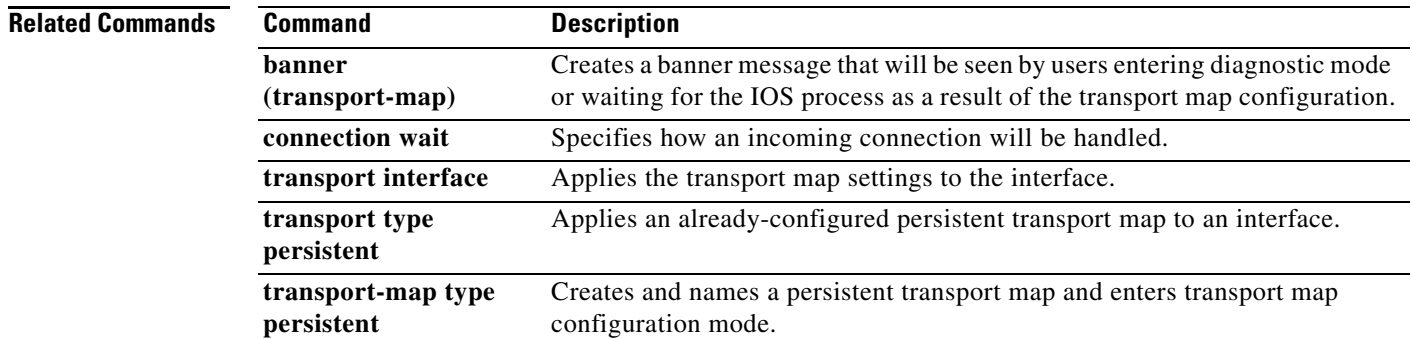

# **show service**

To display specific local-area transport (LAT) learned services, use the **show service** command in EXEC mode.

**show service** [*service-name*]

<span id="page-51-0"></span>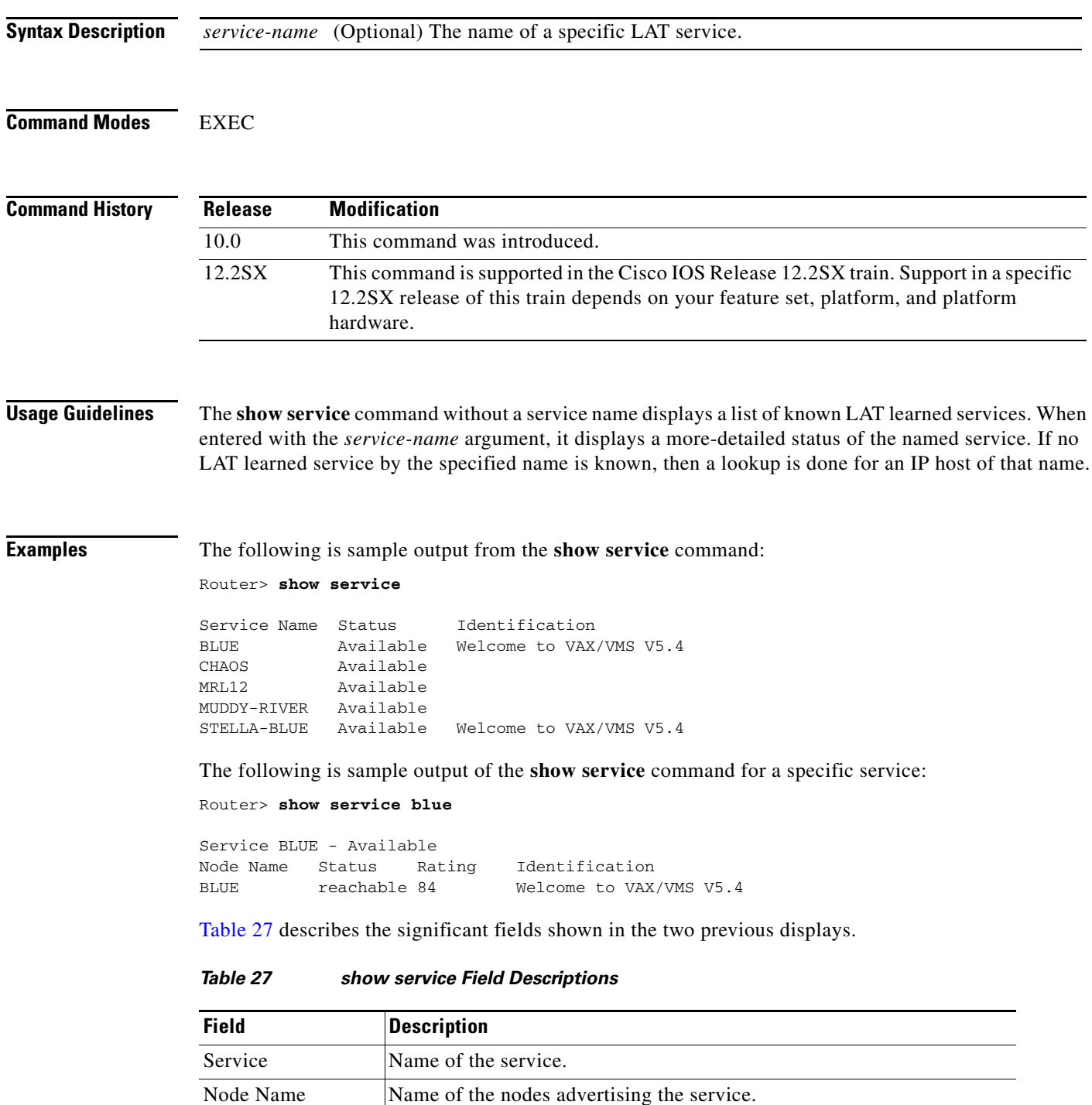

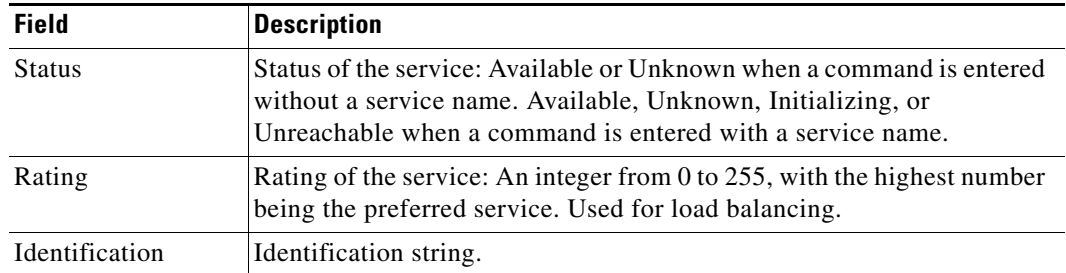

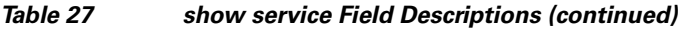

 $\mathcal{L}_{\mathcal{A}}$ 

# **show terminal**

To obtain information about the terminal configuration parameter settings for the current terminal line, use the **show terminal** command in EXEC mode.

#### **show terminal**

**Syntax Description** This command has no arguments or keywords.

#### **Command Modes** EXEC

### **Command History Release Modification** 10.0 This command was introduced. 12.2SX This command is supported in the Cisco IOS Release 12.2SX train. Support in a specific 12.2SX release of this train depends on your feature set, platform, and platform hardware.

**Examples** The following is sample output from the **show terminal** command:

#### Router# **show terminal**

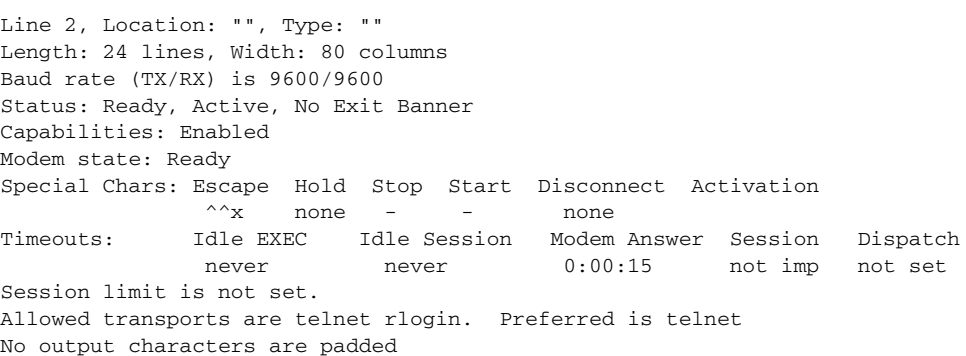

[Table 28](#page-53-0) describes the fields in the first three lines of the **show terminal** output.

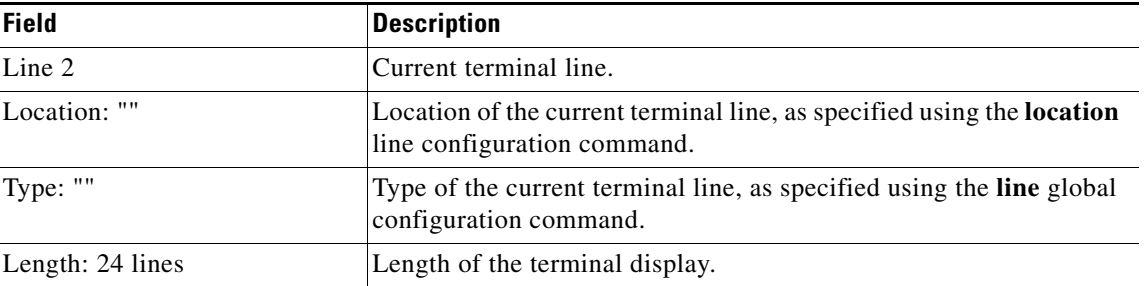

#### <span id="page-53-0"></span>*Table 28 show terminal Field Descriptions—First Three Lines of Output*

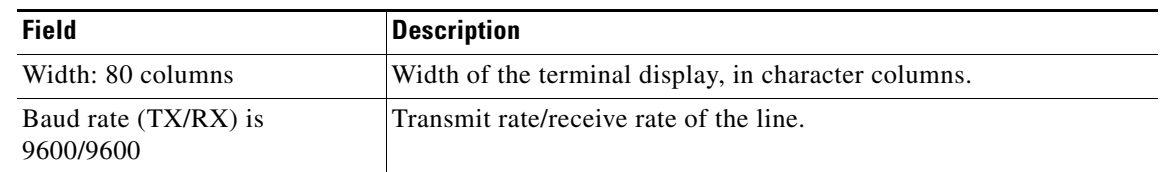

### *Table 28 show terminal Field Descriptions—First Three Lines of Output*

The following line of output indicates the status of the line:

Status: Ready, Active, No Exit Banner

[Table 29](#page-54-0) describes possible values for the Status field.

<span id="page-54-0"></span>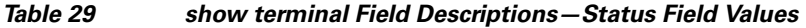

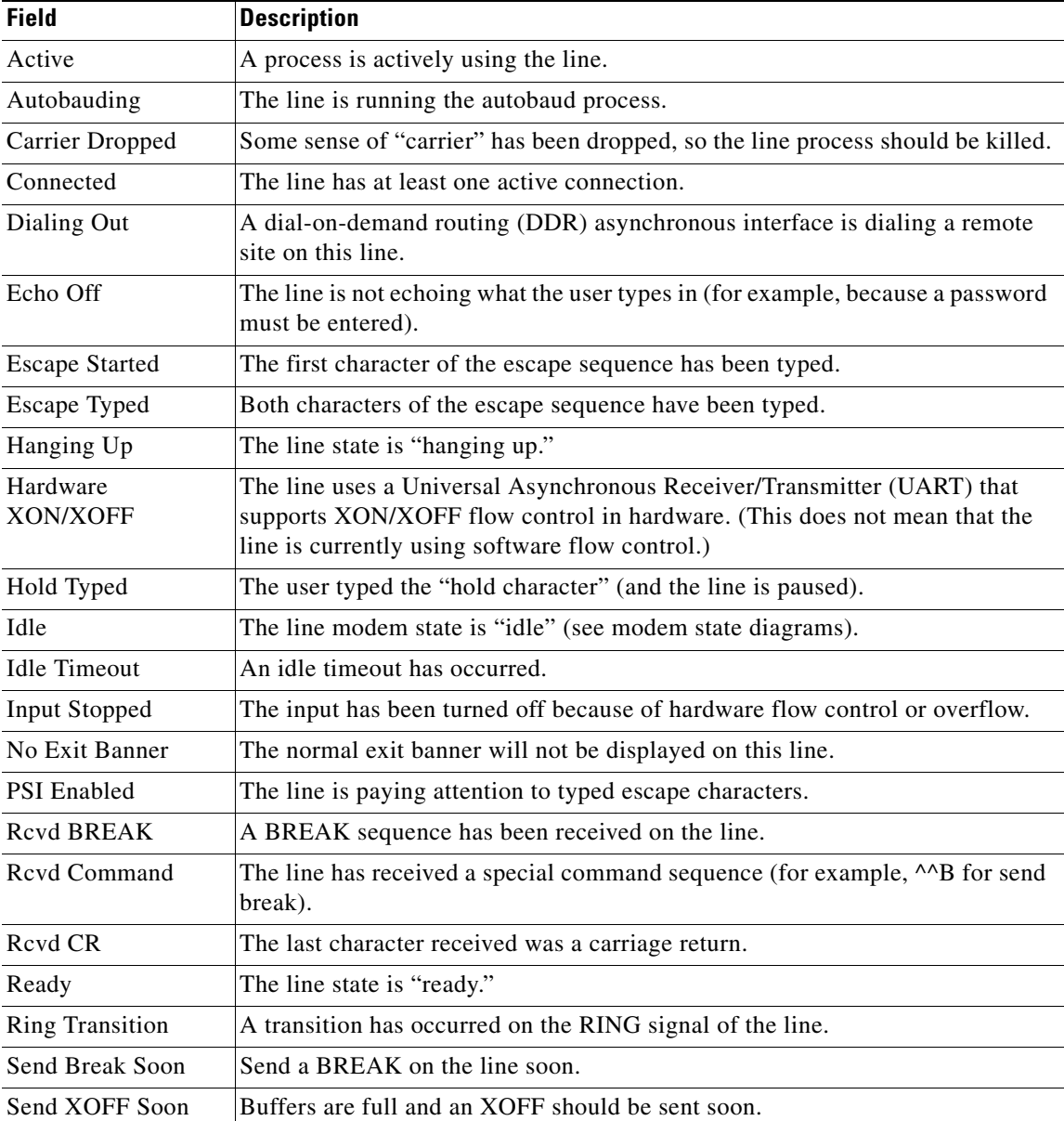

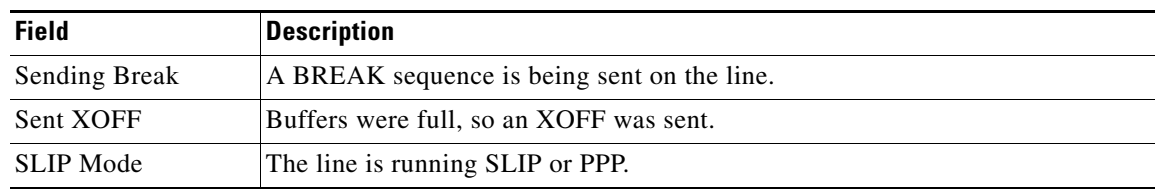

#### *Table 29 show terminal Field Descriptions—Status Field Values*

The following line of output indicates the status of the capabilities of the line. These capabilities correspond closely to configurable parameters that can be set using configuration commands.

Capabilities: Enabled

[Table 30](#page-55-0) describes possible values for the Capabilities field.

| <b>Field</b>             | <b>Description</b>                                                        |
|--------------------------|---------------------------------------------------------------------------|
| Autobaud Full Range      | Corresponds to the autobaud command.                                      |
| <b>Character Padding</b> | At least one <b>pad</b> $c \times x$ configuration command has been used. |
| Enabled                  | The user has "enabled" successfully.                                      |
| <b>EXEC</b> Suppressed   | Corresponds to the no exec command.                                       |
| Hangup on Last Close     | Corresponds to the <b>autohangup</b> command.                             |
| Hardware Flowcontrol In  | Corresponds to the flowcontrol hardware in command.                       |
| Hardware Flowcontrol Out | Corresponds to the flowcontrol hardware out command.                      |
| Insecure                 | Corresponds to the insecure command.                                      |
| Lockable                 | Corresponds to the lockable command.                                      |
| Modem Callin             | Corresponds to the modem callin command.                                  |
| Modem Callout            | Corresponds to the modem callout command.                                 |
| Modem CTS-Required       | Corresponds to the modem cts-required command.                            |
| Modem DTR-Active         | Corresponds to the modem dtr-active command.                              |
| Modem RI is CD           | Corresponds to the modem ri-is-cd command.                                |
| No Login Banner          | Corresponds to the no exec-banner command.                                |
| <b>Notification Set</b>  | Corresponds to the notify command.                                        |
| Output Non-Idle          | Corresponds to the session-timeout command.                               |
| <b>Permanent SLIP</b>    | Corresponds to the slip-dedicated command                                 |
| Private Line             | Corresponds to the private command.                                       |
| Refuse Suppress-GA       | Corresponds to the telnet refuse command.                                 |
| Receives Logging Output  | Corresponds to the monitor command.                                       |
| Refuse Telnet Echo       | Corresponds to the telnet refuse command.                                 |
| Send BREAK on IP         | Corresponds to the telnet break-on-ip command.                            |
| SLIP allowed             | Corresponds to the slip address command.                                  |
| Software Flowcontrol In  | Corresponds to the flowcontrol software in command.                       |

<span id="page-55-0"></span>*Table 30 show terminal Field Descriptions—Capabilities Field Values*

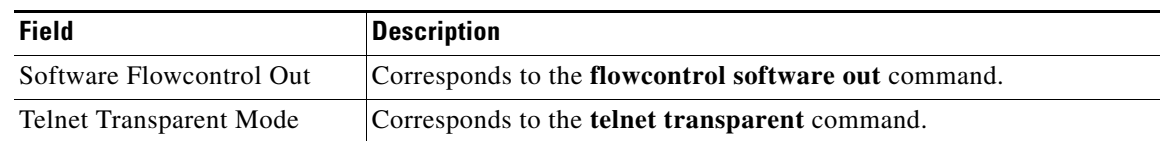

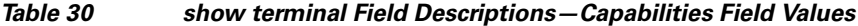

The following line of output indicates the modem state. Values include Autobauding, Carrier Dropped, Hanging Up, Idle, and Ready.

Modem state: Ready

The following lines of output indicate the special characters that can be entered to activate various terminal operations. The none or hyphen (-) values imply that no special characters are set.

Special Chars: Escape Hold Stop Start Disconnect Activation  $\wedge \wedge_{X}$  none - - none

The following lines of output indicate the timeout values that have been configured for the line:

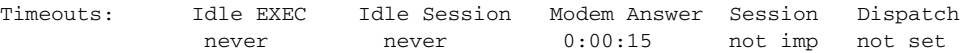

[Table 31](#page-56-0) describes the fields in the preceding lines of output.

<span id="page-56-0"></span>

| <b>Field</b>        | <b>Description</b>                                                                                                    |
|---------------------|----------------------------------------------------------------------------------------------------|
| <b>Idle EXEC</b>    | Interval that the EXEC command interpreter waits for user input before<br>resuming the current connection; or if no connections exist, returning the<br>terminal to the idle state and disconnecting the incoming session. This<br>interval is set using the <b>exec-timeout</b> command. |
| <b>Idle Session</b> | Interval that the Cisco IOS software waits for traffic before closing the<br>connection to a remote computer and returning the terminal to an idle<br>state. This interval is set using the session-timeout command.                                                                      |
| Modem Answer        | Interval during which the software raises DTR in response to RING and<br>the modem response to CTS. This interval is set using the modem<br>answer-timeout command.                                                                                                    |
| Session             | Not implemented in this release.                                                                                                    |
| Dispatch            | Number of milliseconds the software waits after putting the first character<br>into a packet buffer before sending the packet. This interval is set using<br>the dispatch-timeout command.                                                                                                |

*Table 31 show terminal Field Descriptions—Timeouts* 

The following lines of output indicate how various options have been configured:

Session limit is not set. Allowed transports are telnet rlogin. Preferred is telnet No output characters are padded

# **show tn3270 ascii-hexval**

To determine ASCII-hexadecimal character mappings, use the **show tn3270 ascii-hexval** command in EXEC mode.

**show tn3270 ascii-hexval**

**Syntax Description** This command has no arguments or keywords.

**Command Modes** EXEC

**Command History Release Modification** 10.3 This command was introduced. 12.2SX This command is supported in the Cisco IOS Release 12.2SX train. Support in a specific 12.2SX release of this train depends on your feature set, platform, and platform hardware.

### **Usage Guidelines** Use the **show tn3270 ascii-hexval** command to display the hexadecimal value of a character on your keyboard. After you enter the **show tn3270 ascii-hexval** command, you will be prompted to press a key. The hexadecimal value of the ASCII character is displayed. This command is useful for users who do not know the ASCII codes associated with various keys or do not have manuals for their terminals.

# **Examples** The following is sample output from the **show tn3270 ascii-hexval** command: Router> **show tn3270 ascii-hexval**

Press key> 7 - hexadecimal value is 0x37.

Router> **show tn3270 ascii-hexval** Press key> f - hexadecimal value is 0x66.

Router> **show tn3270 ascii-hexval** Press key> not printable - hexadecimal value is 0xD.

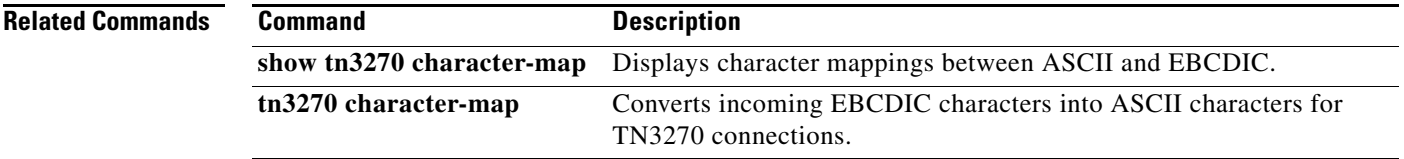

a pro

# **show tn3270 character-map**

To display character mappings between ASCII and EBCDIC, use the **show tn3270 character-map** command in EXEC mode.

**show tn3270 character-map** {**all** | *ebcdic-in-hex*}

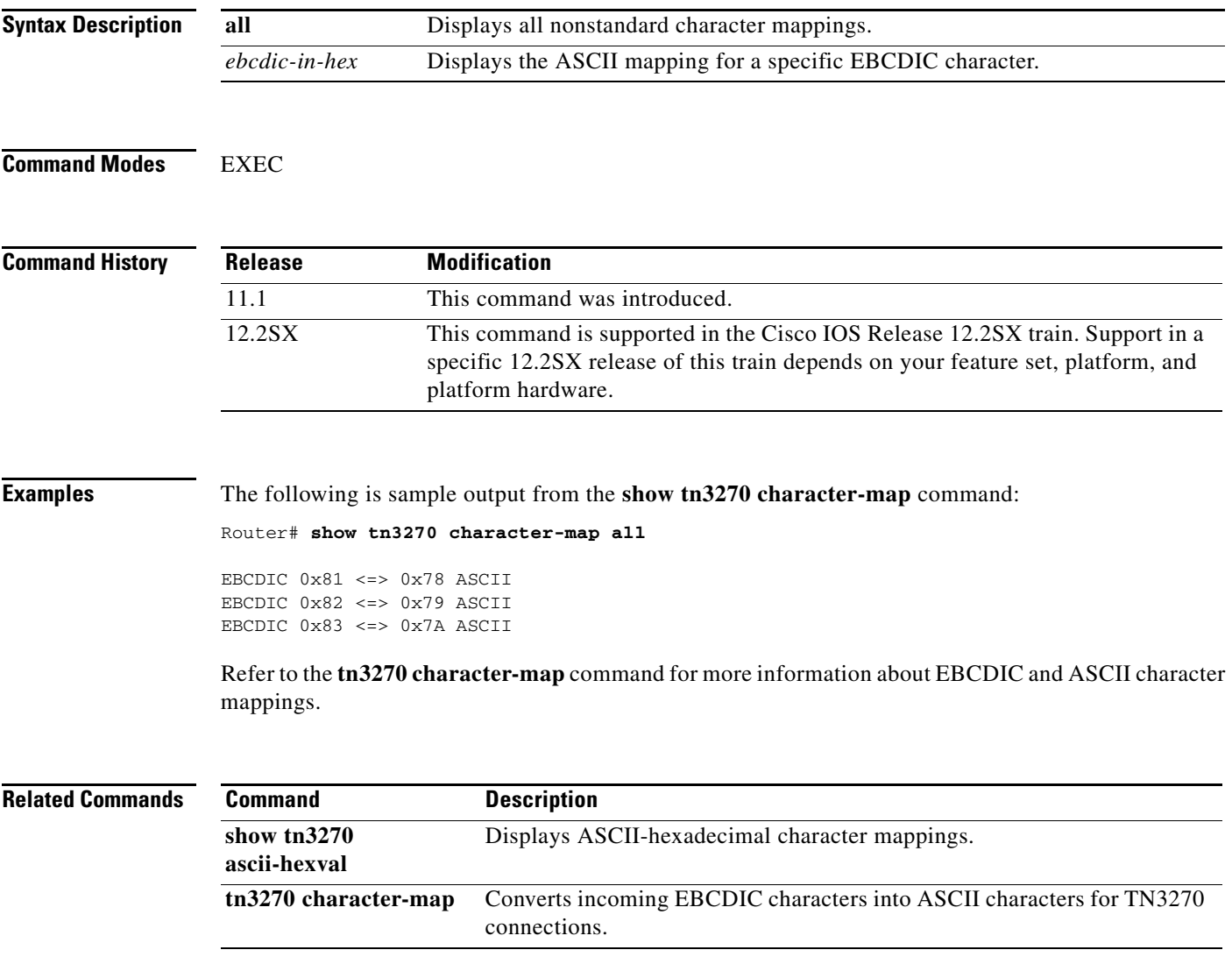

# **show translate**

To display translation sessions that have been configured, use the **show translate** command in privileged EXEC mode.

**show translate**

- **Syntax Description** This command has no arguments or keywords.
- **Command Modes** Privileged EXEC

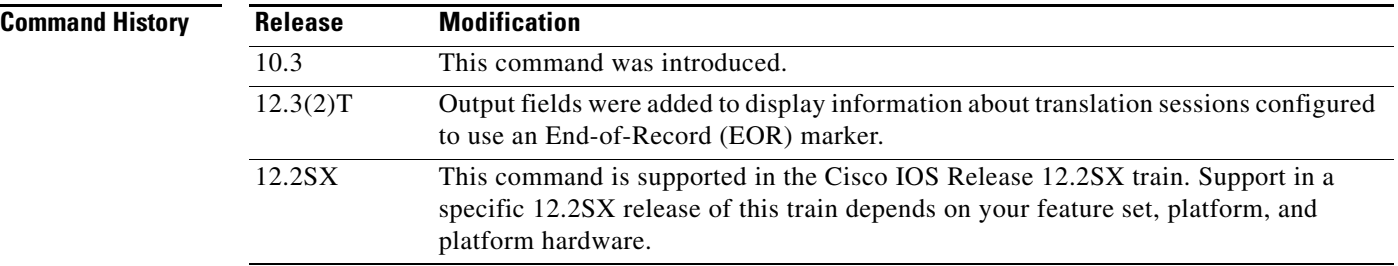

### **Usage Guidelines** The display from this command shows each translation session set up on the router. It shows the incoming device and virtual terminal protocol, and the outgoing device and protocol.

### **Examples** The following **show translate** sample output is based on the following **translate** command configuration:

translate x25 3131415912345 ppp ip-pool scope-name router1 keepalive 0

If the previous **translate** command is enabled, the following output is created by the **show translate** command:

Router# **show translate**

Translate From: x25 3131415912345 To: PPP ip-pool scope-name router1 keepalive 0 1/1 users active, 1 peak, 1 total, 0 failures

[Table 32](#page-59-0) describes the significant fields shown in the display.

<span id="page-59-0"></span>*Table 32 show translate Field Descriptions—X.25 to IP Translation*

| <b>Field</b>                         | <b>Description</b>                                                      |
|--------------------------------------|-------------------------------------------------------------------------|
| Translate From: x25<br>3131415912345 | Protocol $(X.25)$ and address $(3131415912345)$ of the incoming device. |
| To: PPP                              | The virtual terminal protocol (PPP).                                    |
| ip-pool                              | Obtain an IP address from a DHCP proxy client or a local pool.          |

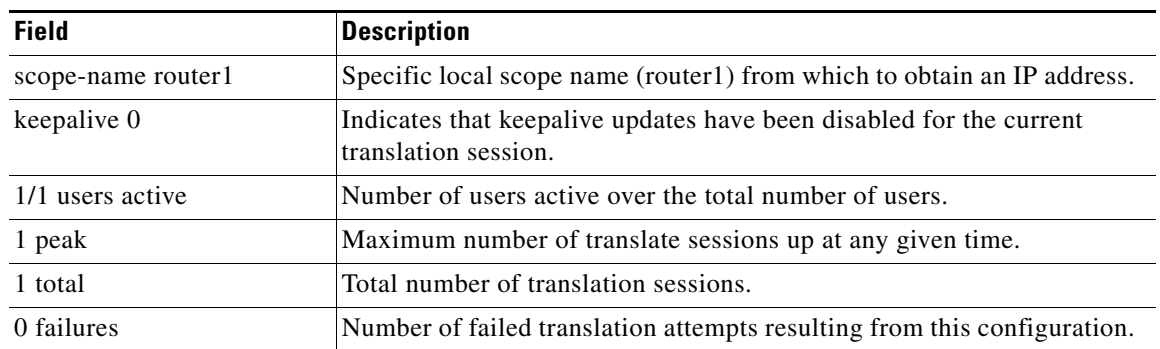

#### *Table 32 show translate Field Descriptions—X.25 to IP Translation (continued)*

The following **show translate** sample output is based on the following **translate** command configuration:

translate x25 31301234 PPP 192.168.14.23 ipx-client Loopback0

If the previous **translate** command is enabled, the following output is created by the **show translate**  command:

#### Router# **show translate**

```
Translate From: x25 31301234 
          To: PPP 192.168.14.23 ipx-client Loopback0
          1/1 users active, 1 peak, 1 total, 0 failures
```
[Table 33](#page-60-0) describes the significant fields shown in the display.

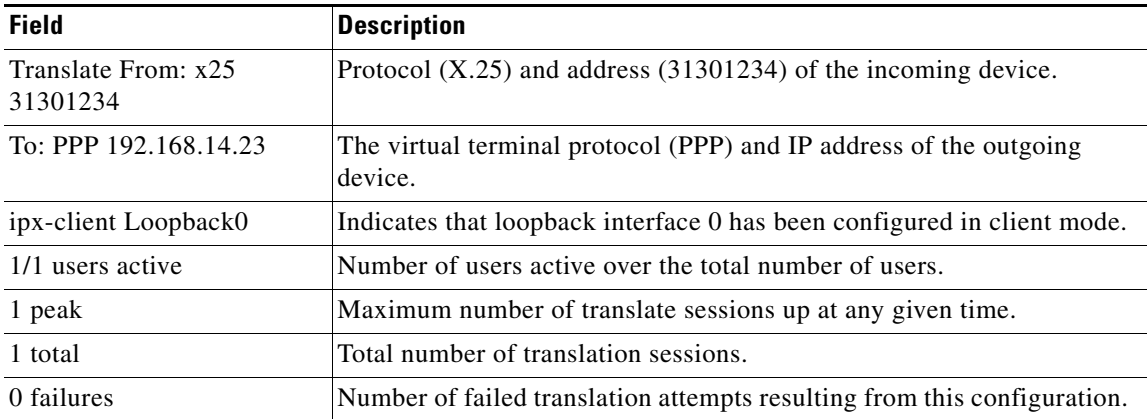

### <span id="page-60-0"></span>*Table 33 show translate Field Descriptions—X.25 to IPX Translation*

The following **show translate** sample output is based on the following **translate** command configuration:

translate tcp 10.60.155.63 x25 12345678 pvc 3 dynamic eor 0x19 insert

If the previous **translate** command is enabled, the following output is created by the **show translate** command:

Router# **show translate**

```
Translate From: TCP 10.60.155.63 Port 23
           To: X25 12345678 Pvc 3 dynamic
```

```
 EOR 0x19 Insert
 1/1 users active, 1 peak, 1 total, 0 failures
```
[Table 34](#page-61-0) describes the significant fields shown in the display.

<span id="page-61-0"></span>*Table 34 show translate Field Descriptions—TCP to X.25 Translation*

| <b>Field</b>                                | <b>Description</b>                                                                                                    |
|---------------------------------------------|----------------------------------------------------------------------------------------------------|
| Translate From: TCP<br>10.60.155.63 Port 23 | Protocol (TCP) and address (10.60.155.63) of the incoming device.                                                                                                    |
| To: X25 12345678                            | The virtual terminal protocol $(X.25)$ and $X.121$ destination address of<br>the outgoing device.                                                                                                  |
| Pvc <sub>3</sub>                            | The outgoing connection is using permanent virtual circuit (PVC) 3.                                                                                                    |
| dynamic                                     | Terminate the TCP-to-X.25 PVC session when the interface goes down.                                                                                                    |
| $EOR$ 0x19 Insert                           | Indicates that EOR functionality is configured and that the EOR marker<br>$(0x19)$ will be inserted into the TCP stream after each received X.25<br>packet that does not contain the More-bit set. |
| 1/1 users active                            | Number of users active over the total number of users.                                                                                                    |
| 1 peak                                      | Maximum number of translate sessions up at any given time.                                                                                                    |
| 1 total                                     | Total number of translation sessions.                                                                                                    |
| 0 failures                                  | Number of failed translation attempts resulting from this configuration.                                                                                                    |

# **show translate ruleset**

To display a summary of a specific or of all configured translate rulesets, behavioral parameters, and usage statistics, use the **show translate ruleset** command in user or privileged EXEC mode.

**show translate ruleset** [*name*]

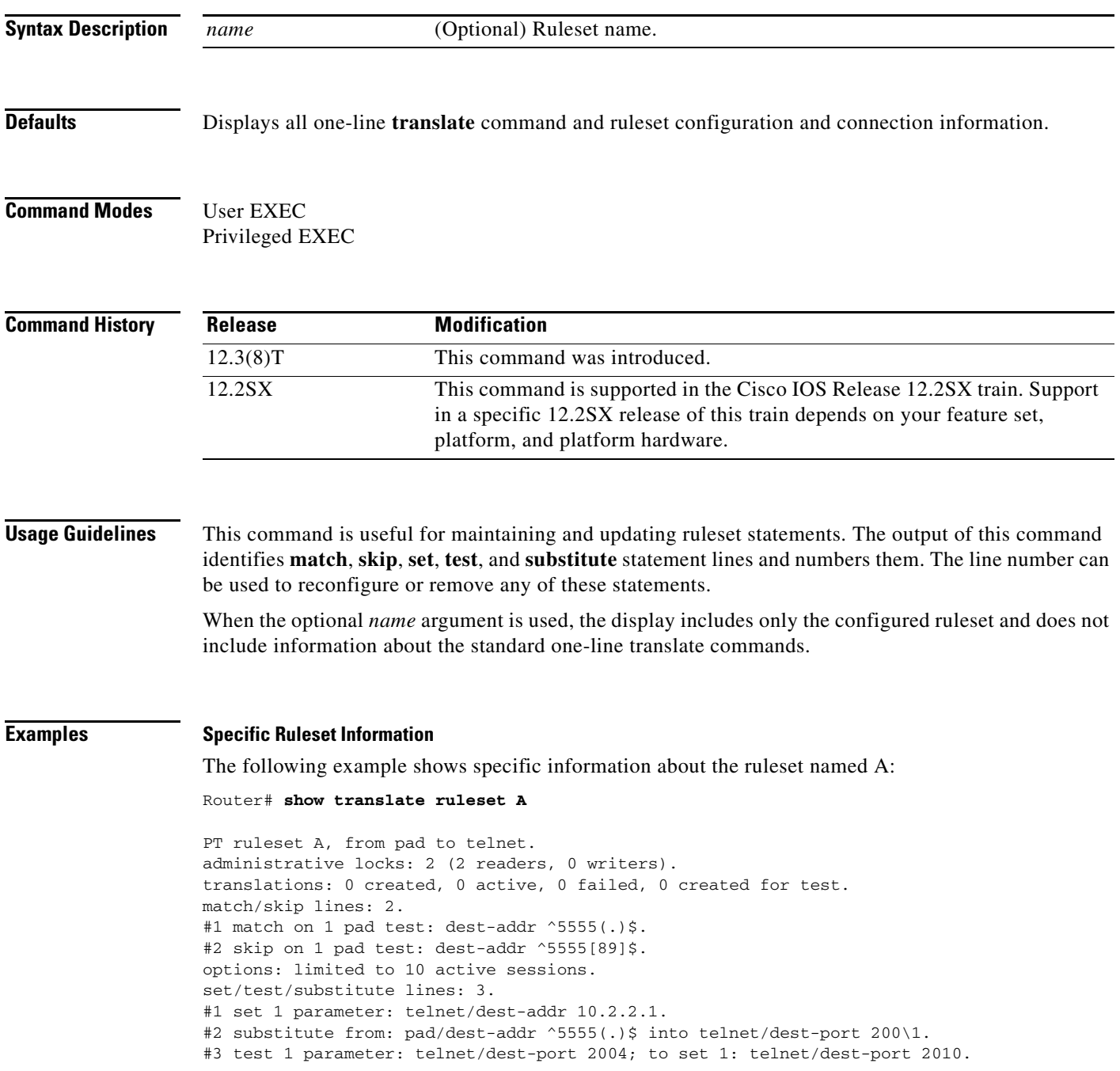

#### **Information About All Rulesets**

The following example shows information about all protocol translation rulesets configured on the device:

Router# **show translate ruleset**

```
Protocol translation rulesets: 27 created, 25 deleted, 25 freed, 0 failed.
2 active rulesets.
in/out: telnet 1/1, pad 1/1, ppp -/0, autocommand -/0, virtual-template -/0.
PT ruleset A, from telnet to pad.
administrative locks: 2 (2 readers, 0 writers).
translations: 2 created, 0 active, 0 failed, 4 created for test.
match/skip lines: 1.
#1 match on 1 telnet test: dest-addr 10.2.2.3.
options: none configured.
set/test/substitute lines: 4.
#1 test 1 parameter: telnet/dest-addr 10.2.2.3; to set 1: pad/dest-addr 4444.
#2 test 1 parameter: pad/dest-addr 4444; to set 1: pad/source-addr-ext 11.2222.2.
#3 substitute from: pad/source-addr-ext 11.2222.2 into pad/source-addr-ext 11.2222.3.
#4 test 1 parameter: pad/source-addr-ext ^11.2222.3$; to set 1: telnet/binary 1.
PT ruleset B, from pad to telnet.
administrative locks: 2 (2 readers, 0 writers).
translations: 0 created, 0 active, 0 failed, 0 created for test.
match/skip lines: 2.
#1 match on 1 pad test: dest-addr ^5555(.)$.
#2 skip on 1 pad test: dest-addr ^55551$
set/test/substitute lines: 3.
#1 set 1 parameter: telnet/dest-addr 10.2.2.1.
#2 substitute from: pad/dest-addr ^5555(.) into telnet/dest-port 2000.
#3 test 1 parameter: pad/dest-addr ^5555[6-9]
```
[Table 35](#page-63-0) describes *all* significant fields seen that may be reported by this command.

| <b>Field</b>                   | <b>Description</b>                                                                                                    |
|--------------------------------|----------------------------------------------------------------------------------------------------|
| Protocol translation rulesets: | Describes rules t memory management statistics. In the sample<br>output seen in the "Information About All Rulesets" section, there<br>were 27 total translate rules ts created, 25 rules ets deleted from the<br>configuration, 25 rules ets freed, and 0 rules et creation failure. |
| active ruleset:                | Total number of current configured ruleset (rulesets created -<br>rulesets deleted).                                                                                                    |
| in/out:                        | Ruleset translation protocol counts, by incoming and outgoing<br>protocol.                                                                                                    |
| PT ruleset                     | Shows the defined name of the rules et. In the sample output seen in<br>the "Information About All Rulesets" section, the ruleset named A<br>is configured to translate from a Telnet connection to PAD a<br>connection.                                                              |
| administrative locks:          | Describes the total rules et administrative locks.                                                                                                    |
| readers:                       | Total count of administrative locks.                                                                                                    |
| writers:                       | Total count of configuration editors (rulesets being edited).<br>Editing a rules t changes the behavior of the set as a whole;<br><b>Note</b><br>an incoming connection will not be processed against a<br>ruleset with an editor lock.                                               |

<span id="page-63-0"></span>*Table 35 show translate ruleset Field Descriptions*

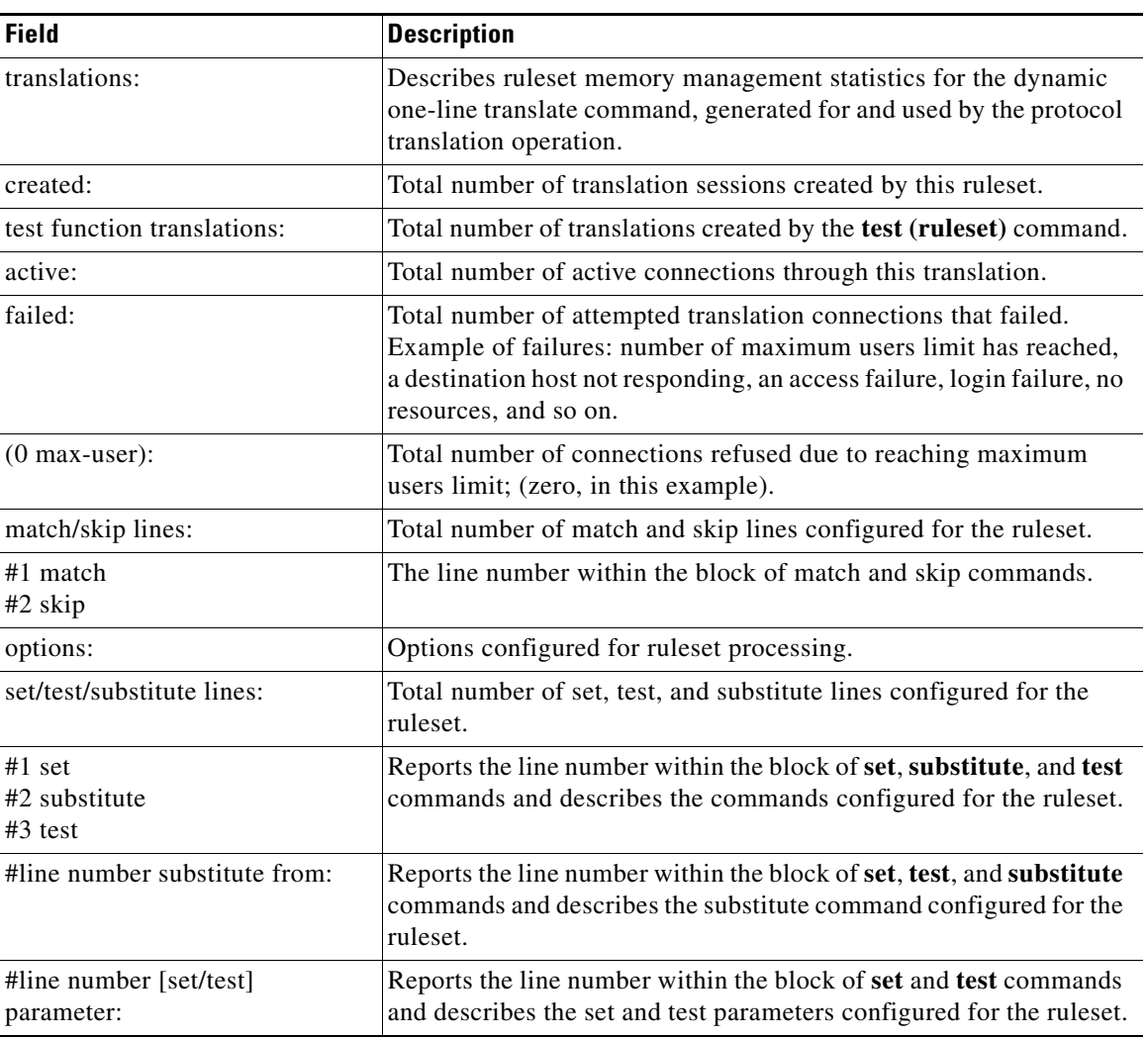

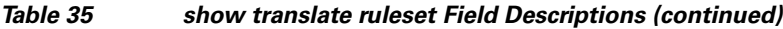

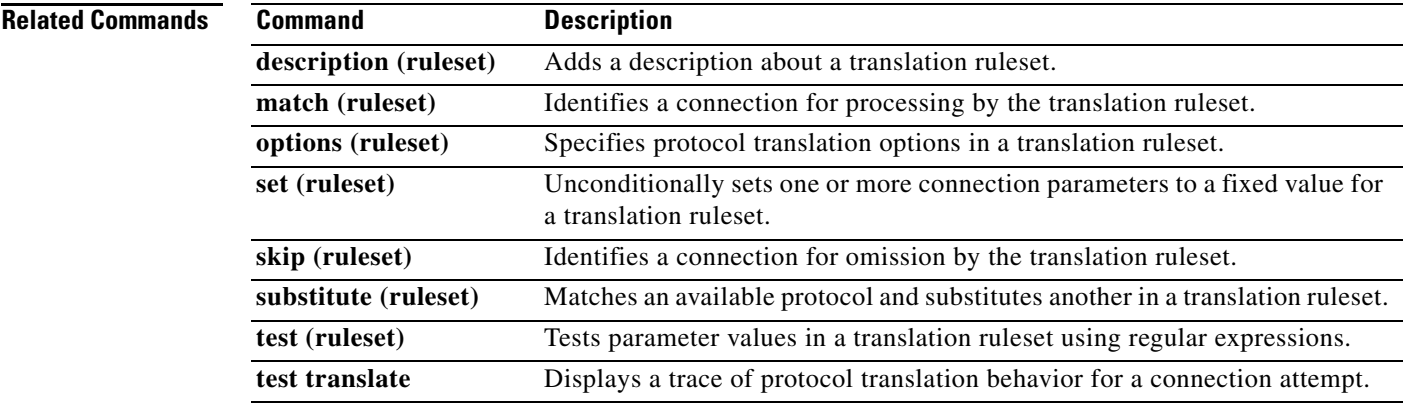

 $\mathcal{L}_{\mathcal{A}}$ 

**The Co** 

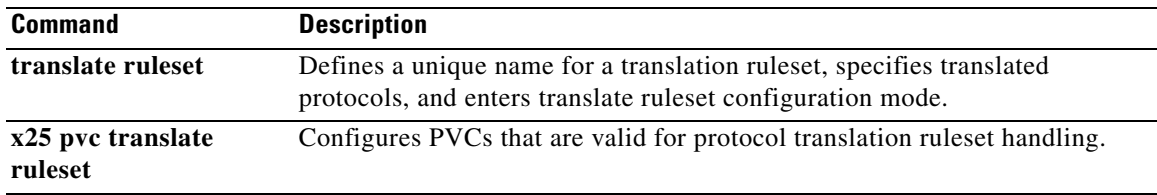

# **show transport-map**

To view the transport map configuration details on your router, enter the **show transport-map** EXEC or priviliged EXEC command.

**show transport map** [**all** | **name** *transport-map-name* | **type** [**console** | **persistent** [**ssh** | **telnet | webui**]]]

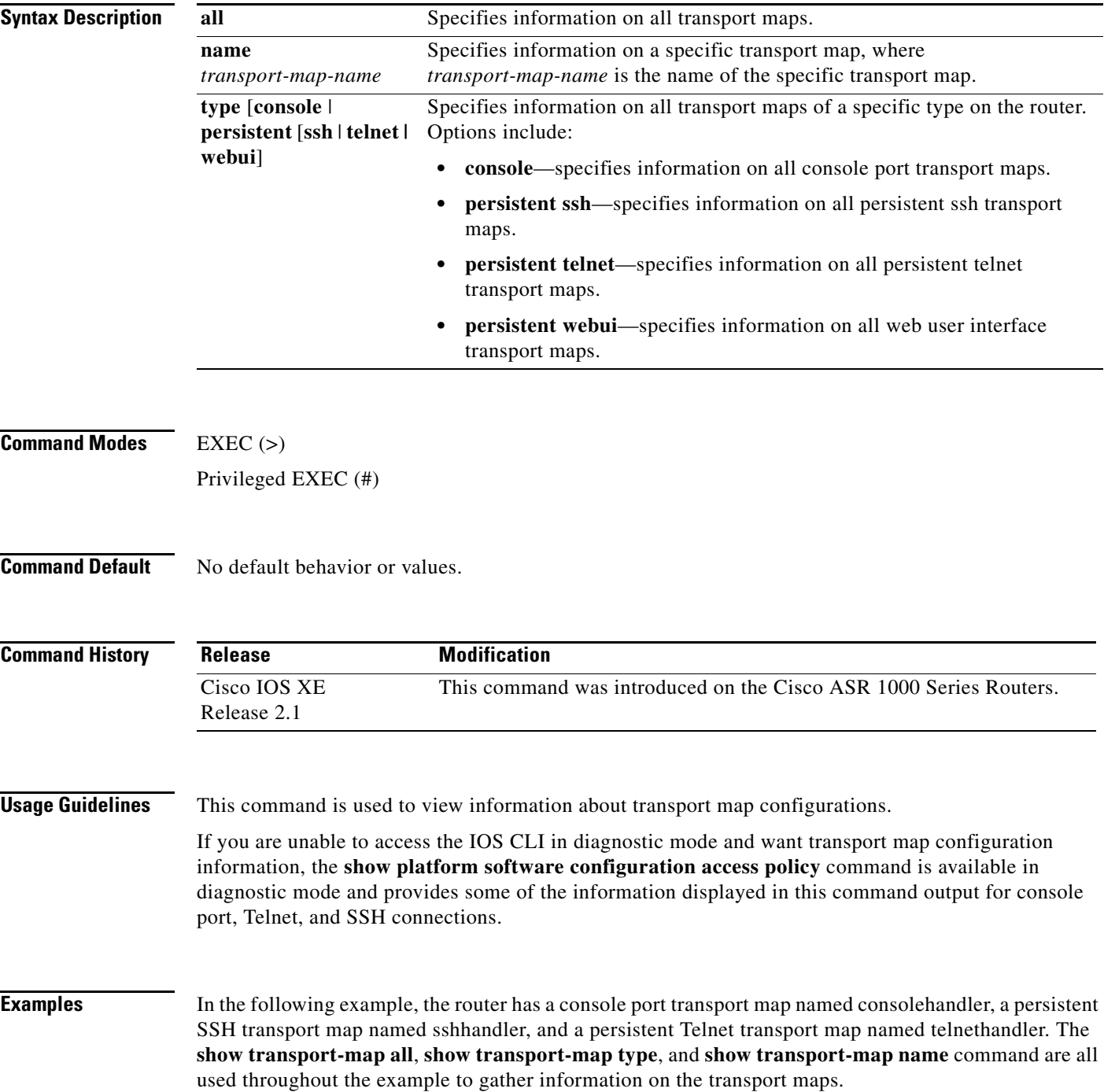

```
Router#show transport-map all
Transport Map:
  Name: consolehandler
  Type: Console Transport
Connection:
  Wait option: Wait Allow Interruptable
  Wait banner: 
Waiting for the IOS CLI
  Bshell banner: 
Welcome to Diagnostic Mode
Transport Map:
  Name: sshhandler
  Type: Persistent SSH Transport
Interface:
  GigabitEthernet0
Connection:
  Wait option: Wait Allow Interruptable
  Wait banner: 
Waiting for IOS prompt
  Bshell banner: 
Welcome to Diagnostic Mode
SSH:
  Timeout: 120
  Authentication retries: 5
  RSA keypair: sshkeys
Transport Map:
  Name: telnethandler
  Type: Persistent Telnet Transport
Interface:
  GigabitEthernet0
Connection:
  Wait option: Wait Allow Interruptable
  Wait banner: 
Waiting for IOS process
  Bshell banner: 
Welcome to Diagnostic Mode
Transport Map:
  Name: telnethandling1
  Type: Persistent Telnet Transport
Connection:
  Wait option: Wait Allow
```
**Cisco IOS Terminal Services**

```
Router#show transport-map type console
Transport Map:
  Name: consolehandler
   Type: Console Transport
Connection:
  Wait option: Wait Allow Interruptable
  Wait banner: 
Waiting for the IOS CLI
  Bshell banner: 
Welcome to Diagnostic Mode
Router#show transport-map type persistent ssh
Transport Map:
  Name: sshhandler
  Type: Persistent SSH Transport
Interface:
  GigabitEthernet0
Connection:
  Wait option: Wait Allow Interruptable
  Wait banner: 
Waiting for IOS prompt
  Bshell banner: 
Welcome to Diagnostic Mode
SSH:
  Timeout: 120
   Authentication retries: 5
  RSA keypair: sshkeys
Router#show transport-map type persistent telnet
Transport Map:
  Name: telnethandler
  Type: Persistent Telnet Transport
Interface:
  GigabitEthernet0
Connection:
  Wait option: Wait Allow Interruptable
  Wait banner: 
Waiting for IOS process
   Bshell banner: 
Welcome to Diagnostic Mode
Transport Map:
  Name: telnethandling1
   Type: Persistent Telnet Transport
```

```
Connection:
  Wait option: Wait Allow
Router#show transport-map name telnethandler 
Transport Map:
  Name: telnethandler
  Type: Persistent Telnet Transport
Interface:
  GigabitEthernet0
Connection:
  Wait option: Wait Allow Interruptable
  Wait banner: 
Waiting for IOS process
  Bshell banner: 
Welcome to Diagnostic Mode
Router#show transport-map name telnethandler1
% No transport map telnethandler1
Router#show transport-map name consolehandler
Transport Map:
  Name: consolehandler
  Type: Console Transport
Connection:
  Wait option: Wait Allow Interruptable
  Wait banner: 
Waiting for the IOS CLI
  Bshell banner: 
Welcome to Diagnostic Mode
Router#show transport-map name sshhandler
Transport Map:
  Name: sshhandler
  Type: Persistent SSH Transport
Interface:
  GigabitEthernet0
Connection:
  Wait option: Wait Allow Interruptable
  Wait banner: 
Waiting for IOS prompt
   Bshell banner: 
Welcome to Diagnostic Mode
SSH:
  Timeout: 120
  Authentication retries: 5
```
**Cisco IOS Terminal Services**

RSA keypair: sshkeys

#### Router#

In the following example, a transport map that has enabled both the HTTP server and the secure HTTP server is viewed using this command.

```
Router# show transport-map type persistent webui
Transport Map:
  Name: webui_http_https
  Type: Persistent Webui Transport
Webui:
  Server: enabled
  Secure Server: enabled
```
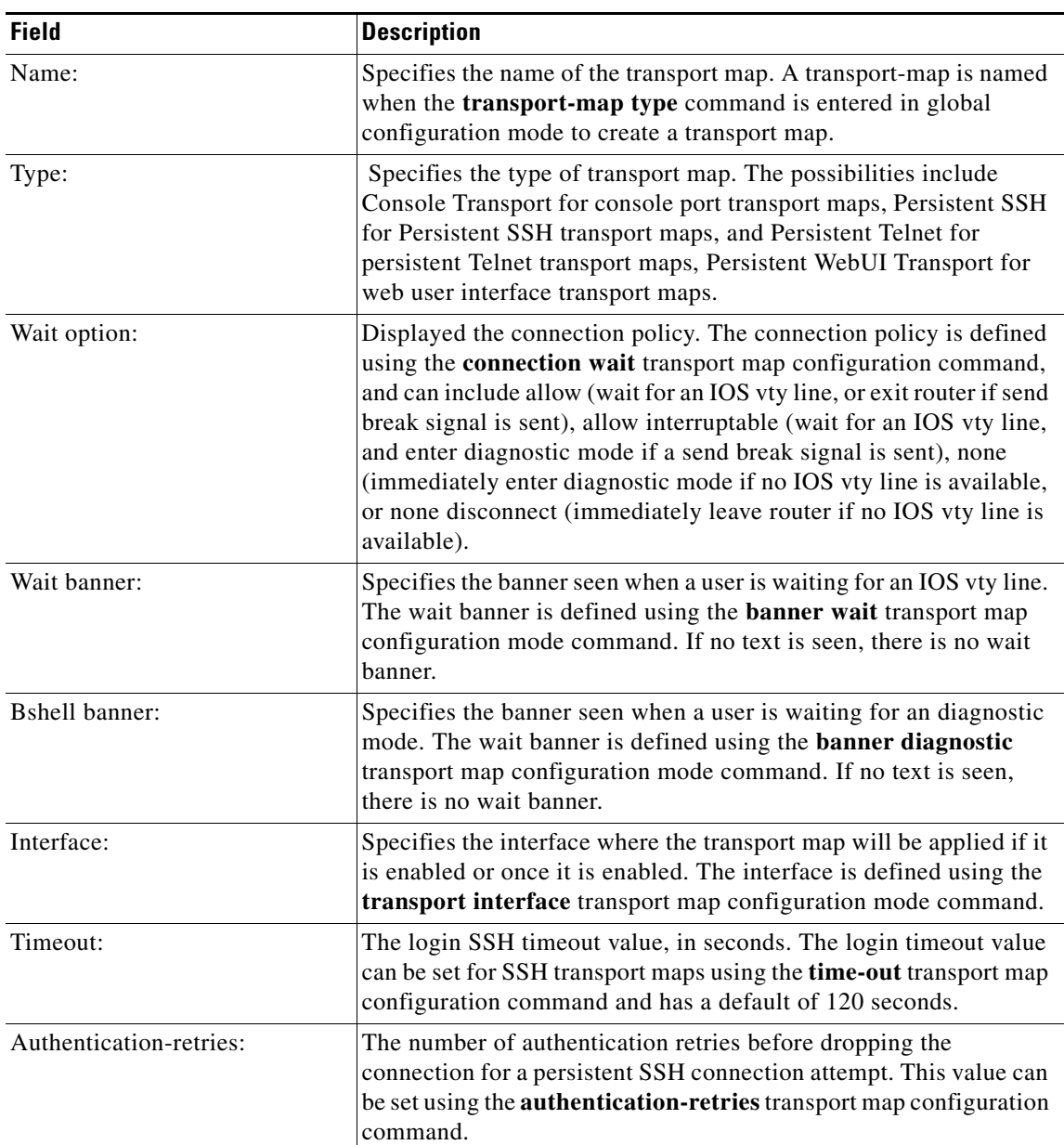

### *Table 36 show transport-map Field Descriptions*

**Cisco IOS Terminal Services**

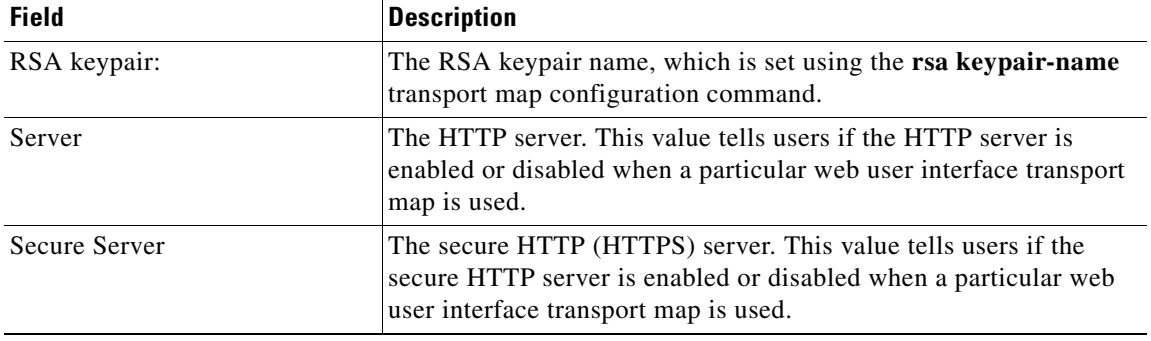

## *Table 36 show transport-map Field Descriptions (continued)*

### **Related Commands**

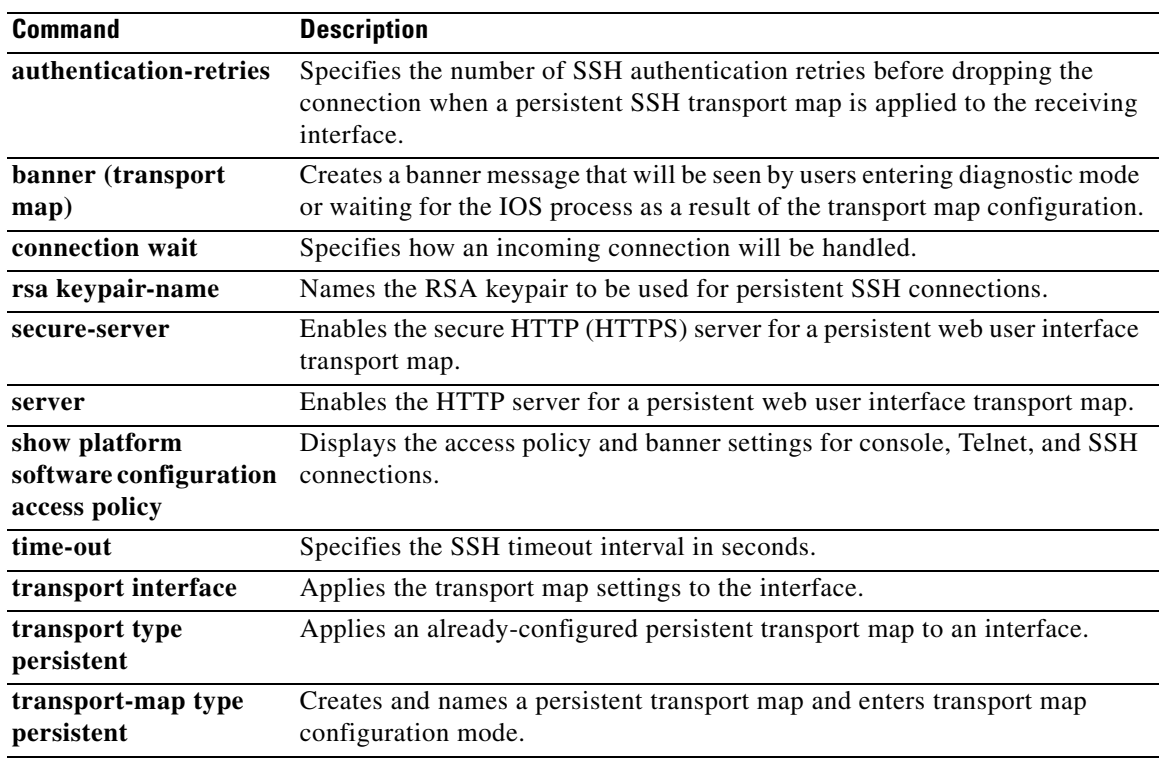
# **show ttycap**

To test for the availability of a ttycap after a connection on a router takes place, use the **show ttycap** command in EXEC mode.

**show ttycap** [*ttycap-name* | **all**]

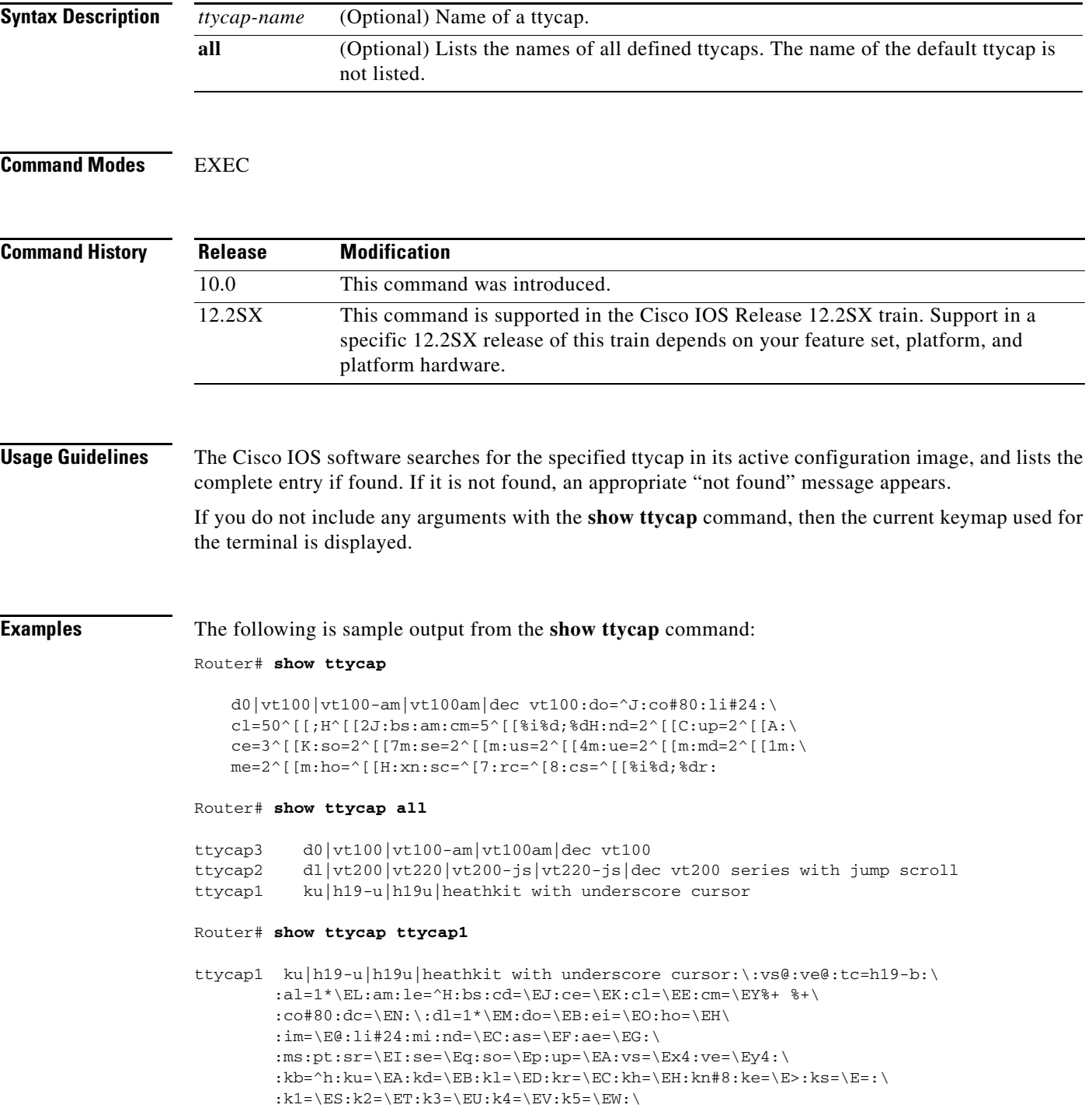

:l6=blue:l7=red:l8=white:k6=\EP:k7=\EQ:k8=\ER:\ :es:hs:ts=\Ej\Ex5\Ex1\EY8%+ \Eo:fs=\Ek\Ey5:ds=\Ey1:

Refer to the **ttycap** command for more information about keyboard mappings and keymap entry structures.

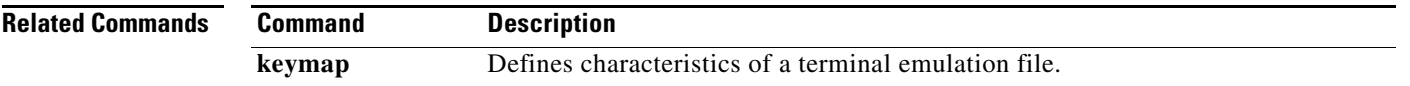

# **show users**

To display information about the active lines on the router, use the **show users** command in privileged EXEC mode.

**show users** [**all**] [**lawful-intercept**]

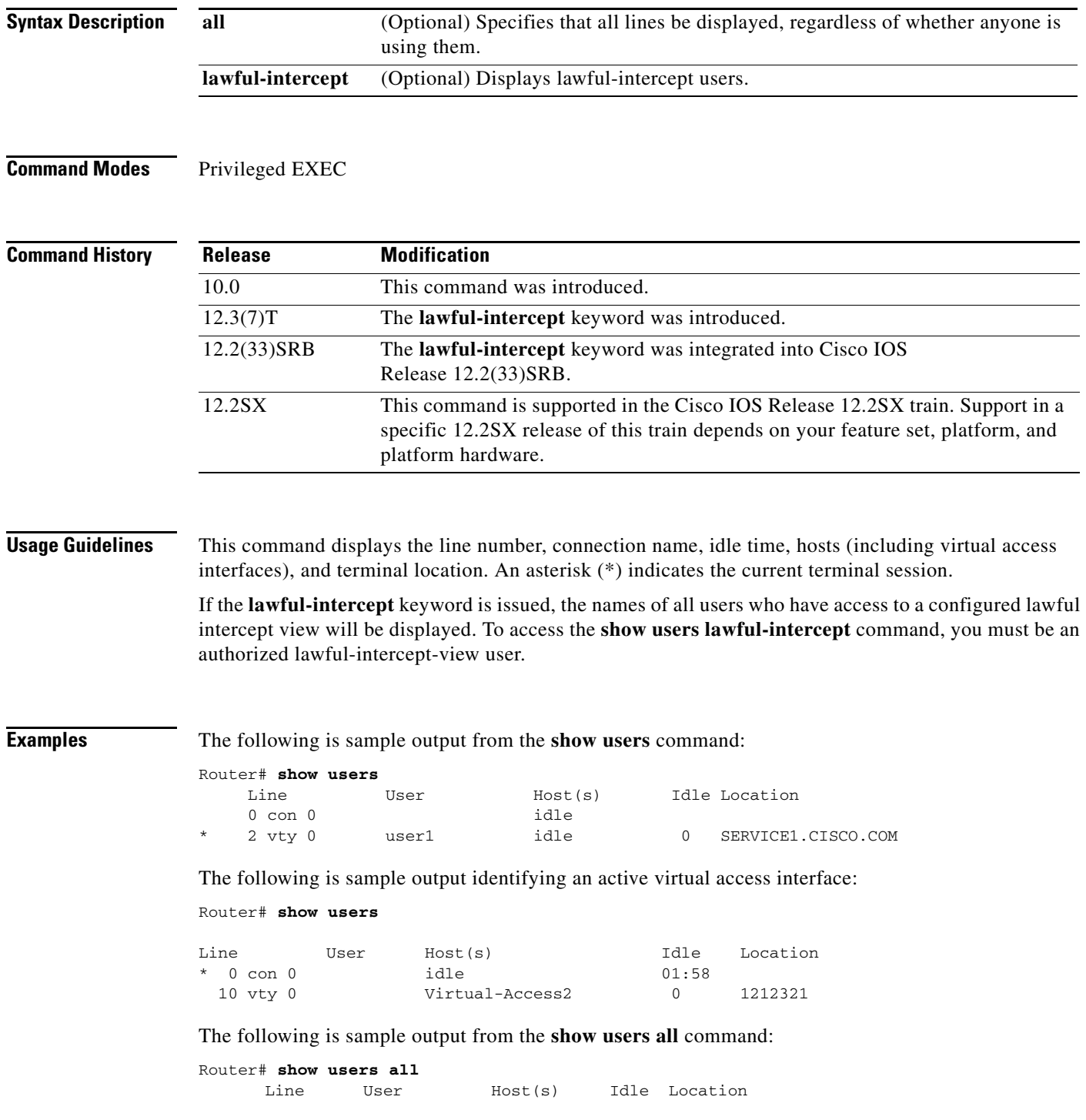

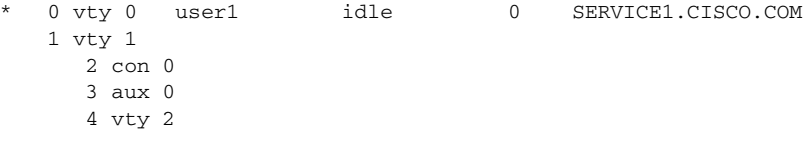

[Table 37](#page-75-0) describes the significant fields shown in the displays.

<span id="page-75-0"></span>*Table 37 show users Field Descriptions*

| <b>Field</b> | <b>Description</b>                                                                                                    |
|--------------|----------------------------------------------------------------------------------------------------|
| Line         | Contains three subfields:                                                                                                    |
|              | The first subfield (0 in the sample output) is the absolute line number.                                                             |
|              | The second subfield (vty in the sample output) indicates the type of line. Possible<br>values follow:                                |
|              | con—console                                                                                                    |
|              | aux—auxiliary port                                                                                                    |
|              | tty-asynchronous terminal port                                                                                                    |
|              | vty—virtual terminal                                                                                                    |
|              | The third subfield $(0 \text{ in the} * \text{sample output})$ indicates the relative line number within<br>the type.                |
| User         | User using the line. If no user is listed in this field, no one is using the line.                                                   |
| Host(s)      | Host to which the user is connected (outgoing connection). A value of idle means that<br>there is no outgoing connection to a host.  |
| Idle         | Interval (in minutes) since the user has entered something.                                                                          |
| Location     | Either the hard-wired location for the line or, if there is an incoming connection, the host<br>from which incoming connection came. |

The following sample output from the **show users lawful intercept** command, shows three LI-View users on the system—li\_admin, li-user1, and li-user2":

```
Router# show users lawful-intercept
li_admin 
li-user1 
li-user2 
Router#
```
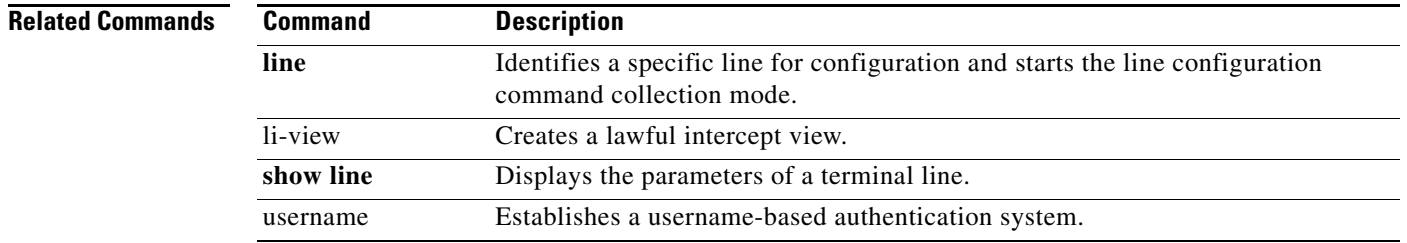

## **show x25 pad**

To display information about current open connections, including packet transmissions, X.3 parameter settings, and the current status of virtual circuits, use the **show x25 pad** command in EXEC mode.

**show x25 pad**

**Syntax Description** This command has no arguments or keywords.

Router# **show x25 pad**

**Command Modes** EXEC

**Command History Release Modification** 11.2 This command was introduced. 12.2SX This command is supported in the Cisco IOS Release 12.2SX train. Support in a specific 12.2SX release of this train depends on your feature set, platform, and platform hardware.

**Examples** The following is sample output from the **show x25 pad** command:

```
tty2, Incoming PAD connection
Total input: 61, control 6, bytes 129. Queued: 0 of 7 (0 bytes).
Total output: 65, control 6, bytes 696.
Flags: 1, State: 3, Last error: 1
  ParamsIn: 1:1, 2:0, 3:2, 4:1, 5:1, 6:0, 7:21,
     8:0, 9:0, 10:0, 11:14, 12:0, 13:0, 14:0, 15:1,
     16:127, 17:21, 18:18, 19:0, 20:0, 21:0, 22:0,
  ParamsOut: 1:1, 2:1, 3:2, 4:1, 5:0, 6:0, 7:4,
     8:0, 9:0, 10:0, 11:14, 12:0, 13:0, 14:0, 15:0,
     16:127, 17:21, 18:18, 19:0, 20:0, 21:0, 22:0,
  LCI: 1, State: D1, Interface: Serial0
  Started 0:11:10, last input 0:00:16, output 0:00:16
  Connected to 313700540651
 Window size input: 7, output: 7
  Packet size input: 512, output: 512
  PS: 1 PR: 5 ACK: 5 Remote PR: 1 RCNT: 0 RNR: FALSE
  Retransmits: 0 Timer (secs): 0 Reassembly (bytes): 0
  Held Fragments/Packets: 0/0
  Bytes 696/129 Packets 65/61 Resets 0/0 RNRs 0/0 REJs 0/0 INTs 0/0
```
[Table 38](#page-76-0) describes the fields shown in the display.

*Table 38 show x25 pad Field Descriptions*

<span id="page-76-0"></span>

| <b>Field</b>       | <b>Description</b>                                      |
|--------------------|---------------------------------------------------------|
| Total input/output | Number of packets received or sent for the connection.  |
| control            | Number of packets with Qbit set (X.29 control packets). |
| bytes              | Number of bytes in each direction.                      |

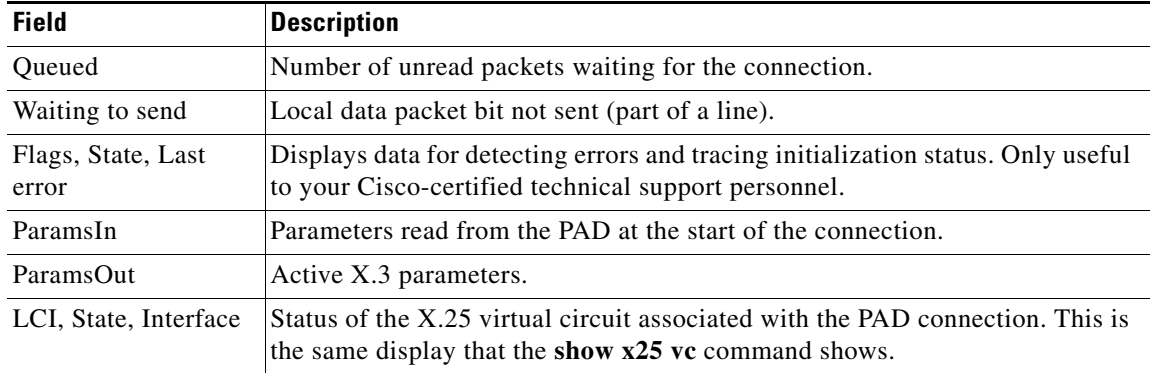

### *Table 38 show x25 pad Field Descriptions (continued)*

 $\mathbf{I}$ 

# **skip (ruleset)**

To identify a connection to ignore by the translation ruleset, use the **skip** command in translate ruleset configuration mode. To remove the test operation, use one of the two **no** forms of this command.

**skip** [**#***line-number*] *incoming-connection-parameter regular-expression* [**#***line-number incoming-connection-parameter regular-expression* [*...*]]

**no skip** *incoming-connection-parameter regular-expression* [*incoming-connection-parameter regular-expression* [*...*]]

**no skip #***line-number* [*...*]

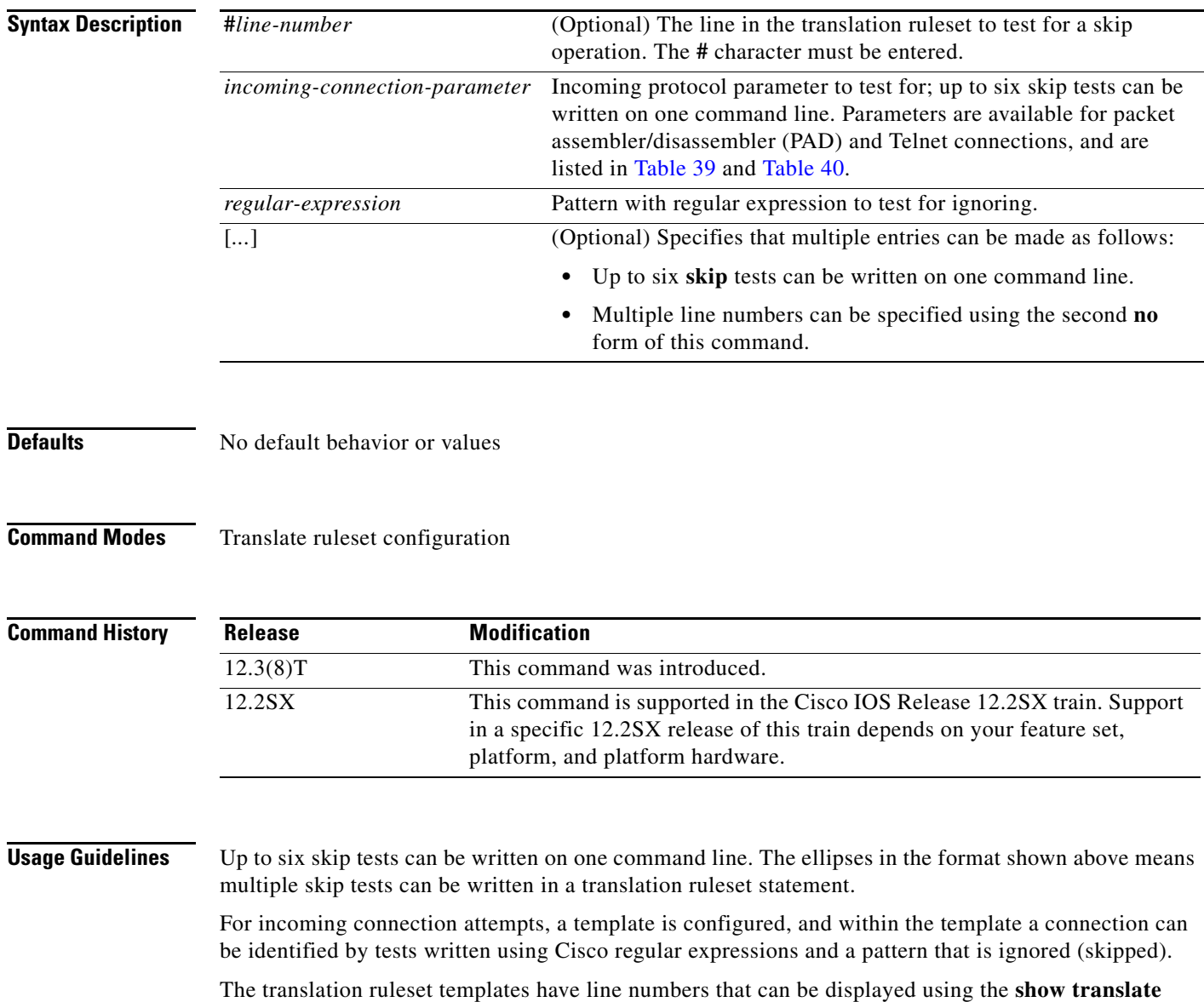

**ruleset** EXEC command.

Cisco regular expressions are described in Appendix A, "Regular Expressions," in the *Cisco IOS Terminal Services Configuration Guide*.

[Table 39](#page-79-0) and [Table 40](#page-80-0) list the protocol parameter keywords and arguments that can be specified in the skip statements for incoming PAD and Telnet connections.

<span id="page-79-0"></span>*Table 39 Skip Keywords for Incoming PAD Connections* 

| Keyword                    | <b>Description</b>                                                                                                    |
|----------------------------|----------------------------------------------------------------------------------------------------|
| cud ASCII-string           | Call user data (CUD) that occurs after the protocol identification (PID). For<br>outgoing PAD connections, this is the optional, user-specified text included<br>in the outgoing call request packet after the protocol identification bytes.<br>The CUD is entered as an ASCII string.                                                 |
| dest-addr address          | Destination X.121 address entered as a number from 0 to 15 digits long.                                                                                                    |
| dest-addr-ext address      | Network service access point (NSAP) destination address extension.                                                                                                    |
| dlci number                | Frame Relay data-link connection identifier (DLCI) of an Annex G service<br>entered as a number from one to seven digits, although a size of two to four<br>digits is more likely, or the NULL string if not received on an Annex G<br>service.                                                                                         |
| interface type number      | Interface to be used for the circuit, entered using standard Cisco IOS<br>interface designations: Serial1/0:1, for example.                                                                                                    |
| mac <i>address</i>         | Connection-Mode Network Service (CMNS) service remote host MAC<br>address entered as three hexadecimal numbers of four digits separated by a<br>period, 0000.fc08.12ab, for example, or the NULL string if not received on<br>a CMNS service.                                                                                           |
| packetsize size            | X.25 maximum data packet sizes to request, entered as two numbers from<br>the following choices: 16, 32, 64, 128, 256, 512, 1024, 2048, 4096.                                                                                                    |
| pid byte-string            | PID string specified in ASCII or hexadecimal. A hexadecimal PID must be<br>prefixed by "0x." For example, 0x01000000 is the standard PAD PID.<br>Although it is available for specifying a nonstandard Call PID, this<br>parameter is not restricted to the common PID length and can be used to<br>specify the entire user data field. |
| reversed flag              | Flag to indicate whether a reverse charged Call is permitted. This flag<br>applies to a switched virtual circuit (SVC) and is entered as a single<br>character, Y or N, for yes or no.                                                                                                    |
| source-addr <i>address</i> | Source X.121 address.                                                                                                    |
| source-addr-ext address    | NSAP source address extension.                                                                                                    |
| windowsize size            | X.25 window sizes to request, entered as two numbers in a range from 1 to<br>127.                                                                                                    |
| xot-dest-addr address      | Destination IP address of an X.25 over TCP (XOT) service entered in<br>standard IP address dotted decimal notation (10.0.0.127, for example) or<br>the NULL string if not received on an XOT service.                                                                                                    |
| xot-source-addr address    | Source IP address of an XOT service entered in standard IP address dotted<br>decimal notation (10.0.0.127, for example) or the NULL string if not<br>received on an XOT service.                                                                                                    |

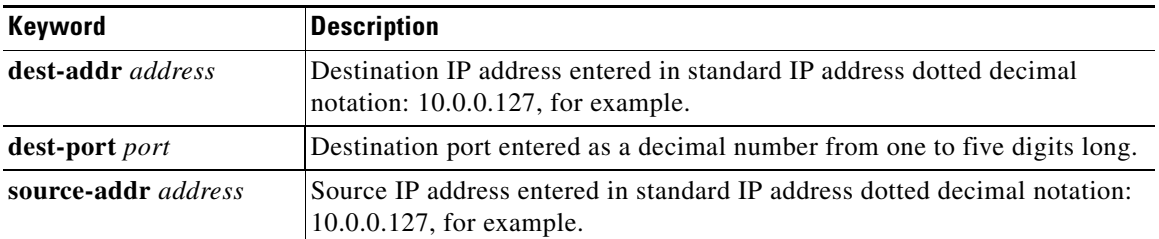

#### <span id="page-80-0"></span>*Table 40 Skip Keywords for Incoming Telnet Connections*

**Examples** The following example shows how to write match and skip tests to skip connection attempts from any subnetwork address starting with 10 or 11 and match only those with a specific IP address and destination port number:

```
translate ruleset customer-case-1 from telnet to pad
 ! Ignore an incoming Telnet attempt from any subnetwork address starting with 10
 skip source-addr ^10\.*
 ! Match an incoming Telnet attempt destined for an IP addresses starting 
! with 172.18., and a 5-digit port starting with 10 or 11
match dest-addr ^172\.18\..* dest-port ^1[0-1]...$
 ! Or match an incoming Telnet attempt destined an IP addresses starting 
! with 172.18., and a 5-digit port starting with 120 through 127
 match dest-addr ^172\.18\..* dest-port ^12[0-7]..$
```
The following example shows how to write match and skip tests to skip connection attempts from destination 55554 and to match only those with destination addresses from 55550 to 55553 and from 55556 to 55559:

```
translate ruleset A from pad to telnet 
 skip dest-addr ^55554$ 
 match dest-addr ^5555.$
```
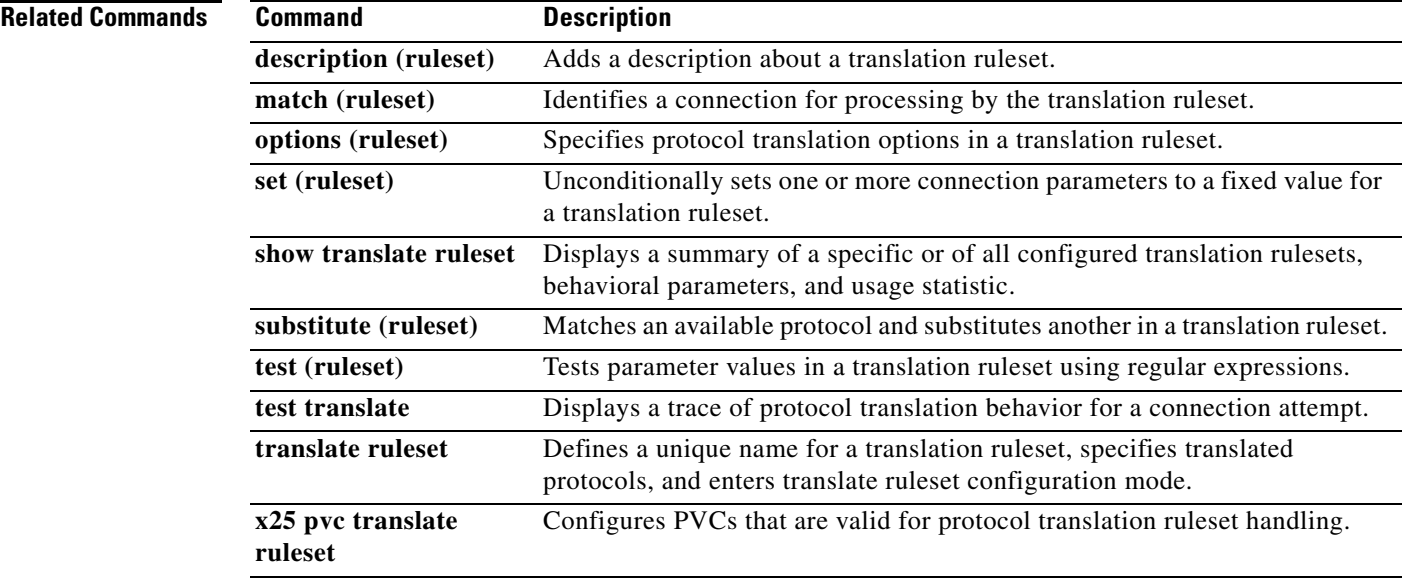

# **slip**

To start a serial connection to a remote host by using Serial Line Internet Protocol (SLIP), use the **slip** command in EXEC mode.

**slip** [**/default**] {*remote-ip-address* | *remote-name*} [**@***tacacs-server*] [**/routing**] [**/compressed**]

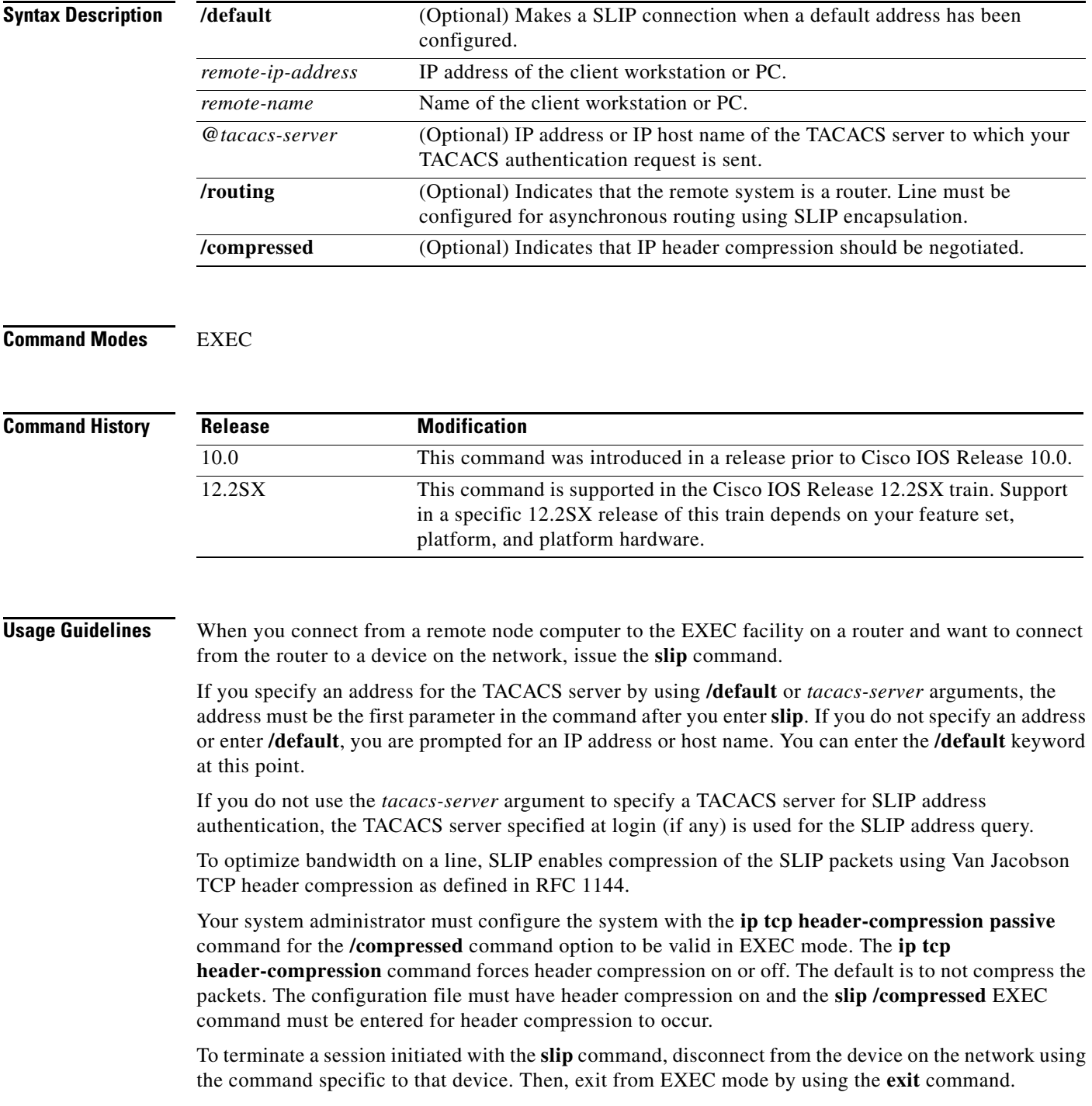

**Examples** The following example makes a connection when a default IP address is assigned. Once a correct password is entered, you are placed in SLIP mode, and the IP address is displayed.

```
Router> slip
Password:
Entering SLIP mode.
Your IP address is 192.168.7.28, MTU is 1524 bytes
```
The following example illustrates the prompts displayed and the response required when you use dynamic addressing to assign the SLIP address:

```
Router> slip
IP address or hostname? 192.168.6.15
Password:
Entering SLIP mode
Your IP address is 192.168.6.15, MTU is 1524 bytes
```
In the preceding example, the address 172.31.6.15 has been assigned as the default. Password verification is still required before SLIP mode can be enabled.

Router> **slip /default** Password: Entering SLIP mode Your IP address is 192.168.6.15, MTU is 1524 bytes

The following example illustrates the implementation of header compression on the interface with the IP address 172.24.2.1:

```
Router> slip 172.24.2.1 /compressed
Password:
Entering SLIP mode.
Interface IP address is 172.24.2.1, MTU is 1500 bytes.
Header compression will match your system.
```
In the preceding example, the interface is configured for the **ip tcp header-compression passive**  command, which permits the user to enter the **/compressed** keyword at the EXEC mode prompt. The message "Header compression will match your system" indicates that the user specified compression. If the line was configured for the **ip tcp header-compression on** command, this line would read "Header compression is On."

The following example specifies a TACACS server named server1 for address authentication:

```
Router> slip 10.0.0.1@server1
Password:
Entering SLIP mode.
Interface IP address is 10.0.0.1, MTU is 1500 bytes
Header compression will match your system.
```
### **Related Commands Command Description**

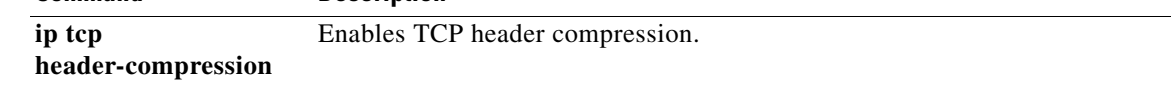

# **substitute (ruleset)**

To match an available protocol and substitute another in a translation ruleset, use the **substitute** command in translate ruleset configuration mode. To change or remove the substitution statement, use one of the **no** forms of this command.

- **substitute** [**#***line-number*] {**pad** | **telnet**} *variable-parameter reg-exp-match* [**#***line-number* {**pad** | **telnet**} *variable-parameter reg-exp-match* [...]] **into** {**pad** | **telnet**} *variable-parameter* [*reg-exp-write*]
- **no substitute** {**pad** | **telnet**} *variable-parameter reg-exp-match* **into** {**pad** | **telnet**} *variable-parameter* [*reg-exp-write*]

**no substitute #***line-number* [...]

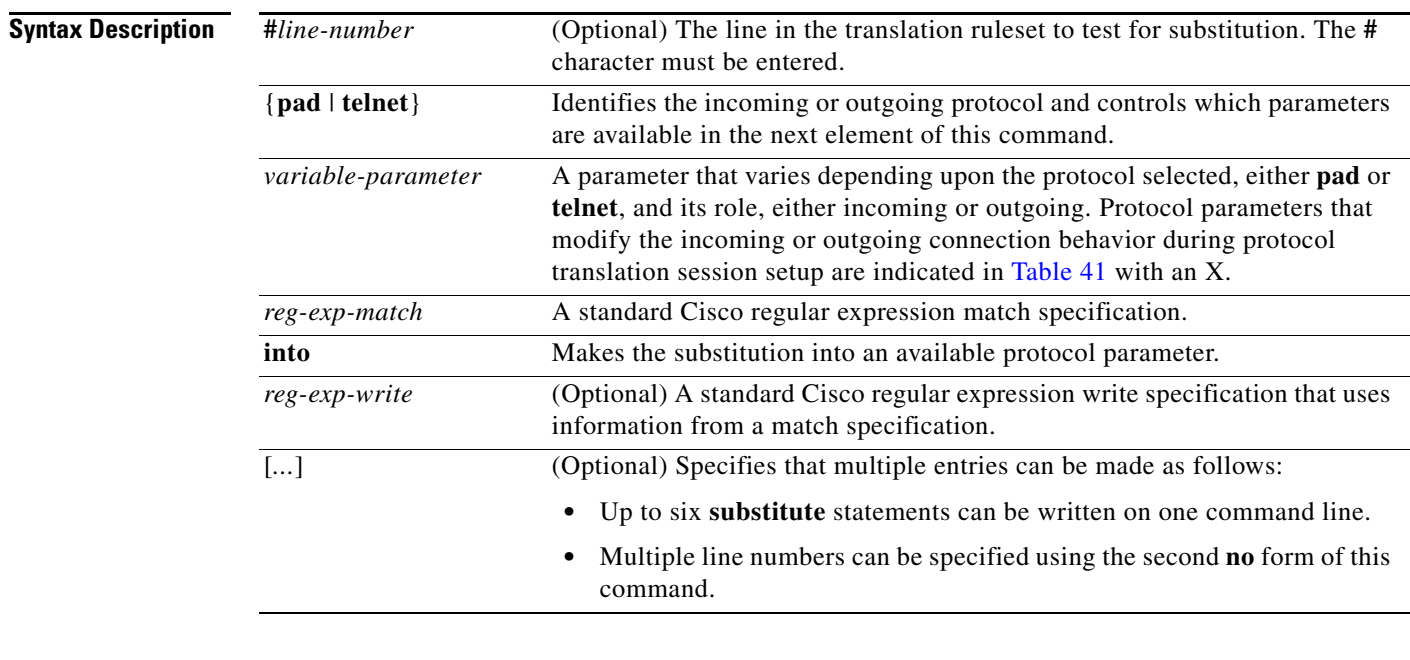

## **Defaults** No default behavior or values

## **Command Modes** Translate ruleset configuration

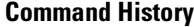

**Release Modification** 12.3(8)T This command was introduced. 12.2SX This command is supported in the Cisco IOS Release 12.2SX train. Support in a specific 12.2SX release of this train depends on your feature set, platform, and platform hardware.

**Usage Guidelines** Up to six substitute specifications can be entered on one command line. The ellipses in the format shown above means multiple **substitute** statements can be specified in a translation ruleset statement.

> When you use the first **no** form of this command, specify the full set of parameters and expressions in the command to be removed. The second **no** form must specify the correct **substitute** command and line number within the translation ruleset template.

> This command is used to substitute between protocol parameters using regular expressions to match elements with a test string, and to substitute parameters into another string that can take elements from the matched string.

Cisco regular expressions are described in Appendix A, "Regular Expressions," in the *Cisco IOS Terminal Services Configuration Guide*.

A substitute … into statement will perform a regular expression match on any available protocol parameter and, if matched, substitute into any available protocol parameter. The regular expression write specification is optional. If the specification is omitted, the current value of the parameter will be taken as the regular expression write specification. This latter provision is a way of using multiple parameter values to set another parameter value. As an example, two successive substitute statements from a Telnet destination address and destination port into a packet assembler/disassembler (PAD) destination address could be specified using the following statements:

substitute telnet dest-addr ^10\.0\.0\.(.)\$ into pad dest-addr 111100\1\\1

substitute telnet dest-addr ^10\.0\.0\.(..)\$ into pad dest-addr 111100\1\\1

substitute telnet dest-port  $^{4}10$ (...)\$ into pad dest-addr

If these successive substitutions were performed using an incoming Telnet connection from IP address 10.0.0.9/10234, the PAD destination address after the first substitution would be 111009\1, and after the second substitution would be 1111009234.

The following statements construct a switched virtual circuit (SVC) source address from the Telnet source information, starting with the source IP address in the form 172.18.#.##, which allows for a subsequent substitution of one field (notice the use of the backslash to concatenate the substitute and into statements):

substitute telnet source-addr ^172\.18\.(.)\.(..)\

into pad source-addr 98\1\2\\1

You can add in elements extracted from the Telnet destination port, where the rewrite pattern is taken from the current value of PAD source address, as follows:

substitute telnet dest-port  $\Lambda$ .(...). into pad source-addr

[Table 41](#page-84-0) lists the PAD and Telnet parameters that can be set, as indicated by an X.

#### *Table 41 Substitute Connection Parameter Keywords*

<span id="page-84-0"></span>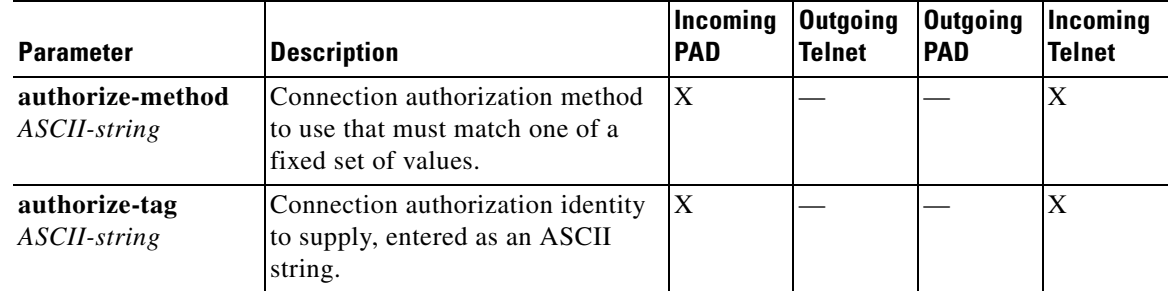

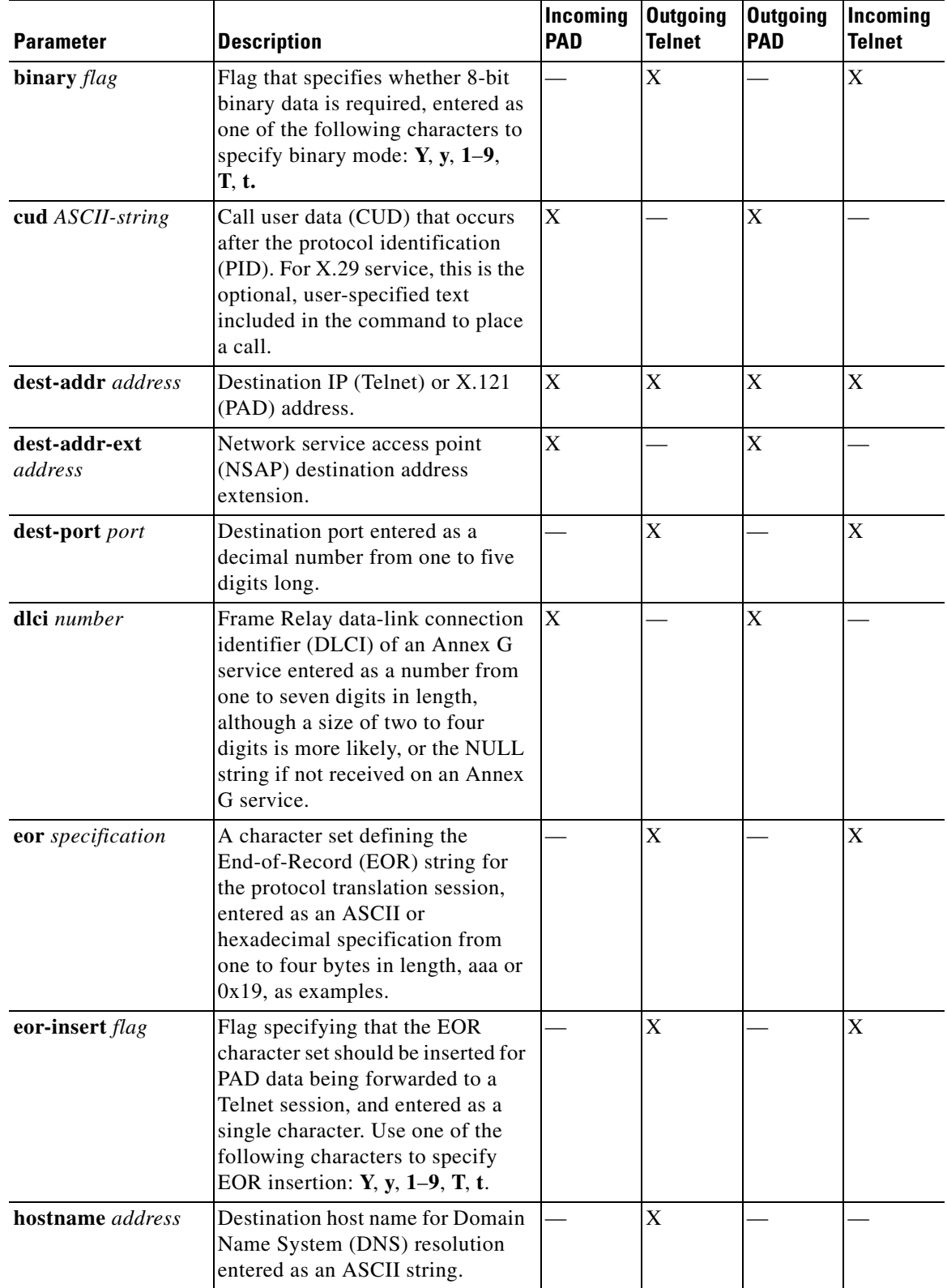

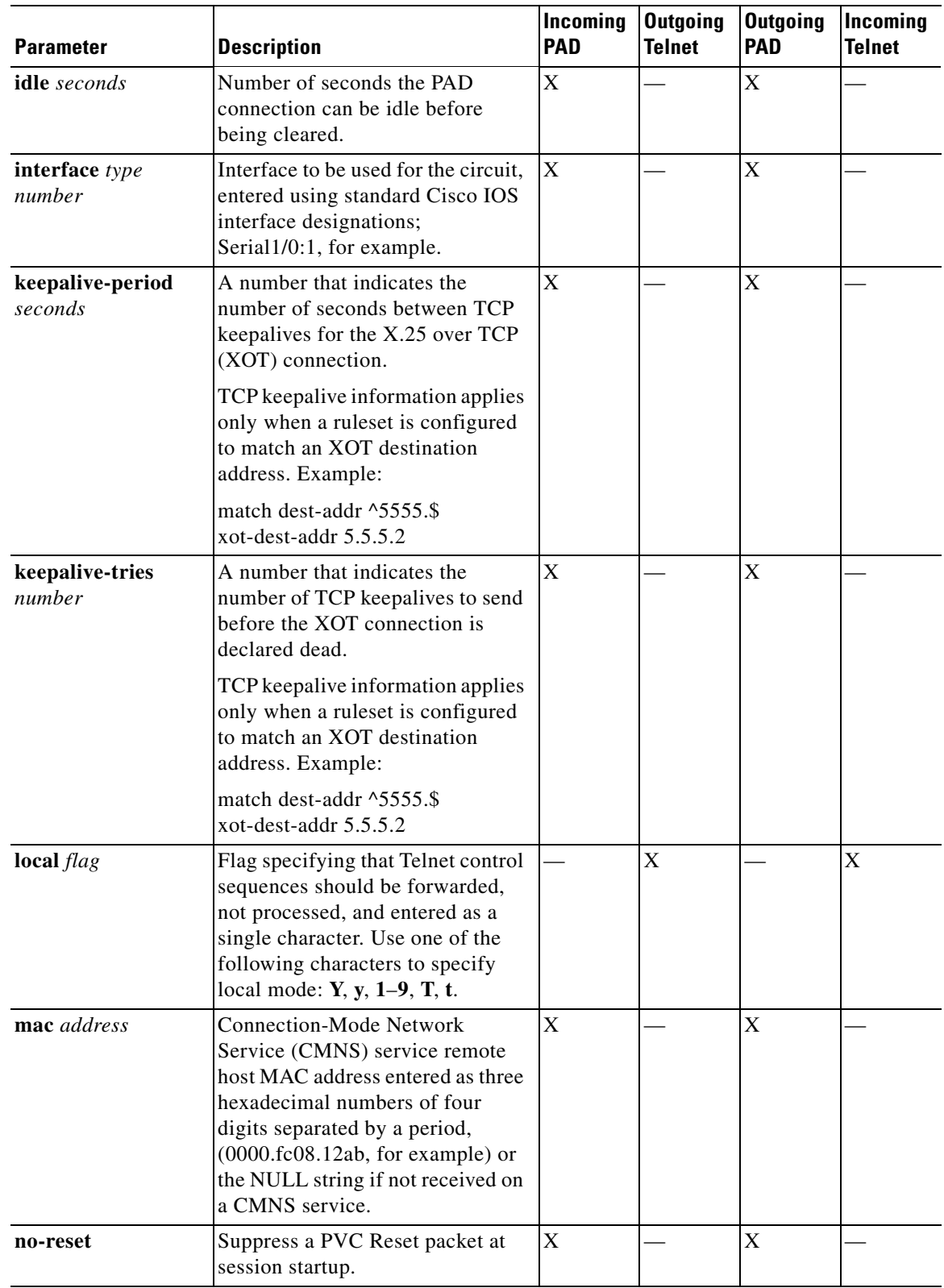

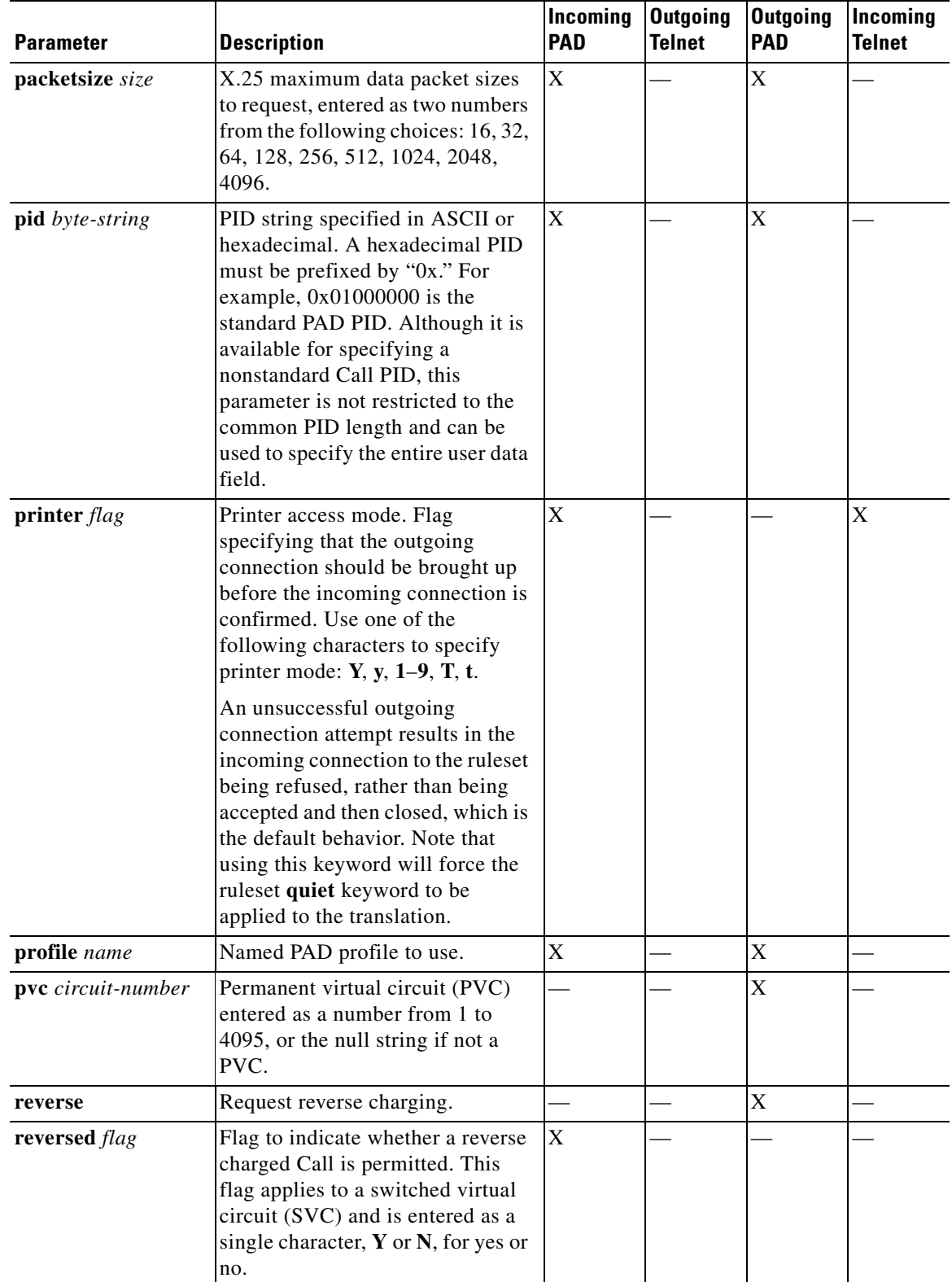

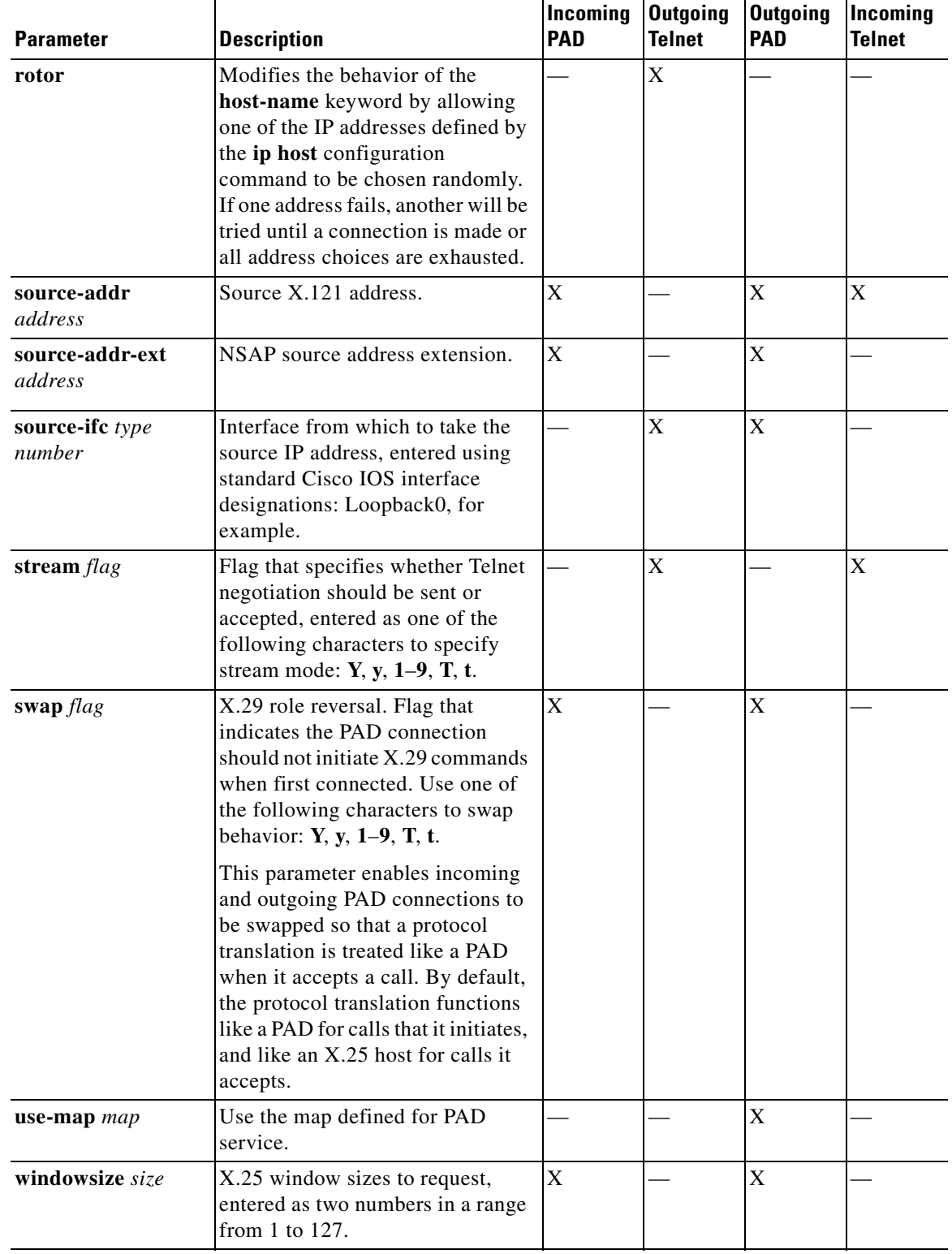

 $\mathcal{L}_{\mathcal{A}}$ 

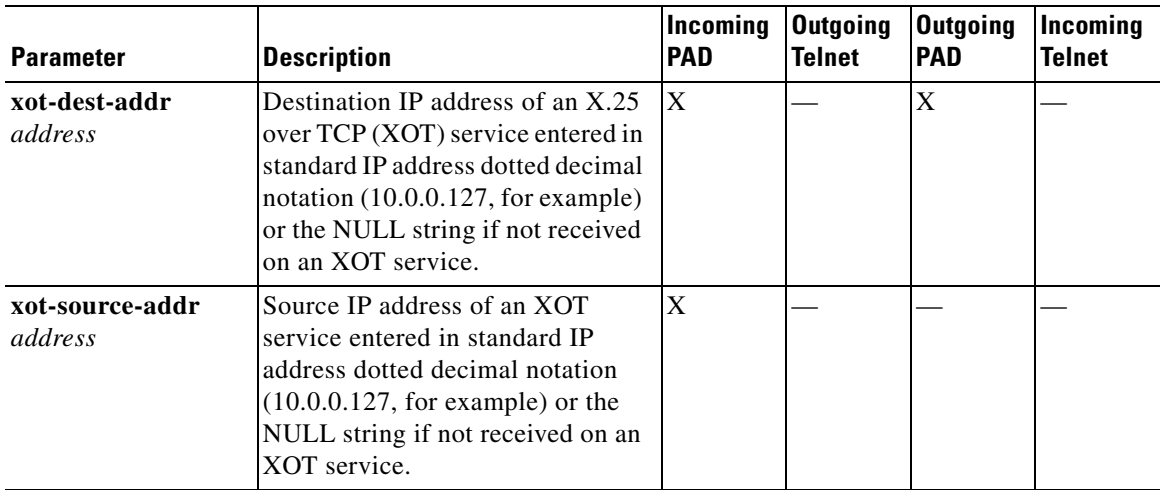

**Examples** The following example shows how to build a translation ruleset template by starting with a match connection test, specifying protocol translation options, and setting specific parameters for incoming Telnet connections. The translation ruleset goes on to test and set appropriate parameters for incoming PAD connections, and to construct an SVC source address from Telnet information starting with the source IP address expressed using regular expression characters that allow for subsequent substitution in its last two fields. The translation ruleset is completed by adding in elements extracted from the Telnet destination port; the rewrite pattern is taken from the current value of PAD source address. Note use of the backslash character to construct the test ... set and substitute ... into statements.

```
translate ruleset customer-case-1 from telnet to pad
! Match an incoming Telnet attempt destined for IP addresses starting 
! with 172.18., and a 5-digit port starting with the numbers 120 through 127.
<code>match dest-addr ^172\.18\..* dest-port ^12[0-7]..$</code>
! Once the correct network is matched, specify that this ruleset is limited
! to ten concurrent users and requires a login exchange.
options max-users 10 login
! Set Telnet options:
set telnet printer Y telnet binary Y
! Set PAD options:
set pad profile cust-profile-one
! Test conditional parameters and make appropriate settings:
test telnet dest-addr ^172\.18\.0\.* telnet dest-port ^10.00 \
  set pad pvc 1 telnet binary T
! Construct an SVC source address from the Telnet source information; 
! start with the source IP address in the form 172.18.#.##, allowing
! for substitutions in the last two fields:
substitute telnet source-addr ^1172\ldots18\ldots\ldots\ldotsinto pad source-addr 98\1\2\\1
! Now add in an extract from the Telnet destination port,
! where the rewrite pattern is taken from the current value of the PAD
! source address:
```
substitute telnet dest-port ^.(...). into pad source-addr

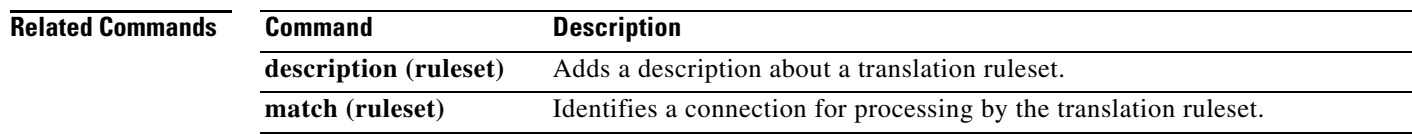

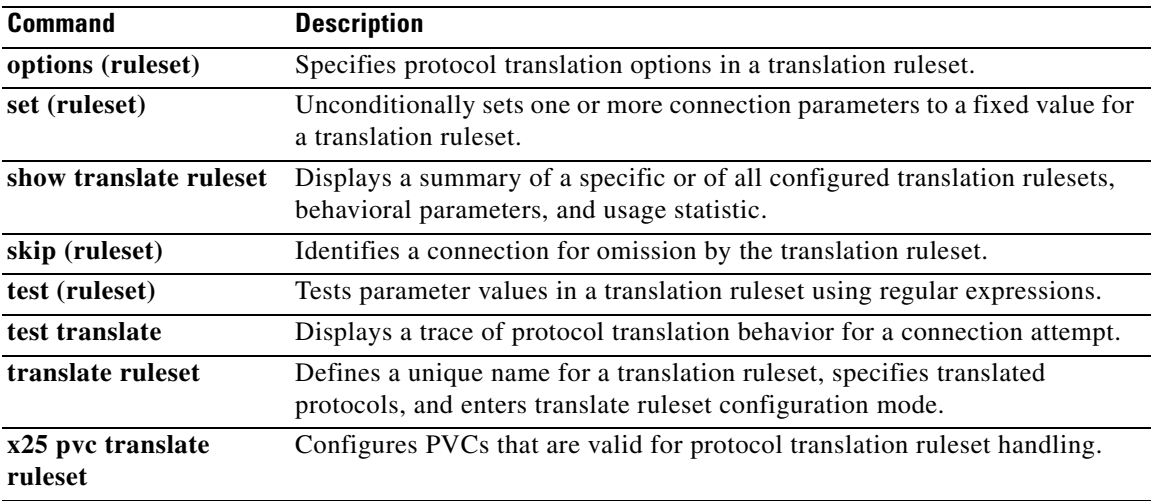

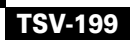

 $\overline{\phantom{a}}$ 

# **telnet**

To log in to a host that supports Telnet, use the **telnet** command in user EXEC or privileged EXEC mode.

**telnet** *host* [*port*] [*keyword*]

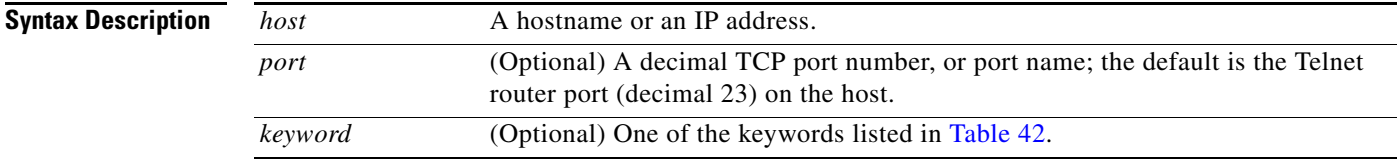

**Command Modes** User EXEC Privileged EXEC

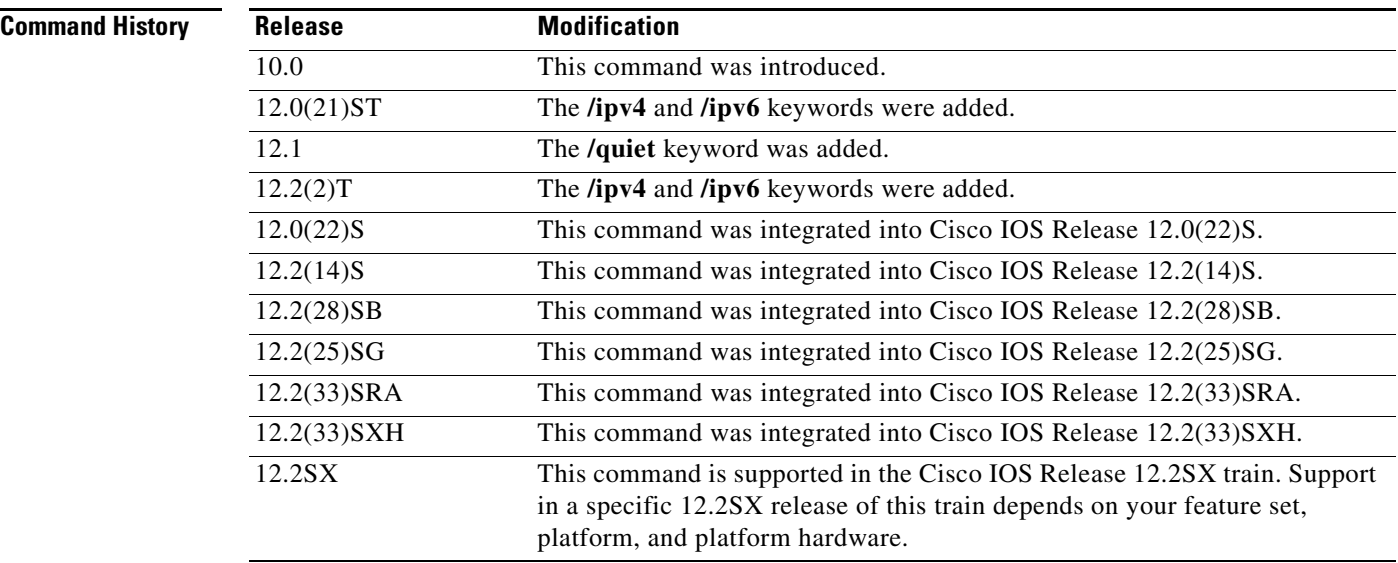

**Usage Guidelines** [Table 42](#page-92-0) lists the optional **telnet** command keywords.

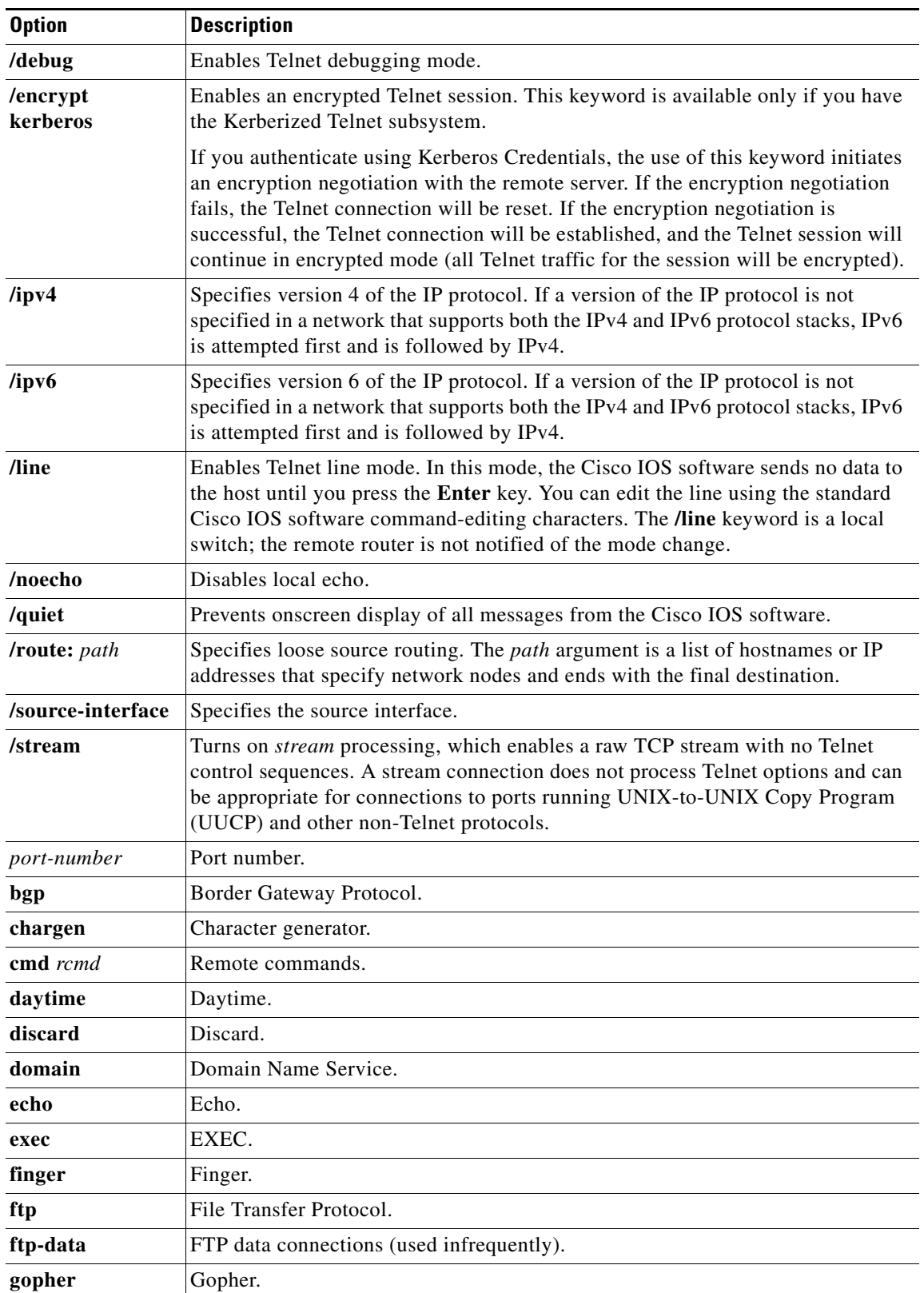

## <span id="page-92-0"></span>*Table 42 telnet Keyword Options*

 $\overline{\phantom{a}}$ 

| <b>Option</b> | <b>Description</b>                                               |
|---------------|------------------------------------------------------------------|
| hostname      | Hostname server.                                                 |
| ident         | Ident Protocol.                                                  |
| irc           | Internet Relay Chat.                                             |
| klogin        | Kerberos login.                                                  |
| kshell        | Kerberos shell.                                                  |
| login         | Login (rlogin).                                                  |
| lpd           | Printer service.                                                 |
| nntp          | Network News Transport Protocol.                                 |
| pim-auto-rp   | Protocol Independent Multicast (PIM) auto-rendezvous point (RP). |
| node          | Connect to a specific Local-Area Transport (LAT) node.           |
| pop2          | Post Office Protocol v2.                                         |
| pop3          | Post Office Protocol v3.                                         |
| port          | Destination local-area transport (LAT) port name.                |
| smtp          | Simple Mail Transfer Protocol.                                   |
| sunrpc        | Sun Remote Procedure Call.                                       |
| syslog        | Syslog.                                                          |
| tacacs        | Specifies TACACS security.                                       |
| talk          | Talk (517).                                                      |
| telnet        | Telnet $(23)$ .                                                  |
| time          | Time (37).                                                       |
| uucp          | UNIX-to-UNIX Copy Program (540).                                 |
| whois         | Nickname (43).                                                   |
| <b>WWW</b>    | World Wide Web (HTTP, 80).                                       |

*Table 42 telnet Keyword Options (continued)*

With the Cisco IOS implementation of TCP/IP, you are not required to enter the **connect** or **telnet** command to establish a terminal connection. You can enter only the learned hostname—as long as the following conditions are met:

- **•** The hostname is different from a command word for the router.
- **•** The preferred transport protocol is set to **telnet**.

To display a list of the available hosts, use the **show hosts** command. To display the status of all TCP connections, use the **show tcp** command.

The Cisco IOS software assigns a logical name to each connection, and several commands use these names to identify connections. The logical name is the same as the hostname, unless that name is already in use, or you change the connection name with the **name-connection** EXEC command. If the name is already in use, the Cisco IOS software assigns a null name to the connection.

The Telnet software supports special Telnet commands in the form of Telnet sequences that map generic terminal control functions to operating system-specific functions. To issue a special Telnet command, enter the escape sequence and then a command character. The default escape sequence is Ctrl-^ (press and hold the Ctrl and Shift keys and the 6 key). You can enter the command character as you hold down

Ctrl or with Ctrl released; you can use either uppercase or lowercase letters. [Table 43](#page-94-0) lists the special Telnet escape sequences.

<span id="page-94-0"></span>

| <b>Escape Sequence</b> <sup>1</sup> | <b>Purpose</b>                  |
|-------------------------------------|---------------------------------|
| Ctrl- $\wedge$ b                    | <b>Break</b>                    |
| $Ctrl$ $\circ$                      | Interrupt Process (IP and IPv6) |
| $Ctrl - \hbar$                      | Erase Character (EC)            |
| $Ctrl$ $\circ$                      | Abort Output (AO)               |
| $Ctrl-^t t$                         | Are You There? (AYT)            |
| $Ctrl^ u$                           | Erase Line (EL)                 |

*Table 43 Special Telnet Escape Sequences*

1. The caret (^) symbol refers to Shift-6 on your keyboard.

At any time during an active Telnet session, you can list the Telnet commands by pressing the escape sequence keys followed by a question mark at the system prompt:

#### **Ctrl-^ ?**

A sample of this list follows. In this sample output, the first caret  $(^{\wedge})$  symbol represents the Ctrl key, and the second caret represents Shift-6 on your keyboard:

```
router> ^^?
[Special telnet escape help]
^^B sends telnet BREAK
^^C sends telnet IP
^^H sends telnet EC
^^O sends telnet AO
^^T sends telnet AYT
^^U sends telnet EL
```
You can have several concurrent Telnet sessions open and switch among them. To open a subsequent session, first suspend the current connection by pressing the escape sequence (Ctrl-Shift-6 then x [Ctrl^x] by default) to return to the system command prompt. Then open a new connection with the **telnet** command.

To terminate an active Telnet session, enter any of the following commands at the prompt of the device to which you are connecting:

- **• close**
- **• disconnect**
- **• exit**
- **• logout**
- **• quit**

**Examples** The following example establishes an encrypted Telnet session from a router to a remote host named host1:

router> **telnet host1 /encrypt kerberos**

The following example routes packets from the source system host1 to example.com, then to 10.1.0.11, and finally back to *host1*:

router> **telnet host1 /route:example.com 10.1.0.11 host1**

The following example connects to a host with the logical name host1:

router> **host1**

The following example suppresses all onscreen messages from the Cisco IOS software during login and logout:

router> **telnet host2 /quiet**

The following example shows the limited messages displayed when connection is made using the optional **/quiet** keyword:

```
login:User2
Password:
         Welcome to OpenVMS VAX version V6.1 on node CRAW
     Last interactive login on Tuesday, 15-DEC-1998 11:01
     Last non-interactive login on Sunday, 3-JAN-1999 22:32
Server3)logout
    User2 logged out at 16-FEB-2000 09:38:27.85
```
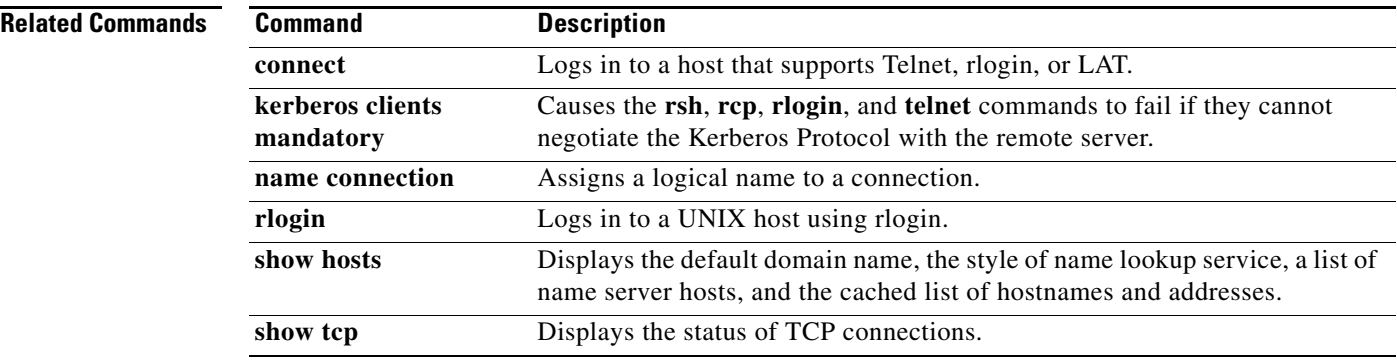

# **telnet break-on-ip**

To cause the system to generate a hardware BREAK signal on the EIA/TIA-232 line that is associated with a reverse Telnet connection when a Telnet Interrupt-Process command is received on that connection, use the **telnet break-on-ip** command in line configuration mode.

### **telnet break-on-ip**

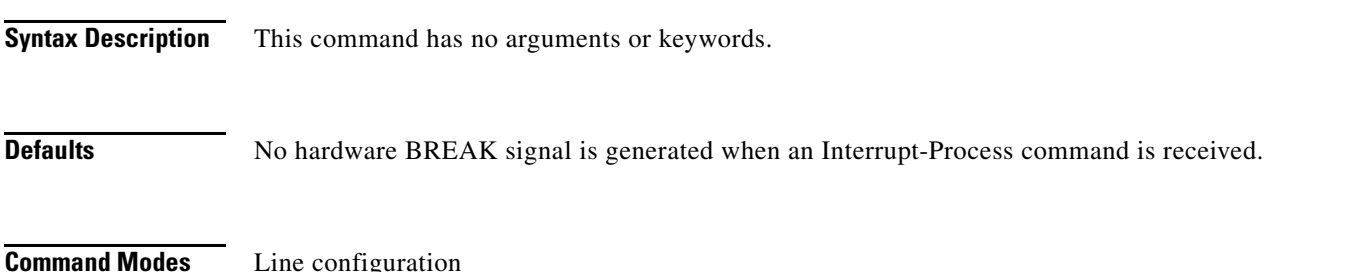

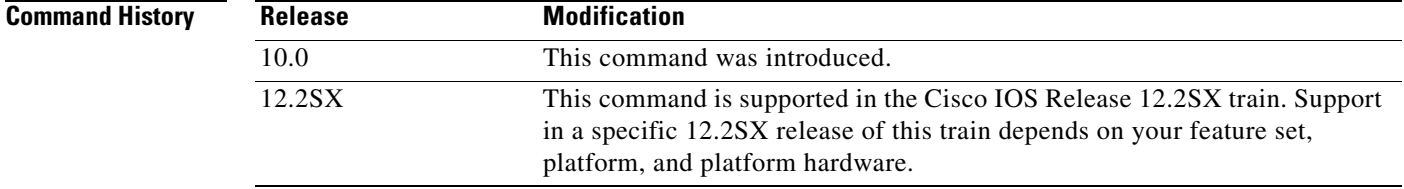

### **Usage Guidelines** This command causes the system to generate a hardware BREAK signal on the EIA/TIA-232 line that is associated with a reverse Telnet connection. It is useful when a Telnet Interrupt-Process command is received on that connection because it can control the translation of Telnet Interrupt-Process commands into X.25 BREAK indications. It is also a useful workaround in the following situations:

- **•** Several user Telnet programs send an Interrupt-Process command, but cannot send a Telnet BREAK signal.
- **•** Some Telnet programs implement a BREAK signal that sends an Interrupt-Process command.
- Some EIA/TIA-232 hardware devices use a hardware BREAK signal for various purposes.

A hardware BREAK signal is generated when a Telnet BREAK command is received.

**Examples** In the following example, line 5 is configured with the **telnet break-on-ip** command. The location text notes that this line is the location of the high-speed modem. The **telnet transparent** command sets end-of-line handling.

```
line 5
location high-speed modem
telnet transparent
telnet break-on-ip
```
### **Related Comman**

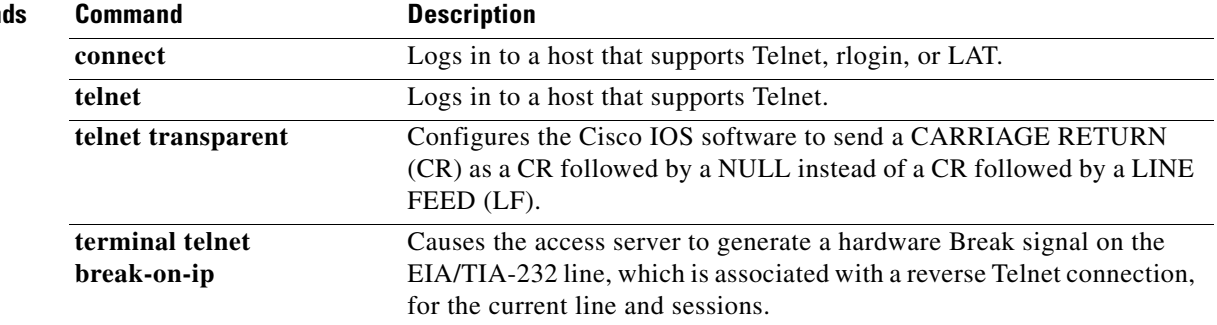

# **telnet refuse-negotiations**

To set a line using Telnet to refuse to negotiate full-duplex, remote echo requests on incoming connections, use the **telnet refuse-negotiations** command in line configuration mode. To disable this function, use the **no** form of this command.

### **telnet refuse-negotiations**

**no telnet refuse-negotiations**

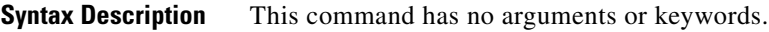

**Defaults** No default behavior or values.

**Command Modes** Line configuration

**Command History Release Modification** 10.0 This command was introduced. 12.2SX This command is supported in the Cisco IOS Release 12.2SX train. Support

platform, and platform hardware.

## **Usage Guidelines** Use this command on reverse Telnet connections to allow the Cisco IOS software to refuse full-duplex, remote echo option connection requests from the other end. This command suppresses negotiation of the Telnet Remote Echo and Suppress Go Ahead options.

This command does not apply to protocol translation configurations. It is intended for applications in which the router is functioning as a terminal server to allow terminal connections to remote devices through the asynchronous terminal ports of the router. Terminal server connections are those where the user types a command similar to the following to access network resources:

in a specific 12.2SX release of this train depends on your feature set,

telnet access-server 2005

where access-server is the host name of the Cisco router functioning as a terminal server, and 2005 is the port number on the router to which the remote terminal is connected.

## **Examples** The following example shows how to set line 5 to refuse full-duplex, remote echo requests:

line 5 telnet refuse-negotiations

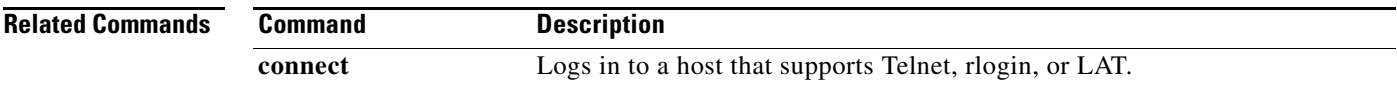

 $\mathbf{I}$ 

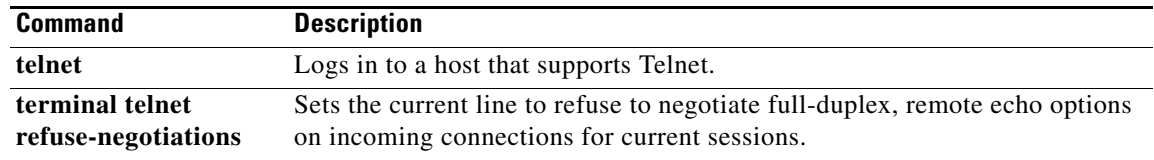

# **telnet speed**

To allow negotiation of the transmission speed of the line to a connected device, use the **telnet speed**  command in line configuration mode. To disable this function, use the **no** form of this command.

**telnet speed** *default-speed maximum-speed*

**no telnet speed**

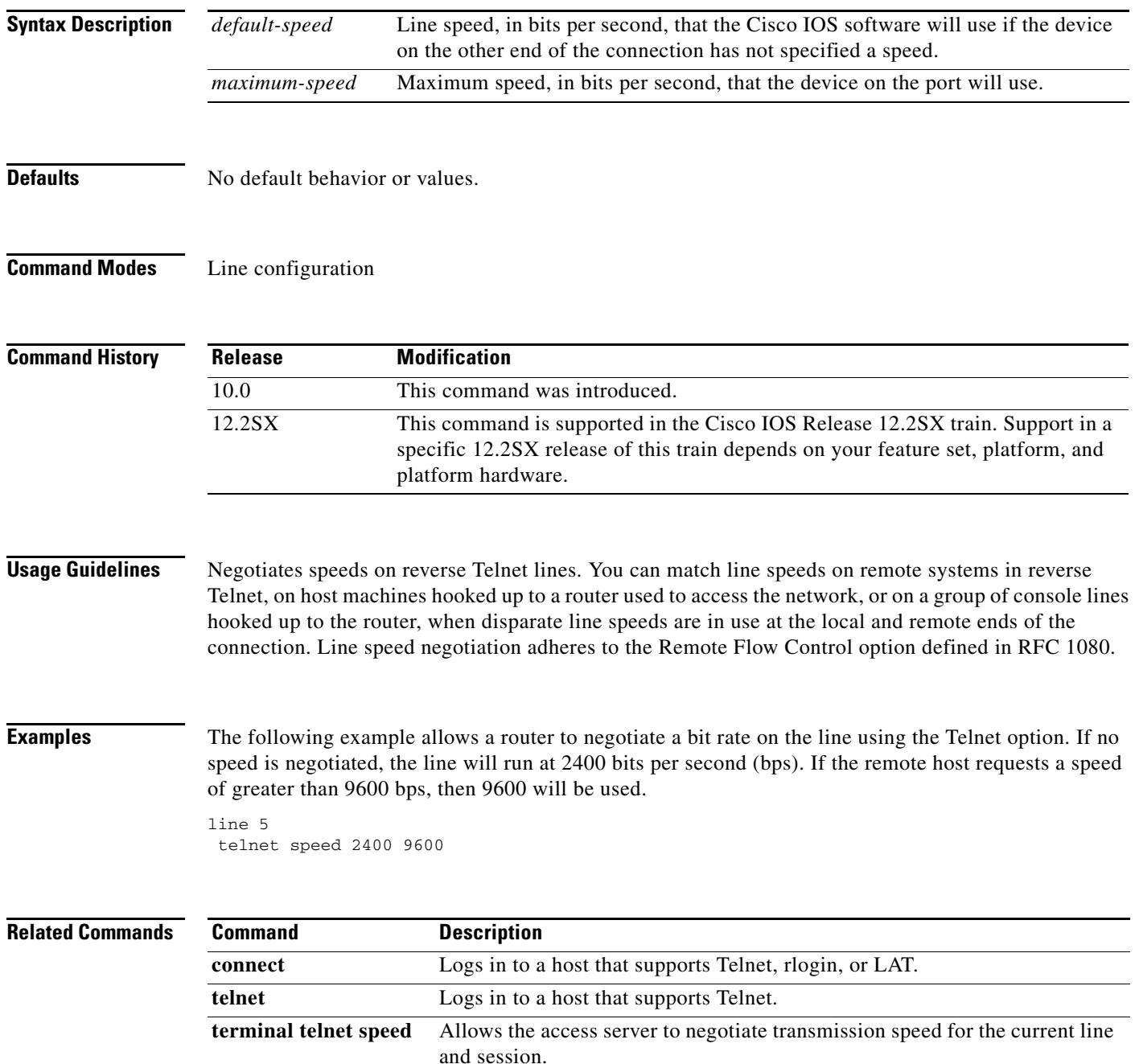

# **telnet sync-on-break**

To configure the Cisco IOS software to cause an incoming connection to send a Telnet Synchronize signal when it receives a Telnet BREAK signal, use the **telnet sync-on-break** command in line configuration mode. To disable this function, use the **no** form of this command.

### **telnet sync-on-break**

**no telnet sync-on-break**

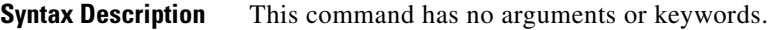

**Defaults** No default behavior or values.

**Command Modes** Line configuration

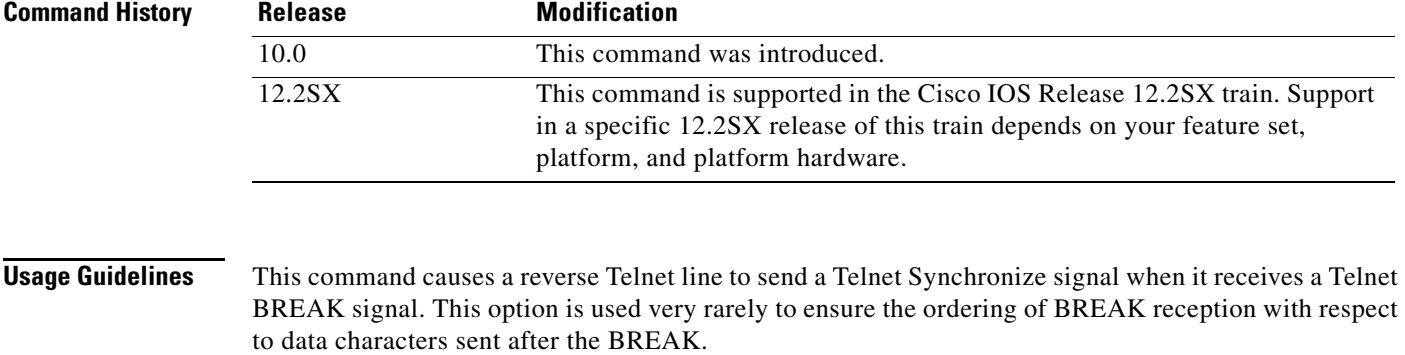

**Examples** The following example configures the AUX line with the **telnet sync-on-break** command: line aux 0 telnet sync-on-break

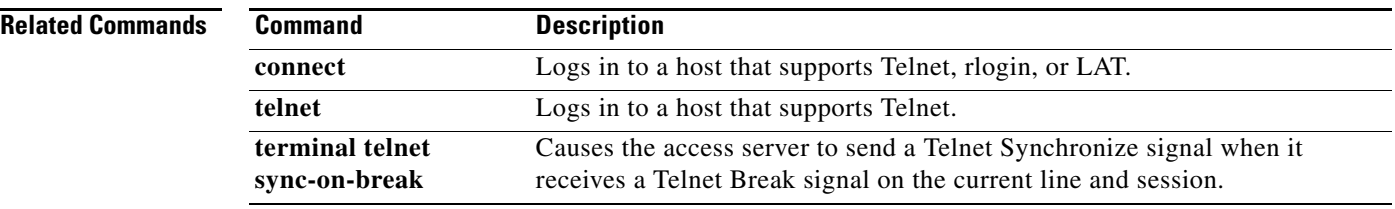

# **telnet transparent**

To configure the Cisco IOS software to send a CARRIAGE RETURN (CR) as a CR followed by a NULL instead of a CR followed by a LINE FEED (LF), use the **telnet transparent** command in line configuration mode. To return to the default setting, use the **no** form of this command.

### **telnet transparent**

**no telnet transparent**

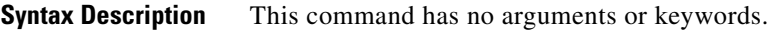

**Defaults** CARRIAGE RETURN followed by a LINE FEED.

**Command Modes** Line configuration

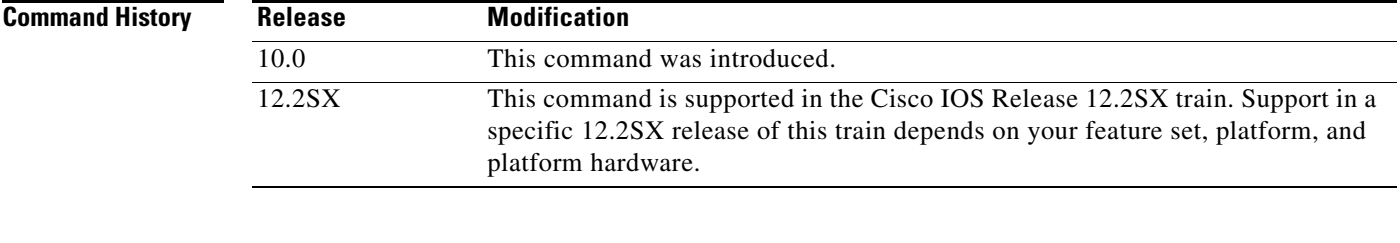

### **Usage Guidelines** This command is useful for coping with different interpretations of end-of-line handling in the Telnet protocol specification.

**Examples** The following example causes the Cisco IOS software, when sending a CR, to send a CR followed by a NULL character:

> line 7 telnet transparent

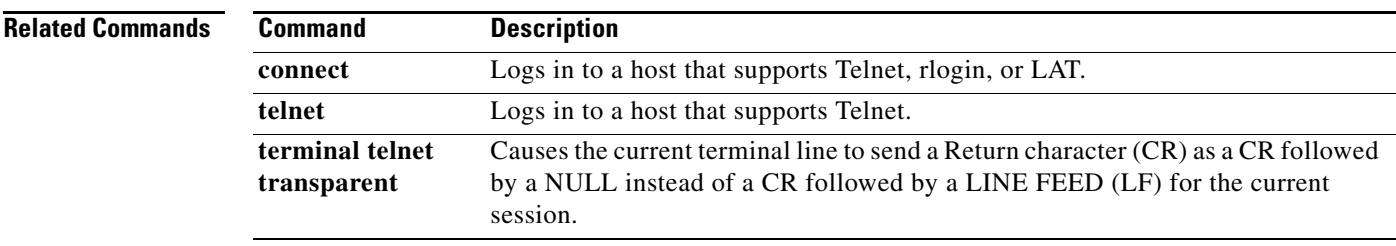

# **terminal lat out-group**

To temporarily define the list of services to which you or another user can connect, use the **terminal lat out-group** command in user EXEC mode.

**terminal lat out-group** *group-number* [*start-end*] {**disabled** | **enabled**}

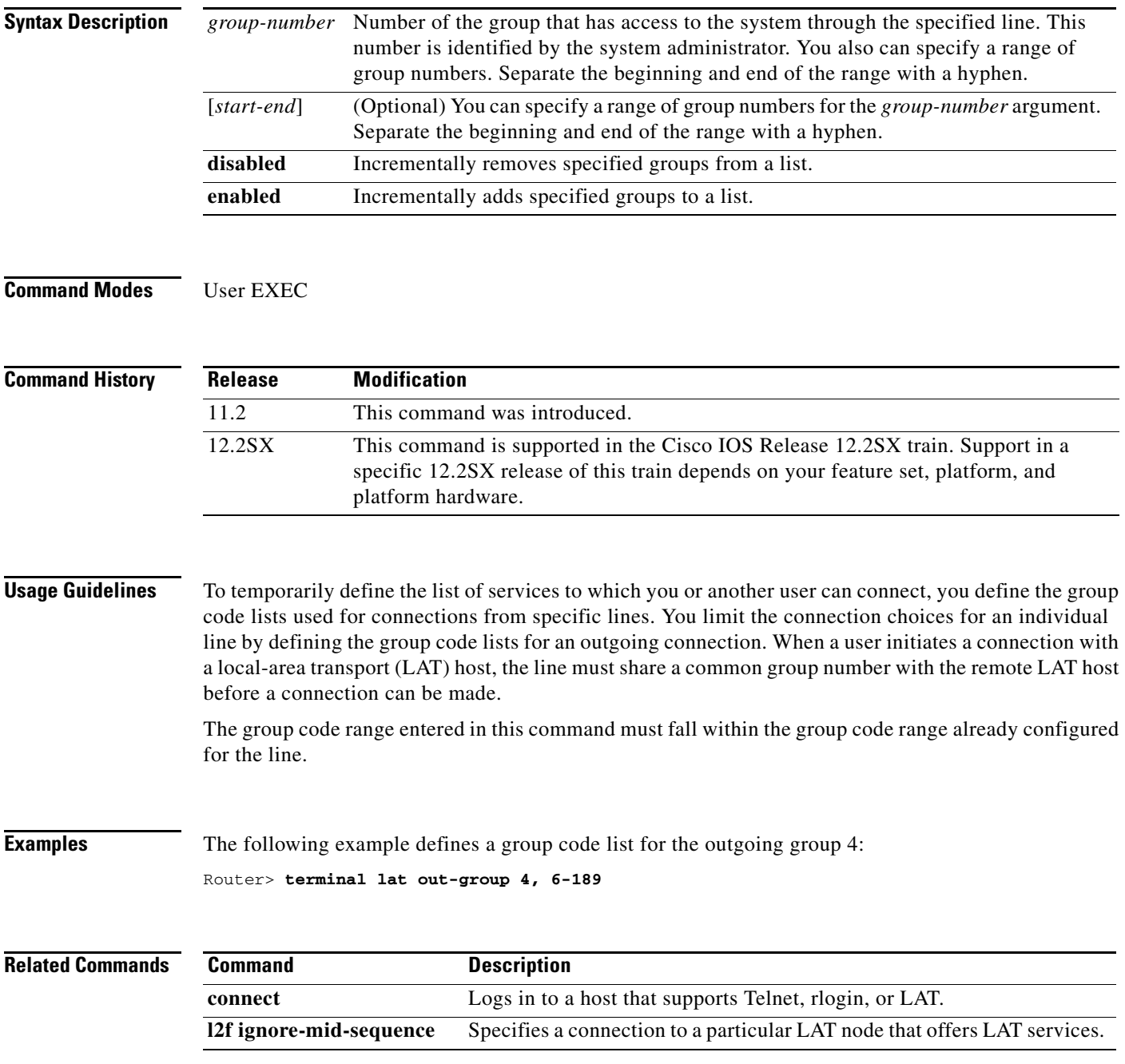

# **terminal lat remote-modification**

To set a line running local-area transport (LAT) to be remotely modifiable, use the **terminal lat remote-modification** command in privileged EXEC mode.

### **terminal lat remote-modification**

**Syntax Description** This command has no arguments or keywords.

**Command Modes** Privileged EXEC

**Command History Release Modification** 11.2 This command was introduced. 12.2SX This command is supported in the Cisco IOS Release 12.2SX train. Support in a specific 12.2SX release of this train depends on your feature set, platform, and platform hardware.

**Examples** The following example sets line 6 to be remotely modifiable:

Router# **terminal lat remote-modification 6**

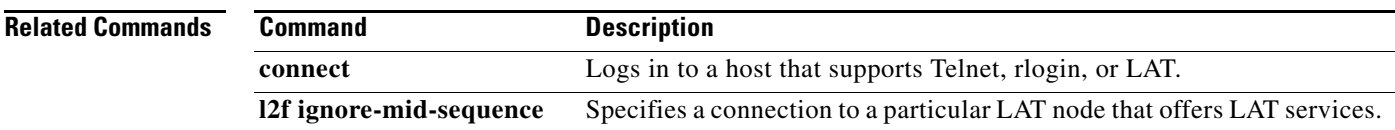

# **terminal transport preferred**

To specify the preferred protocol to use for the current session when a command does not specify one, use the **terminal transport preferred** command in EXEC mode.

**terminal transport preferred** {**all** | **lat** | **mop** | **nasi** | **none** | **pad** | **rlogin** | **telnet** | **v120**}

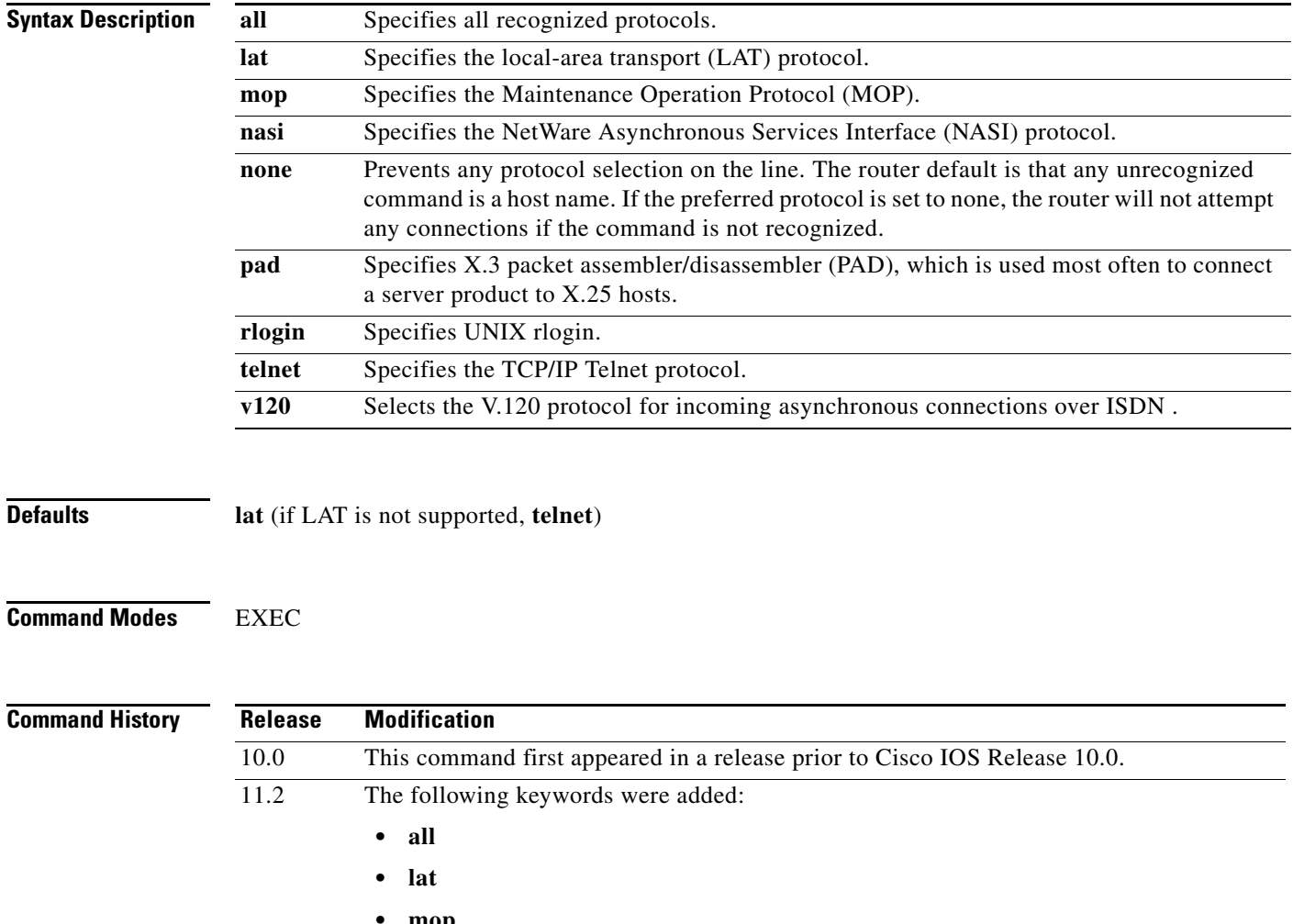

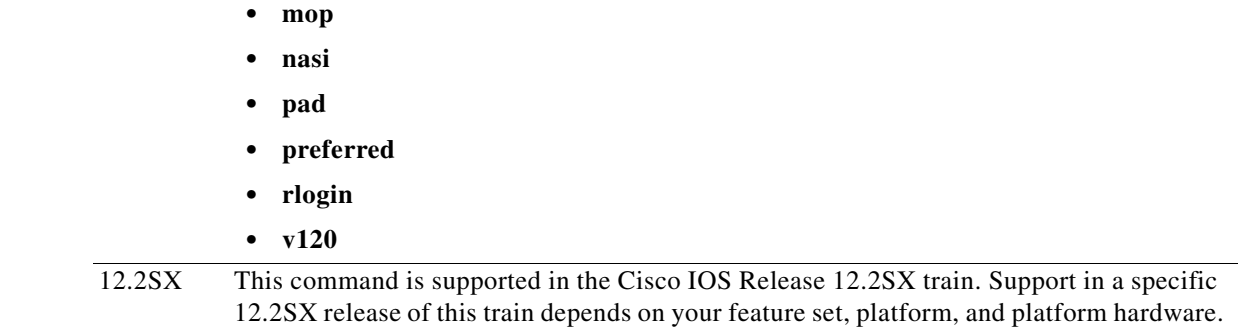

### **Examples** The following example configures the console so that it does not connect when an unrecognized command is entered:

Router# **terminal transport preferred none**

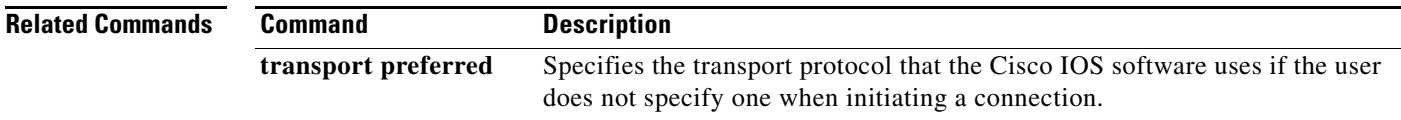

# **test (ruleset)**

To test parameter values in a translation ruleset using regular expressions, use the **test** command in translate ruleset configuration mode. To change or remove the specification, use one of the two **no** forms of this command.

**test** [**#***line-number*] {**pad** | **telnet**} *variable-parameter reg-exp-match* [{**pad** | **telnet**} *variable-parameter reg-exp-match* [...]] **set** {**pad** | **telnet**} *variable-parameter*

**no test** {**pad** | **telnet**} *variable-parameter reg-exp-match* [{**pad** | **telnet**} *variable-parameter reg-exp-match* [...]] **set** {**pad** | **telnet**} *variable-parameter*

**no test #***line-number* […]

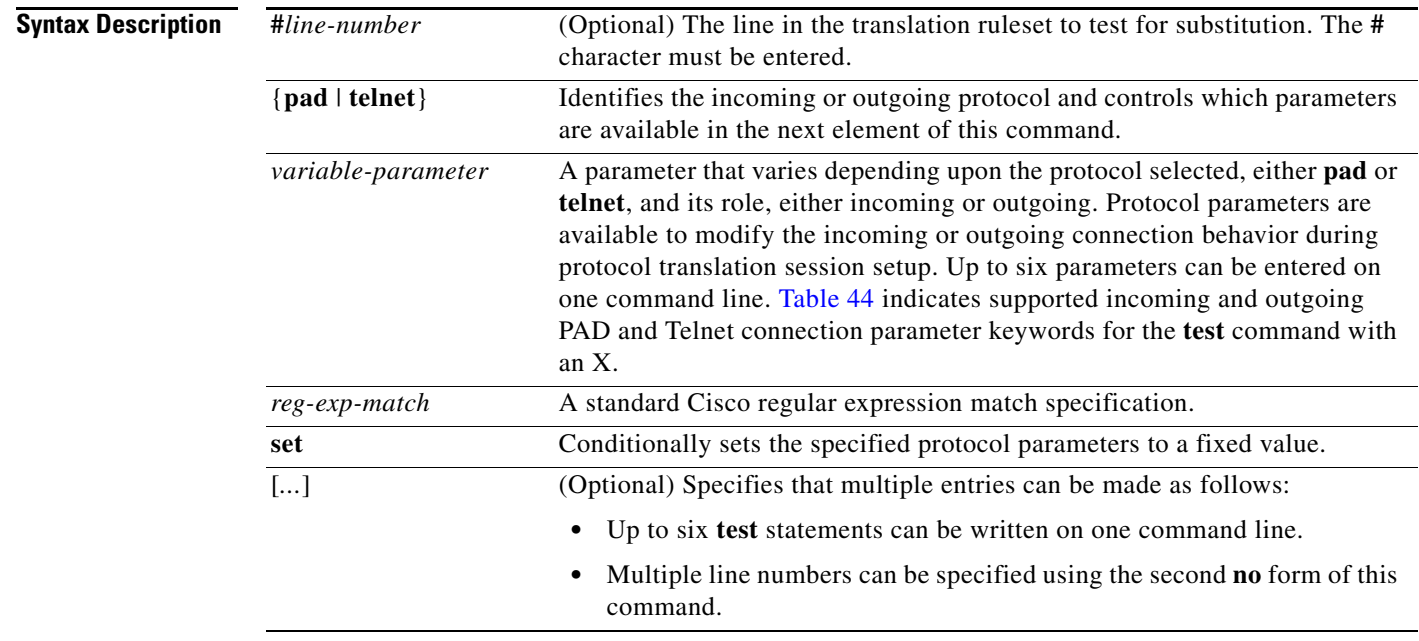

## **Defaults** No default behavior or values

## **Command Modes** Translate ruleset configuration

#### **Command History**

**Release Modification** 12.3(8)T This command was introduced. 12.2SX This command is supported in the Cisco IOS Release 12.2SX train. Support in a specific 12.2SX release of this train depends on your feature set, platform, and platform hardware.
**Usage Guidelines** Up to six test statements can be entered on one command line. The ellipses in the format shown above means multiple test statements can be specified in a translation ruleset template.

The **test** command is useful for working with conditional parameters.

A test … set … statement conditionally sets one or more connection parameters to a given value, but only after a successful comparison of one or more connection parameters against a regular expression.

Cisco regular expressions are described in Appendix A, "Regular Expressions," in the *Cisco IOS Terminal Services Configuration Guide*.

When you use the first **no** form of this command, specify the full set of parameters and expressions in the command to be removed. The second **no** form must specify the correct **test** command and line number within the translation ruleset template.

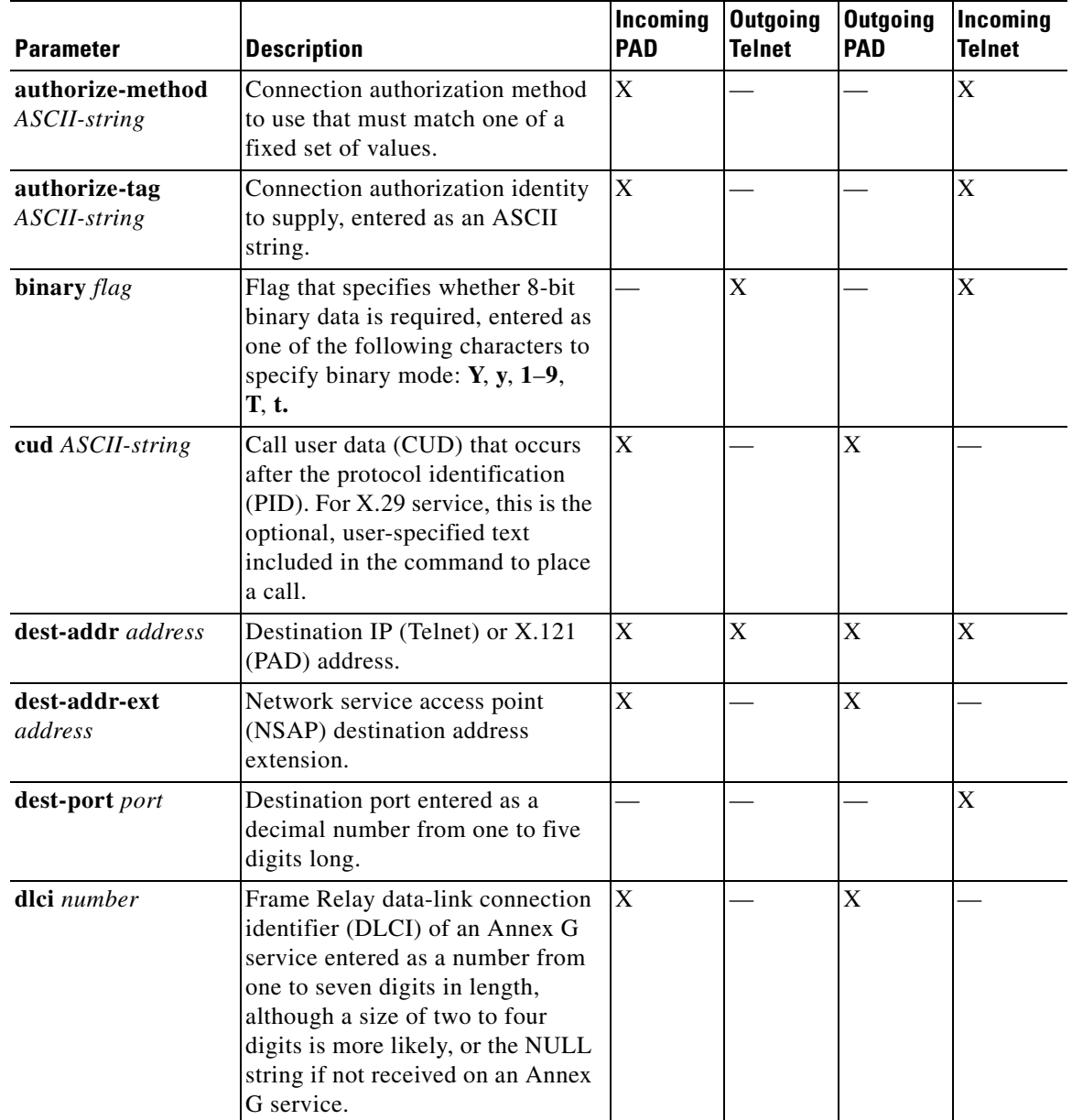

#### *Table 44 Test Connection Parameter Keywords*

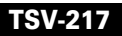

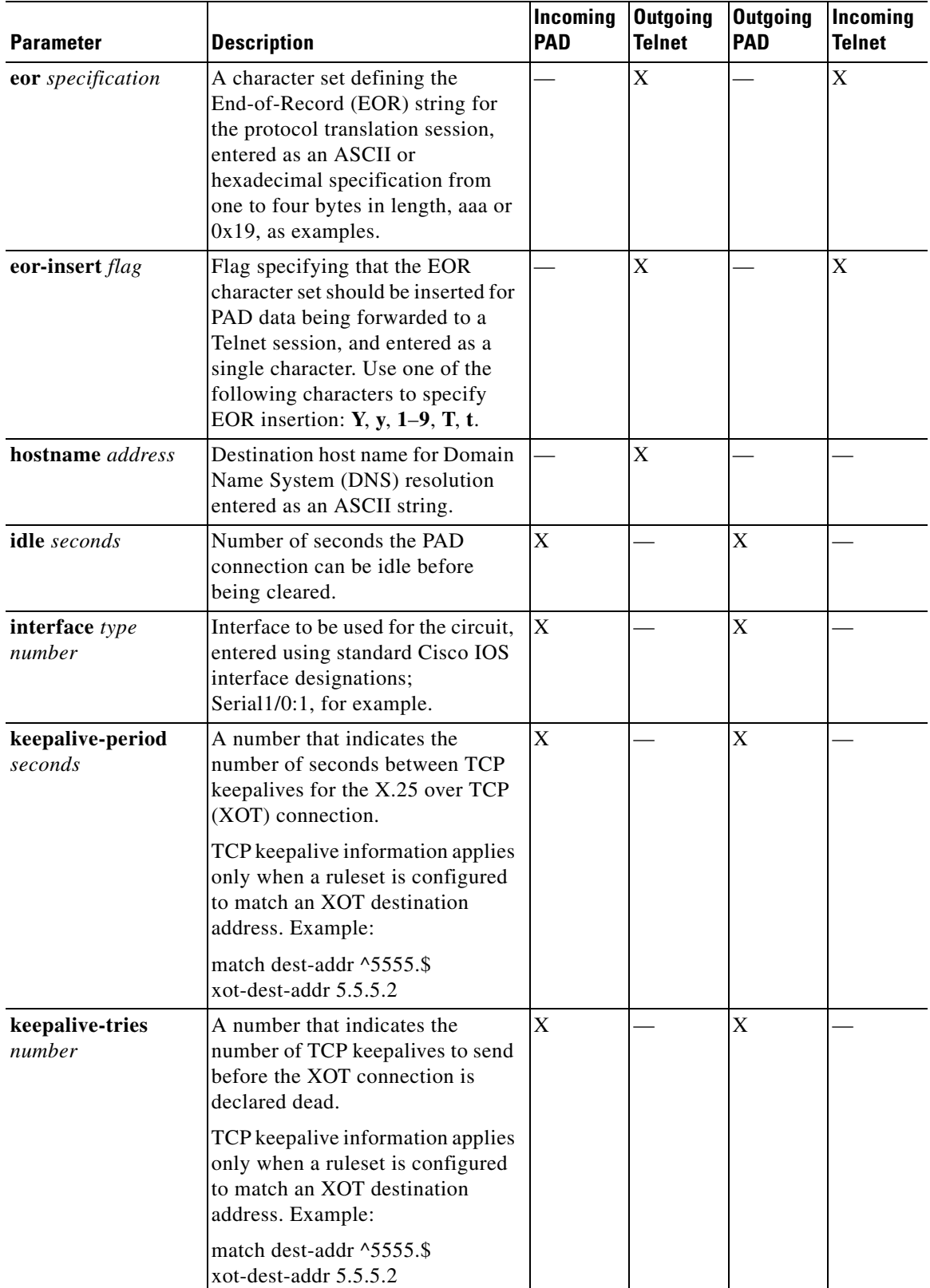

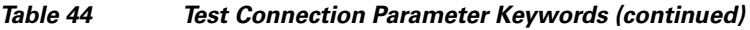

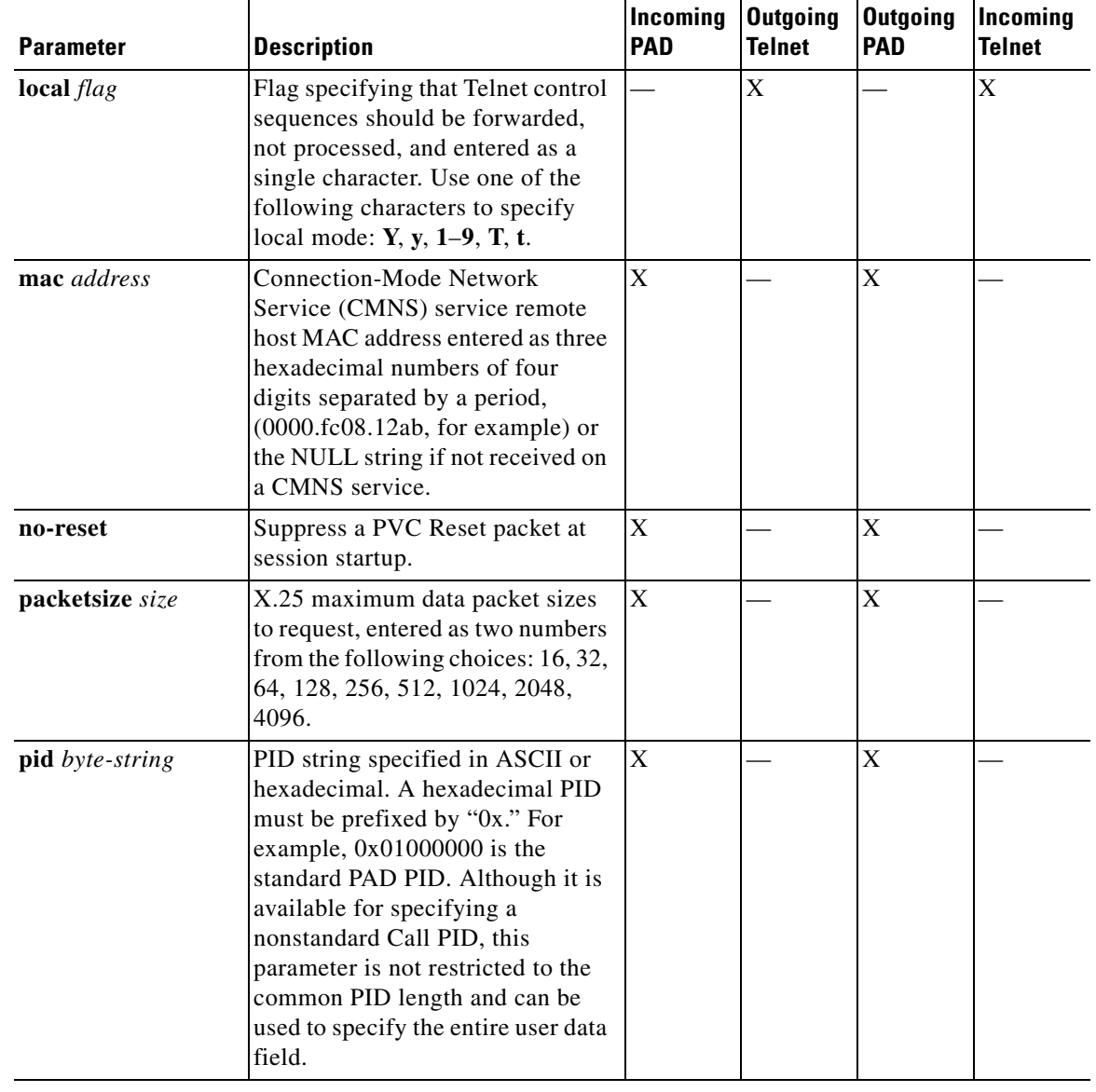

## *Table 44 Test Connection Parameter Keywords (continued)*

 $\mathcal{L}_{\mathcal{A}}$ 

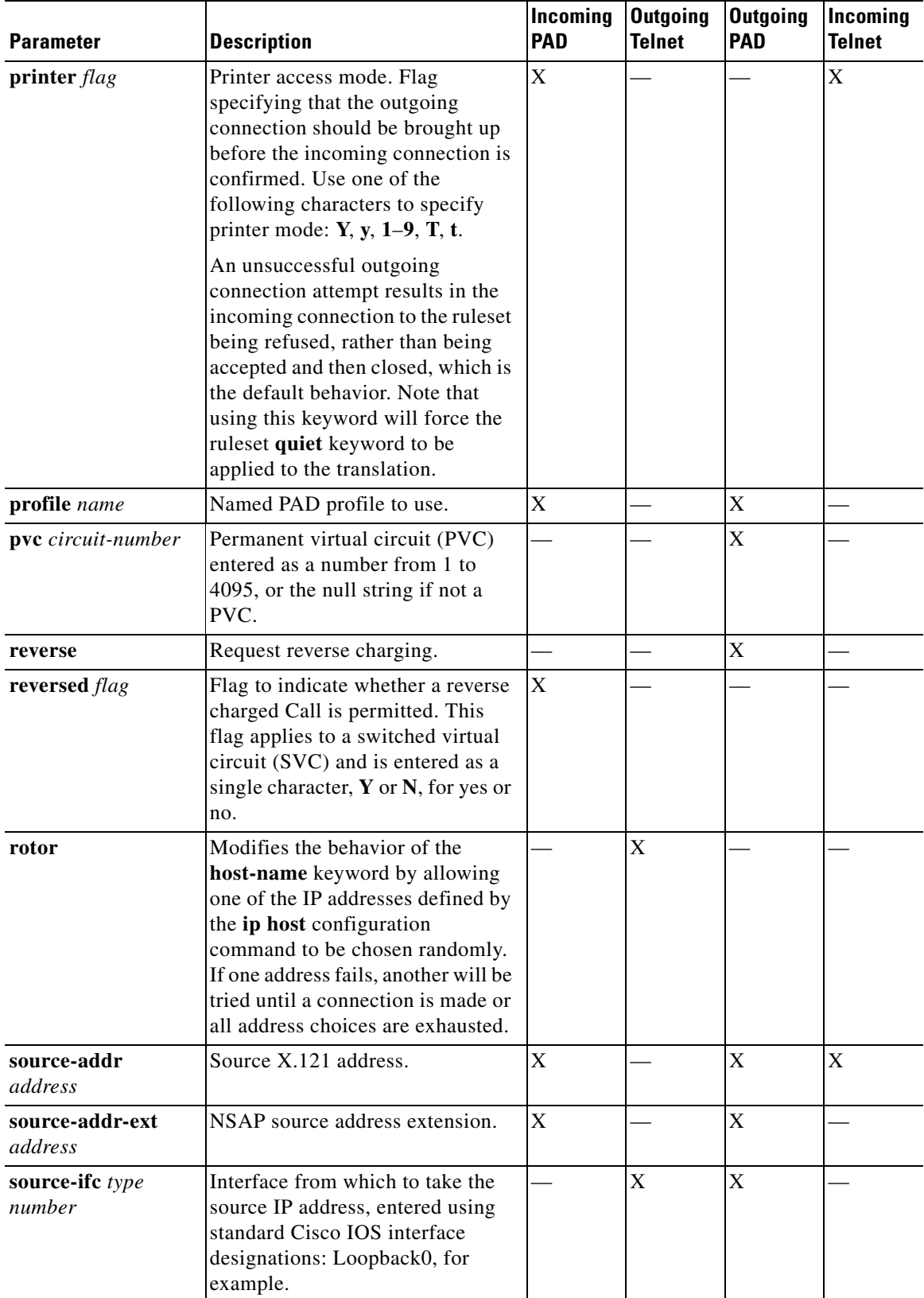

## *Table 44 Test Connection Parameter Keywords (continued)*

 $\mathbf{I}$ 

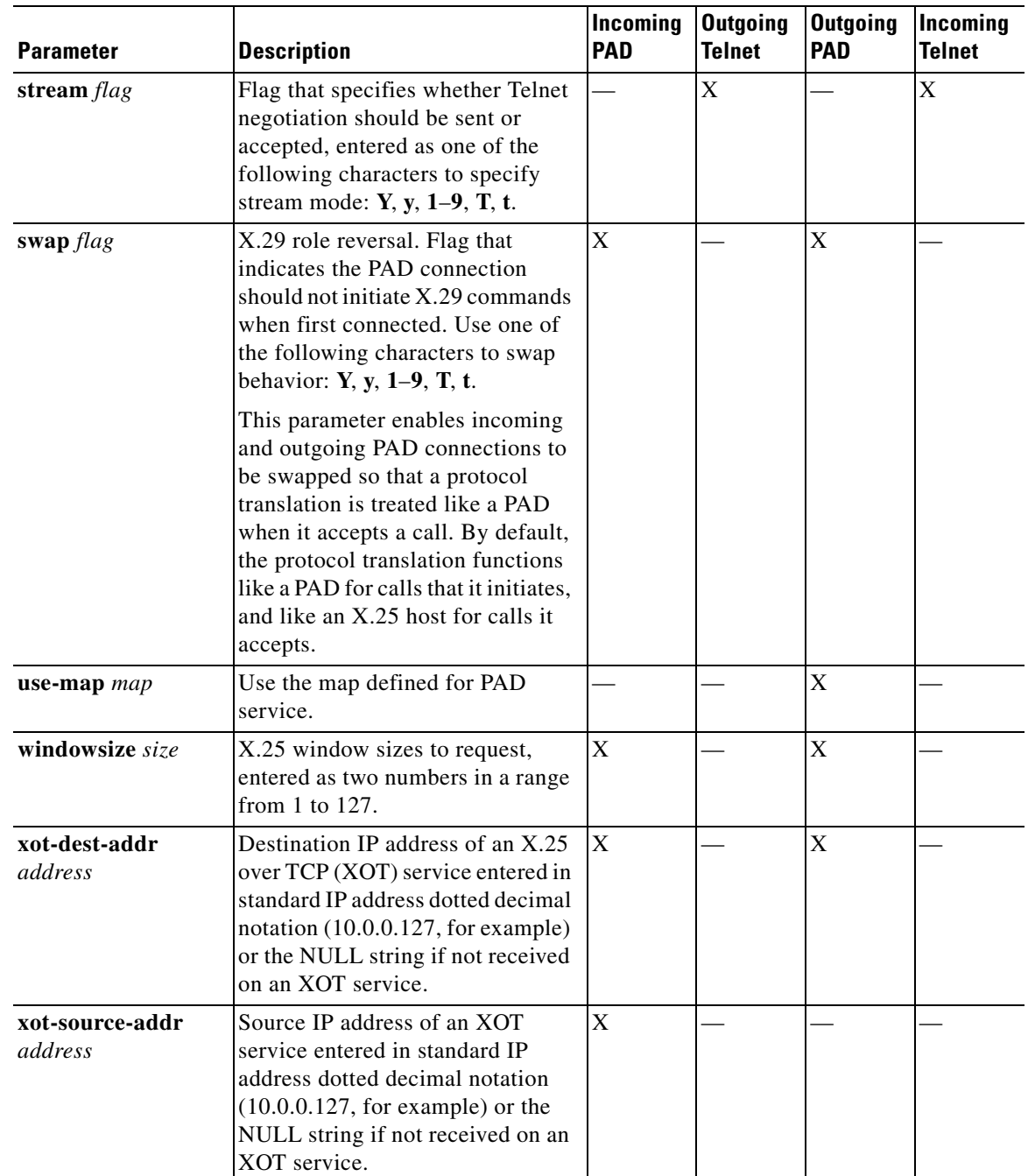

### *Table 44 Test Connection Parameter Keywords (continued)*

**Examples** The following example shows how to integrate a test into a translation ruleset template. The translation ruleset begins with the required match connection test, specifies protocol translation options, and sets specific parameters for incoming Telnet connections. The translation ruleset goes on to test and set appropriate parameters for incoming PAD connections, and to construct an SVC source address from Telnet information, starting with the source IP address. The translation ruleset is completed by adding

in elements extracted from the Telnet destination port; the rewrite pattern is taken from the current value of PAD source address. The backslash character is used to construct the test ... set and substitute ... into statements.

translate ruleset customer-case-1 from telnet to pad ! Match an incoming Telnet attempt destined for IP addresses starting ! with 172.18., and a 5-digit port starting with the numbers 120 through 127. match dest-addr ^172\.18\..\* dest-port ^12[0-7]..\$ ! Once the correct network is matched, specify that this ruleset is limited ! to ten concurrent users and requires a login exchange. options max-users 10 login ! Set Telnet options: set telnet printer Y telnet binary Y ! Set PAD options: set pad profile cust-profile-one ! Test conditional parameters and make appropriate settings: test telnet dest-addr ^172\.18\.0\.\* telnet dest-port ^10.00 \ set pad pvc 1 telnet binary T ! Construct an SVC source address from the Telnet source information; ! start with the source IP address in the form 172.18.#.##, allowing ! for a following substitute of one field: substitute telnet source-addr  $^{\wedge}172\backslash.18\backslash.(\ldots)\backslash$ into pad source-addr 98\1\2\\1 ! Now add in an extract from the Telnet destination port, ! where the rewrite pattern is taken from the current value of the PAD ! source address: substitute telnet dest-port ^.(...). into pad source-addr

#### **Related Commands Command Command Description**

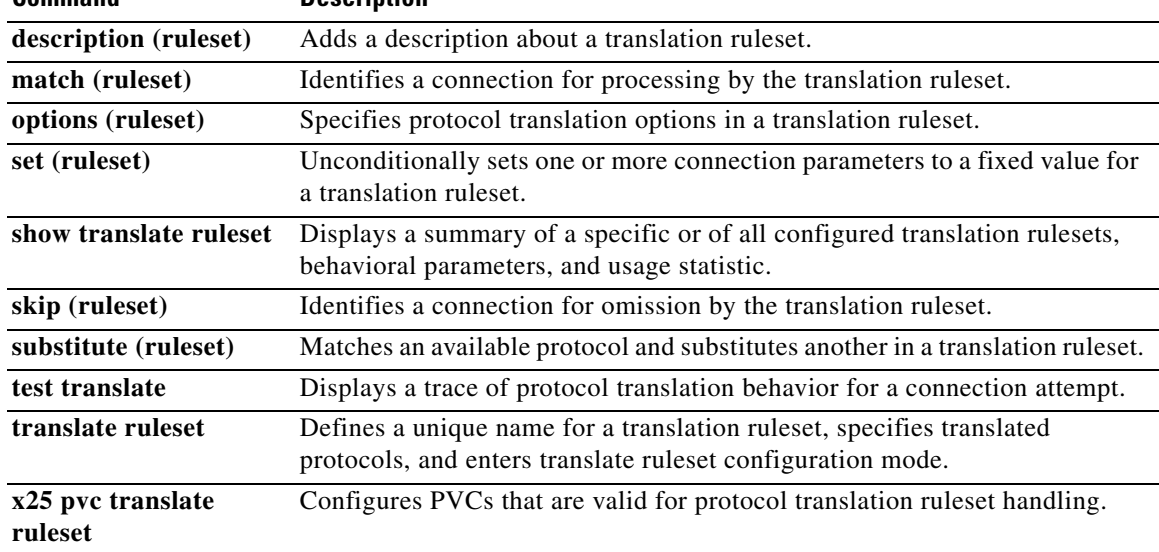

**The Contract of the Contract of the Contract of the Contract of the Contract of the Contract of the Contract of the Contract of the Contract of the Contract of the Contract of the Contract of the Contract of the Contract** 

# **test translate**

To display a trace of protocol translation behavior for a connection attempt, use the **test translate**  command in user or privileged EXEC mode.

**test translate** {**pad** | **telnet** | **parameter** *parameter*} [**detail**]

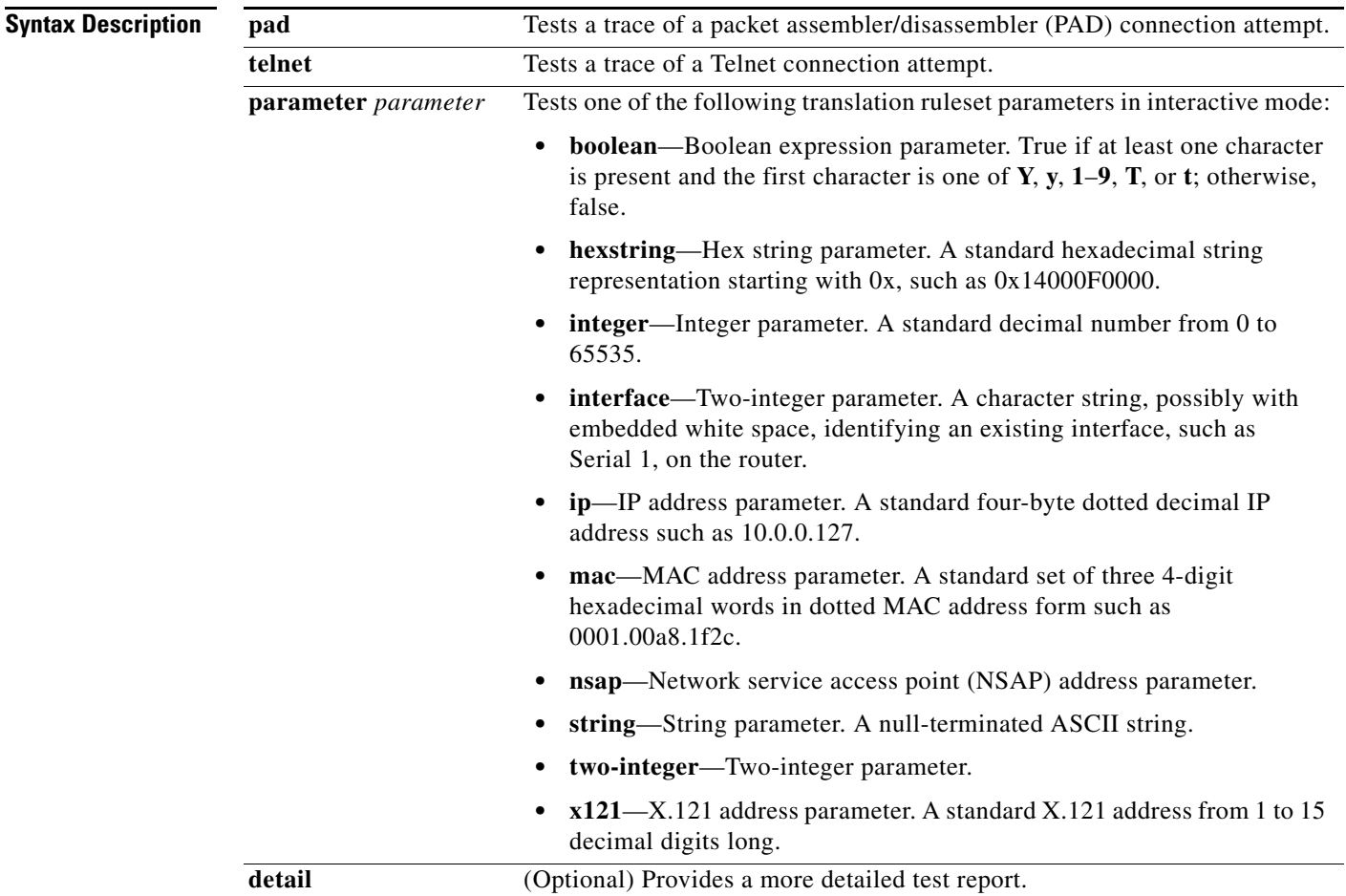

**Defaults** No default behavior or values

**Command Modes** User EXEC

Privileged EXEC

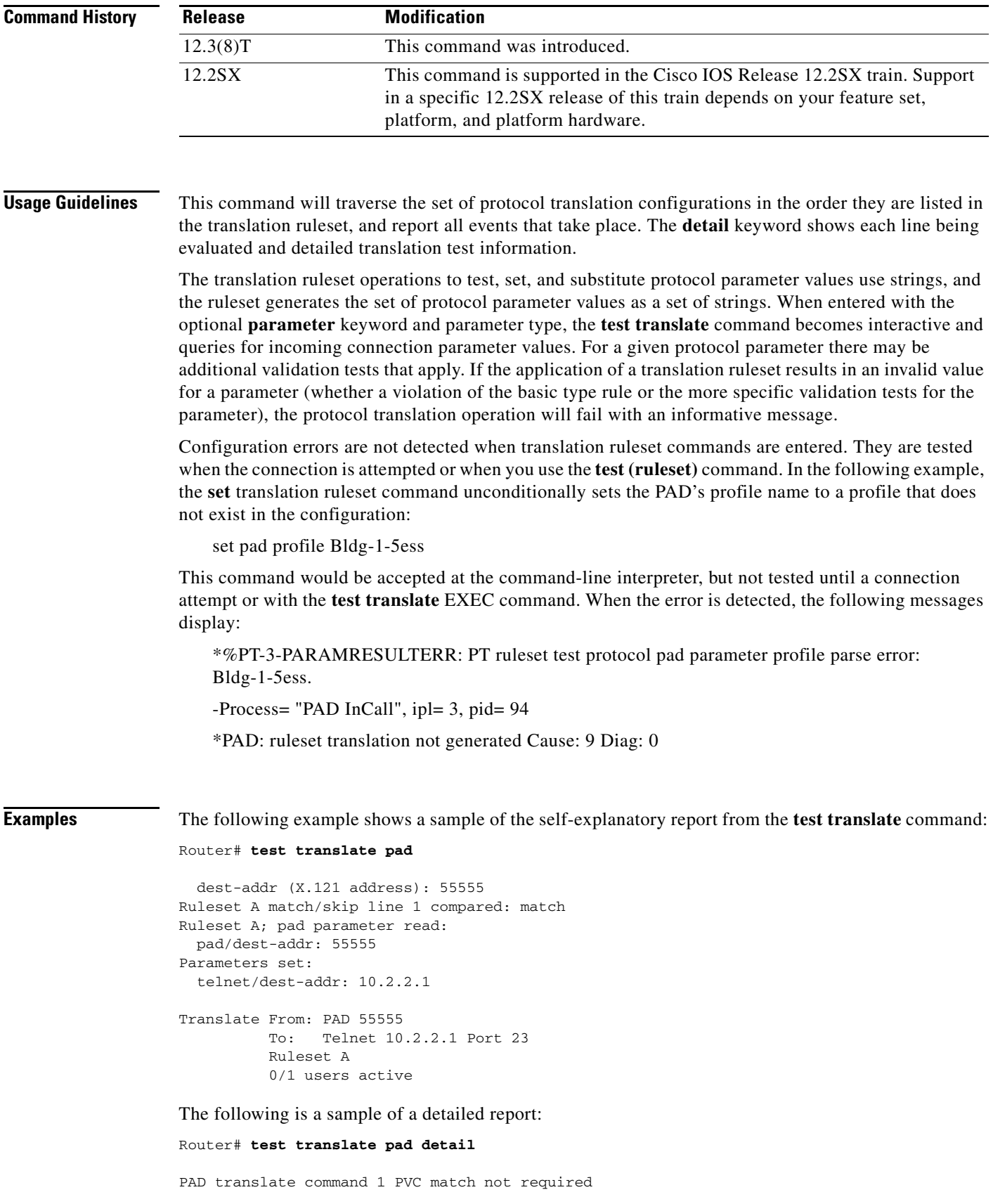

```
 dest-addr (X.121 address): 55555 
  Normalized PAD dest-addr: 55555 
PAD translate command 1 skipped, destination address 55555 doesn't match 12345 
PAD translate command 2 PVC match not required 
PAD translate command 2 skipped, destination address 55555 doesn't match 55551 
No PAD translate command matched 
(Testing translate command A ...) 
Ruleset A match/skip line 1 compared: match 
   (processing set/test/substitute line 1) 
   (set/test/subst line 1, item 1, parameter dest-addr set to 10.2.2.1) 
   (parsed telnet parameter dest-addr: 10.2.2.1) 
Ruleset A; pad parameter read: 
  pad/dest-addr: 55555 
Parameters set: 
   telnet/dest-addr: 10.2.2.1 
   (translation requires 0 bytes variable-sized memory)
Translate From: PAD 55555 
           To: Telnet 10.2.2.1 Port 23 
           Ruleset A 
           0/1 users active
```
The following example tests the **boolean** translate ruleset parameter in interactive mode:

```
Router# test translate parameter boolean
```

```
Enter parameter value (boolean): Y
 Enter encode buffer size (integer): 10
Encoded into Y
Router#
```
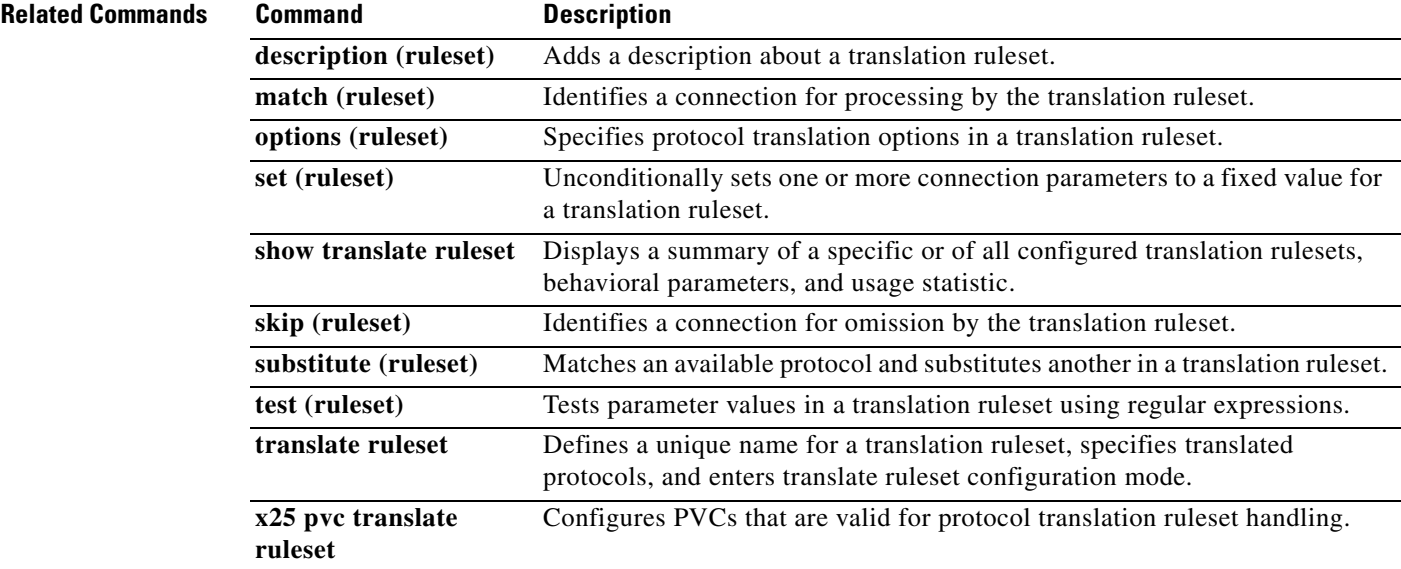

# **time-out**

To specify the Secure Shell (SSH) login timeout interval in seconds for a persistent SSH connection, use the **time-out** command in transport map configuration mode command. To restore the default setting of 120 seconds, use the **no** form of the command.

**time-out** *timeout-interval*

**no time-out**

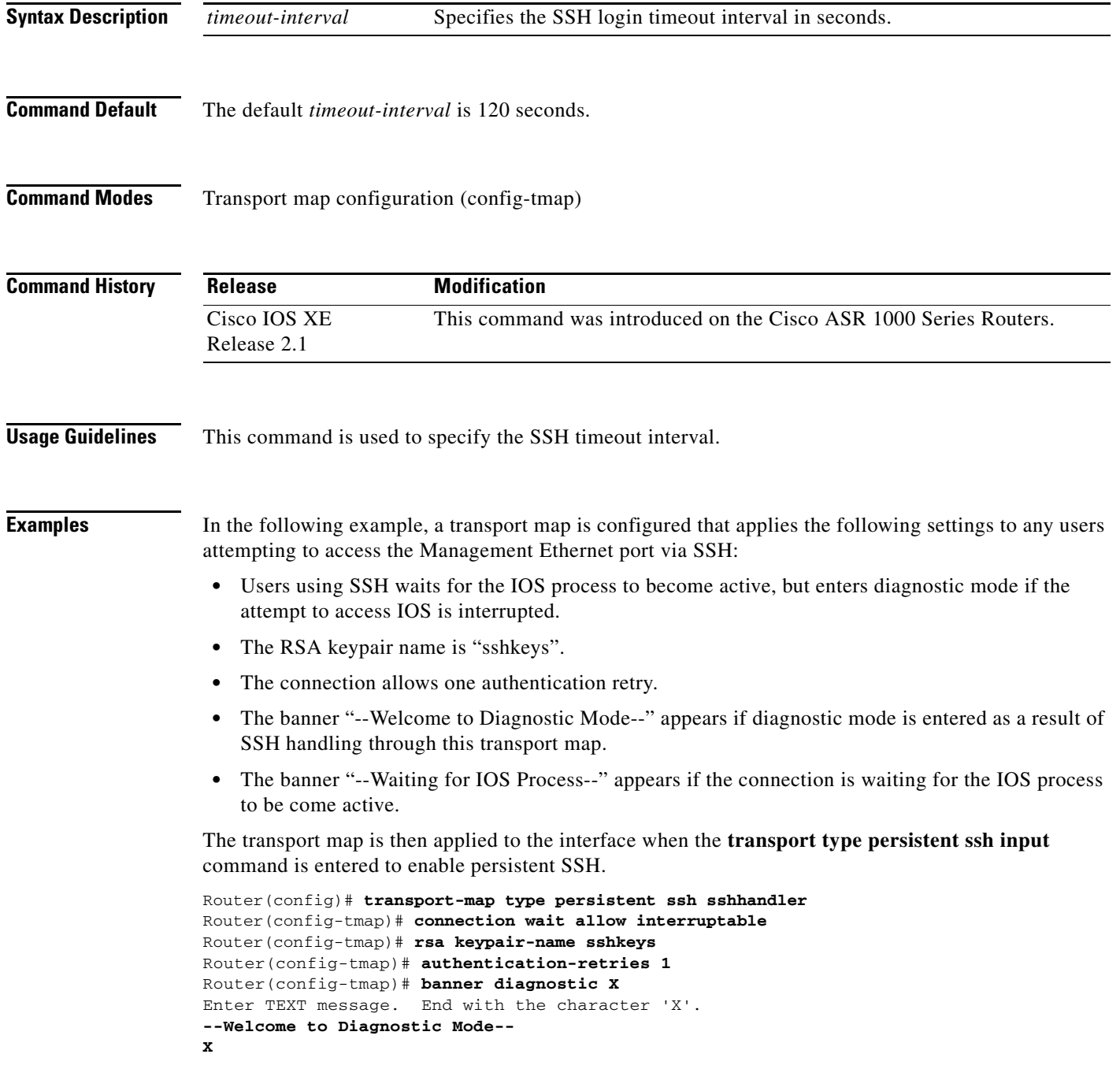

```
Router(config-tmap)# banner wait X
Enter TEXT message. End with the character 'X'.
--Waiting for IOS Process--
X
Router(config-tmap)# time-out 30
Router(config-tmap)# transport interface gigabitethernet 0
Router(config-tmap)# exit
```
Router(config)# **transport type persistent ssh input sshhandler**

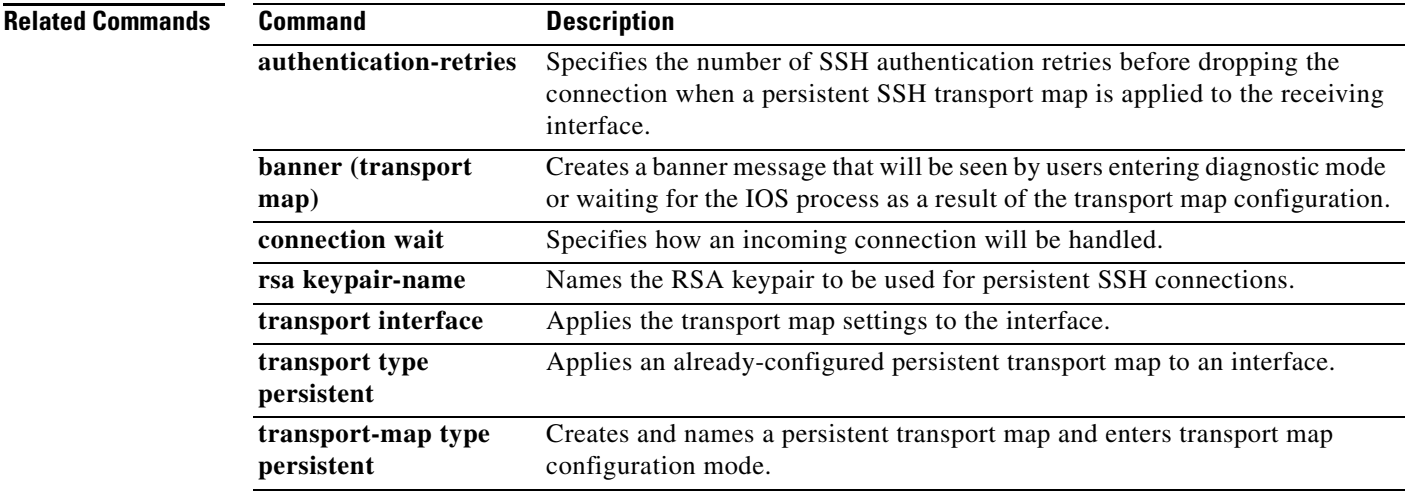

# **tn3270**

To begin a TN3270 session, use the **tn3270** command in EXEC mode.

**tn3270** *host* 

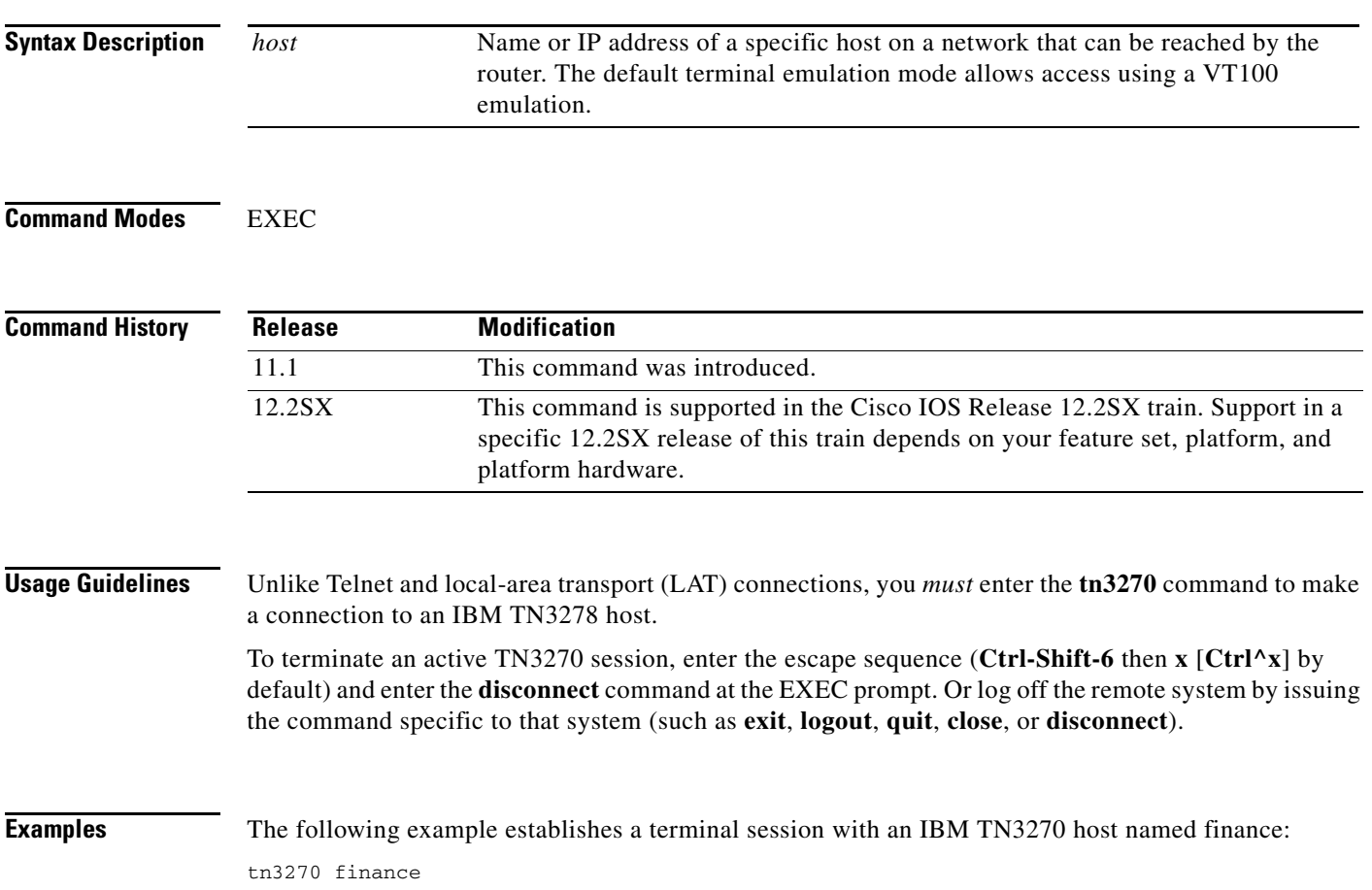

 $\mathbf{I}$ 

# **tn3270 8bit display**

To configure the Cisco IOS software to use the mask set by the **data-character-bits** {**7 | 8**} command in line configuration mode or the **terminal data-character bits** {**7 | 8**} EXEC command, use the **tn3270 8bit display** command in line configuration mode. To restore the default 7-bit mask used for TN3270 connections, use the **no** form of this command.

### **tn3270 8bit display**

**no tn3270 8bit display**

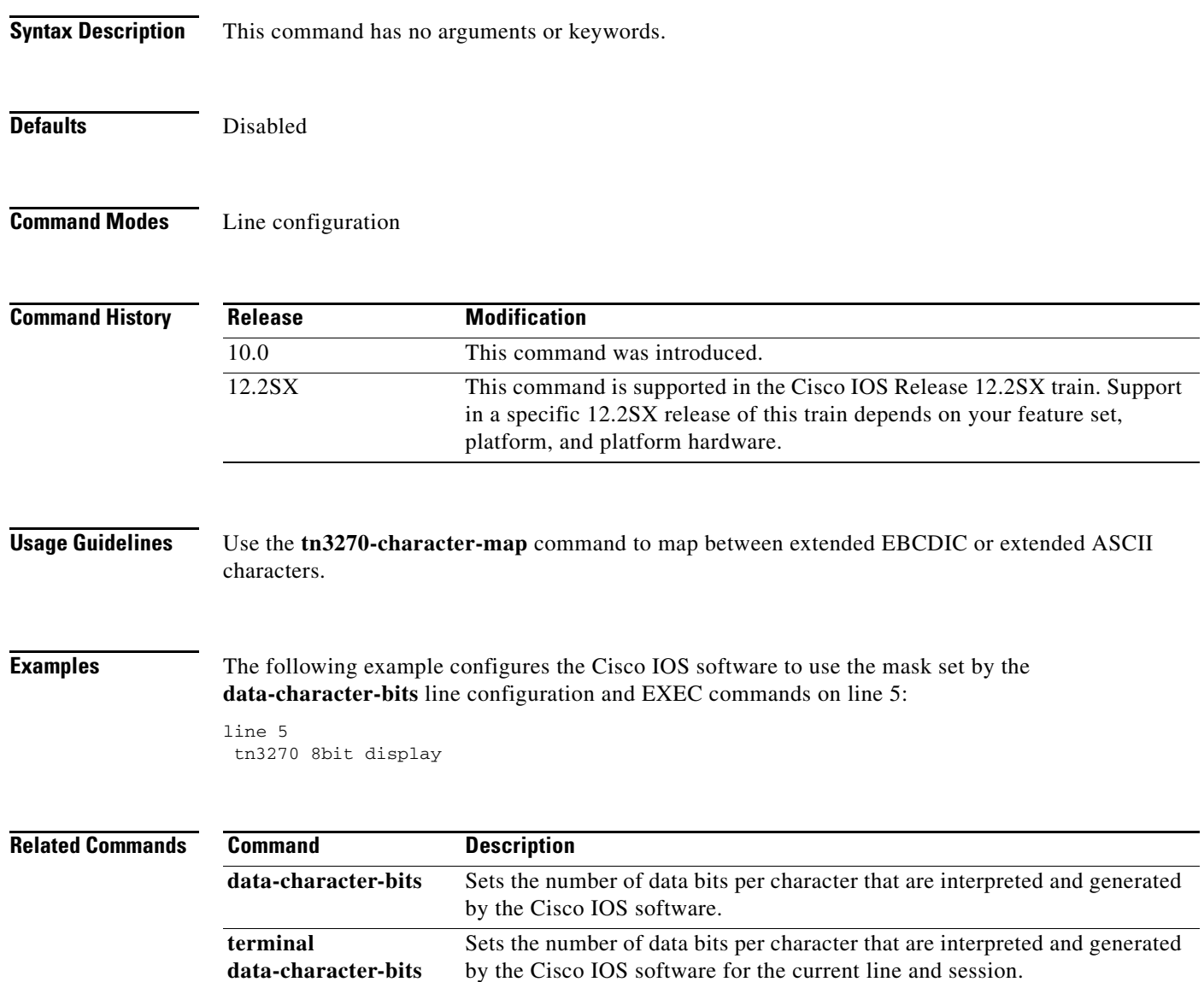

# **tn3270 8bit transparent-mode**

To configure the Cisco IOS software to use the mask set by the **data-character-bits** {**7** | **8**} command in line configuration mode or the **terminal data-character bits** {**7 | 8**} EXEC command, use the **tn3270 8bit transparent-mode** command in line configuration mode. To restore the default 7-bit mask used for TN3270 connections, use the **no** form of this command.

**tn3270 8bit transparent-mode**

**no tn3270 8bit transparent-mode**

**Syntax Description** This command has no arguments or keywords.

**Defaults** Disabled

**Command Modes** Line configuration

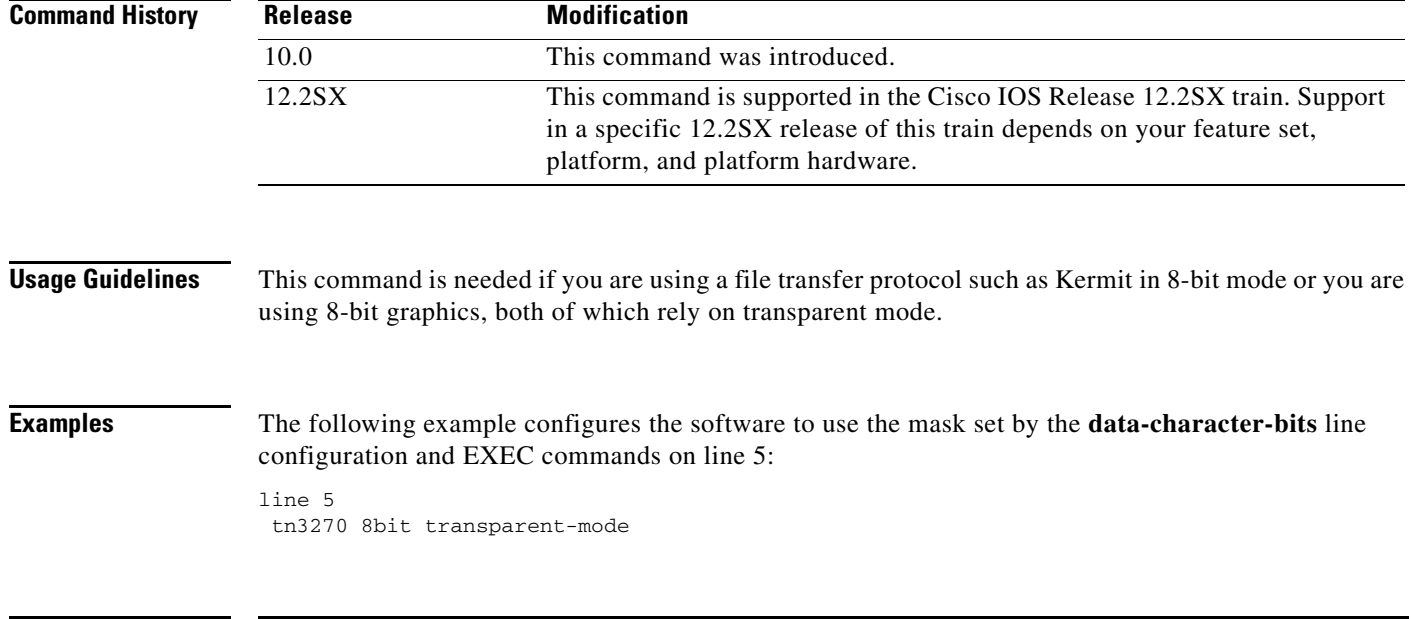

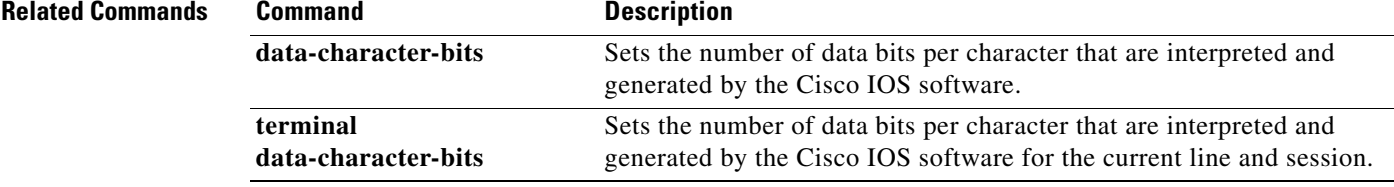

a ka

# **tn3270 character-map**

To convert incoming EBCDIC characters into ASCII characters, use the **tn3270 character-map**  command in global configuration mode. To restore default character mappings, use the **no** form of this command.

**tn3270 character-map** *ebcdic-in-hex ascii-in-hex*

**no tn3270 character-map** {**all** | *ebcdic-in-hex*} [*ascii-in-hex*]

<span id="page-122-0"></span>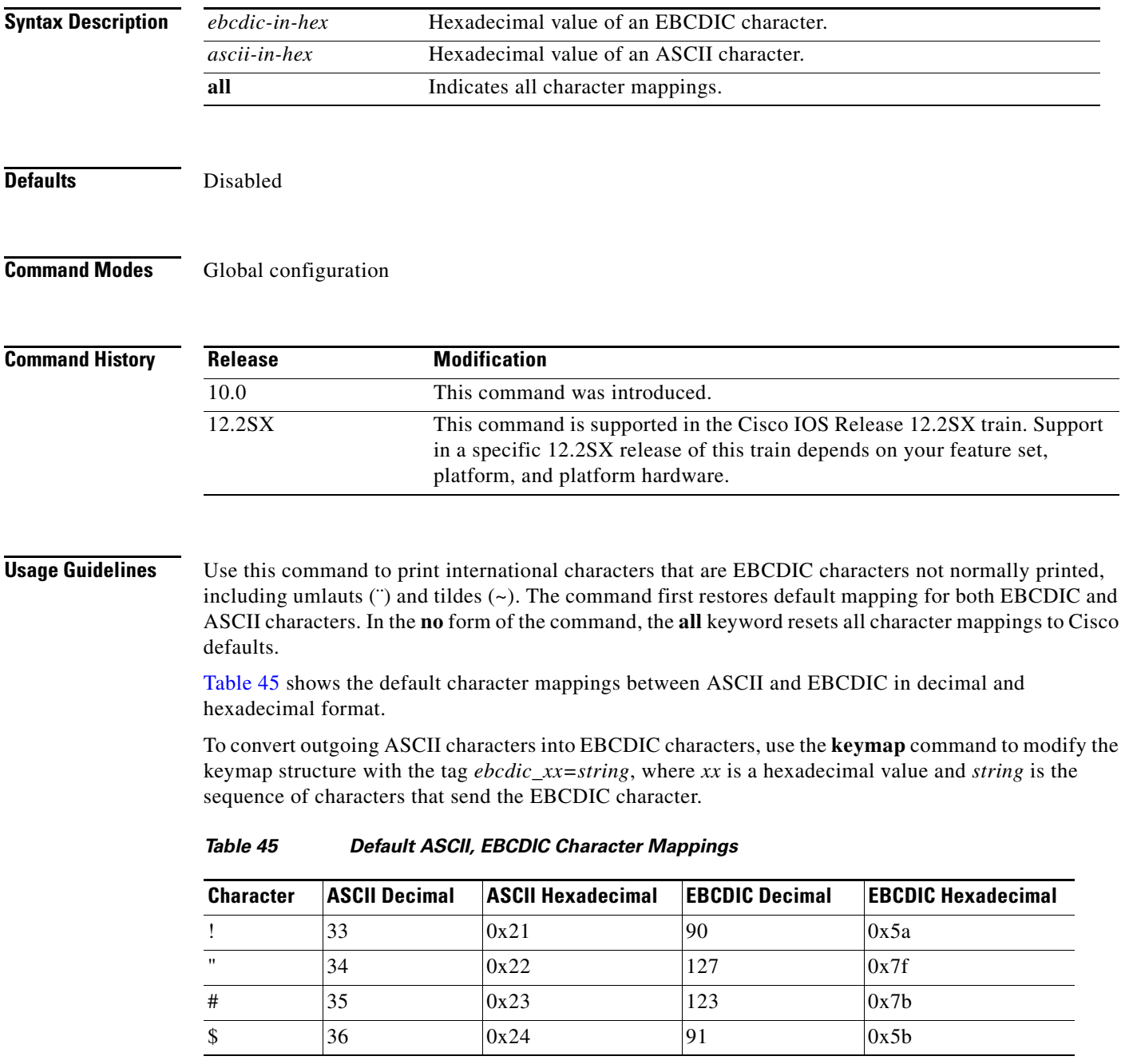

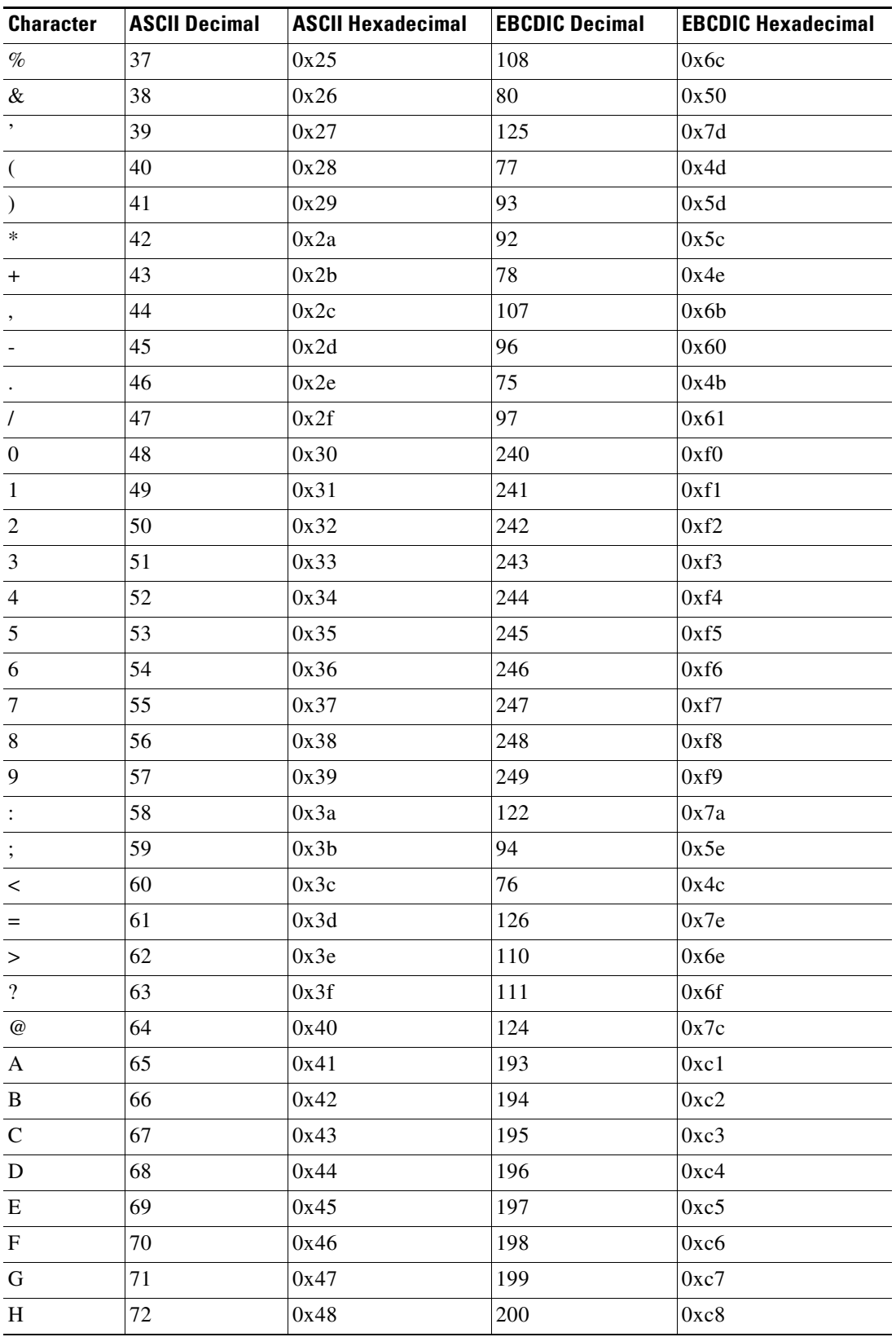

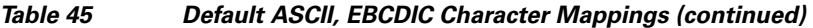

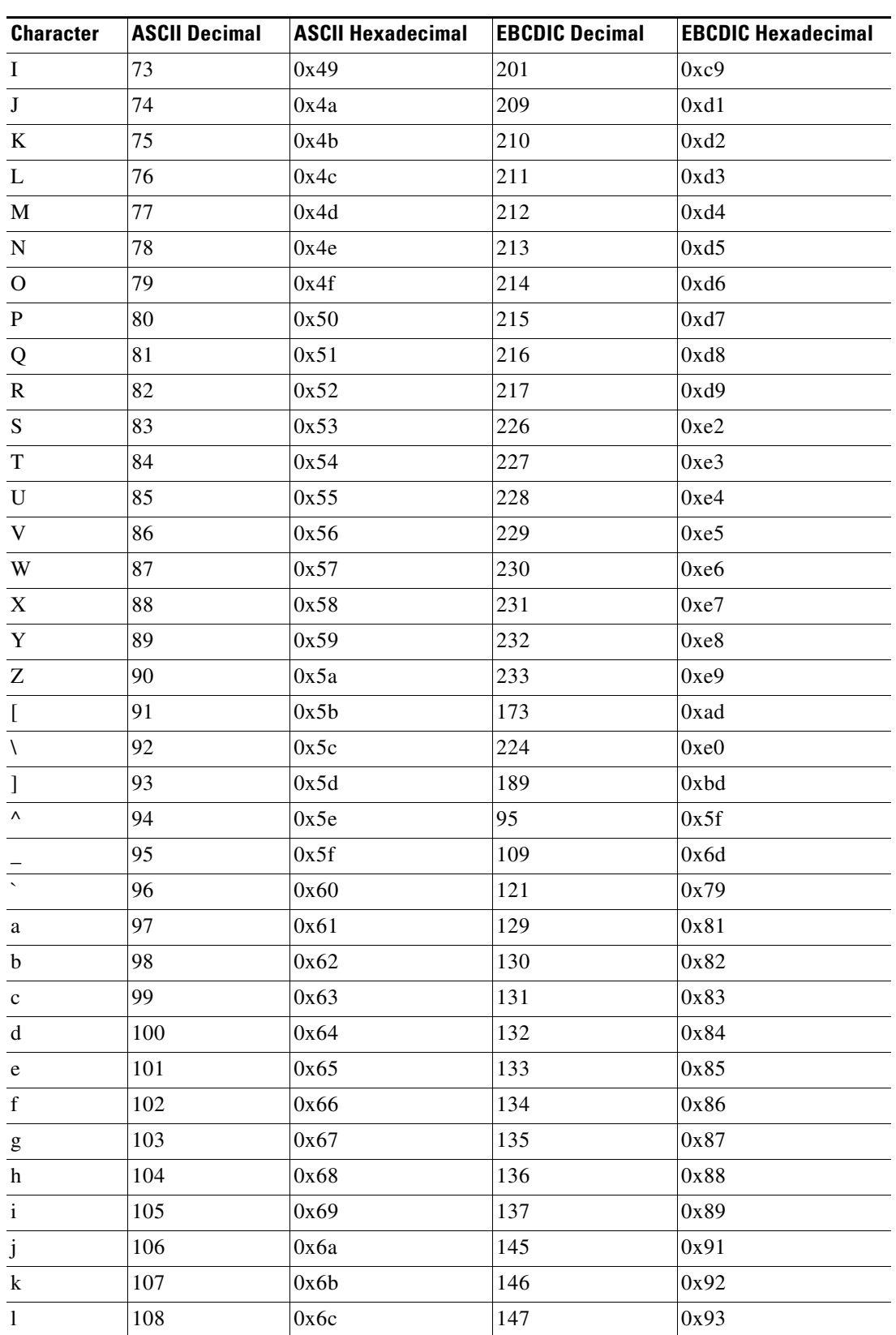

## *Table 45 Default ASCII, EBCDIC Character Mappings (continued)*

 $\overline{\phantom{a}}$ 

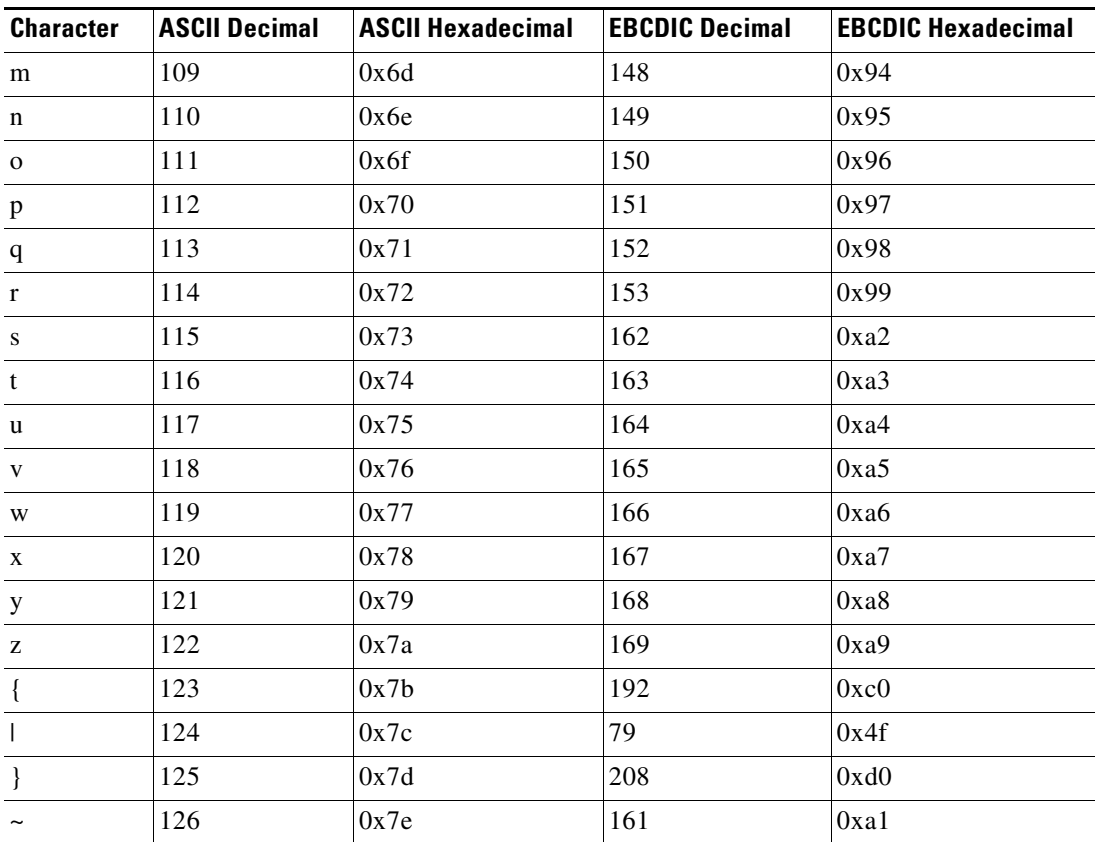

## *Table 45 Default ASCII, EBCDIC Character Mappings (continued)*

**Examples** The following example creates a two-way binding between an EBCDIC character and an ASCII character:

tn3270 character-map 0x81 0x78

## **Related Commands**

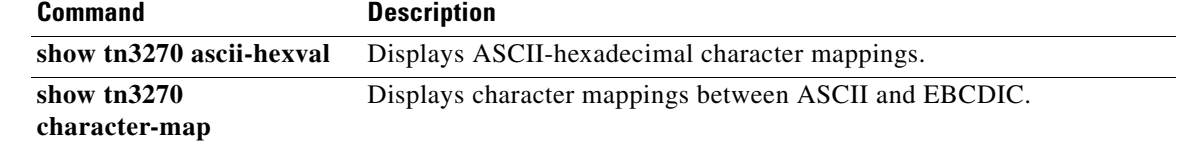

**The Contract of the Contract of the Contract of the Contract of the Contract of the Contract of the Contract of the Contract of the Contract of the Contract of the Contract of the Contract of the Contract of the Contract** 

# **tn3270 datastream**

To enable the TN3270 extended datastream, use the **tn3270 datastream** command in global configuration mode. To return to the normal TN3270 datastream, use the **no** form of this command.

**tn3270 datastream** {**extended** | **normal**}

**no tn3270 datastream**

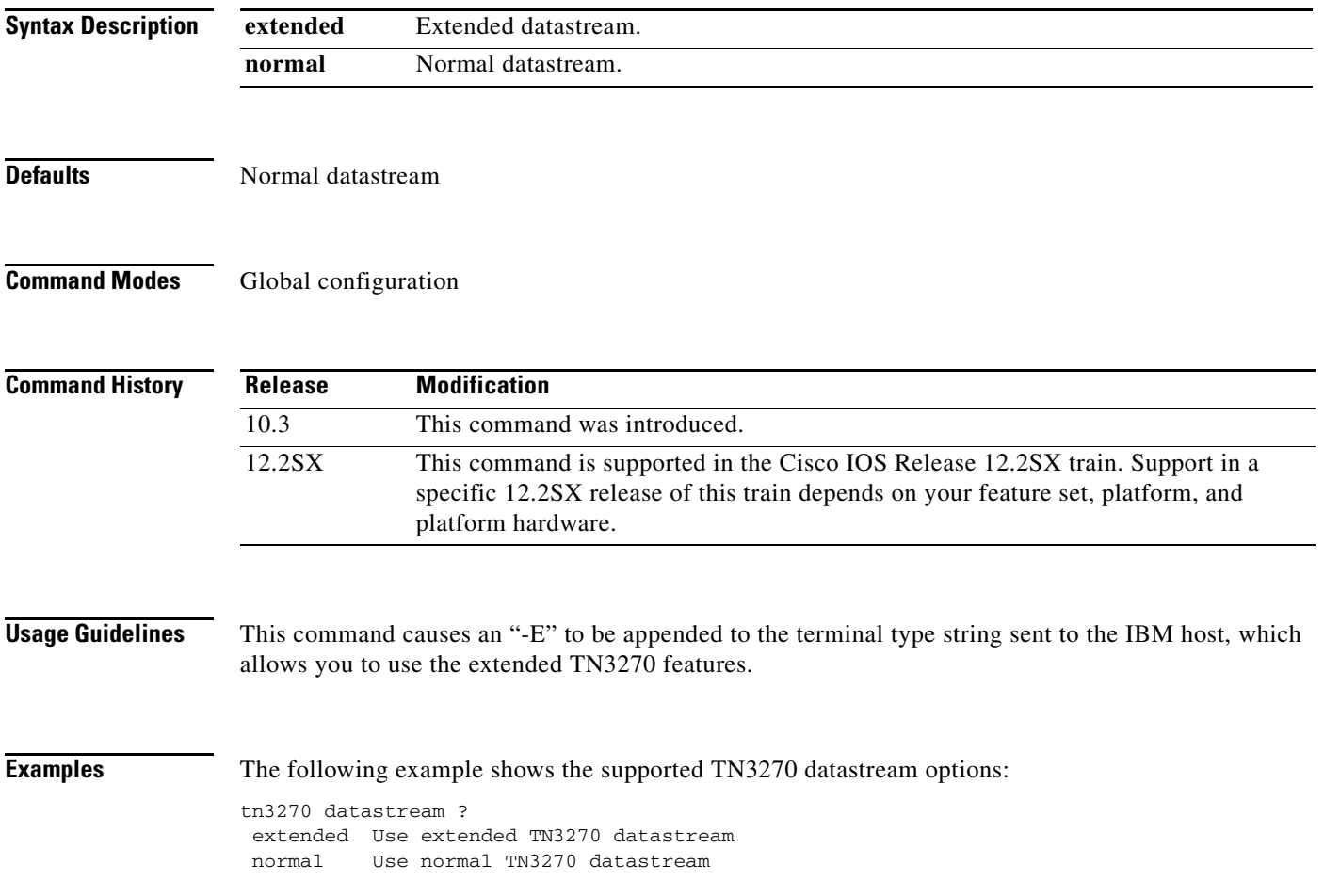

# **tn3270 null-processing**

To specify how NULL signals are handled, use the **tn3270 null-processing** command in global configuration mode. To return to 7171 NULL processing, use the **no** form of this command.

**tn3270 null-processing** [**3270** | **7171**]

**no tn3270 null-processing** [**3270** | **7171**]

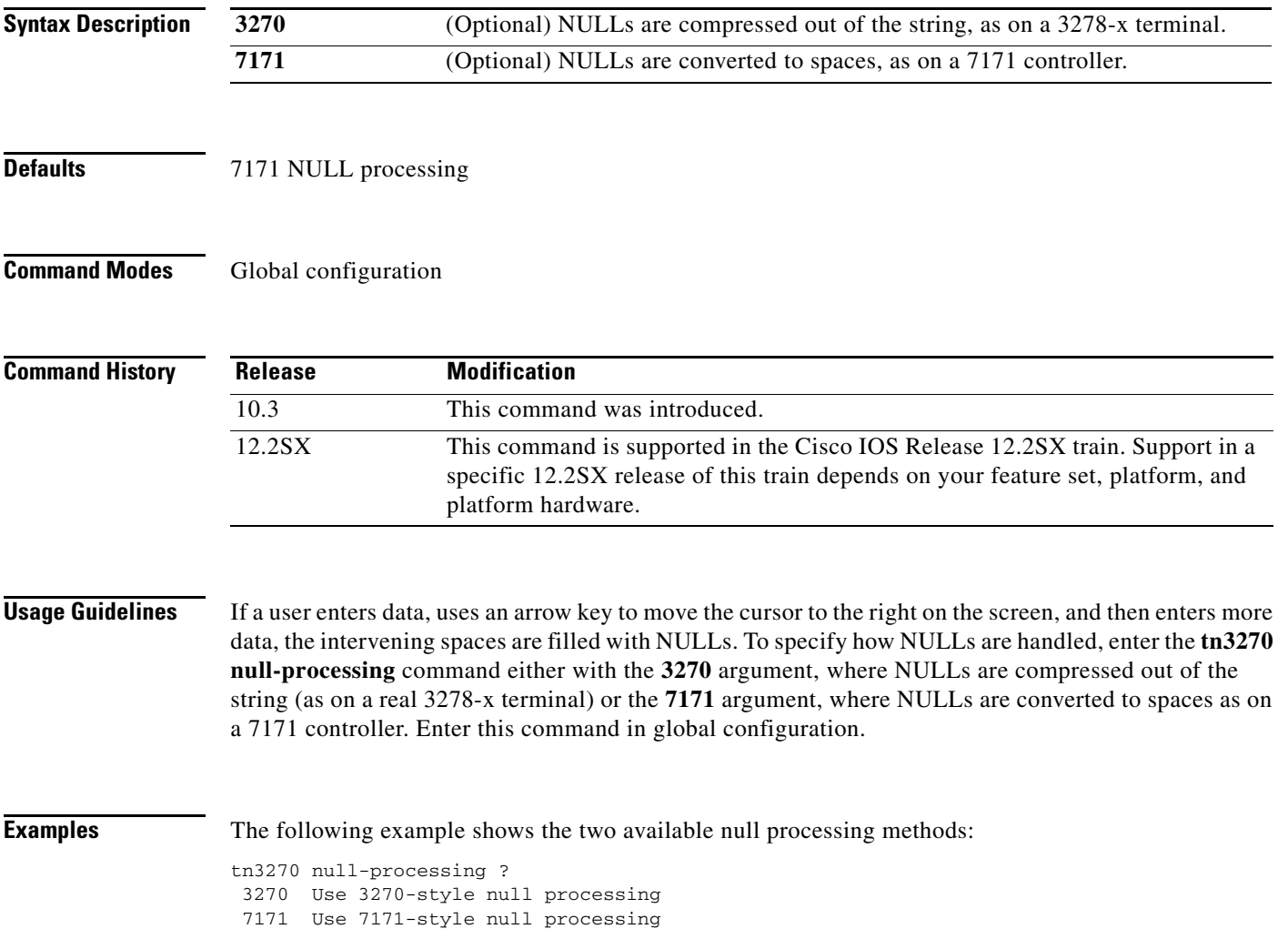

# **tn3270 optimize-cursor-move**

To increase performance between a remote user and a TN3270 host by limiting cursor movement information that is sent to user terminals, use the **tn3270 optimize-cursor-move** command in global configuration mode. To ensure that all cursor movement information is sent between the terminal and the TN3270 host, use the **no** form of this command.

**tn3270 optimize-cursor-move**

**no tn3270 optimize-cursor-move**

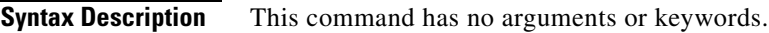

**Defaults** Cursor movement escape strings are sent to the terminal.

**Command Modes** Global configuration

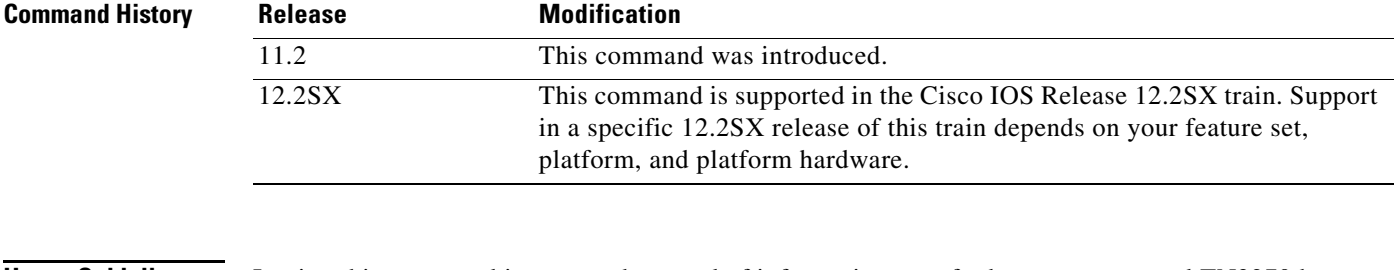

**Usage Guidelines** Issuing this command increases the speed of information transfer between users and TN3270 hosts through an access server.

> If you do not issue this command, virtually every byte of information between the terminal and the TN3270 host is prepended and trailed by cursor-movement strings.

# **Examples** The following example disables status messages to users connected to 3278 terminals: tn3270 optimize-cursor-move

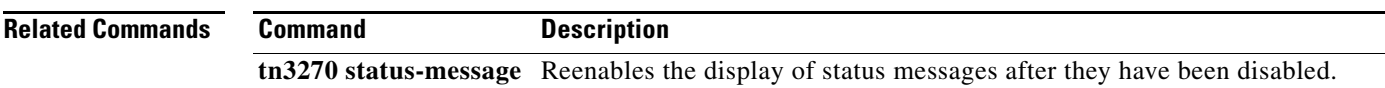

# **tn3270 reset-required**

To lock a terminal after input error until the user resets the terminal, use the **tn3270 reset-required** command in global configuration mode. To return to the default of no reset required, use the **no** form of this command.

### **tn3270 reset-required**

#### **no tn3270 reset-required**

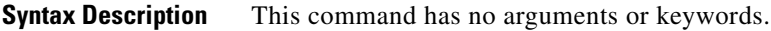

**Defaults** No reset is required.

**Command Modes** Global configuration

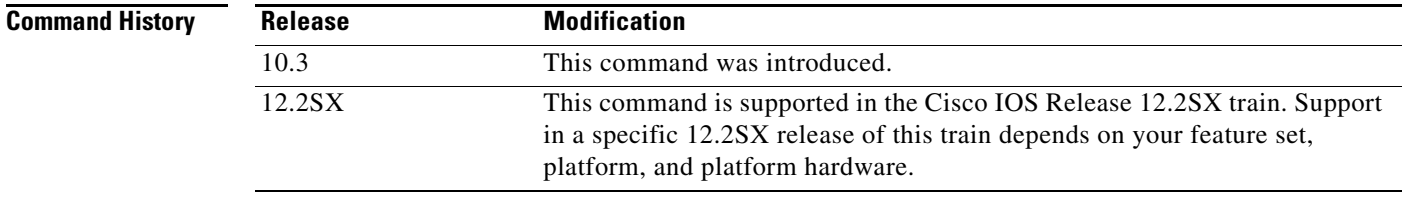

## **Usage Guidelines** On a 3278-x terminal, the keyboard is locked and further input is not permitted after input error (due to field overflow, invalid entry, and so on) until the user presses the RESET key. Most TN3270 implementations leave the keyboard unlocked and remove any error message on the next key input after the error. Use this command to lock the keyboard until the user performs a reset.

**Examples** The following example enables keyboard locking after an input error: tn3270 reset-required

 $\mathbf{I}$ 

# **tn3270 status-message**

To reenable the display of status messages after they have been disabled, use the **tn3270 status-message** command in global configuration mode. To save bandwidth on asynchronous lines by not displaying status messages, use the **no** form of this command.

### **tn3270 status-message**

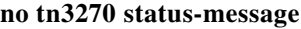

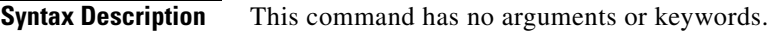

**Defaults** Status messages appear.

**Command Modes** Global configuration

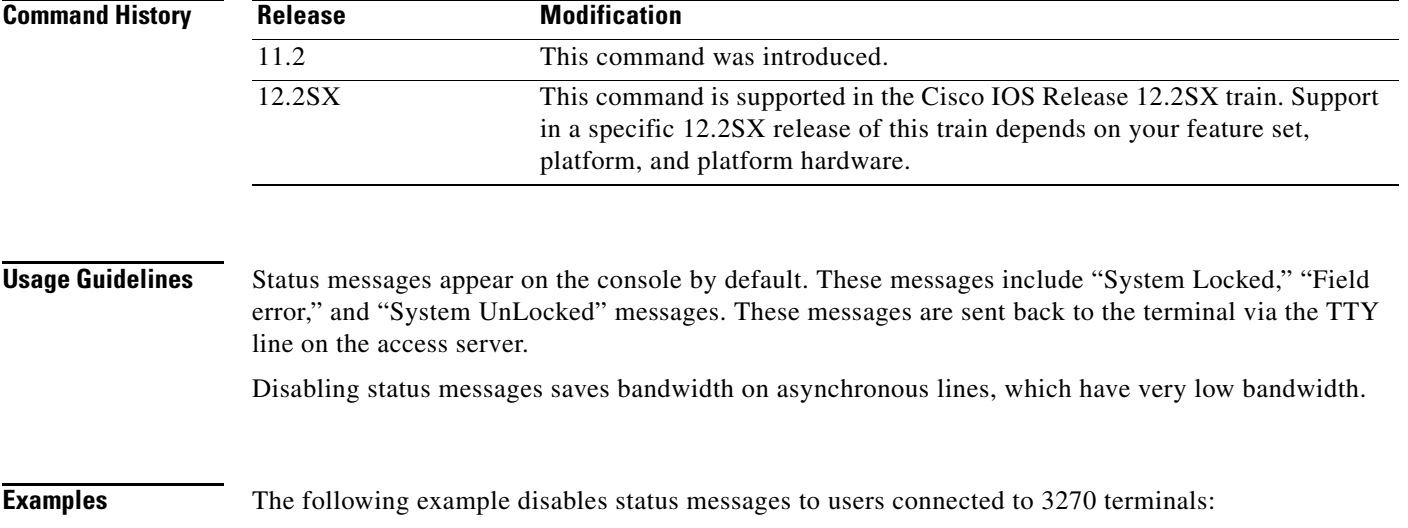

no tn3270 status-message

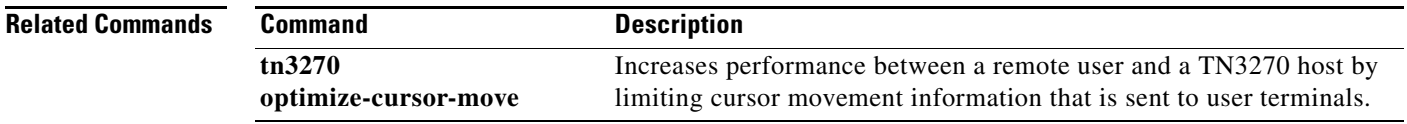

# **tn3270 typeahead**

To buffer keyboard data when a 3278 server is in locked mode, use the **tn3270 typeahead** command in global configuration mode. To disable the typeahead function, use the **no** form of this command.

**tn3270 typeahead**

**no tn3270 typeahead**

- **Syntax Description** This command has no arguments or keywords.
- **Defaults** Typeahead is disabled.
- **Command Modes** Global configuration

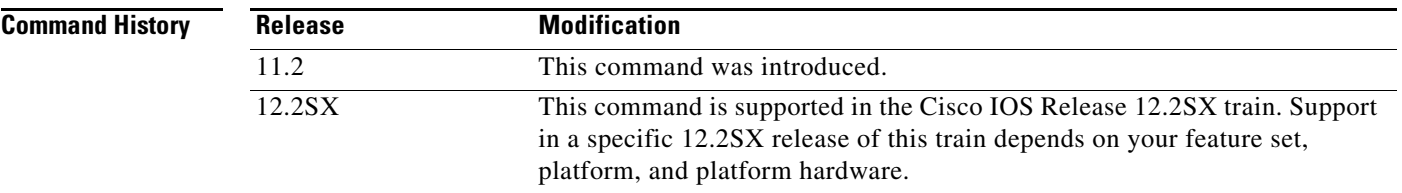

**Usage Guidelines** When typeahead is enabled, the TN3270 client implementation in the Cisco IOS software permits you to continue typing while the system is trying to obtain a response from the TN3270 server. Information you type while a "System Locked" message appears on the terminal is stored in a buffer. After the "System Locked" message disappears, the information is then used as though it were just typed.

**Examples** The following example saves user information when "System Locked" messages appear on the screen: tn3270 typeahead

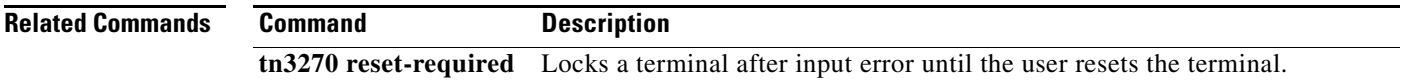

Ш

# **translate lat**

To translate a connection request to another protocol connection type when receiving a local-area transport (LAT) request, use the **translate lat** command in global configuration mode. To remove or change the translation request, use the **no** form of this command.

**translate lat** *incoming-service-name* [*incoming-options*] *protocol outgoing-address*  [*outgoing-options*] [*global-options*]

**no translate lat** *incoming-service-name* [*incoming-options*] *protocol outgoing-address*  [*outgoing-options*] [*global-options*]

| <b>Syntax Description</b> | incoming-service-name     | A LAT service name. When used on the incoming portion of the<br>command, <i>incoming-service-name</i> is the name of the service that users<br>specify when trying to make a translated connection. This name can<br>match the name of the final destination resource, but is not required to.<br>This argument is useful when making remote translated connections.                               |
|---------------------------|---------------------------|----------------------------------------------------------------------------------------------------|
|                           | incoming-options          | (Optional) An incoming connection request option. For LAT, the only<br>option currently supported is:                                                                                                    |
|                           |                           | <b>unadvertised—Prevents service advertisements from being</b><br>$\bullet$<br>broadcast to the network. This keyword can be useful, for example,<br>when you define translations for many printers, and you do not want<br>these services advertised to other LAT terminal servers. (VMS<br>systems will be able to connect to the service even though it is not<br>advertised.)                  |
|                           | protocol outgoing-address | A protocol name followed by an address or host name. Protocol<br>translation choices are: ppp, slip, tcp, and x25.                                                                                                    |
|                           |                           | The host name is resolved to an address during configuration,<br><b>Note</b><br>unless you are translating to TCP and use the host-name<br>keyword, which allows the host name to be resolved at<br>connection time instead of configuration time. See Table 48 for<br>more information about the <b>host-name</b> keyword.                                                                        |
|                           |                           | Additional keywords that can be entered with the protocol are as follows:                                                                                                    |
|                           |                           | <b>autocommand—Specifies an EXEC command for an outgoing</b><br>٠<br>connection. The command executes upon connection to a host. You<br>can issue any EXEC command and any switch or host name as an<br>argument to the <b>autocommand</b> command. If the string following<br>autocommand has one or more spaces as part of the string, you<br>must place quotation marks ("") around the string. |
|                           |                           | If you want to enable AppleTalk Remote Access (ARA) on an<br>outgoing connection, specify the autocommand arap keywords.<br>These keywords are necessary for ARA because ARA does not use<br>addressing, and this option permits you to invoke the ARA string.                                                                                                    |
|                           |                           | virtual-template—Associates a virtual template with a virtual<br>$\bullet$<br>access interface. See the translate lat (virtual access interfaces)<br>command description for more information.                                                                                                    |

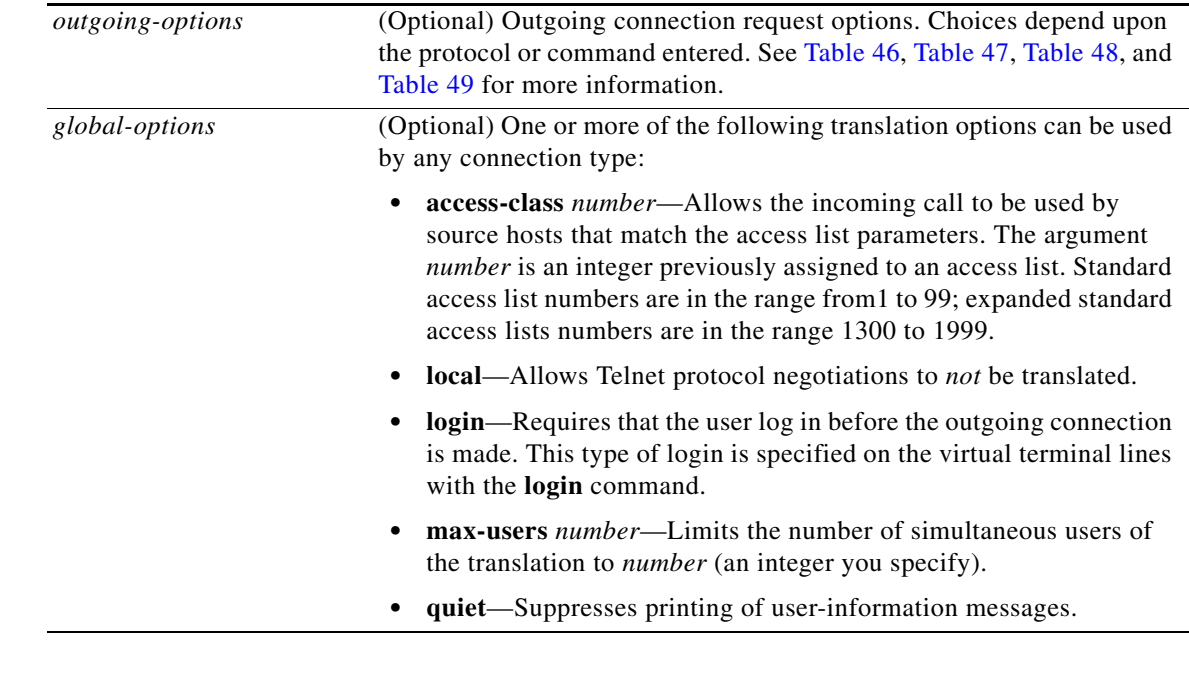

**Defaults** No default translation parameters

## **Command Modes** Global configuration

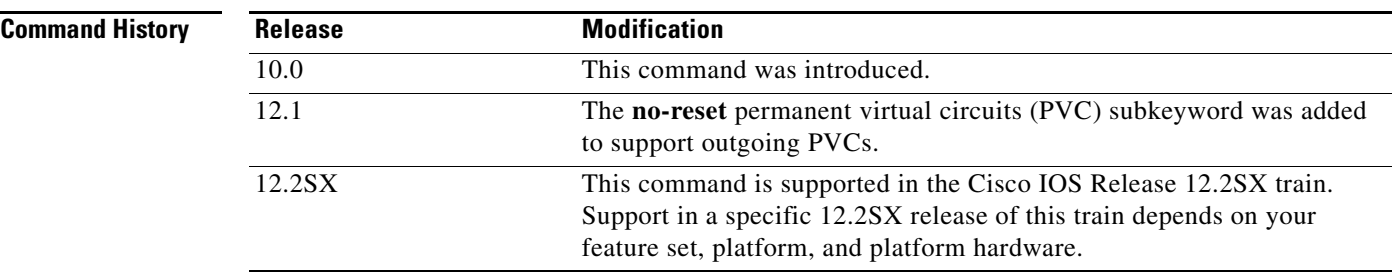

**Usage Guidelines** You define protocol translation connections by supplying a protocol keyword and the address, host name, or service name. A LAT protocol translation command can be as simple as the following example:

Router(config)# **translate lat LAT-1 X.25 1236672**

However, the Cisco IOS software provides a broad range of options that support protocol translations in many networking environments. [Table 46](#page-134-0), [Table 47,](#page-135-0) [Table 48](#page-136-0), and [Table 49](#page-137-0) list the **translate lat**  translation options by protocol.

You can also use the Cisco IOS command-line interface to help you understand how these keywords are entered. In global configuration mode, begin entering the **translate** command and add a question mark at each portion of the command to display the options available. Some examples follow:

Router(config)# **translate lat ?**

WORD LAT service name

```
 autocommand Associate a command with a translation on this connections
 lat DEC LAT protocol
 ppp Virtual async PPP
 slip Virtual async SLIP
tcp TCP/IP Telnet
 unadvertised Prevent service advertisements from being broadcast to the
               network
 virtual-template Associate a virtual template with virtual access interface 
 x25 X.25
```
Router(config)# **translate lat LSVC ?**

Router(config)# **translate lat LSVC tcp ?**

Hostname or A.B.C.D IP address

Router(config)# **translate lat LSVC tcp 10.1.1.1 ?**

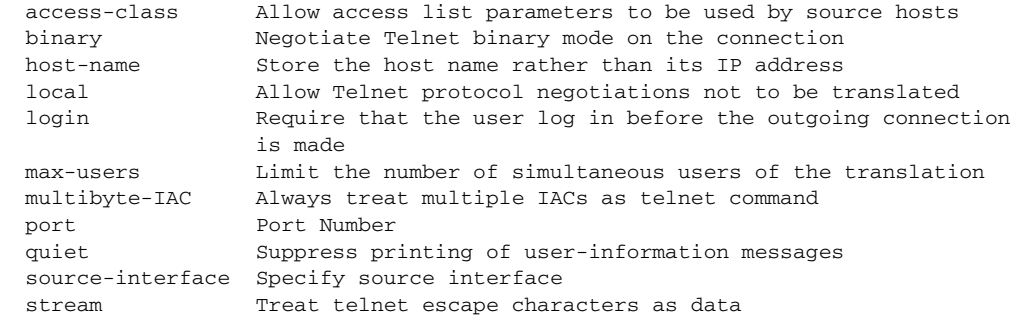

<span id="page-134-0"></span>**Note** If you plan to translate to X.25 on a permanent virtual circuit (PVC), see the description for the **[translate](#page-159-0)  [x25](#page-159-0)** command for important configuration notes.

#### *Table 46 LAT-to-PPP Outgoing Translation Options*

### **Outgoing PPP Translation**

**ppp** {*ip-address |* **ip-pool** [**scope-name** *name*]}

Translates from LAT to virtual asynchronous PPP. Supply an IP address as a standard, four-part dotted decimal IP address.

The **ip-pool** keyword obtains an IP address from a Dynamic Host Configuration Protocol (DHCP) proxy client or a local pool. If the optional **scope-name** keyword is not specified, the address is obtained from a DHCP proxy client. If the **scope-name** keyword is specified, the IP address is obtained from the specified local pool. The **scope-name** keyword can specify a range of IP addresses.

#### **Outgoing PPP Connection Request Options**

Add any of the following keywords to configure PPP connection requests:

- **• authentication** {**pap** | **chap**}—Sets Challenge Handshake Authentication Protocol (CHAP) or Password Authentication Protocol (PAP) authentication for PPP on virtual asynchronous interfaces. If you specify both keywords, order is significant; the system will try to use the first authentication type, then the second.
- **• header-compression**—Implements header compression on IP packets only.

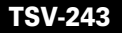

### *Table 46 LAT-to-PPP Outgoing Translation Options (continued)*

- **• ipx loopback** *number*—Specifies the loopback interface to be created and permits clients running IPX-PPP to connect through virtual terminal lines on the router. A loopback interface must have been created and configured with a Novell IPX network number before IPX-PPP can work on the virtual terminal line. The virtual terminal line is assigned to the loopback interface.
- **• keepalive** *number-of-seconds*—Specifies the interval at which keepalive packets are sent on Serial Line Internet Protocol (SLIP) and PPP virtual asynchronous interfaces. By default, keepalive packets are enabled and sent every 10 seconds. To shut off keepalive packets, use a value of 0. The active keepalive interval is 1 through 32,767 seconds. When you do not change from the default of 10, the keepalive interval does not appear in **more system:running-config** or **show translate** command output.
- **• mtu** *bytes*—Sets the interface maximum transmission unit (MTU) of packets that the virtual asynchronous interface supports. The default MTU is 1500 bytes on a virtual asynchronous interface. The acceptable range is from 64 to 1,000,000 bytes.
- **• routing**—Permits routing updates between connections. This keyword is required if the destination device is not on a subnet connected to one of the interfaces on the router.
- **• use-tacacs**—Uses TACACS to verify PPP authentications for CHAP or PAP on virtual asynchronous interfaces.

### <span id="page-135-0"></span>*Table 47 LAT-to-SLIP Outgoing Translation Options*

#### **Outgoing SLIP Translation**

**slip** {*ip-address* | **ip-pool** [**scope-name** *name*]}

Translates from LAT to virtual asynchronous SLIP. Supply an IP address as a standard, four-part dotted decimal IP address.

The **ip-pool** keyword obtains an IP address from a DHCP proxy client or a local pool. If the optional **scope-name** keyword is not specified, the address is obtained from a DHCP proxy client. If the **scope-name** keyword is specified, the IP address is obtained from the specified local pool. The **scope-name** keyword can specify a range of IP addresses.

**Note** The **slip** argument applies only to outgoing connections; SLIP is not supported on incoming protocol translation connections.

## *Table 47 LAT-to-SLIP Outgoing Translation Options (continued)*

### **Outgoing SLIP Connection Request Options**

Add any of the following keywords to configure SLIP connection requests:

- **• header-compression** [**passive**]—Implements header compression on IP packets only. The **passive** keyword permits compression on outgoing packets only if incoming TCP packets on the same virtual asynchronous interface are compressed. The default (without the **passive** keyword) permits compression on all traffic.
- **• ipx loopback** *number*—Specifies the loopback interface to be created and permits clients running IPX-PPP to connect through virtual terminal lines on the router. A loopback interface must have been created and configured with a Novell IPX network number before IPX-PPP can work on the virtual terminal line. The virtual terminal line is assigned to the loopback interface.
- **• keepalive** *number-of-seconds*—Specifies the interval at which keepalive packets are sent on SLIP and PPP virtual asynchronous interfaces. By default, keepalive packets are enabled and sent every 10 seconds. To shut off keepalive packets, use a value of 0. The active keepalive interval is 1 through 32,767 seconds. When you do not change from the default of 10, the keepalive interval does not appear in **more system:running-config** or **show translate** command output.
- **• mtu** *bytes*—Sets the interface MTU of packets that the virtual asynchronous interface supports. The default MTU is 1500 bytes on a virtual asynchronous interface. The acceptable range is from 64 to 1,000,000 bytes.
- **• routing**—Permits routing updates between connections. This keyword is required if the destination device is not on a subnet connected to one of the interfaces on the router.

## <span id="page-136-0"></span>*Table 48 LAT-to-TCP Outgoing Options*

### **Outgoing TCP Translation**

### **tcp** *ip-address*

Translates LAT to TCP/IP Telnet. Supply an IP address as a standard, four-part dotted decimal IP address, the name of an IP host that can be resolved by the Domain Name System (DNS), or explicit specification in an **ip host** command (refer to the description for the **host-name** keyword in the "Outgoing TCP Connection Request Options" section).

## **Outgoing TCP Connection Request Options**

Any of the following optional keywords can be used to configure TCP connection requests:

- **• binary**—Negotiates Telnet binary mode on the connection.
- **host-name—Stores** the host name rather than its IP address, thereby allowing the host name to be resolved at connection time instead of configuration time. There is also a **rotor** keyword suboption that you can use to modify the behavior of the **host-name** keyword by allowing one of the IP addresses defined by the **ip host** configuration command to be chosen randomly. If one address fails, another one will be tried, and so on until all address choices are exhausted. You can use the **rotor** keyword, therefore, to provide basic load sharing of the IP destinations.
- **• multibyte-IAC**—Always treat multiple Interpret as Command (IAC) escape character codes as a Telnet command.
- **• port** *number*—For outgoing connections, enter the number of the port to match. The default is port 23 (Telnet).

### *Table 48 LAT-to-TCP Outgoing Options (continued)*

- **• source-interface**—Specifies the source address used for Telnet connections initiated by the router.
- **• stream**—Performs stream processing, which enables a raw TCP stream with no Telnet control sequences. A stream connection does not process or generate any Telnet options, and also prevents Telnet processing of the data stream. This keyword might be useful for connections to ports running the UNIX-to-UNIX Copy Program (UUCP) or other non-Telnet protocols, or to ports connected to printers. For ports connected to printers using Telnet, the **stream** keyword prevents some of the problems associated with using Telnet for printers, such as unusual events happening to carriage returns or line feeds and echoing of data back to VMS systems.

#### <span id="page-137-0"></span>*Table 49 LAT-to-X.25 Outgoing Translation Options*

#### **Outgoing X.25 Translation**

**x25** *x.121-address*

Translates LAT to the X.25 protocol. Supply an X.121 address that conforms to the specifications provided in the *CCITT 1984 Red Book*, or the name of an X.25 host that can be resolved by the DNS, or explicit specification in an **x25 host** command.

The address number generally consists of a portion that is administered by the public data network (PDN) and a portion that is locally assigned. You must be sure that the numbers that you assign agree with the addresses assigned to you by the X.25 service provider. The X.121 addresses generally will be subaddresses of the X.121 address for the X.25 network interface.

### **Outgoing X.25 Connection Request Options**

Any of the following optional keywords can be used to configure X.25 connection requests:

- **• cud** *c-u-data*—Sends the specified X.25 Call User Data (CUD) text as part of an outgoing call request after the protocol identification bytes.
- **no-reverse—Specifies that outgoing calls not request the X.25 reverse charge facility, when the** interface default is that all outgoing calls are reverse charged.
- **• profile** *profile*—Sets the X.3 packet assembler/disassembler (PAD) parameters as defined in the profile created by the **x29 profile** command.
- **• pvc** *number* [**interface serial** *number* | **packetsize** *in-size out-size* | **windowsize** *in-size out-size* | **no-reset**]—Specifies that the outgoing connection is actually a PVC. The *number* argument specifies the virtual circuit channel number of the connection, which must be less than the virtual circuits assigned to the switched virtual circuit (SVC).Only one session is allowed per PVC. Use the following optional keywords to further define the connection:
	- **– interface serial** *number*—Specifies a PVC interface on which to set up the PVC connection.
	- **– packetsize** *in-size out-size*—Specifies the input packet size (*in-siz*e) and output packet size (*out-size*) for the PVC. Valid packet size values are: 16, 32, 64, 128, 256, 512, 1024, 2048, and 4096.
	- **– windowsize** *in-size out-size*—Specifies the packet count for input windows (*in-size*) and output windows (*out-size*) for the outgoing translation. Values of *in-size* and *out-size* range from 1 to 127 and must not be greater than the value set for the **x25 modulo** command. You must specify the same value for *in-size* and *out-size*.
	- **– no-reset**—Causes the Cisco router to send a no Reset packet request at startup of a TCP or LAT to permanent virtual circuit (PVC) translation session.

### *Table 49 LAT-to-X.25 Outgoing Translation Options (continued)*

- **reverse**—Provides reverse charging for X.25 on a per-call rather than a per-interface basis. Requests reverse charges on a specified X.121 address, even if the serial interface is not configured to request reverse charge calls.
- **• use-map**—Applies **x25 map pad** command entry options (such as CUD and idle) and facilities (such as packet in, packet out, win in, and win out) to the outgoing protocol translation call. When the **use-map** keyword is specified on the **translate** command, the Destination address and optional PAD Protocol Identification (PID), CUD, and facilities are checked against a configured list of **x25 map pad** entries. If a match is found, the map entry PID, CUD, and facilities are applied to the outgoing protocol translation call. The X.25 map facilities applied to the outgoing translation can be displayed with the **show translation** command throughout the duration of the translation session.

**Examples** The following example illustrates incoming LAT to outgoing TCP translations. The **unadvertised** keyword prevents broadcast of service advertisements to other servers in the network. Outgoing translated packets are sent to IP host Host1, TCP port 4005.

translate lat pt-printer1 unadvertised tcp Host1 port 4005

The following example translates LAT on an incoming line to SLIP on an outgoing line. It uses header compression only if incoming TCP packets on the same interface are compressed.

translate lat Service1 slip 10.0.0.4 header-compression

The following example first shows how to disable keepalive packets on a PPP line using the **translate lat**  command, then shows translated session output from the **show translate** EXEC command indicating keepalive packets have been turned off.

```
translate lat Service2 ppp 172.21.2.2 keepalive 0
.
.
.
```
Router# **show translate**

```
Translate From: LAT Service2
           To: PPP 172.21.2.2 keepalive 0 
           0/0 users active, 0 peak, 0 total, 0 failures
```
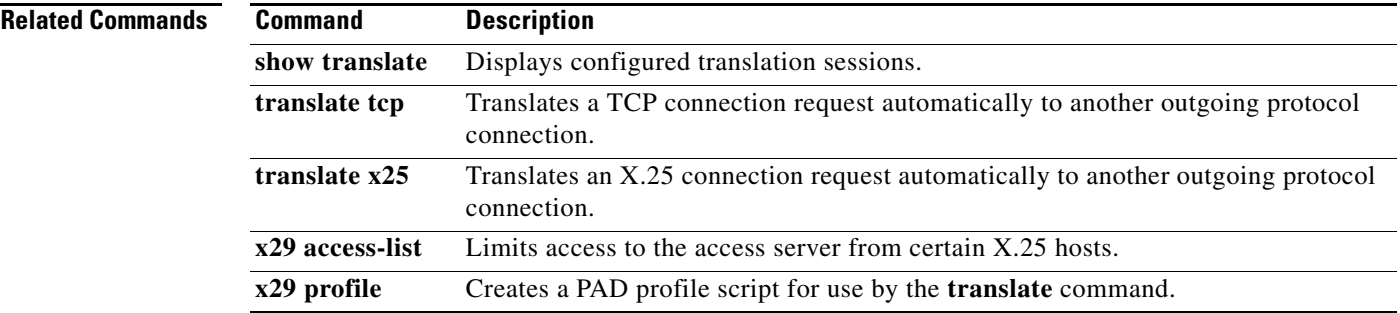

# **translate ruleset**

To define a unique name for a translation ruleset, specify the translated protocols, and enable translate ruleset configuration mode, use the **translate ruleset** command in global configuration mode. To remove the ruleset, use the **no** form of this command.

**translate ruleset** *name* **from** *incoming-protocol* **to** *outgoing-protocol*

**no translate ruleset** *name* **from** *incoming-protocol* **to** *outgoing-protocol*

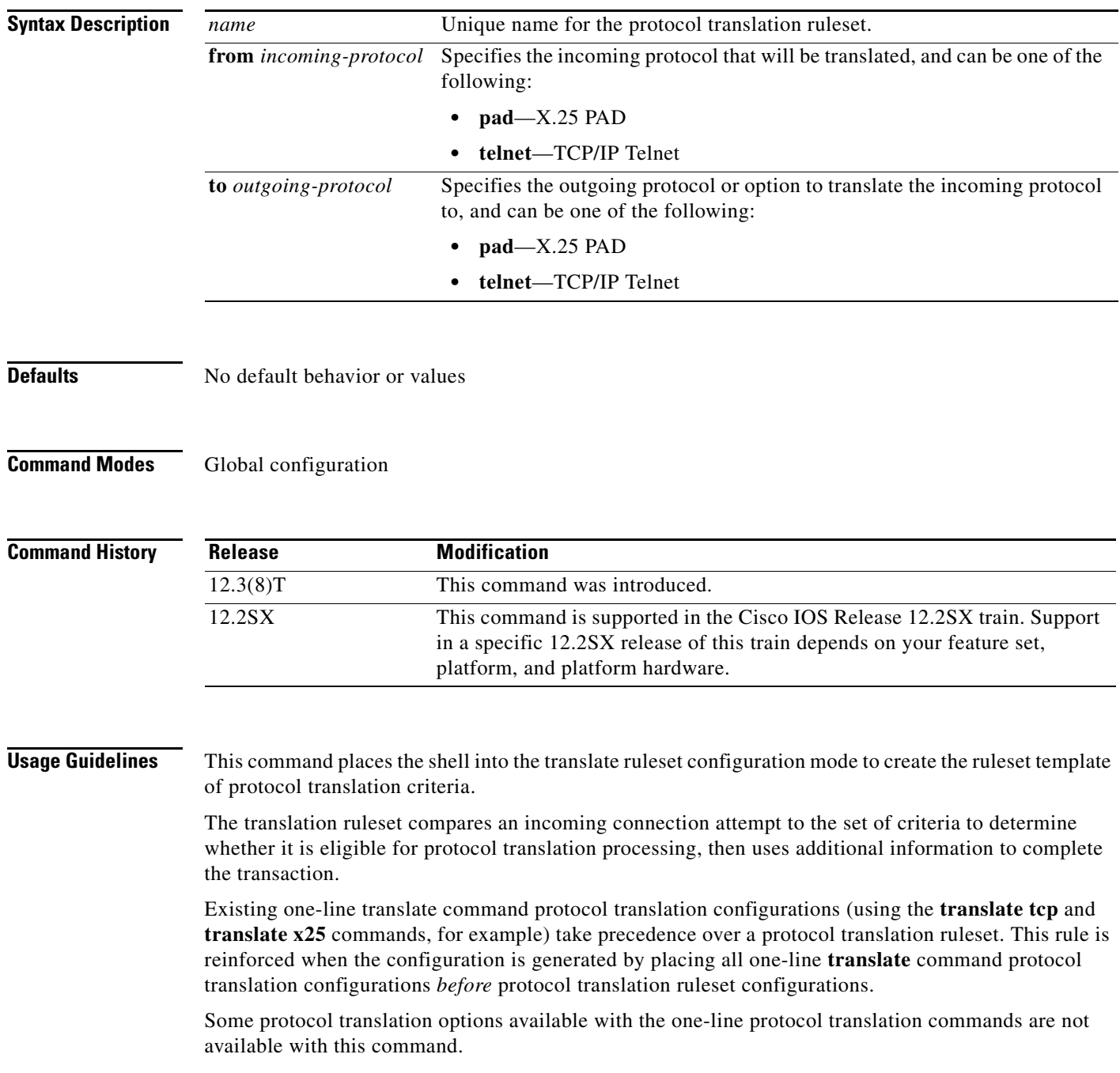

An incoming PAD call with a standard protocol identification (PID) value that cannot be identified as PAD (for example, its first four bytes indicate IP encapsulation) will not be eligible for protocol translation.

Incoming TCP connections must be made on standard Telnet port 23; otherwise, the connection is not eligible for protocol translation.

If a ruleset is deleted, it will not affect an established protocol translation session, but a new, incoming connection attempt may terminate, depending upon how far along it is in the connection process.

**Examples** The following example shows how to start the translate ruleset configuration mode:

Router(config)# **translate ruleset Pad-Telnet from pad to telnet**

```
Router(cfg-pt-ruleset)# ?
```

```
Protocol Translation ruleset configuration commands:
  description User-specified description of the ruleset
  exit Exit from PT ruleset configuration mode
  match Define a pattern of input parameters for a connection to process
  no Negate or set default values of a command
  options Define the ruleset options
 set Define parameter values
  skip Define a pattern of input parameters for a connection to skip
  substitute Define a parameter pattern match and substitute into another
  test Define parameter pattern(s) to test for conditionally setting parameters
```
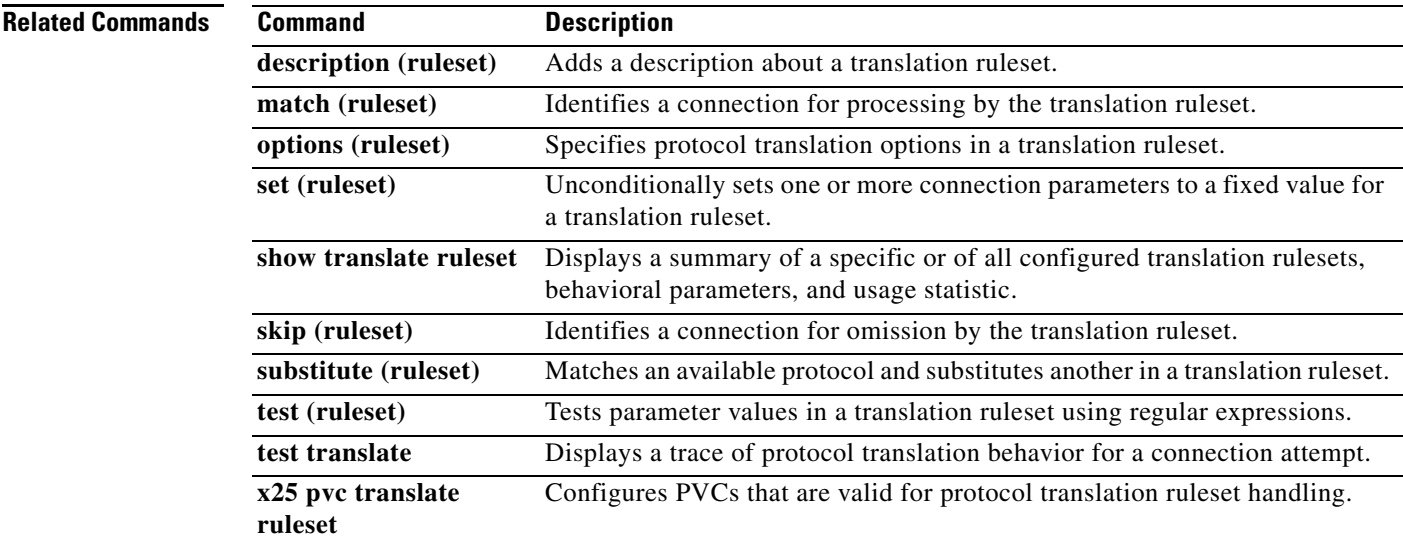

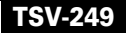

# <span id="page-141-0"></span>**translate lat (virtual access interfaces)**

When receiving a local-area transport (LAT) connection request to a service name, to set up the Cisco router to automatically translate the request to another outgoing protocol connection type, use the **translate lat** command in global configuration mode. To remove or change the translation request, use the **no** form of this command.

**translate lat** *incoming-service-name* [*incoming-options*] **virtual-template** *number* [*global-options*]

**no translate lat** *incoming-service-name* [*incoming-options*] **virtual-template** *number* [*global-options*]

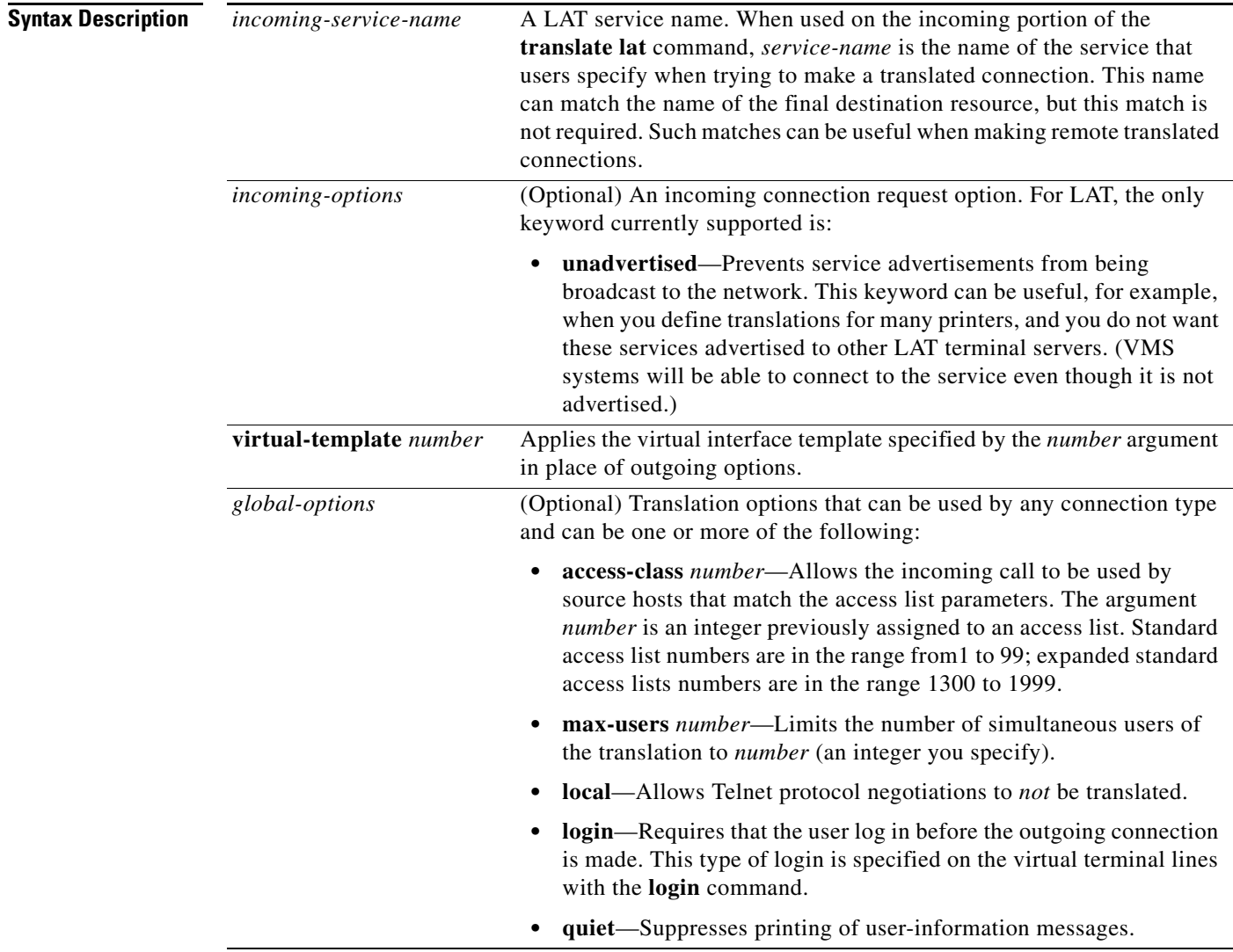

**Defaults** No default translation parameters

## **Command Modes** Global configuration

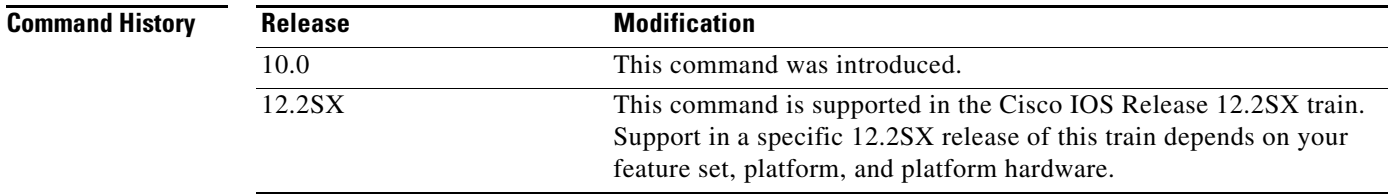

**Usage Guidelines** The command syntax documented here shows how to apply a virtual interface template in place of outgoing **translate** options. If you are using virtual templates for protocol translation, all outgoing options are defined in the virtual interface template. [Table 50](#page-142-0) lists all outgoing options and their corresponding interface configuration commands.

> You define the protocol translation connections by choosing a protocol keyword and supplying the appropriate address, host name, or service name. The protocol connection information is followed by optional features for that connection, as appropriate. For example, the **binary** keyword is only appropriate with TCP/IP connections. The global options, in general, apply to all the connection types, but there are exceptions.

> Rather than specifying outgoing translation options in the **translate** command, configure these options as interface configuration commands under the virtual interface template, then apply the virtual interface template to the **translate** command. [Table 50](#page-142-0) maps outgoing **translate** command options to interface commands you can configure in the virtual interface template.

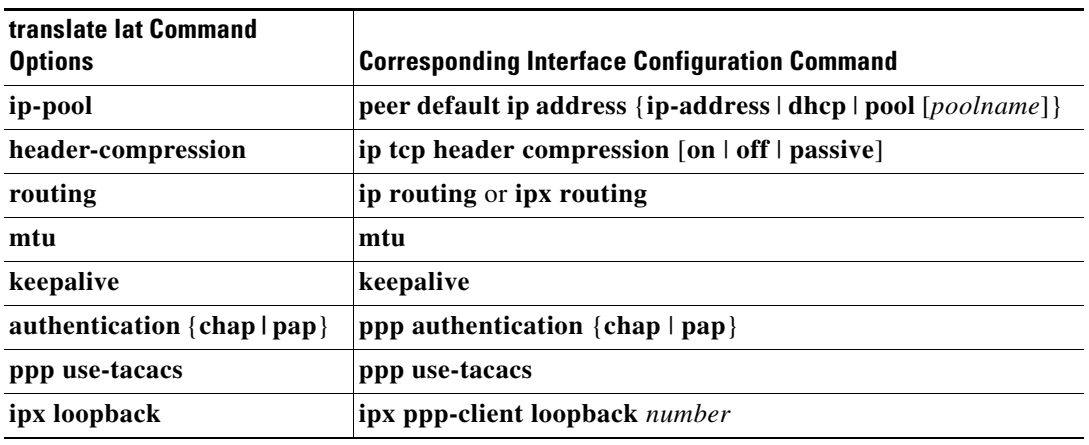

### <span id="page-142-0"></span>*Table 50 Mapping Outgoing translate lat Options to Interface Commands*

**Examples** The following example configures PPP tunneling from a PC across a LAT network. The remote PC is given the IP address 10.12.118.12 when it dials in. The **unadvertised** keyword prevents broadcast of service advertisements to other servers.

```
interface Virtual-Template1
ip unnumbered Ethernet0
peer default ip address 10.12.118.12
ppp authentication chap
!
translate lat pt-printer1 unadvertised virtual-template 1
```
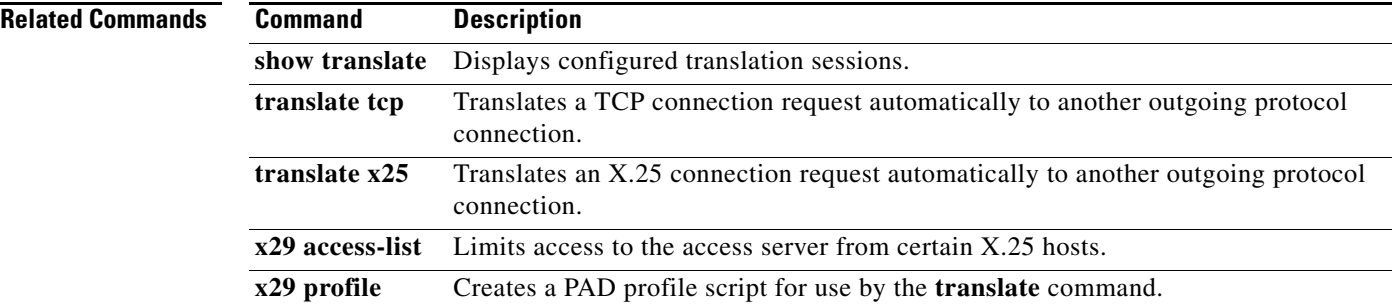
Ш

# **translate tcp**

To translate a connection request to another protocol connection type when receiving a TCP connection request to a particular destination address or host name, use the **translate tcp** command in global configuration mode. To remove or change the translation request, use the **no** form of this command.

**translate tcp** *incoming-address* [*incoming-options*] *protocol outgoing-address* [*outgoing-options*] [*global-options*]

**no translate tcp** *incoming-address* [*incoming-options*] *protocol outgoing-address*  [*outgoing-options*] [*global-options*]

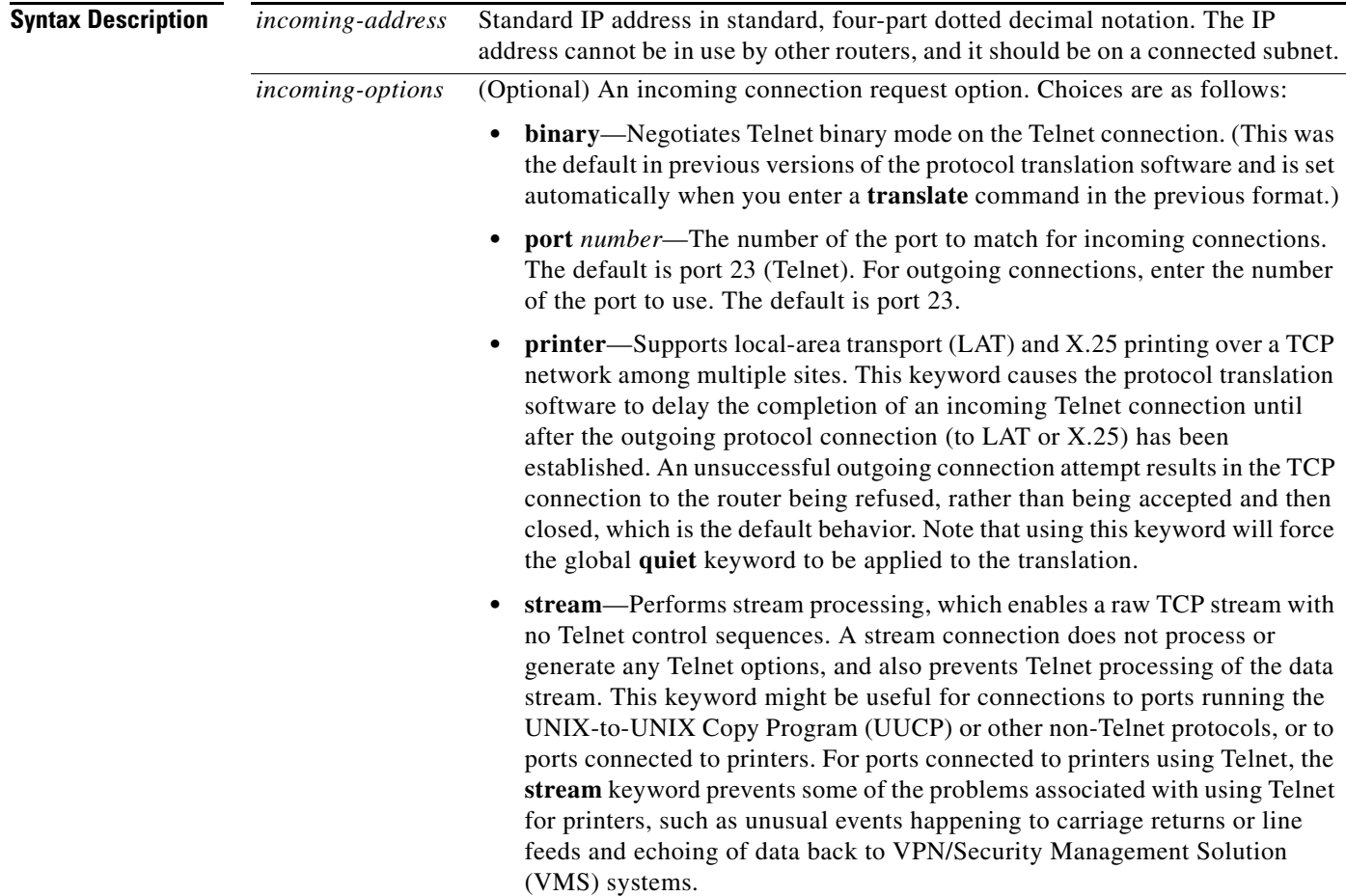

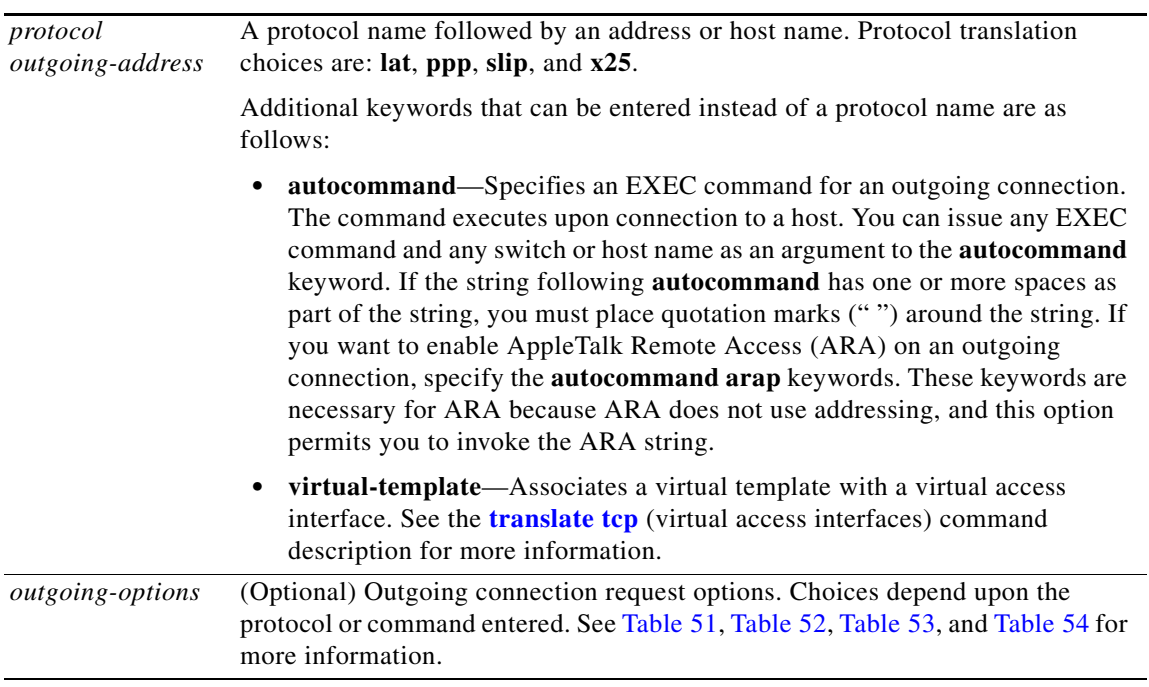

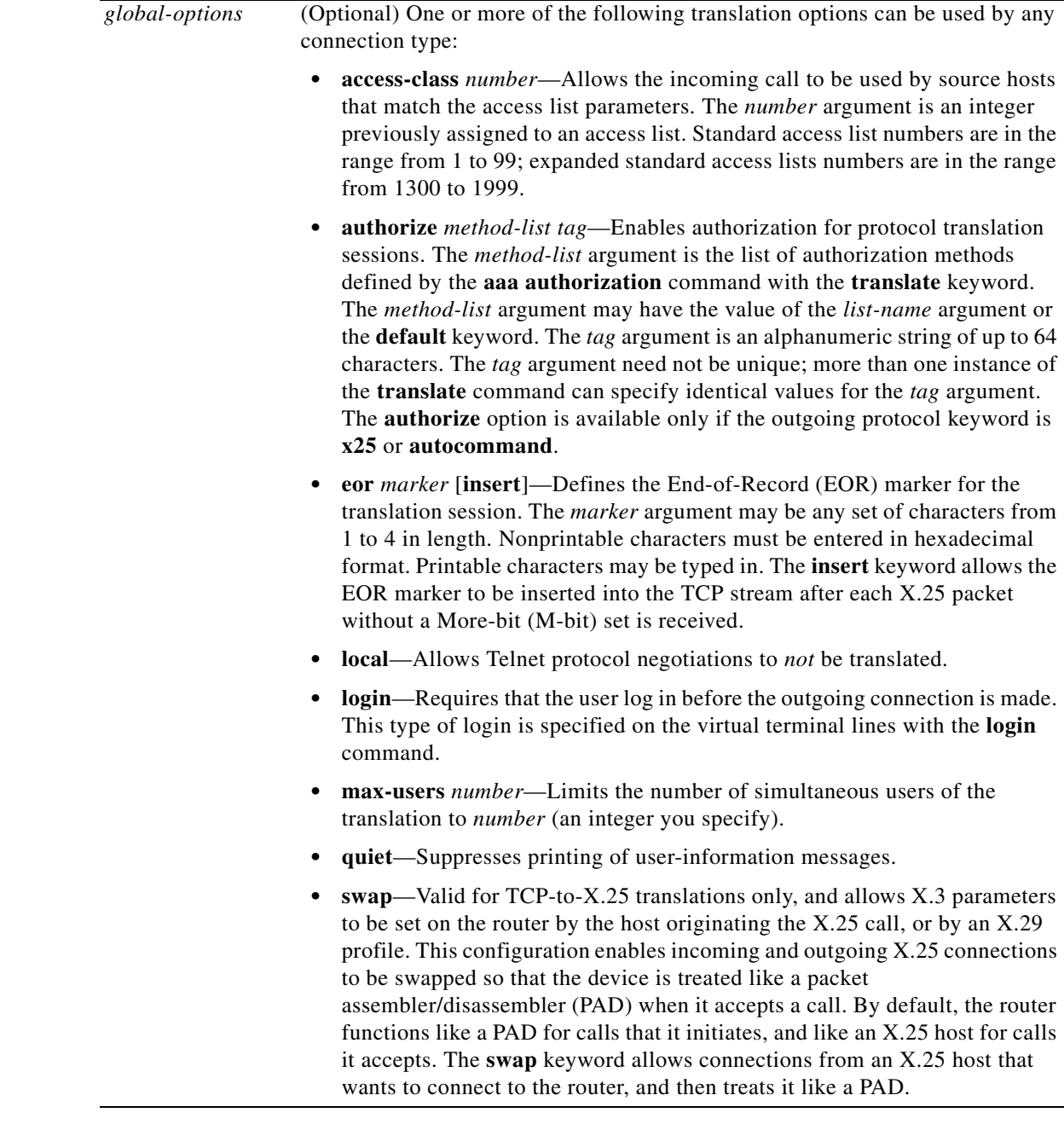

**Defaults** No default translation parameters

**Command Modes** Global configuration

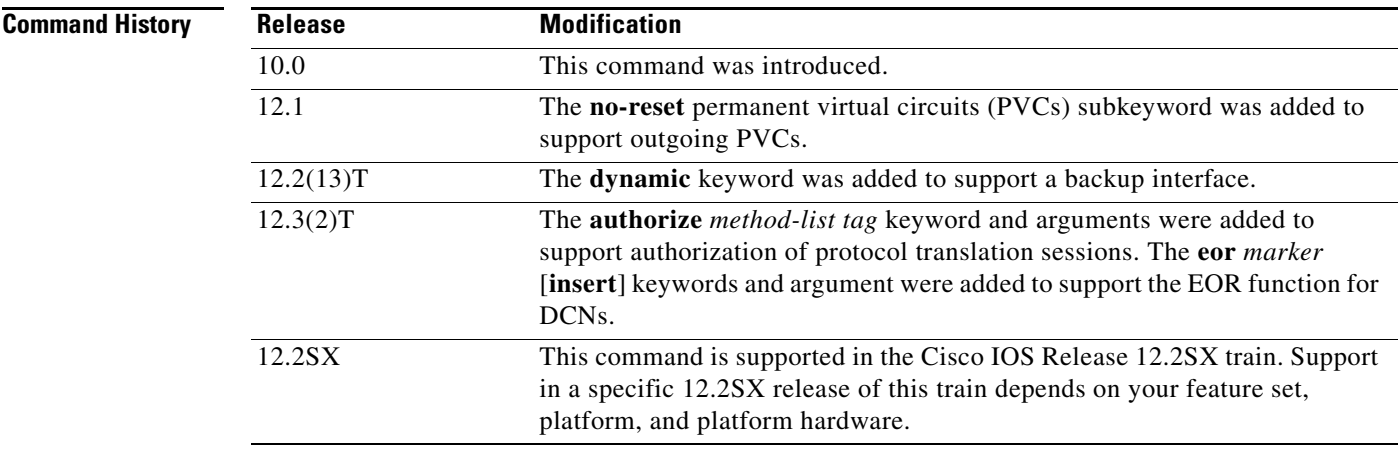

**Usage Guidelines** You define protocol translation connections by supplying a protocol keyword and the address, host name, or service name. A TCP protocol translation command can be as simple as the following example:

Router(config)# **translate tcp 10.1.1.1 x25 1236672**

However, the Cisco IOS software provides a broad range of options that support protocol translations in many networking environments. [Table 51](#page-148-0), [Table 52,](#page-148-1) [Table 53](#page-149-0), and [Table 54](#page-150-0) list the **translate tcp**  translation options by protocol.

You can also use the Cisco IOS command-line interface (CLI) to help you understand how these keywords are entered. In global configuration mode, begin entering the **translate** command and add a question mark at each portion of the command to display the options available. Some examples follow:

```
Router(config)# translate tcp ?
```
Hostname or A.B.C.D IP address

```
Router(config)# translate tcp 10.1.1.1 ?
```
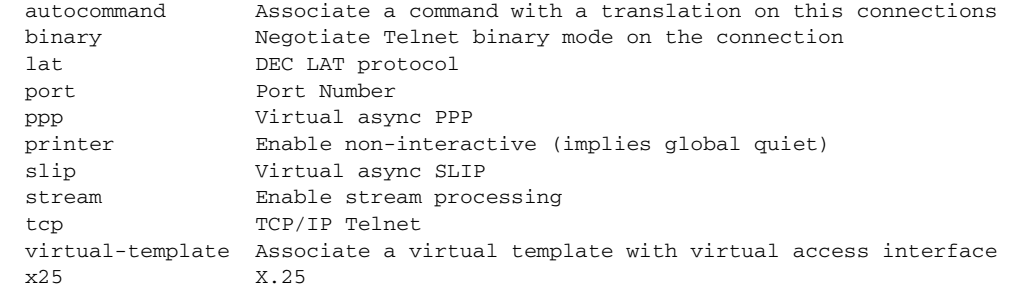

Router(config)# **translate tcp 10.1.1.1 lat LAT-1 ?**

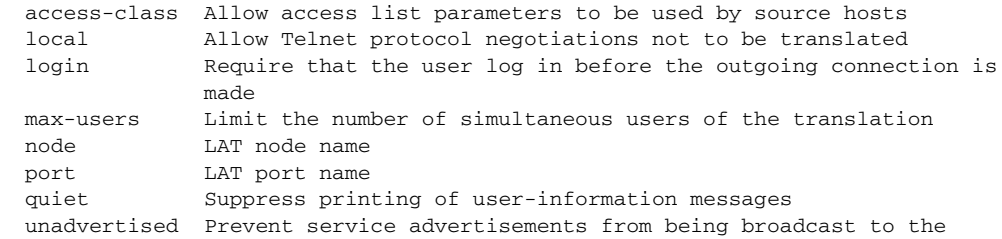

network

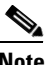

<span id="page-148-0"></span>**Note** If you plan to translate to X.25 on a PVC, see the description for the **translate x25** command for important configuration notes.

## *Table 51 TCP-to-LAT Outgoing Options*

### **Outgoing LAT Translation**

#### **lat** *service-name*

Translates TCP to the LAT protocol.The software must learn the service name through LAT service advertisements before it can use the service.

## **Outgoing LAT Connection Request Options**

Any of the following optional keywords can be used to configure LAT connection requests:

- **• node** *name—*Connects to the specified node that offers a LAT service. By default, the connection is made to the highest-rated node that offers the service.
- **• port** *name*—Destination LAT port name in the format of the remote system. This parameter is usually ignored in most time-sharing systems, but is used by terminal servers that offer reverse-LAT services.
- **• unadvertised**—Prevents LAT service advertisements from being broadcast to the network.

# <span id="page-148-1"></span>*Table 52 TCP-to-PPP Outgoing Options*

### **Outgoing PPP Translation**

**ppp** {*ip-address |* **ip-pool** [**scope-name** *name*]}

Translates from TCP to virtual asynchronous PPP. Supply an IP address as a standard, four-part dotted decimal IP address.

The **ip-pool** keyword obtains an IP address from a Dynamic Host Configuration Protocol (DHCP) proxy client or a local pool. If the **scope-name** keyword is not specified, the address is obtained from a DHCP proxy client. If the **scope-name** keyword is specified, the IP address is obtained from the specified local pool. The **scope-name** keyword can specify a range of IP addresses.

# **Outgoing PPP Connection Request Options**

Any of the following optional keywords can be used to configure PPP connection requests:

- **• authentication** {**pap** | **chap**}—Sets Challenge Handshake Authentication Protocol (CHAP) or Password Authentication Protocol (PAP) authentication for PPP on virtual asynchronous interfaces. If you specify both keywords, order is significant; the system will try to use the first authentication type, then the second.
- **• header-compression** [**passive**]—Implements header compression on IP packets only. The **passive** keyword permits compression on outgoing packets only if incoming TCP packets on the same virtual asynchronous interface are compressed. The default (without the **passive** keyword) permits compression on all traffic.
- **• ipx loopback** *number—*Specifies the loopback interface to be created and permits clients running IPX-PPP to connect through vtys on the router. A loopback interface must have been created and configured with a Novell IPX network number before IPX-PPP can work on the vty. The vty is assigned to the loopback interface.

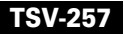

# *Table 52 TCP-to-PPP Outgoing Options (continued)*

- **• keepalive** *number-of-seconds—*Specifies the interval at which keepalive packets are sent on Serial Line Internet Protocol (SLIP) and PPP virtual asynchronous interfaces. By default, keepalive packets are enabled and sent every 10 seconds. To shut off keepalive packets, use a value of 0. The active keepalive interval is 1 through 32,767 seconds. When you do not change from the default of 10, the keepalive interval does not appear in **more system:running-config** or **show translate** command output.
- **• mtu** *bytes—*Sets the interface maximum transmission unit (MTU) of packets that the virtual asynchronous interface supports. The default MTU is 1500 bytes on a virtual asynchronous interface. The acceptable range is from 64 to 1,000,000 bytes.
- **• routing**—Permits routing updates between connections. This keyword is required if the destination device is not on a subnet connected to one of the interfaces on the router.
- **• use-tacacs**—Uses TACACS to verify PPP authentications for CHAP or PAP on virtual asynchronous interfaces.

### <span id="page-149-0"></span>*Table 53 TCP-to-SLIP Outgoing Options*

## **Outgoing SLIP Translation**

**slip** {*ip-address* | **ip-pool** [**scope-name** *name*]}

Translates from TCP to virtual asynchronous SLIP. Supply an IP address as a standard, four-part dotted decimal IP address.

The **ip-pool** keyword obtains an IP address from a DHCP proxy client or a local pool. If the optional **scope-name** keyword is not specified, the address is obtained from a DHCP proxy client. If the **scope-name** keyword is specified, the IP address is obtained from the specified local pool. The **scope-name** keyword can specify a range of IP addresses.

**Note** The **slip** keyword applies only to outgoing connections; SLIP is not supported on incoming protocol translation connections.

#### **Outgoing SLIP Connection Request Options**

Any of the following optional keywords can be used to configure SLIP connection requests:

- **• header-compression** [**passive**]—Implements header compression on IP packets only. The **passive** keyword permits compression on outgoing packets only if incoming TCP packets on the same virtual asynchronous interface are compressed. The default (without the **passive** keyword) permits compression on all traffic.
- **• ipx loopback** *number—*Specifies the loopback interface to be created and permits clients running IPX-PPP over X.25 to connect through vtys on the router. A loopback interface must have been created and configured with a Novell IPX network number before IPX-PPP can work on the vty. The vty is assigned to the loopback interface.
- **• keepalive** *number-of-seconds—*Specifies the interval at which keepalive packets are sent on SLIP and PPP virtual asynchronous interfaces. By default, keepalive packets are enabled and sent every 10 seconds. To shut off keepalive packets, use a value of 0. The active keepalive interval is 1 through 32,767 seconds. When you do not change from the default of 10, the keepalive interval does not appear in **more system:running-config** or **show translate** command output.

# *Table 53 TCP-to-SLIP Outgoing Options (continued)*

- **mtu** *bytes*—Sets the interface MTU of packets that the virtual asynchronous interface supports. The default MTU is 1500 bytes on a virtual asynchronous interface. The acceptable range is from 64 to 1,000,000 bytes.
- **• routing—**Permits routing updates between connections. This keyword is required if the destination device is not on a subnet connected to one of the interfaces on the router.

# <span id="page-150-0"></span>*Table 54 TCP-to-X.25 Outgoing Options*

# **Outgoing X.25 Translation**

# **x25** *x.121-address*

Translates TCP to the X.25 protocol. Supply an X.121 address that conforms to the specifications provided in the *CCITT 1984 Red Book*, or the name of an X.25 host that can be resolved by the DNS, or explicit specification in an **x25 host** command.

The address number generally consists of a portion that is administered by the public data network (PDN) and a portion that is locally assigned. You must be sure that the numbers that you assign agree with the addresses assigned to you by the X.25 service provider. The X.121 addresses generally will be subaddresses of the X.121 address for the X.25 network interface.

# **Outgoing X.25 Connection Request Options**

Any of the following optional keywords can be used to configure X.25 connection requests:

- **• cud** *c-u-data—*Sends the specified X.25 Call User Data (CUD) text as part of an outgoing call request after the protocol identification bytes.
- **• no-reverse**—Specifies that outgoing calls not request the X.25 reverse charge facility, when the interface default is that all outgoing calls are reverse charged.
- **• profile** *profile—*Sets the X.3 PAD parameters as defined in the profile created by the **x29 profile** command.
- **• pvc** *number* [**interface serial** *number* | **packetsize** *in-size out-size* | **windowsize** *in-size out-size* | **no-reset** | **dynamic**]—Specifies that the outgoing connection is actually a PVC. The *number* argument specifies the virtual circuit channel number of the incoming connection, which must be less than the virtual circuits assigned to the switched virtual circuit (SVC).Only one session is allowed per PVC. Use the following optional keywords to further define the connection:
	- **– interface serial** *number*—Specifies a PVC interface on which to set up the PVC connection.
- **• packetsize** *in-size out-size*—Specifies the input packet size (*in-siz*e) and output packet size (*out-size*) for the PVC. Valid packet size values are: 16, 32, 64, 128, 256, 512, 1024, 2048, and 4096.
	- **– windowsize** *in-size out-size*—Specifies the packet count for input windows (*in-size*) and output windows (*out-size*) for the outgoing translation. Values of *in-size* and *out-size* range from 1 to 127 and must not be greater than the value set for the **x25 modulo** command. You must specify the same value for the *in-size* and *out-size* arguments.
	- **– no-reset**—Causes the Cisco router to send a no reset packet request at startup of a TCP or LAT-to-PVC translation session.
	- **– dynamic**—Causes the TCP-to-X25 PVC session to terminate when the interface goes down. The default behavior is to keep the PVC in existence as long as it is configured.

#### *Table 54 TCP-to-X.25 Outgoing Options (continued)*

- **reverse**—Provides reverse charging for X.25 on a per-call rather than a per-interface basis. Requests reverse charges on a specified X.121 address, even if the serial interface is not configured to request reverse charge calls.
- **• use-map**—Applies **x25 map pad** command entry options (such as CUD and idle) and facilities (such as packet in, packet out, win in, and win out) to the outgoing protocol translation call. When the **use-map** keyword is specified on the **translate** command, the Destination address and optional PAD Protocol Identification (PID), CUD, and facilities are checked against a configured list of **x25 map pad** command entries. If a match is found, the map entry PID, CUD, and facilities are applied to the outgoing protocol translation call. The X.25 map facilities applied to the outgoing translation can be displayed with the **show translation** command throughout the duration of the translation session.

#### **Examples Dynamic PVCs to Support Primary and Secondary Interfaces Example**

The following partial example shows how to configure the PVC dynamic option. The **dynamic** keyword allows an X.25 PVC to be created on a backup interface when the primary interface goes down. The example configures a primary serial interface (serial 0/0) for X.25 encapsulation and assigns a secondary serial interface (serial 1/1) as backup for the primary. Comments explain the configuration.

```
interface serial 0/0
  encapsulation x25
 backup active interface Serial1/1
!
interface serial 1/1
 encapsulation x25
!
! Configure an X.25 route specifying the primary interface on which the router
! should create the dynamic PVCs.
x25 route ^10 interface serial 0/0 
!
! Configure a second X.25 route specifying the secondary backup interface on which 
! the router can recreate the PVCs should the primary go down.
x25 route ^10 interface serial 1/1
!
! Configure the translate commands with the PVC dynamic option.
translate tcp 10.60.150.128 port 1031 x25 10 pvc 1 dynamic 
.
.
.
translate tcp 10.60.150.128 port 1036 x25 10 pvc 6 dynamic 
!
```
When the primary interface serial 0/0 is the active link and it is operational (up), the PVCs will be created on that interface.

If the primary interface goes down, the following will occur:

- The TCP sessions associated with the X.25 PVCs on serial interface 0/0 will be terminated.
- **•** The X25 PVCs created on serial interface 0/0 will be deleted.
- **•** The primary link on serial interface 0/0 will go into the TESTING state.
- The backup link on serial interface 1/1 will change from the X.25 TESTING state to the UP state.
- **•** This change of the interface state (from TESTING to UP) will cause the secondary link on serial interface 1/1 to become active.
- The X.25 PVCs will be recreated on the secondary link on serial interface 1/1 based on the configuration of the second **x25 route** command.
- **•** Incoming TCP connections will be reestablished with the X.25 PVCs on serial interface 1/1.

TCP-to-X.25 PVC connections will remain on the backup secondary interface (serial 1/1) even when the primary interface (serial 0/0) becomes operational. Only when the backup interface (serial 1/1) fails does the process described repeat and move the TCP-to-X25 PVC connections back to the primary interface (serial 0/0).

#### **Incoming TCP Connection to a Printer Example**

The following example illustrates the use of the TCP incoming protocol **printer** keyword for an incoming TCP connection:

translate tcp 172.19.32.250 printer x25 5678

#### **IPX-PPP Client Connects to a Server Running PPP Example**

The following example permits clients running IPX-PPP to connect through the device virtual terminal lines to a server running PPP:

```
interface loopback0
 no ip address
 ipx network 544
 ipx sap-interval 2000
!
translate tcp 172.21.14.67 port 1234 ppp 10.0.0.2 ipx loopback0
```
#### **Configuring the EOR Marker for a TCP-to-X.25 Protocol Translation Session Example**

The following example configures a TCP-to-X.25 protocol translation session to insert an EOR marker in a TCP packet after each received X.25 packet that does not contain the M-bit set. The EOR marker in this example consists of nonprintable characters and is entered in hexadecimal format.

translate tcp 10.60.155.63 x25 12345678 pvc 3 dynamic eor 0x19 insert

#### **Configuring Translation Authorization for a TCP-to-X.25 Protocol Translation Session Example**

The following example uses an authorization method list named mygroup. Serial interfaces 2/0 and 2/1 connect to X.25 hosts, each of which provides multiple services at different X.25 subaddresses. Some of the translate statements specify unique authorization tags so the services can be individually controlled; others specify generic tags (perhaps because they are less critical, such as a monitoring service rather than one which permits configuration changes).

```
aaa authorization network mygroup group tacacs+
x25 routing
!
interface Ethernet0/0
 ip address 10.60.155.30 255.255.255.0
!
interface Serial2/0
  encapsulation x25 dce
 x25 ltc 30
!
interface Serial2/1
 encapsulation x25 dce
 x25 ltc 30
!
x25 route ^13033 interface Serial2/0
x25 route ^13133 interface Serial2/1
!
translate tcp 10.60.155.36 port 2001 x25 1303301 login authorize mygroup a-port01
translate tcp 10.60.155.36 port 2002 x25 1303302 login authorize mygroup a-port02
```
 $\mathbf{I}$ 

translate tcp 10.60.155.36 port 2003 x25 1303303 login authorize mygroup monitor translate tcp 10.60.155.36 port 2004 x25 1303304 login authorize mygroup monitor translate tcp 10.60.155.36 port 2005 x25 13033 pvc 1 login authorize mygroup a-admin01 ! translate tcp 10.60.155.36 port 2101 x25 1313301 login authorize mygroup b-port01 translate tcp 10.60.155.36 port 2102 x25 1313302 login authorize mygroup b-port02 translate tcp 10.60.155.36 port 2103 x25 1313303 login authorize mygroup monitor translate tcp 10.60.155.36 port 2104 x25 1313304 login authorize mygroup monitor

With this configuration, the router accepts Telnet requests to 10.60.155.36 at any of the TCP ports listed. The user is required to log in, then the router sends an authorization request specifying "translate" as the value of the "service" AV pair, and the authorization tag from the corresponding **translate** command as the value of the "azn-tag" AV pair. The user id and remote address of the Telnet session are also included in the authorization request. If the authorization server approves the request, the connection to the specified X.25 address is attempted; if the request is denied, the Telnet connection is closed.

The authorization server would not be able to distinguish between connections to 10.60.155.36 port 2003 and 10.60.155.36 port 2104, because they specify the same authorization tag.

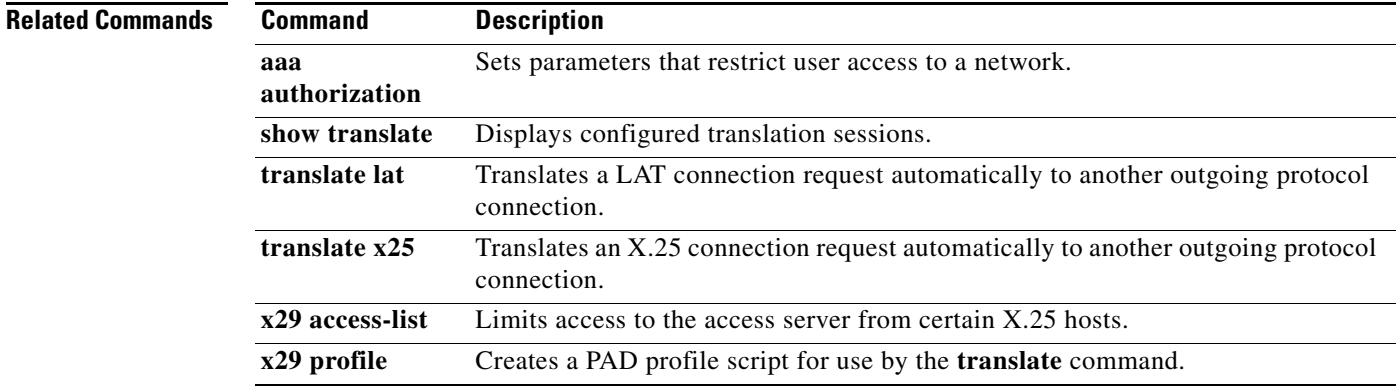

Ш

# **translate tcp (virtual access interfaces)**

When receiving a TCP connection request to a particular destination address or host name, to set up the Cisco router to automatically translate the request to another outgoing protocol connection type, use the **translate tcp** command in global configuration mode. To remove or change the translation request, use the **no** form of this command.

**translate tcp** *incoming-address* [*incoming-options*] **virtual-template** *number* [*global-options*]

**no translate tcp** *incoming-address* [*incoming-options*] **virtual-template** *number* [*global-options*]

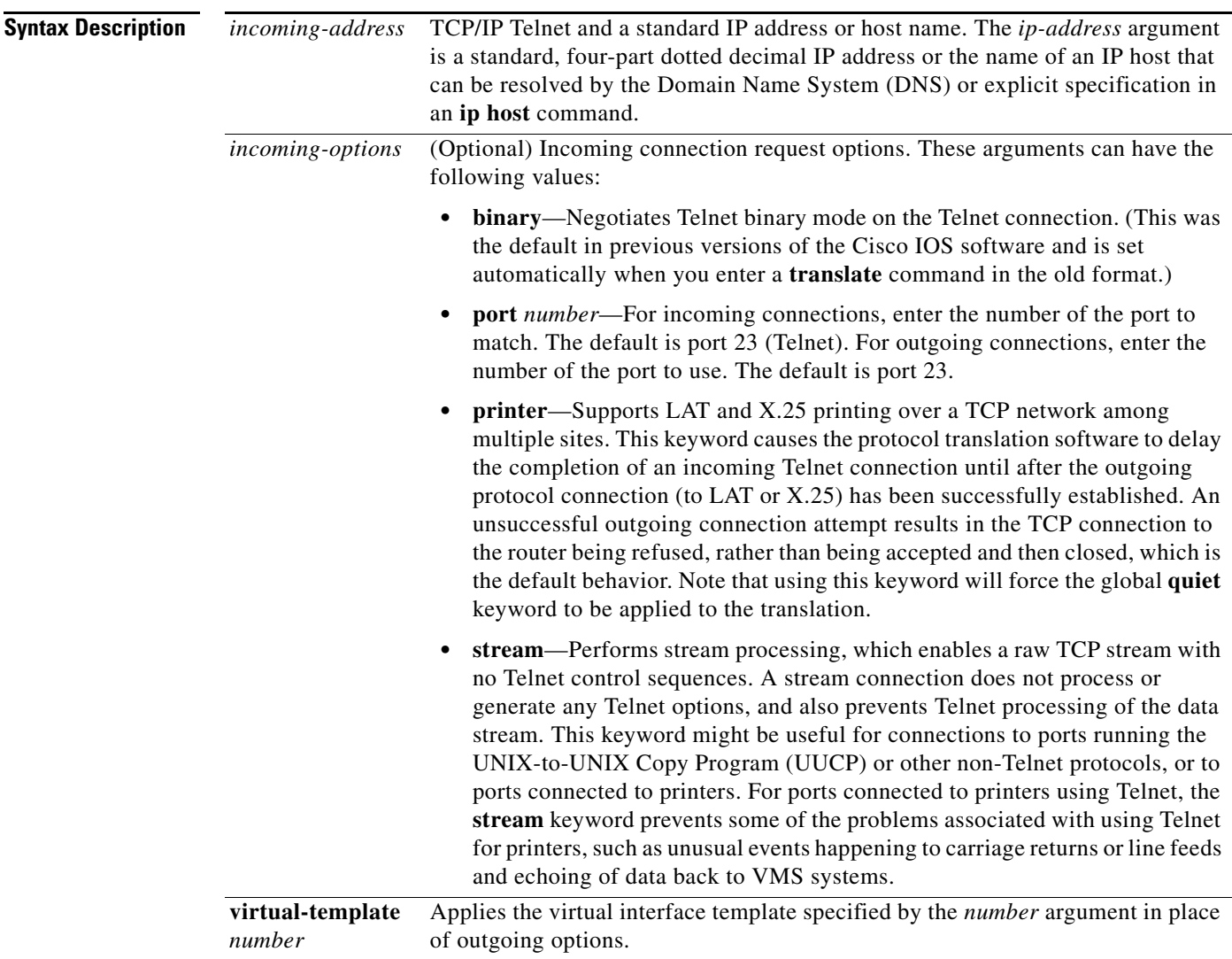

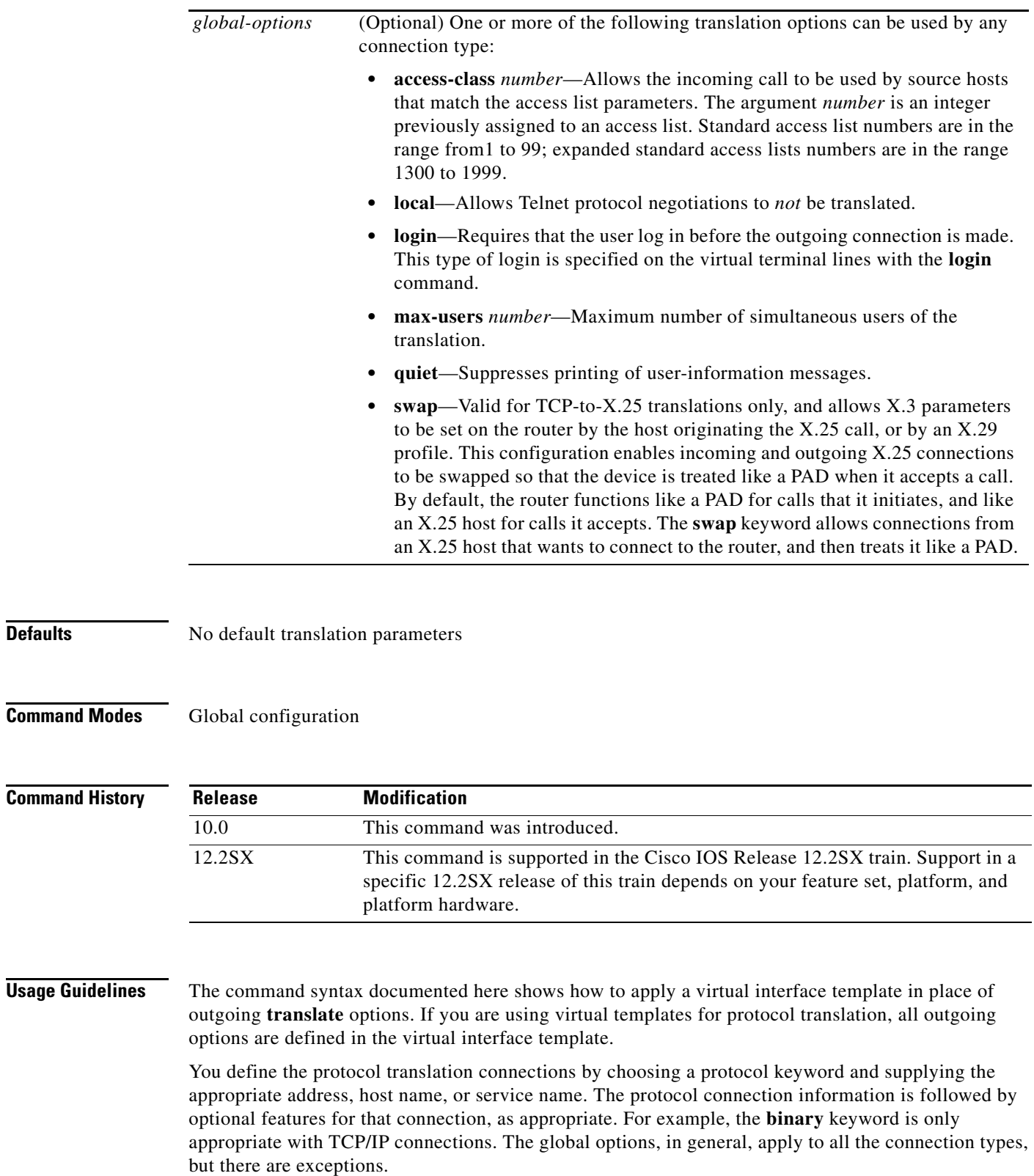

**Defaults** 

**Examples** The following example illustrates the use of the TCP incoming **printer** keyword for an incoming TCP connection:

```
interface virtual-template1
ip unnumbered Ethernet0
peer default ip address 10.12.108.1
ppp authentication chap
```
translate tcp 172.19.32.250 printer virtual-template1

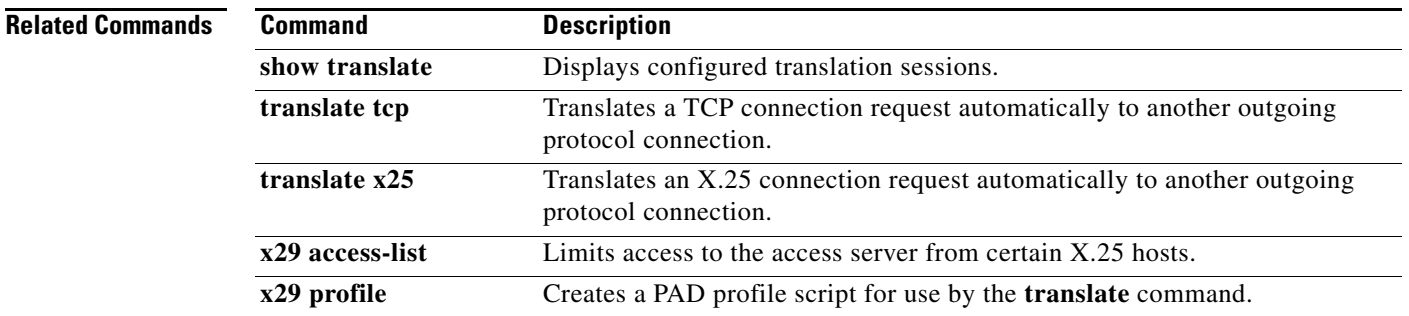

# **translate use telnet**

To specify the required IP address in a Telnet-to-PAD protocol translation ruleset, use the **translate use telnet** command in global configuration mode. To disable the address, use the **no** form of this command.

**translate use telnet** *ip-address*

**no translate use telnet** *ip-address*

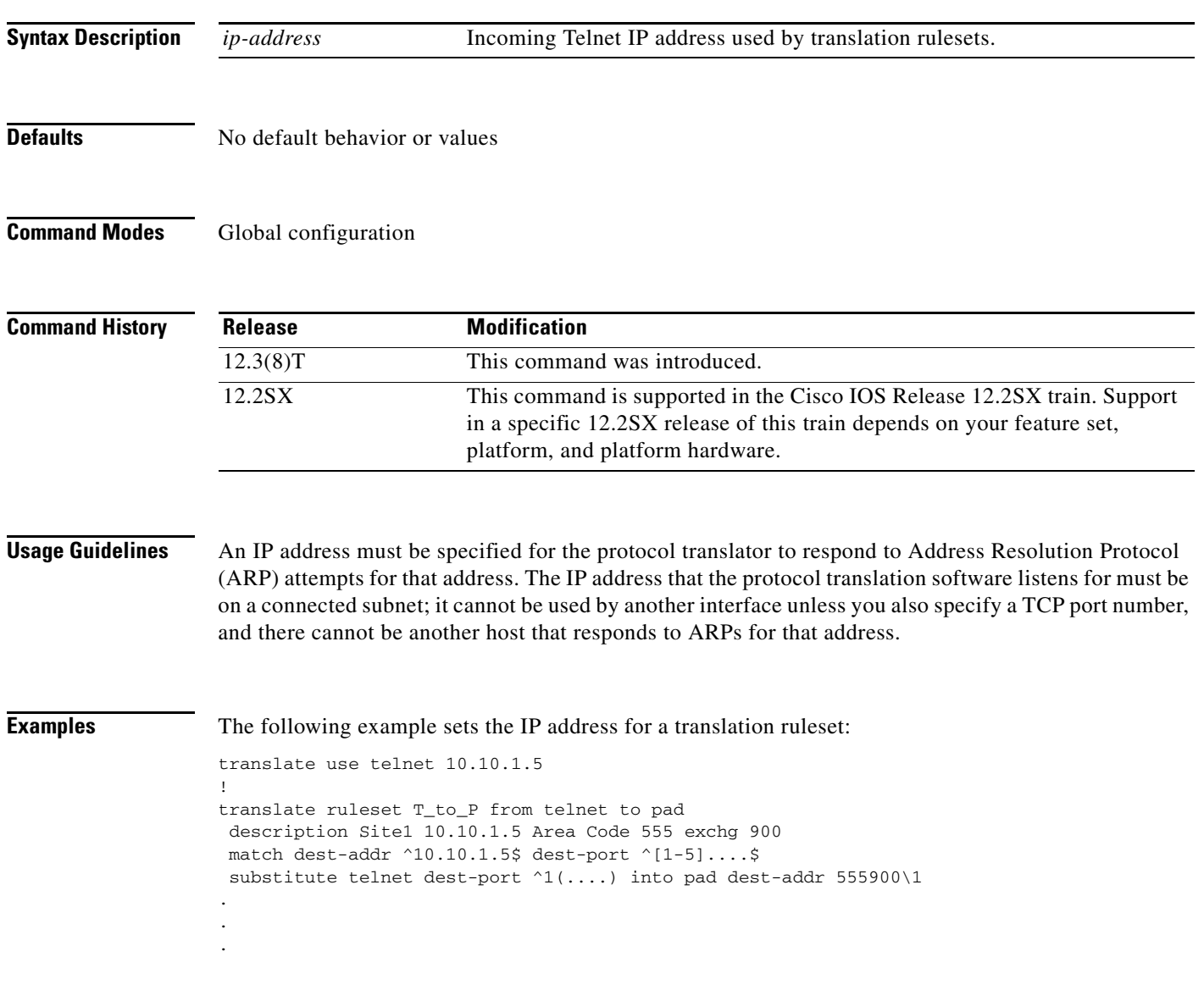

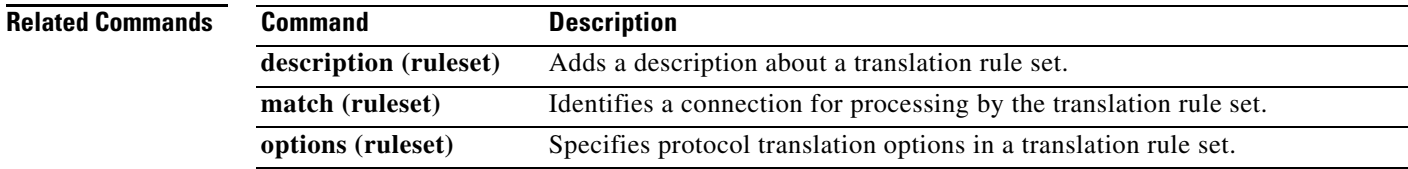

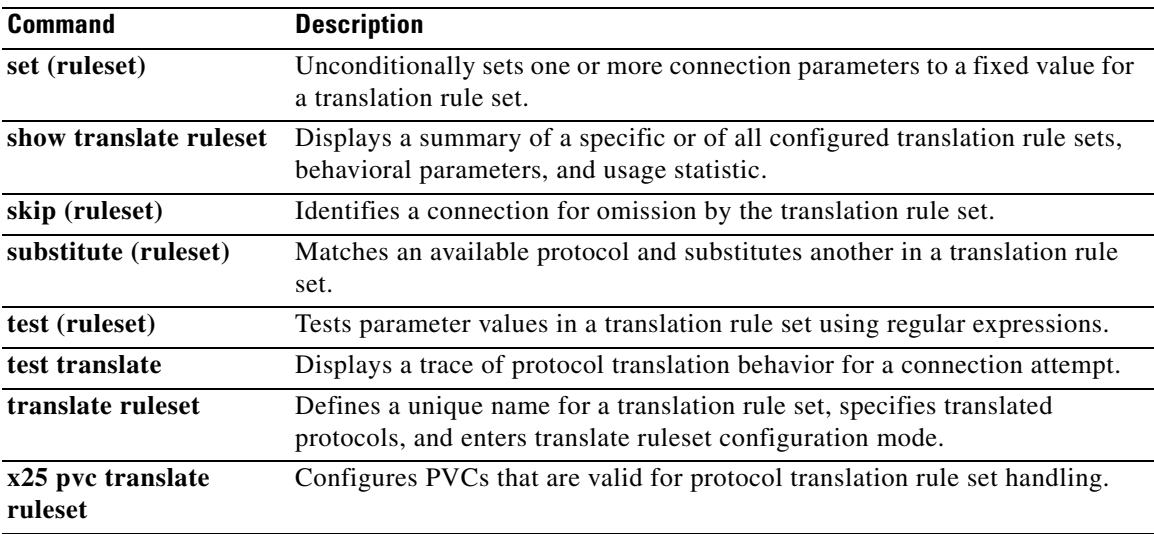

 $\mathcal{L}_{\mathcal{A}}$ 

# **translate x25**

To translate a connection request to another protocol connection type when receiving an X.25 connection request to a particular destination address or hostname, use the **translate x25** command in global configuration mode. To remove or change the translation request, use the **no** form of this command.

**translate x25** *incoming-address* [*incoming-options* [**pvc** *number* [*pvc-options*]]] *protocol outgoing-address* [*outgoing-options*] [*global-options*]

**no translate x25** *incoming-address* [*incoming-options* [**pvc** *number* [*pvc-options*]]] *protocol outgoing-address* [*outgoing-options*] [*global-options*]

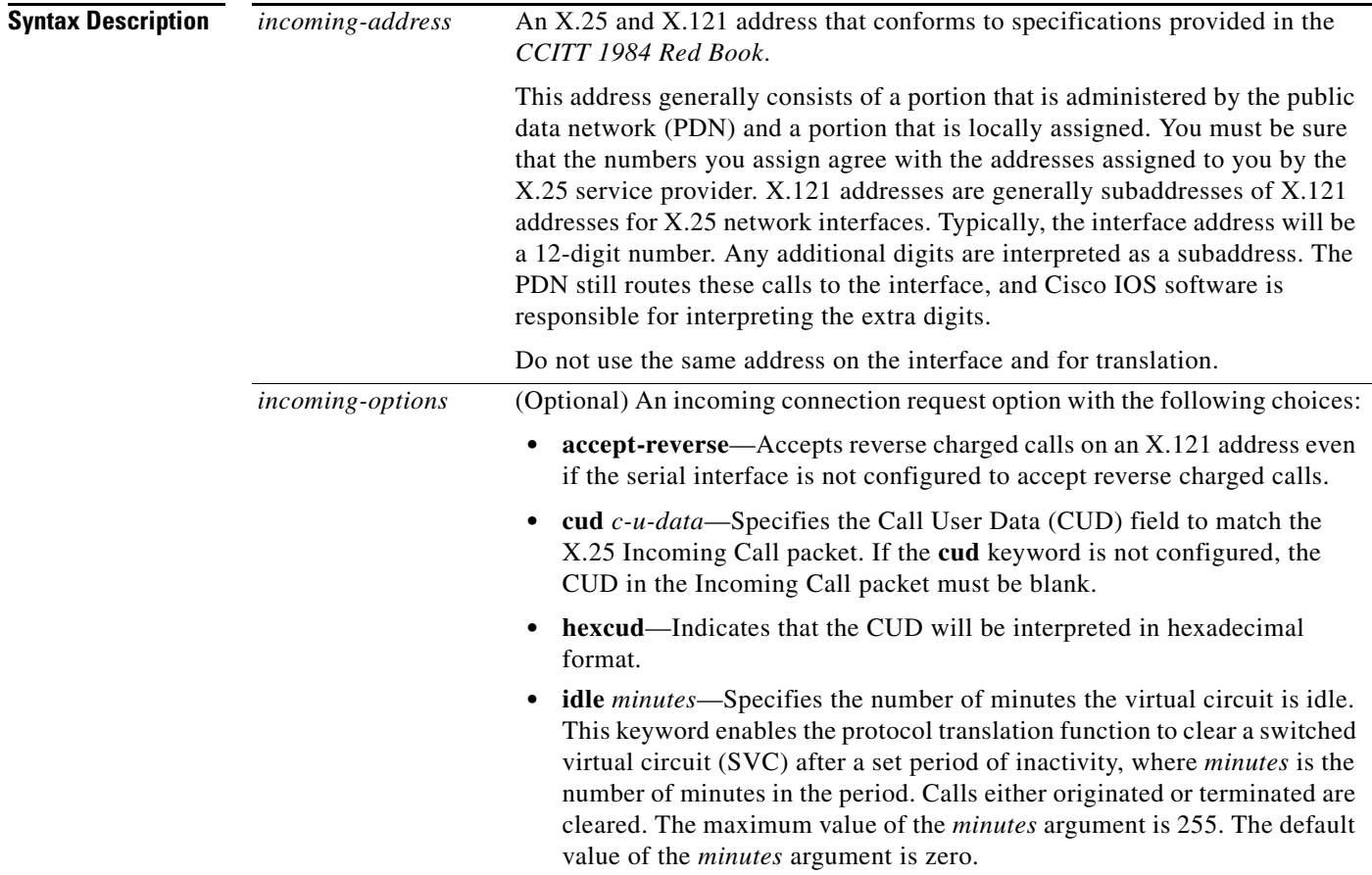

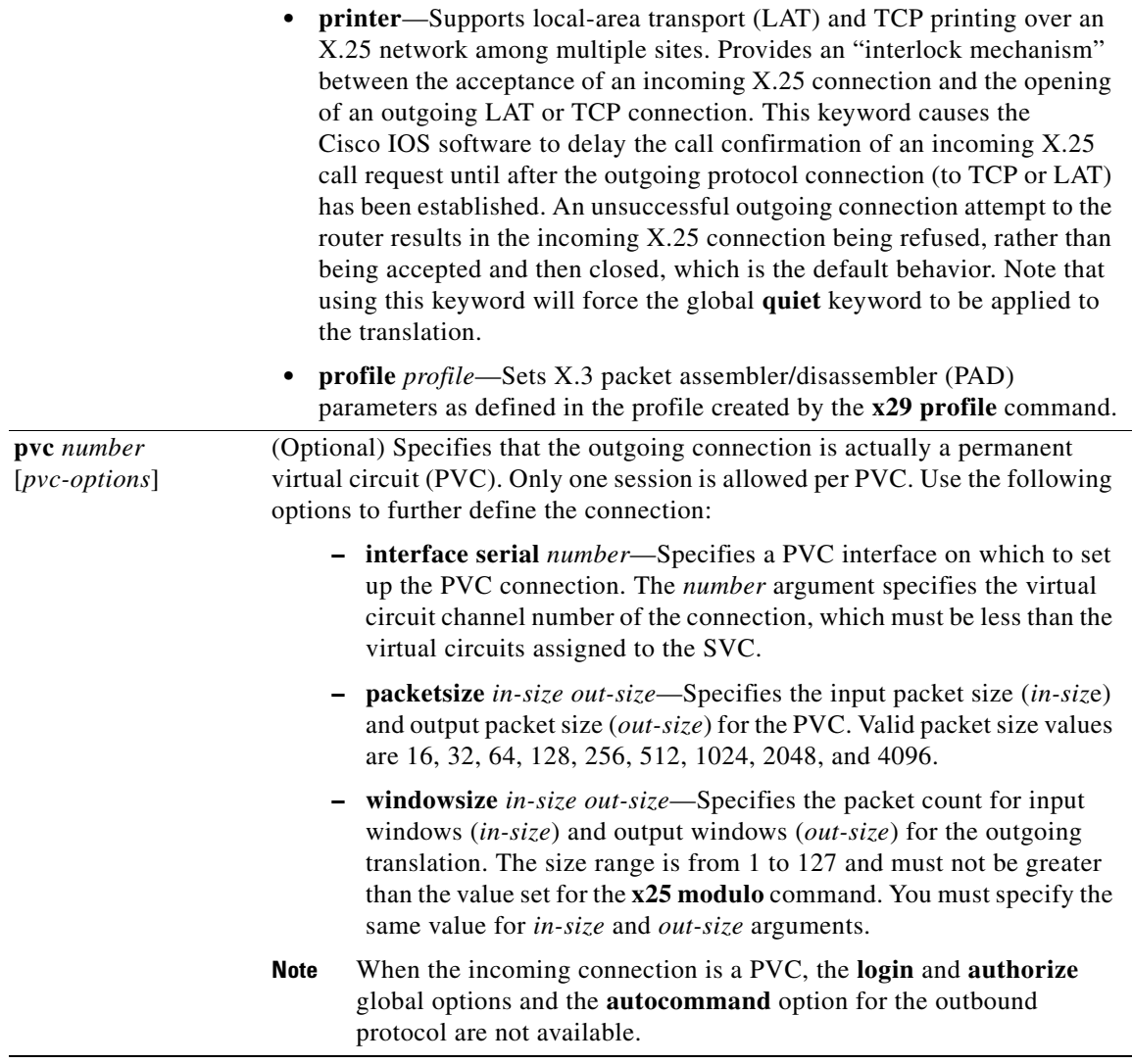

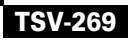

 $\overline{\phantom{a}}$ 

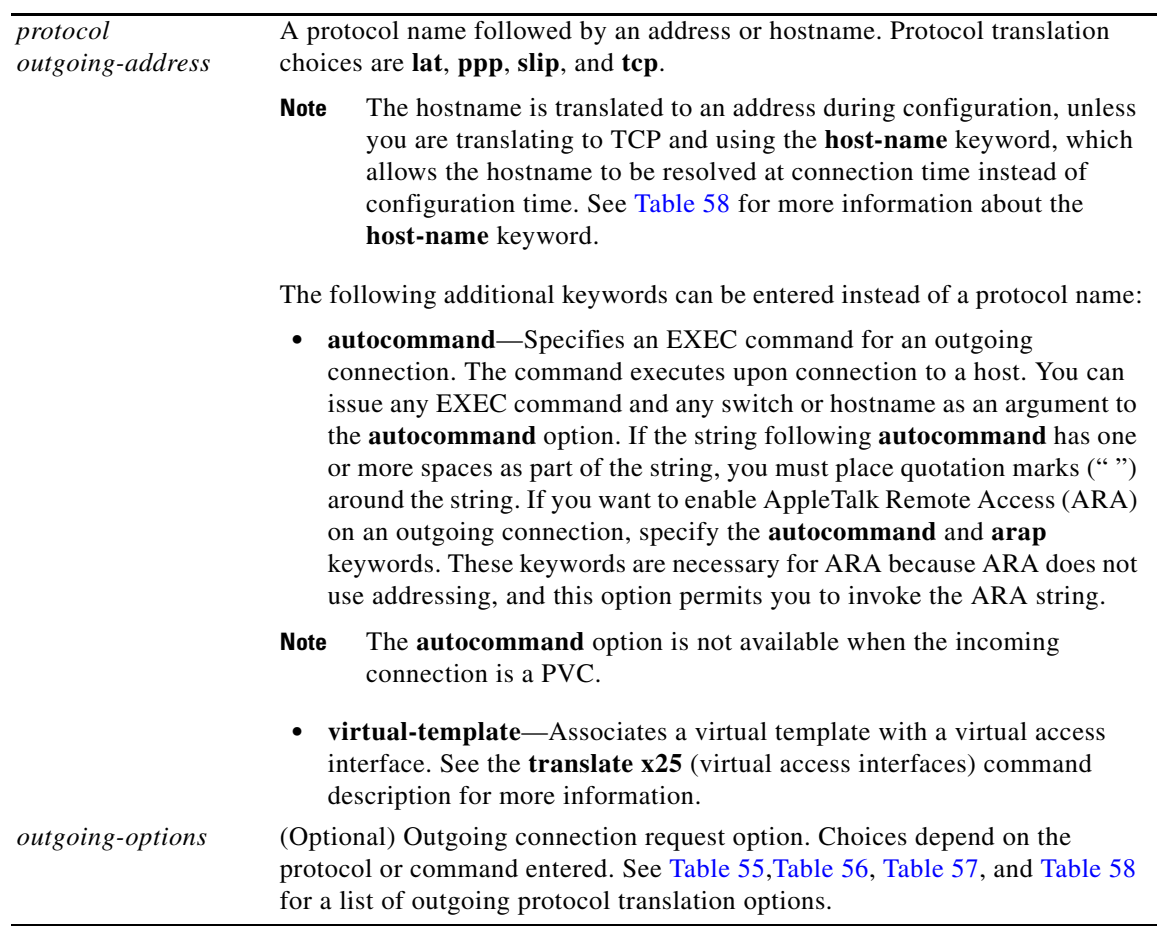

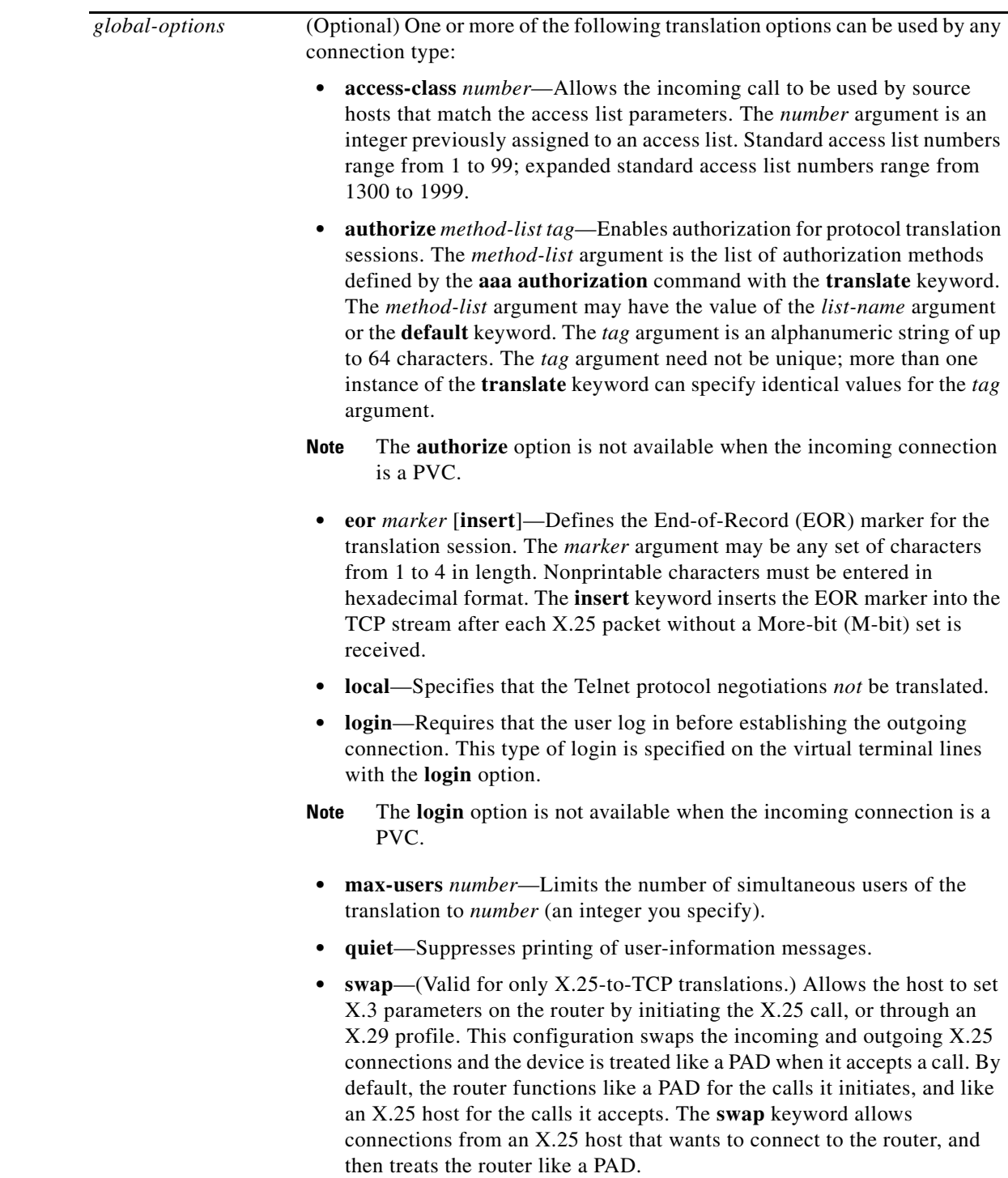

**Command Default** No default translation parameters are set.

**Command Modes** Global configuration (config)

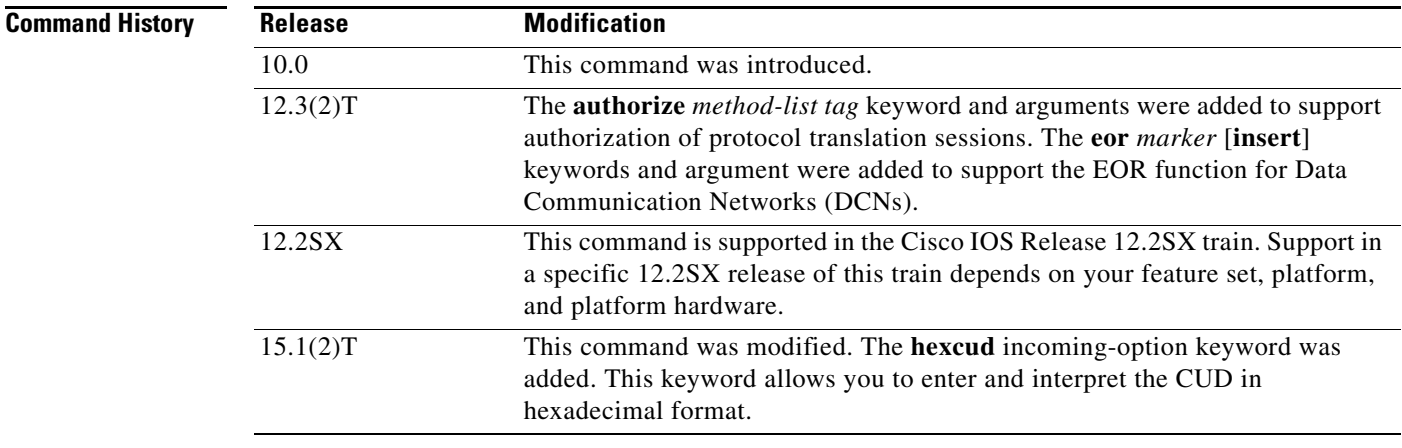

**Usage Guidelines** You can define protocol translation connections by supplying a protocol keyword and the address, hostname, or service name. An X.25 protocol translation command can be as simple as the following example:

Router(config)# **translate X.25 1236672 tcp 10.1.1.1**

Cisco IOS software provides a broad range of options that support protocol translations in many networking environments. [Table 55,](#page-164-0) [Table 56](#page-165-0), [Table 57](#page-166-1), and [Table 58](#page-166-0) lists the **translate x25** translation options by protocol.

You can also use the Cisco IOS command-line interface to help you understand how these keywords are entered. In global configuration mode, enter the **translate** command and add a question mark at the end of the command to display the available options. Here are some examples:

```
Router(config)# translate x25 ?
```
WORD X.121 Address pattern

Router(config)# **translate x25 66666 ?**

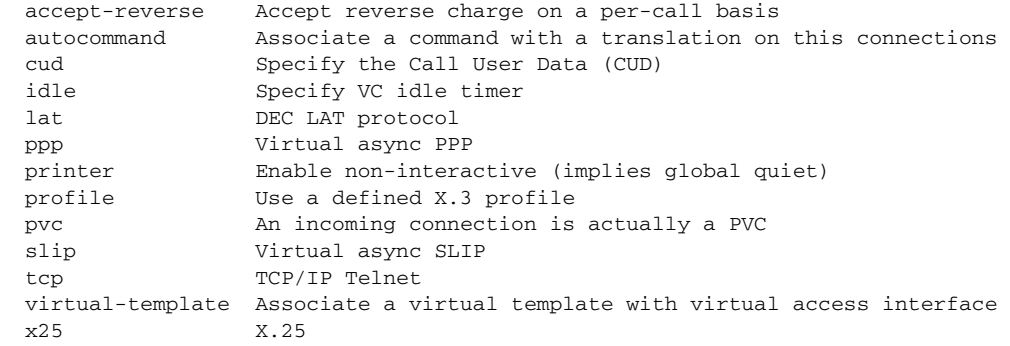

#### Router(config)# **translate x25 66666 tcp 10.1.1.1 ?**

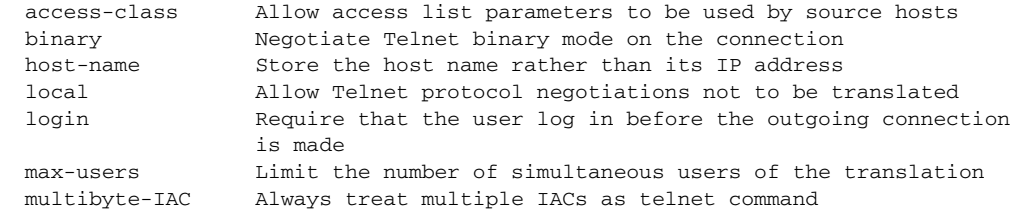

| port   | Port Number                                               |
|--------|-----------------------------------------------------------|
| quiet  | Suppress printing of user-information messages            |
|        | source-interface Specify source interface                 |
| stream | Treat telnet escape characters as data                    |
| swap   | Allow X.3 parameters to be set on the protocol translator |
|        | by the host originating the X.25 call                     |

<span id="page-164-0"></span>*Table 55 X.25-to-LAT Outgoing Options*

## **Outgoing LAT Translation**

**lat** *service-name*

Translates X.25 to the LAT protocol.The software must learn the service name through LAT service advertisements before it can use the service.

# **Outgoing LAT Connection Request Options**

Use the following options to configure LAT connection requests:

- **node** *name*—Connects to the specified node that offers a LAT service. By default, the connection is made to the highest-rated node that offers the service.
- **• port** *name*—Specifies the destination LAT port name in the format of the remote system. This parameter is usually ignored in most time-sharing systems, but is used by terminal servers that offer reverse-LAT services.
- **• unadvertised**—Prevents LAT service advertisements from being broadcast to the network.

### <span id="page-165-0"></span>*Table 56 X.25-to-PPP Outgoing Options*

## **Outgoing PPP Translation**

**ppp** {*ip-address |* **ip-pool** [**scope-name** *name*]}

Translates from X.25 to virtual asynchronous PPPs. Supply an IP address as a standard, four-part dotted-decimal IP address.

The **ip-pool** keyword obtains an IP address from a DHCP proxy client or a local pool. If the **scope-name** keyword is not specified, the address is obtained from a DHCP proxy client. If the **scope-name** keyword is specified, the IP address is obtained from the specified local pool. The **scope-name** keyword can specify a range of IP addresses.

#### **Outgoing PPP Connection Request Options**

Use the following options to configure PPP connection requests:

- **• authentication** {**pap** | **chap**}—Sets Challenge Handshake Authentication Protocol (CHAP) or Password Authentication Protocol (PAP) authentication for PPP on virtual asynchronous interfaces. If you specify both options, the order is significant; the system will try to use the first authentication type, and then the second.
- **• header-compression**—Configures header compression on IP packets only.
- **• ipx loopback** *number—*Specifies the loopback interface to be created and permits clients running IPX-PPP over X.25 to connect through vtys on the router. A loopback interface must be created and configured with a Novell IPX network number before IPX-PPP can work on the vty. The vty is assigned to the loopback interface.
- **• keepalive** *number-of-seconds—*Specifies the interval at which keepalive packets are sent on Serial Line Internet Protocol (SLIP) and PPP virtual asynchronous interfaces. By default, keepalive packets are enabled and sent every 10 seconds. To disable keepalive packets, use the value 0. The active keepalive interval is 1 through 32,767 seconds. When you do not change from the default of 10, the keepalive interval does not appear in the **more system:running-config** or **show translate** command output.
- **• mtu** *bytes—*Sets the interface MTU of packets that the virtual asynchronous interface supports. The default MTU is 1500 bytes on a virtual asynchronous interface. The range is from 64 to 1,000,000 bytes.
- **• routing**—Permits routing updates between connections. This option is required if the destination device is not on a subnet connected to one of the interfaces on the router.
- **• use-tacacs**—Uses TACACS to verify PPP authentications for CHAP or PAP on virtual asynchronous interfaces.

## <span id="page-166-1"></span>*Table 57 X.25-to-SLIP Outgoing Options*

## **Outgoing SLIP Translation**

### **slip** {*ip-address |* **ip-pool** [**scope-name** *name*]}

Translates from X.25 to virtual asynchronous SLIP. Supply an IP address as a standard, four-part dotted-decimal IP address.

The **ip-pool** keyword obtains an IP address from a DHCP proxy client or a local pool. If the **scope-name** keyword is not specified, the address is obtained from a DHCP proxy client. If the **scope-name** keyword is specified, the IP address is obtained from the specified local pool. The **scope-name** keyword can specify a range of IP addresses.

**Note** The **slip** command applies only to outgoing connections; SLIP is not supported on incoming protocol translation connections.

#### **Outgoing SLIP Connection Request Options**

Use the following options to configure SLIP connection requests:

- **• header-compression** [**passive**]—Implements header compression on IP packets only. The **passive** keyword permits compression on outgoing packets only if incoming TCP packets on the same virtual asynchronous interface are compressed. The default (without the **passive** keyword) permits compression on all traffic.
- **• ipx loopback** *number—*Specifies the loopback interface to be created and permits clients running IPX-PPP over X.25 to connect through vtys on the router. A loopback interface must have been created and configured with a Novell IPX network number before IPX-PPP can work on the vty. The vty is assigned to the loopback interface.
- **• keepalive** *number-of-seconds—*Specifies the interval at which keepalive packets are sent on SLIP and PPP virtual asynchronous interfaces. By default, keepalive packets are enabled and sent every 10 seconds. To shut off keepalive packets, use the value 0. The active keepalive interval is 1 through 32,767 seconds. When you do not change from the default of 10, the keepalive interval does not appear in the **more system:running-config** or **show translate** command output.
- **• mtu** *bytes—*Sets the interface MTU of packets that the virtual asynchronous interface supports. The default MTU is 1500 bytes on a virtual asynchronous interface. The acceptable range is from 64 to 1,000,000 bytes.
- **• routing**—Permits routing updates between connections. This keyword is required if the destination device is not on a subnet connected to one of the interfaces on the router.

### <span id="page-166-0"></span>*Table 58 X.25-to-TCP Outgoing Options*

#### **Outgoing TCP Translation**

**tcp** *ip-address*

Translates X.25 to TCP/IP Telnet. Supply an IP address as a standard, four-part dotted-decimal IP address, or the name of an IP host that can be resolved by the DNS, or an explicit specification in an **ip host** command (see the description for the **host-name** keyword in the "Outgoing TCP Connection Request Options" section).

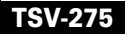

## *Table 58 X.25-to-TCP Outgoing Options (continued)*

#### **Outgoing TCP Connection Request Options**

Use the following options to configure TCP connection requests:

- **• binary**—Negotiates Telnet binary mode on the connection.
- **• host-name**—Stores the hostname rather than its IP address, thereby allowing the hostname to be resolved at connection time instead of configuration time. There is also a **rotor** keyword suboption that you can use to modify the behavior of the **host-name** keyword by randomly choosing one of the IP addresses defined by the **ip host** configuration command. If one address fails, another one will be tried until all addresses are exhausted. You can use the **rotor** keyword to provide basic load sharing of IP destinations.
- **multibyte-IAC—Always treat multiple Interpret as Command (IAC) escape character codes as** Telnet commands.
- **• port** *number***—**For incoming connections, enter the corresponding port number. The default is port for Telnet is 23.
- **• source-interface**—Specifies the source address used for Telnet connections initiated by the router.
- **• stream**—Performs stream processing, which enables a raw TCP stream with no Telnet control sequences. A stream connection does not process or generate any Telnet options, and also prevents Telnet's processing of data stream. This option might be useful for connections to ports running UNIX-to-UNIX Copy Program (UUCP) or other non-Telnet protocols, or to ports connected to printers. For ports connected to printers using Telnet, the **stream** keyword prevents most problems associated with using Telnet for printers, such as unusual events happening to carriage returns or line feeds and echoing of data back to VPN/Security Management Solution (VMS) systems.

#### **Protocol Translation and X.25 PVCs Functional Description**

This section describes how the protocol translator works with X.25 PVCs. It will help you understand the overall behavior of incoming and outgoing X.25 PVCs associated with a **translate** command, enabling you to correctly configure protocol translator PVCs for your application.

### **Configuring X.25 PVCs**

When the **translate x25** command is configured with a PVC, an attempt is made to create the PVC. The following conditions can cause this attempt to fail:

- The PVC number in the **translate x25** command is not within the range of logical channels defined for use by PVCs in the interface configuration.
- **•** The PVC number in the **translate x25** command is already in use.
- **•** An X.25 destination in a **translate x25** command is routed to X.25 over TCP/IP (XOT), Connection Mode Network Service (CMNS), or Annex G, which do not support translated PVCs.

PVC numbers must be unique across an X.25 connection; however, PVC 1 on serial interface 1/0 is different (and therefore unique) from PVC 1 on serial interface 2/1.

Once the **translate x25** command is accepted, the X.25 interface on which the PVC is created goes down, the PVC enters an inactive state, the TCP or LAT connection is terminated, but the existing PAD context remains inactive.

An incoming TCP or LAT connection associated with an outgoing PVC (displaying a "P/Inactive message") will be rejected by the protocol translator.

If any X.25 traffic is received while the corresponding TCP or LAT connection is terminated, and if a data packet is received in state D1, a reset with a diagnostic message will be displayed, similar to the following:

20:17:11.809: Serial2: X.25 O D1 Reset (5) 8 lci 4 20:17:11.809: Cause 29, Diag 113 (Network out of order (PVC)/Remote network problem)

The number of outgoing and incoming protocol translation PVCs is limited only by the number of vtys supported on the Cisco router. Remember that each protocol translation session uses a vty, which lowers the number of vtys available for Telnet sessions.

By default, the Cisco router sends a reset packet with the cause "PVC Network Operational" and diagnostic "Maintenance action" messages at the start of a TCP- or LAT-to-PVC translation session to announce that the connection is established and that the PVC is able to handle data traffic. To suppress the PVC reset packet at TCP or LAT session startup, configure the **no-reset** keyword as shown in the following example:

translate tcp 192.168.22.102 port 5 x25 333 pvc 5 no-reset profile tcl

#### **Changing or Removing a translate Command PVC Configuration**

Removing a **translate** command with an outgoing PVC specified is allowed only when no active connection is associated with the outgoing PVC. An attempt to remove an active translation results in the following message:

Translate: Can't delete/add entry - Connection(s) are currently active

For example, if PVC 5 is assigned to a **translate** command as shown in the following example:

translate tcp 10.0.155.61 port 5 x25 5 pvc 5 interface Serial2/0

And you want PVC 5 to be assigned under an X.25 interface instead of the **translate** command, as shown in the following example:

interface serial2/0 x25 pvc 5 int s4/0 pvc 25

Perform the following steps to configure this reassignment:

**Step 1** Check whether a PVC is associated with a serial connection using the **show x25** EXEC command, as follows:

```
Router# show x25 vc 5
PVC 5, State:D1, Interface:Serial2/0
   Started ...
   Line:230 vty 4 Location:Host:nmos3m1
     connected to PAD <--> X25
```
- **Step 2** If the PVC is associated with a TCP connection, terminate the connection by disconnecting the TCP session or by using the **clear line** EXEC command, as shown in the following example: Router# **clear line vty 4**
- **Step 3** Enter configuration mode, delete the **translate** command, and reassign PVC 5 to an interface:

Router(config)# **no translate tcp 10.0.155.61 port 5 x25 5 pvc 5 interface Serial2/0** Router(config)# **interface serial2/0** Router(config-if)# **x25 pvc 5 int s4/0 pvc 25**

If you want to modify the **translate** command and change the PVC number from 5 to 12, follow Steps 1 and 2, and modify the **translate** command with PVC 12, as follows:

Router(config)# **translate tcp 10.0.155.61 port 12 x25 12 pvc 12 interface Serial2/0**

#### **Understanding the X.25 Address and the PVC Interface Option on a translate Command**

The protocol translator locates the X.121 destination address in the X.25 route table to determine the interface on which to establish the PVC. A more up-to-date, simpler approach uses the **translate**  command with the **interface** keyword, which ignores the status of the interface by avoiding references to the X.25 route table.

For example, instead of configuring an **x25 route** command for each translated PVC, and entering a long X.121 address on the **translate** command, as shown in the following example:

```
x25 route ^32785223344502 interface Serial1/5
translate tcp 10.0.155.61 port 2502 x25 32785223344502 pvc 1
```
You can enter one **translate** command that links the IP port number with the X.121 address and specifies the interface on which to establish the PVC, as follows:

translate tcp 10.0.155.61 port 2502 x25 2502 pvc 1 interface Serial 1/5

This is the recommended approach and should be adopted in place of **translate** commands that cause the destination address to be looked up in the route table.

**Examples** The following example shows how to use the **translate** global configuration command to translate from an X.25 PAD to a LAT device on Network A. It is applied to Router-A. The configuration example includes an access list that limits remote LAT access through Router-A to connections from PAD-C. This example typifies the use of access lists in the Cisco IOS software. The first two lines define the scope of access list 1. The first line specifies that access list 1 will permit all calls from the X.121 address 44444. The caret symbol (^) specifies that the first number 4 is the beginning of the address number. The second line of the definition explicitly denies calls from any other number. (Refer to the appendix "Regular Expressions" in the *Cisco IOS Terminal Services Configuration Guide* for information about the use of special characters in defining X.121 addresses.)

```
! Define X25 access list to only allow pad-c.
x29 access-list 1 permit ^44444
x29 access-list 1 deny .*
!
! Set up translation.
translate x25 1111101 lat LAT-A access-class 1
```
The following example shows a simple X.25-to-TCP **translate x25** command. Packets coming in X.25 address 652365123 arrive via PVC 1 and are translated to TCP packets and sent out through the IP address 172.16.1.1.

translate x25 652365123 pvc 1 tcp 172.16.1.1

The following example shows a more complex configuration that calls an X.29 profile and swaps the default PAD operation of the router with that of an X.25 host. The name of the profile is fullpackets.

```
x29 profile fullpackets 2:0 3:0 4:100 7:21
translate x25 217536124 profile fullpackets tcp Host1 port 4006 swap
```
The following example shows the use of the X.25 incoming protocol **printer** keyword for an incoming X.25 connection:

translate x25 55555 printer tcp 172.16.1.1

The following example shows how to cause the protocol translator to try and connect to the IP address 172.16.1.1, and if that fails, to try all IP addresses listed in the **ip host** command:

```
ip host my-hosts 172.16.1.1 172.16.2.1 172.16.3.1
translate x25 55555 tcp my-hosts host-name
```
The following example shows how to use the **rotor** keyword to enable the protocol translator to randomly choose one of the IP addresses listed in the **ip host** command, and if it fails to connect, to try another IP address, until all IP addresses are exhausted:

```
ip host my-hosts 172.16.1.1 172.16.2.1 172.16.3.1
translate x25 55555 tcp my-hosts host1 rotor
```
The following example shows how to translate X.25 packets to PPP and enable routing updates between the two connections:

translate x25 12345678 ppp 10.0.0.2 routing

The following example shows how to permit clients running AppleTalk Remote Access (ARA) to connect through the virtual terminal lines of the device to an AppleTalk network:

```
appletalk routing
translate x25 12345678 autocommand arap
  arap enable
  arap dedicated
 arap timelimit 45
 arap warningtime 5
  arap noguest
  arap require-manual-password
  arap net-access-list 614
```
The following example shows how to specify a pool of IP addresses from a DHCP server named D-Server1. The example also shows how the incoming TCP traffic is translated to SLIP. The DHCP server will dynamically assign IP addresses to outgoing sessions.

```
ip address-pool dhcp-proxy-client
ip dhcp-server D-Server1
translate x25 5467835 ppp ip-pool scope-name D-Server1
```
The following example shows how to specify a local IP pool named Pool2 with IP addresses ranging from 172.18.10.10 to 172.18.10.110. The example also shows how incoming X.25 traffic can be translated to PPP. The local IP pool Pool2 will be used to dynamically assign IP addresses to outgoing sessions.

```
ip-pool Pool2 172.18.10.10 172.18.10.110
translate x25 1234567 ppp ip-pool scope-name Pool2
```
The following example shows how to set the idle timer. X.25 calls are cleared if they are idle for the configured time.

translate x25 1234 idle 2 lat Service3

The following example shows how to configure an X.25-to-TCP protocol translation session to insert an EOR marker in a TCP packet that does not contain the M-bit set. The EOR marker in this example consists of printable characters.

```
translate x25 12345678 pvc 3 tcp 10.60.155.63 eor AAA insert
```
The following example shows how to use the default authorization method list. Incoming PAD calls to the router on serial interface 1/1 are translated to Telnet calls for various destinations based on the X.25 subaddress. Use of the first two translate statements is restricted to users that are approved by the authorization server for access to group1; the third translate statement will complete the connection only if the authorization server grants access to group2.

```
aaa authorization network default group tacacs+
!
interface Serial1/1
 encapsulation x25
 x25 address 5551088
!
translate x25 555108801 tcp 10.60.155.1 login authorize default group1
translate x25 555108802 tcp 10.60.155.2 login authorize default group1
translate x25 555108803 tcp 10.60.155.3 login authorize default group2
```
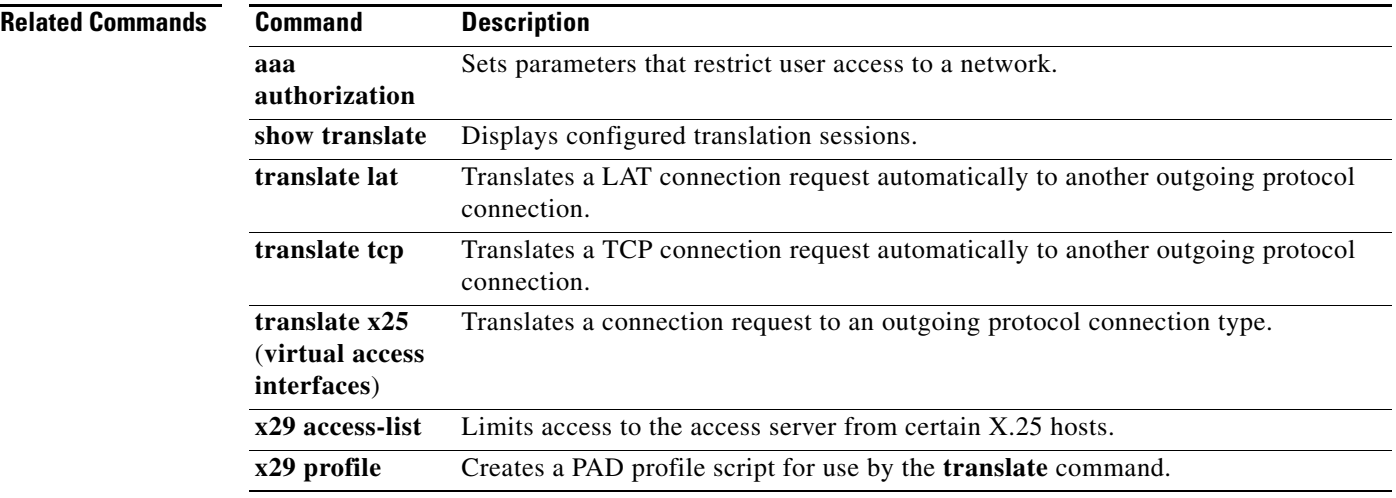

# **translate x25 (virtual access interfaces)**

When receiving an X.25 connection request to a particular destination address, to set up the Cisco router to automatically translate the request to another outgoing protocol connection type, use the **translate x25** command in global configuration mode. To remove or change the translation request, use the **no** form of this command.

**translate x25** *incoming-address* [*incoming-options* [**pvc** *number* [*pvc-options*]]] **virtual-template** *number* [*global-options*]

**no translate x25** *incoming-address* [*incoming-options* [**pvc** *number* [*pvc-options*]]] **virtual-template** *number* [*global-options*]

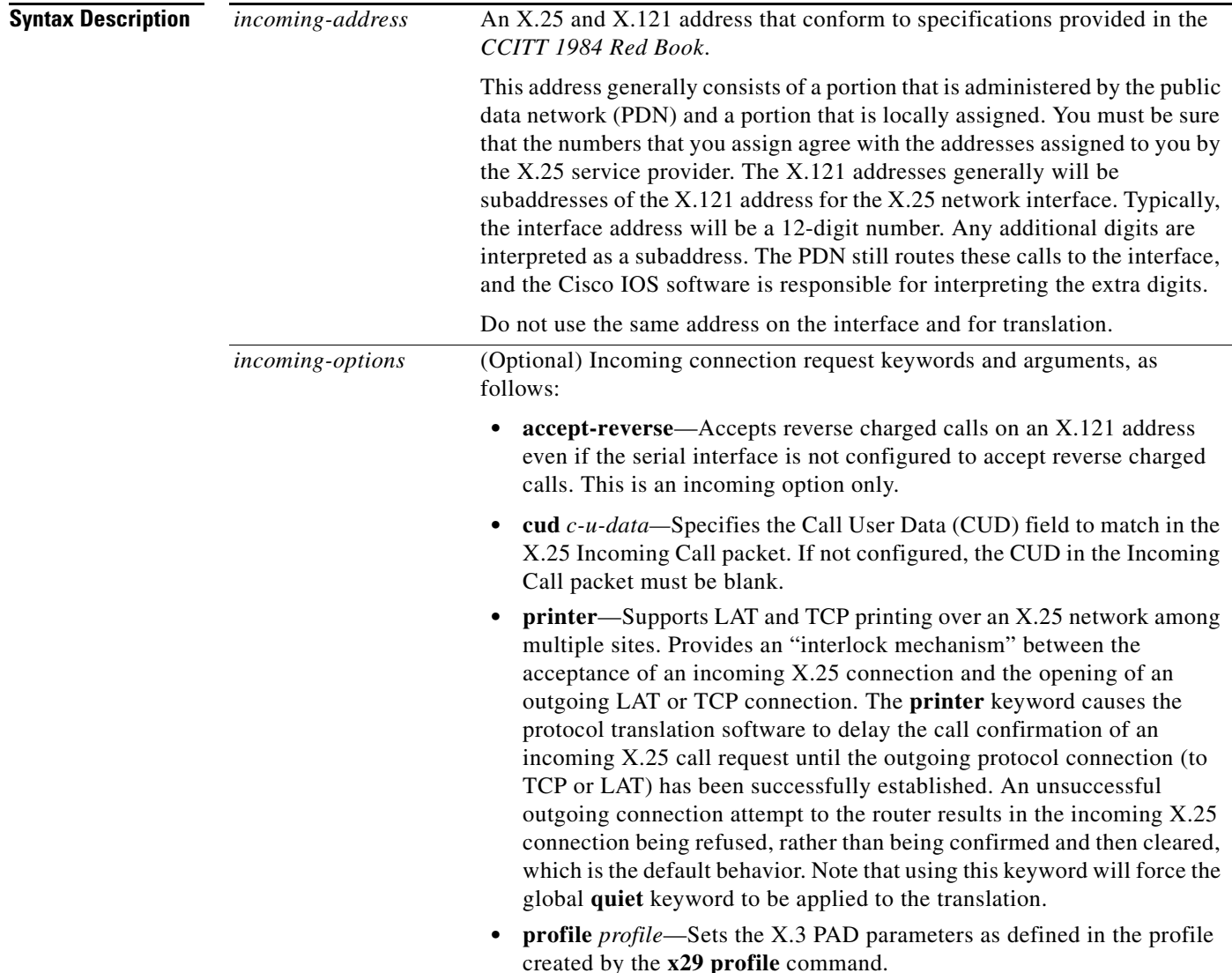

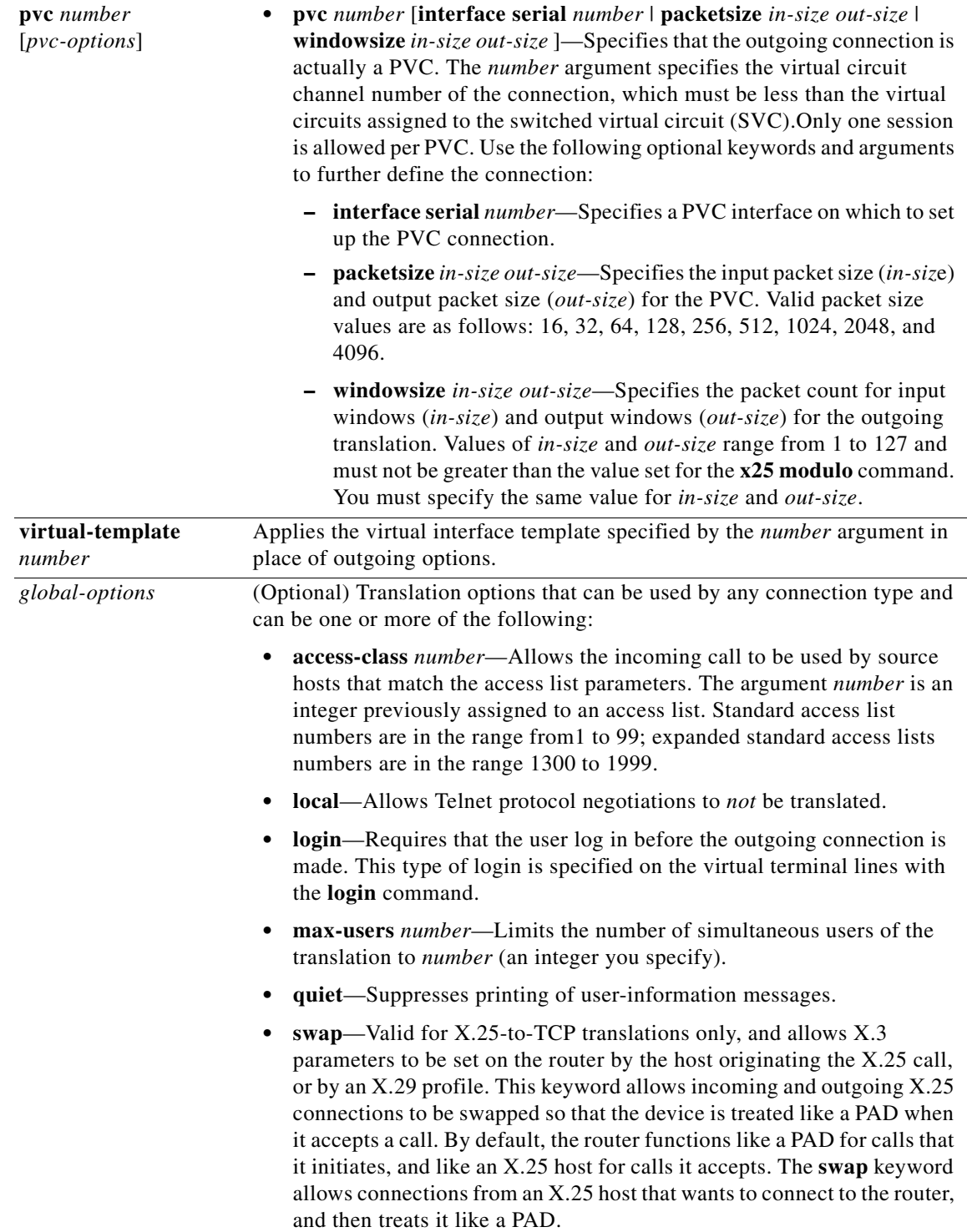

**Defaults** No default translation parameters.

# **Command Modes** Global configuration

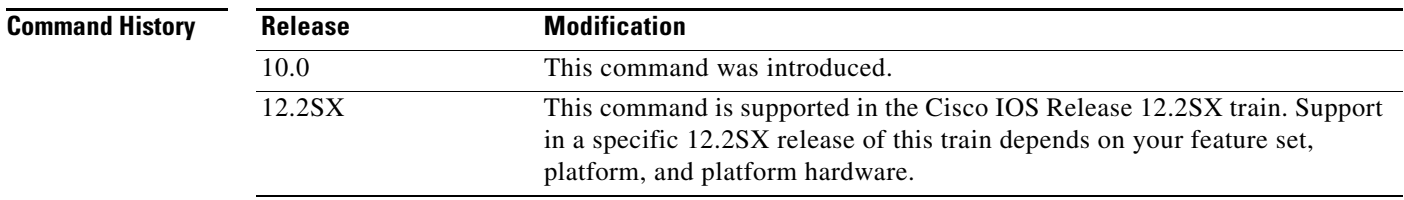

**Usage Guidelines** The command syntax documented here shows how to apply a virtual interface template in place of outgoing **translate x25** options. If you are using virtual templates for protocol translation, all outgoing options are defined in the virtual interface template. [Table 59](#page-174-0) lists all outgoing options and their corresponding interface configuration commands.

> You define the protocol translation connections by choosing a protocol keyword and supplying the appropriate address or service name. The protocol connection information is followed by optional features for that connection, as appropriate. The global options, in general, apply to all the connection types, but there are exceptions. The **swap** keyword, for example, is for X.25- to-TCP translations only. See the example for more explanations on how to enter this command.

> Rather than specifying outgoing translation options in the **translate** command, configure these options as interface configuration commands under the virtual interface template, then apply the virtual interface template to the **translate** command. [Table 59](#page-174-0) maps outgoing **translate** command options to interface commands you can configure in the virtual interface template.

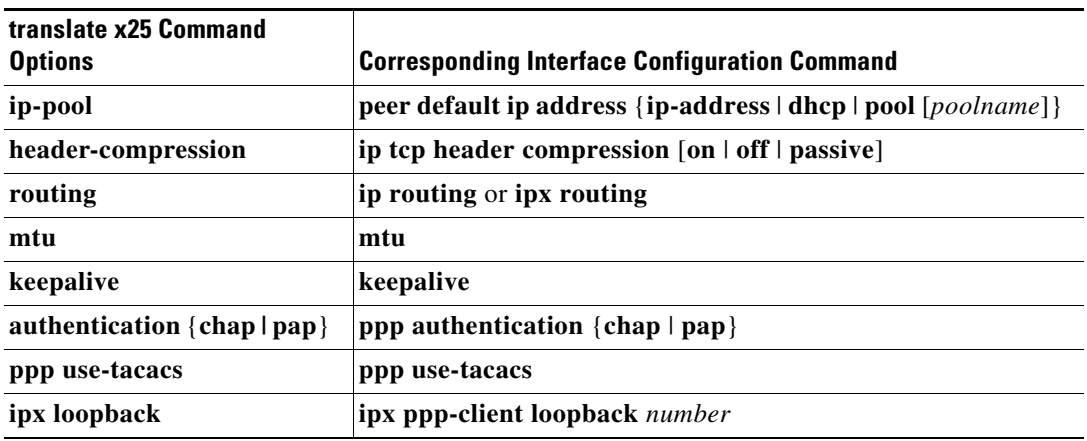

#### <span id="page-174-0"></span>*Table 59 Mapping Outgoing translate x25 Options to Interface Commands*

**Examples** The following example shows a virtual template with PPP encapsulation specified by default (not explicit). It also specifies CHAP authentication and an X.29 access list.

```
x29 access-list 1 permit ^5555
!
interface Virtual-Template1
ip unnumbered Ethernet0
peer default ip address 172.16.2.129
ppp authentication chap
!
translate x25 5555667 virtual-template 1 access-class 1
```
# **Related Commands**

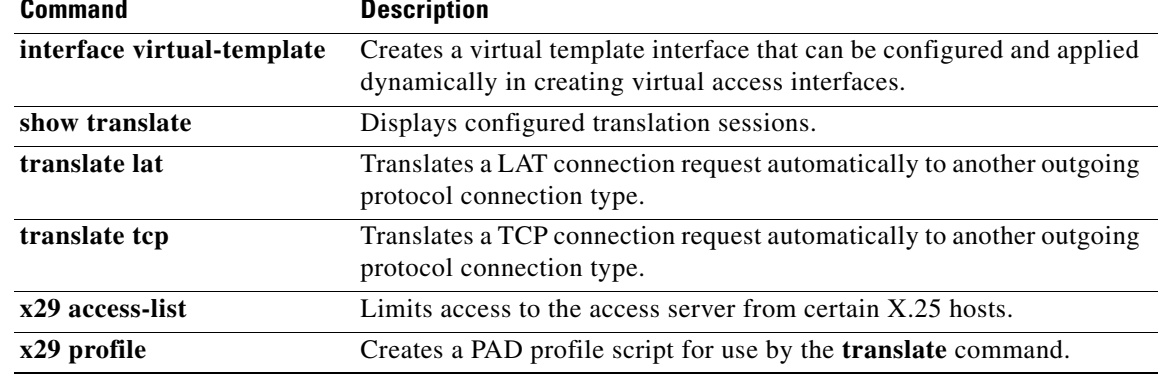

 $\mathbf{I}$ 

# **transport-map type console**

To create and name a transport map for console port access and enter transport map configuration mode, use the **transport-map type console** command in global configuration mode. To delete a transport map for console port access that was previously created, use the **no** form of this command.

**transport-map type console** *transport-map-name*

**no transport-map type console** *transport-map-name*

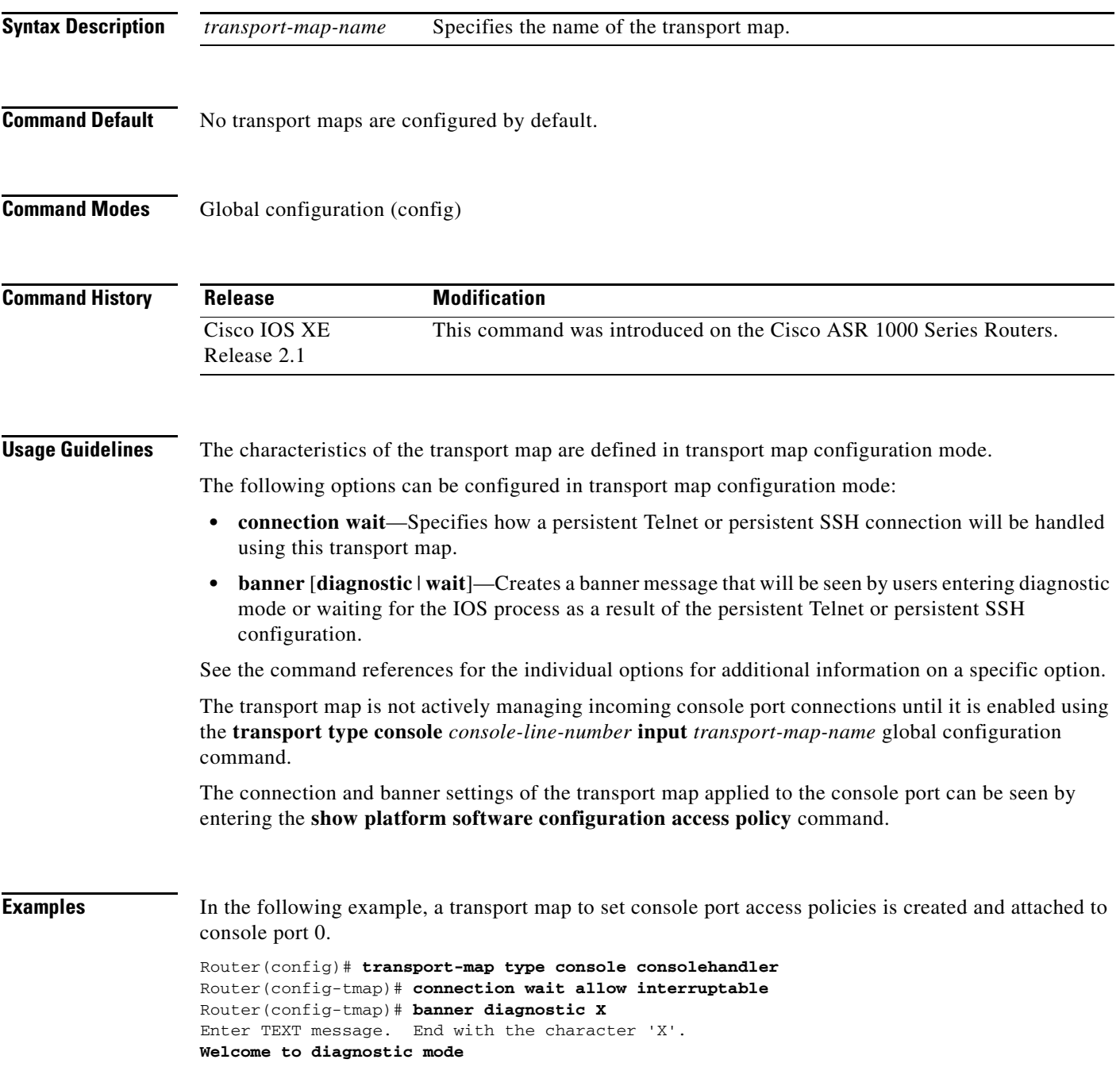

```
X
Router(config-tmap)# banner wait X 
Enter TEXT message. End with the character 'X'.
Waiting for IOS prompt
X
Router(config-tmap)# exit
```
Router(config)# **transport type console 0 input consolehandler**

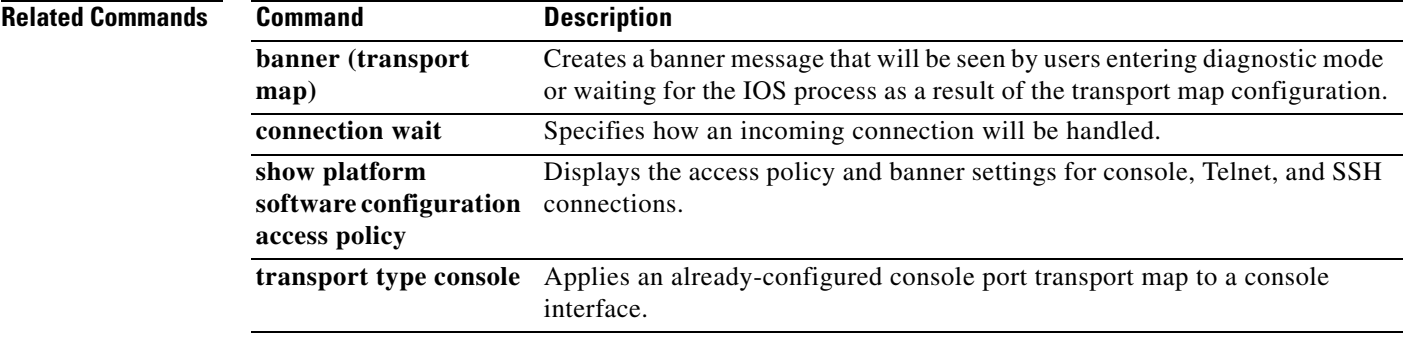

 $\mathbf{I}$ 

# **transport-map type persistent**

To create and name a transport map for persistent Telnet, SSH, or web user interface connections and enter transport map configuration mode, use the **transport-map type persistent** command in global configuration mode. To delete a previously created transport map for persistent Telnet, SSH, or web user interface connections, use the **no** form of this command.

**transport-map type persistent** [**ssh | telnet** | **webui**] *transport-map-name*

**no transport-map type persistent** [**ssh | telnet** | **webui**] *transport-map-name*

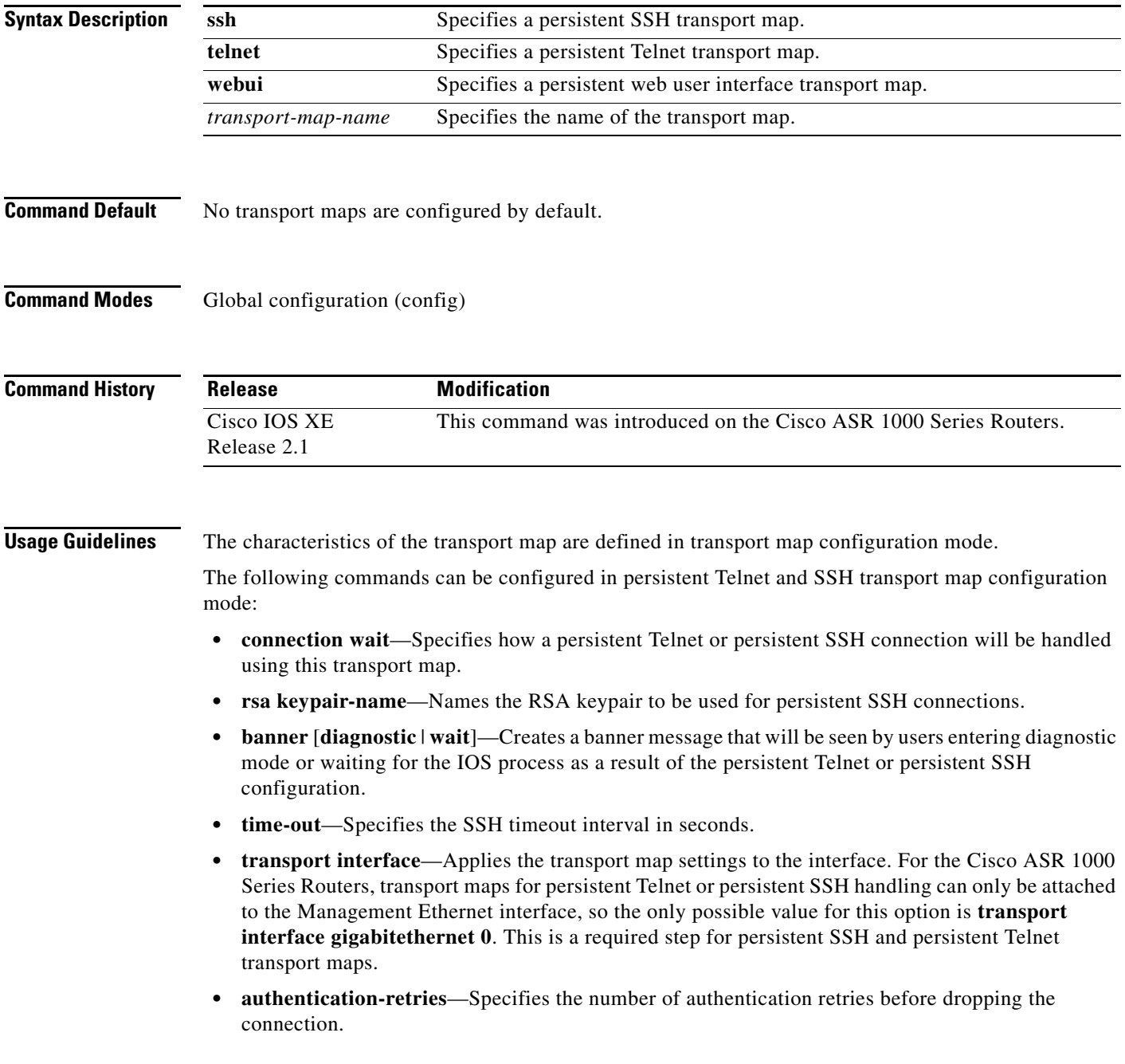

The following commands can be configured in persistent web user interface transport map configuration mode:

- **• server**—Enables the HTTP server for the transport map.
- **• secure-server**—Enables the secure HTTP (HTTPS) server for the transport map.

The transport map is not actively managing incoming Telnet or SSH connections until it is applied to an interface and enabled. This command is used to apply a transport map to an interface, and the **transport type persistent telnet input** global configuration command is used to enable the transport map.

This command is currently only available for Cisco ASR 1000 Series Routers, and transport maps can be applied only to the Management Ethernet interface (interface gigabitethernet 0) on Cisco ASR 1000 Series Routers.

**Examples** In the following example, a transport map that will make all Telnet connections wait for the IOS process to become active before connecting to the router, while also allowing the user to interrupt the process and enter diagnostic mode, is configured and applied to the Management Ethernet interface (interface gigabitethernet 0).

A diagnostic and a wait banner are also configured.

The transport map is then applied to the interface when the **transport type persistent telnet input** command is entered to enable persistent Telnet.

```
Router(config)# transport-map type persistent telnet telnethandler
Router(config-tmap)# connection wait allow interruptable
Router(config-tmap)# banner diagnostic X
Enter TEXT message. End with the character 'X'.
--Welcome to Diagnostic Mode--
X
Router(config-tmap)# banner wait X
Enter TEXT message. End with the character 'X'.
--Waiting for IOS Process--
X
Router(config-tmap)# transport interface gigabitethernet 0
Router(config-tmap)# exit
Router(config)# transport type persistent telnet input telnethandler
```
In the following example, a transport map is configured that applies the following settings to any users attempting to access the Management Ethernet port via SSH:

- **•** Users using SSH wait for the IOS process to become active, but enter diagnostic mode if the attempt to access IOS is interrupted.
- The RSA keypair name is "sshkeys."
- **•** The connection allows one authentication retry.
- **•** The banner "--Welcome to Diagnostic Mode--" appears if diagnostic mode is entered as a result of SSH handling through this transport map.
- **•** The banner "--Waiting for IOS Process--" appears if the connection is waiting for the IOS process to become active.

The transport map is then applied to the interface when the **transport type persistent ssh input** command is entered to enable persistent SSH.

```
Router(config)# transport-map type persistent ssh sshhandler
Router(config-tmap)# connection wait allow interruptable
Router(config-tmap)# rsa keypair-name sshkeys
```
```
Router(config-tmap)# authentication-retries 1
Router(config-tmap)# banner diagnostic X
Enter TEXT message. End with the character 'X'.
--Welcome to Diagnostic Mode--
X
Router(config-tmap)# banner wait X
Enter TEXT message. End with the character 'X'.
--Waiting for IOS Process--
X
Router(config-tmap)# time-out 30
Router(config-tmap)# transport interface gigabitethernet 0
Router(config-tmap)# exit
```
### Router(config)# **transport type persistent ssh input sshhandler**

In the following example, this command is used to create a web user interface transport map using the default HTTP port.

```
Router# configure terminal
Enter configuration commands, one per line. End with CNTL/Z.
Router(config)# ip http server
Router(config)# transport-map type persistent webui http-webui
Router(config-tmap)# server
Router(config-tmap)# exit
Router(config)# transport type persistent webui input http-webui
*Apr 22 02:43:55.798: %UICFGEXP-6-SERVER_NOTIFIED_START: R0/0: psd: Server wui has been 
notified to start
```
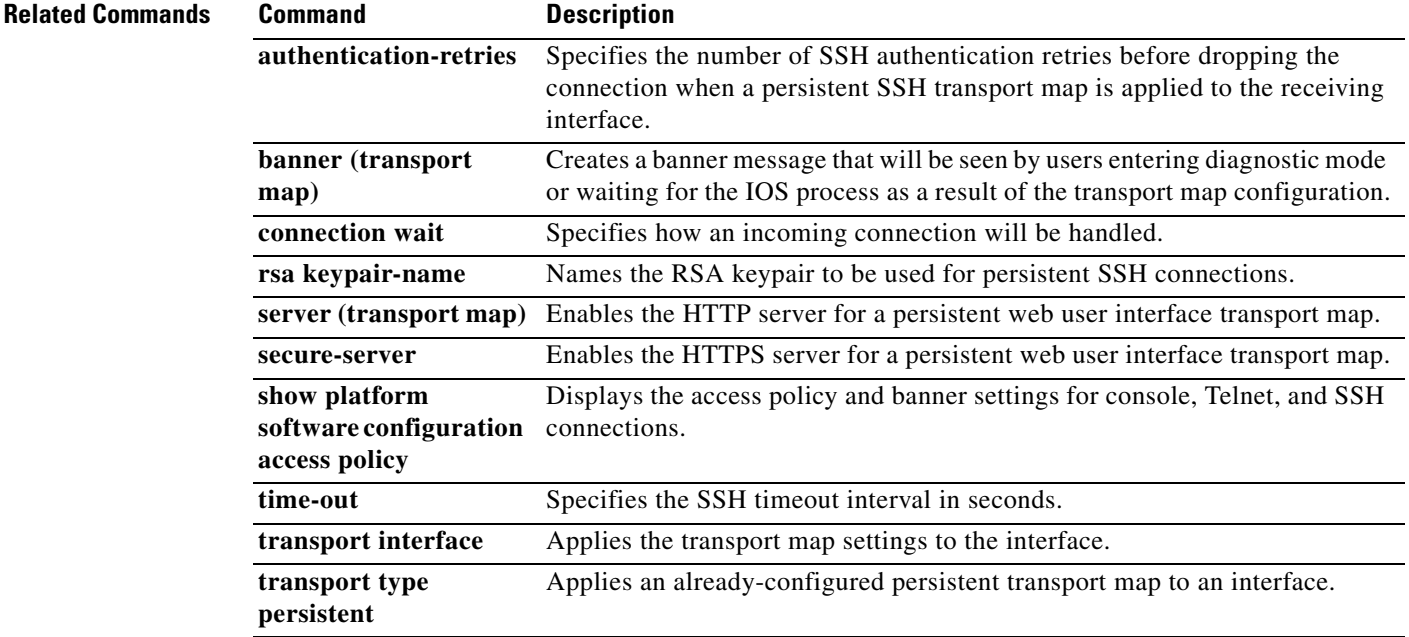

## **transport input**

To define which protocols to use to connect to a specific line of the router, use the **transport input**  command in line configuration mode. To change or remove the protocol, use the **no** form of this command.

**transport input** {**all** | **none** | [**acercon**] [**lat**] [**mop**] [**nasi**] [**pad**] [**rlogin**] [**ssh**] [**telnet**] [**updtn**] [**v120**]}

**no transport input** {**all** | **none** | [**acercon**] [**lat**] [**mop**] [**nasi**] [**pad**] [**rlogin**] [**ssh**] [**telnet**] [**udptn**] [**v120**]}

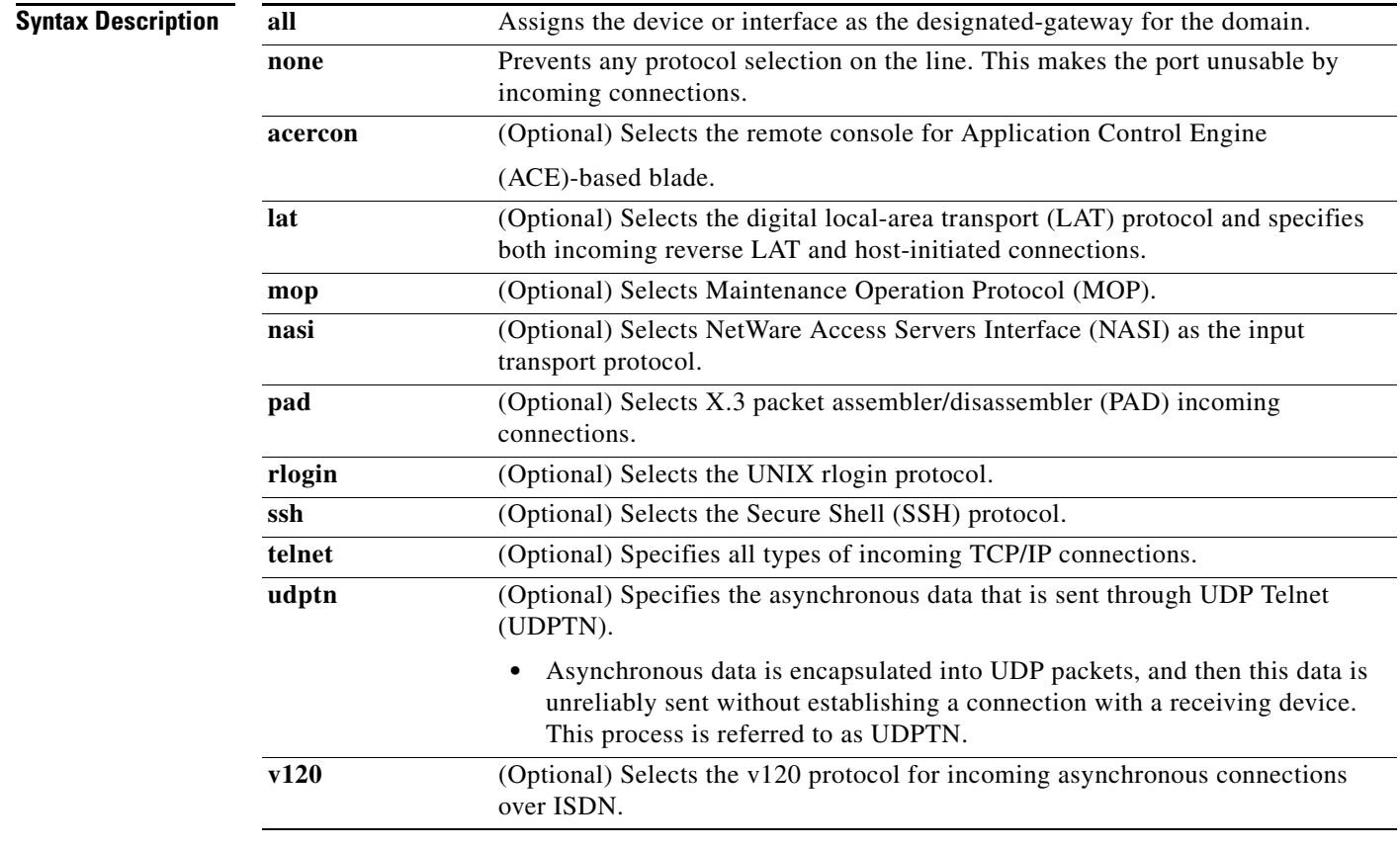

**Defaults** No protocols are allowed on the auxiliary (AUX), console, tty, and vty lines.

**Command Modes** Line configuration (config-line)

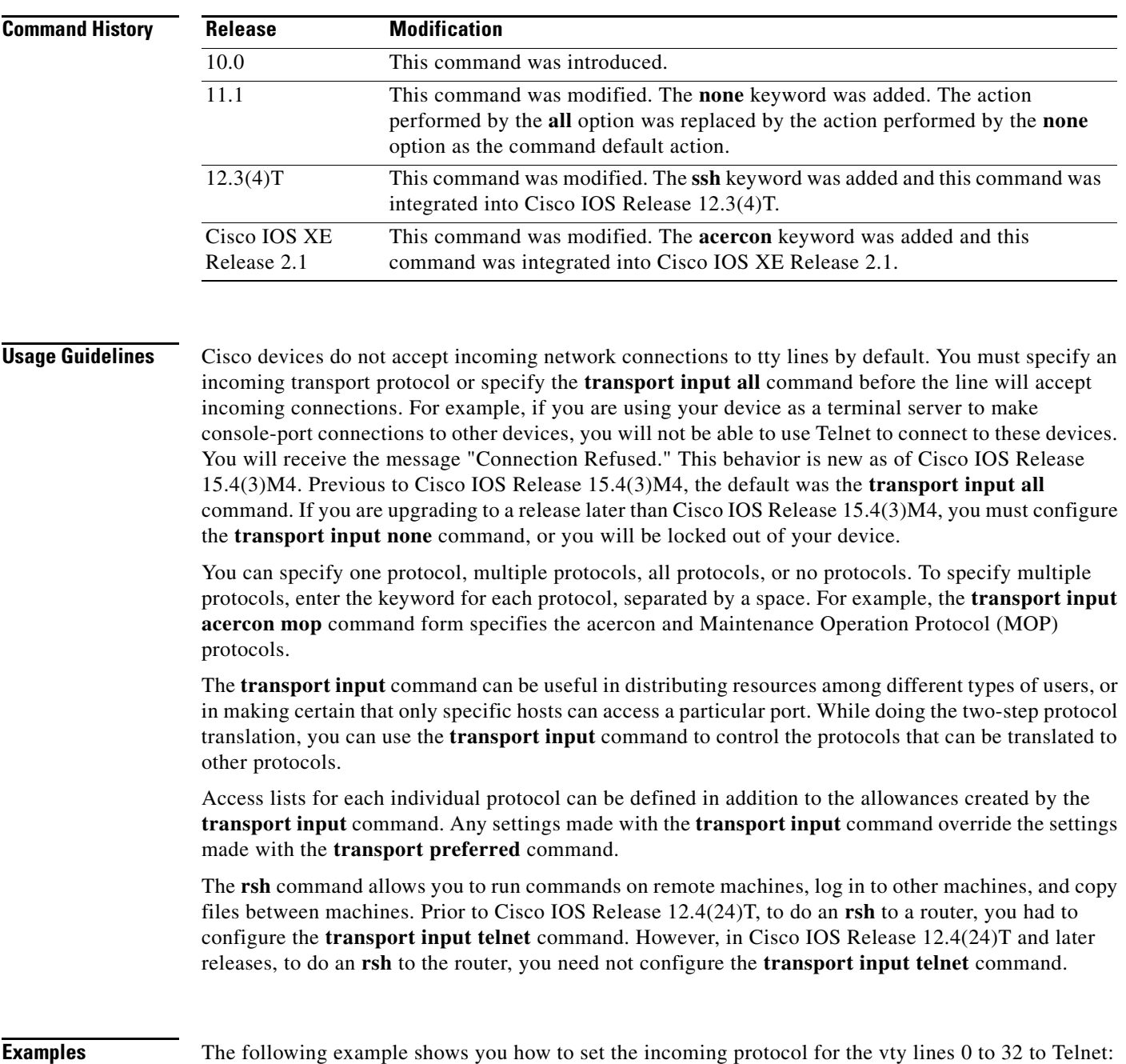

```
configure terminal
 line vty 0 32
  transport input telnet
  exit
```
### **Related Comm**

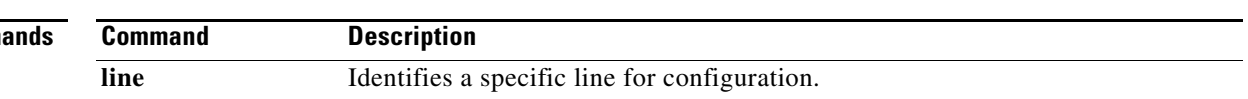

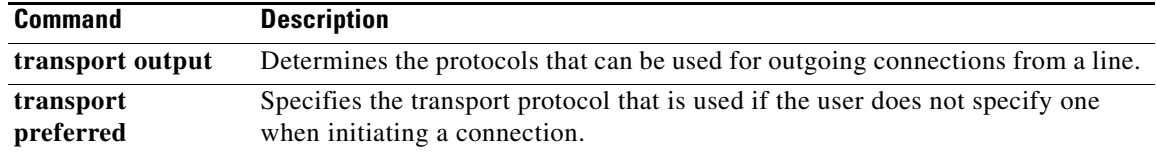

## **transport interface**

To specify the interface where a transport map should be applied, use the **transport interface** command in transport map configuration mode command. To restore the default setting where no interface is associated with the transport map, use the **no** form of this command.

**transport interface** *interface-type interface-number* 

**no transport interface** *interface-type interface-number* 

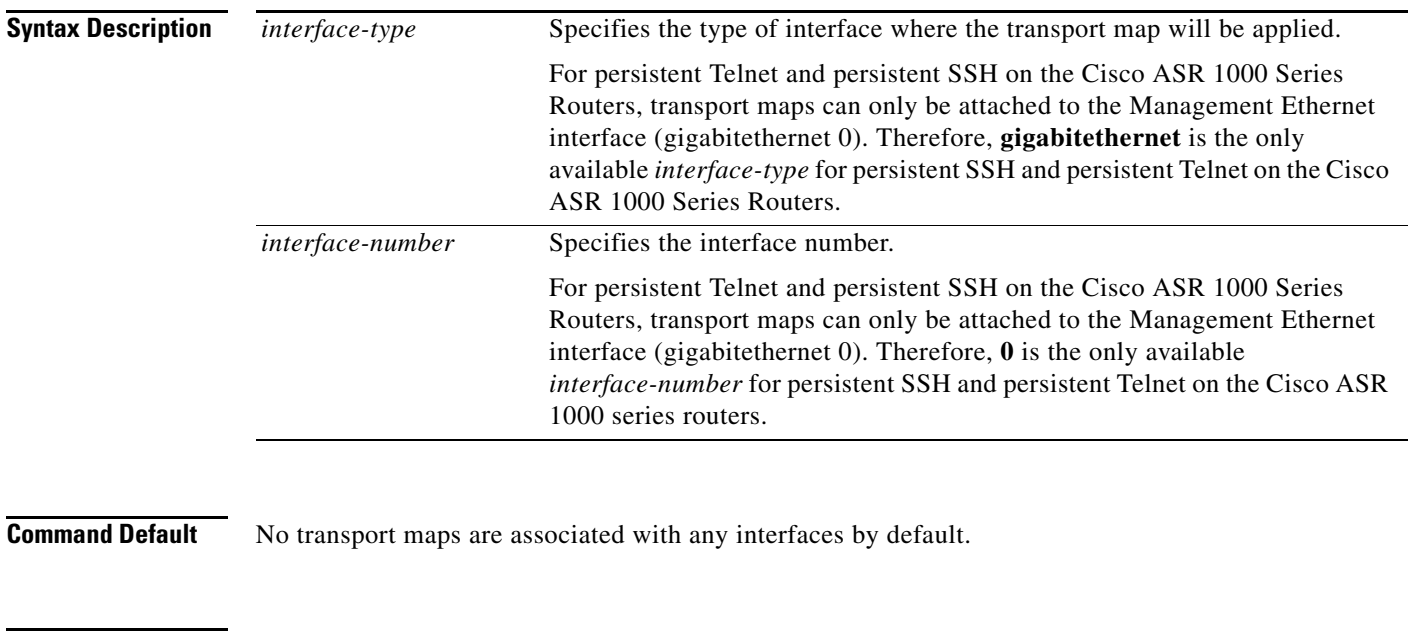

**Command Modes** Transport map configuration (config-tmap)

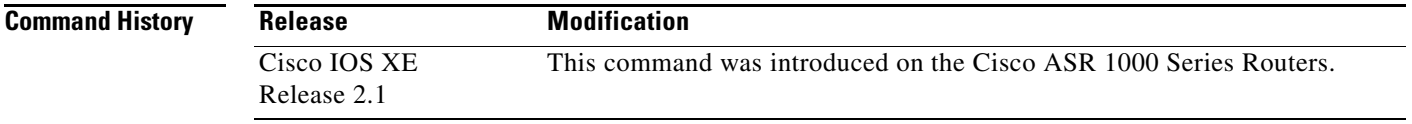

**Usage Guidelines** For persistent SSH and persistent Telnet on the Cisco ASR 1000 Series Router, the only interface that can accept a persistent SSH or persistent Telnet transport map is **gigabitethernet 0**.

> For a transport map to be associated with an interface, this command must specify the interface for the transport map, and the **transport type persistent** global configuration must be entered to enable the transport map. If this command is not used in a transport map, the transport map is not applied to any interface and therefore has no effect on the handling of any incoming persistent Telnet or persistent SSH traffic.

**Examples** In the following example, a transport map that will make all Telnet connections wait for the IOS process to become active before connecting to the router, while also allowing the user to interrupt the process and enter diagnostic mode, is configured and applied to the Management Ethernet interface (interface gigabitethernet 0).

A diagnostic and a wait banner are also configured.

The transport map is then applied to the interface when the **transport type persistent telnet input** command is entered to enable persistent Telnet.

```
Router(config)# transport-map type persistent telnet telnethandler
Router(config-tmap)# connection wait allow interruptable
Router(config-tmap)# banner diagnostic X
Enter TEXT message. End with the character 'X'.
--Welcome to Diagnostic Mode--
X
Router(config-tmap)# banner wait X
Enter TEXT message. End with the character 'X'.
--Waiting for IOS Process--
X
Router(config-tmap)# transport interface gigabitethernet 0
Router(config-tmap)# exit
```
Router(config)# **transport type persistent telnet input telnethandler**

In the following example, a transport map is configured that applies the following settings to any users attempting to access the Management Ethernet port via SSH:

- **•** Users using SSH wait for the IOS process to become active, but enter diagnostic mode if the attempt to access IOS is interrupted.
- **•** The RSA keypair name is "sshkeys".
- **•** The connection allows one authentication retry.
- **•** The banner "--Welcome to Diagnostic Mode--" appears if diagnostic mode is entered as a result of SSH handling through this transport map.
- **•** The banner "--Waiting for IOS Process--" appears if the connection is waiting for the IOS process to be come active.

The transport map is then applied to the interface when the **transport type persistent ssh input** command is entered to enable persistent SSH.

```
Router(config)# transport-map type persistent ssh sshhandler
Router(config-tmap)# connection wait allow interruptable
Router(config-tmap)# rsa keypair-name sshkeys
Router(config-tmap)# authentication-retries 1
Router(config-tmap)# banner diagnostic X
Enter TEXT message. End with the character 'X'.
--Welcome to Diagnostic Mode--
X
Router(config-tmap)# banner wait X
Enter TEXT message. End with the character 'X'.
--Waiting for IOS Process--
X
Router(config-tmap)# time-out 30
Router(config-tmap)# transport interface gigabitethernet 0
Router(config-tmap)# exit
Router(config)# transport type persistent ssh input sshhandler
```
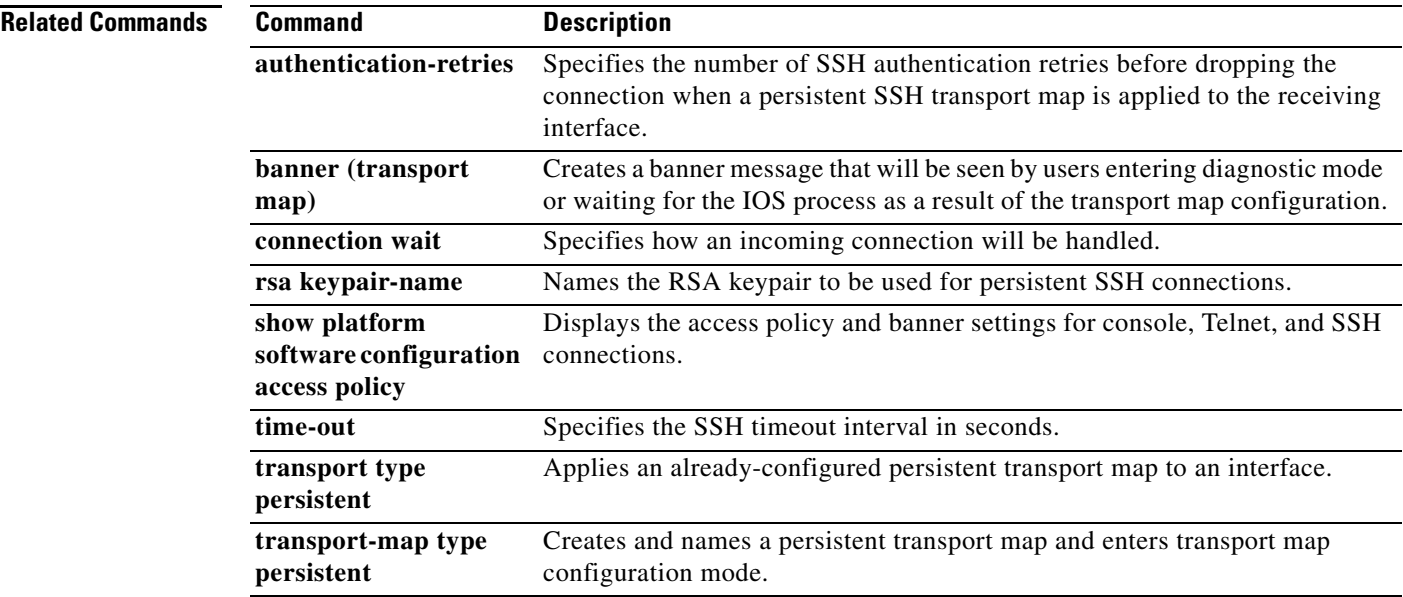

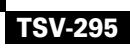

 $\mathcal{L}_{\mathcal{A}}$ 

## **transport output**

To determine the protocols that can be used for outgoing connections from a line, use the **transport output** command in line configuration mode. To change or remove the protocol, use the **no** form of this command.

**transport output** {**all** | **lat** | **mop** | **nasi** | **none** | **pad** | **rlogin** | **telnet** | **v120**}

**no transport output** {**all** | **lat** | **mop** | **nasi** | **none** | **pad** | **rlogin** | **telnet** | **v120**}

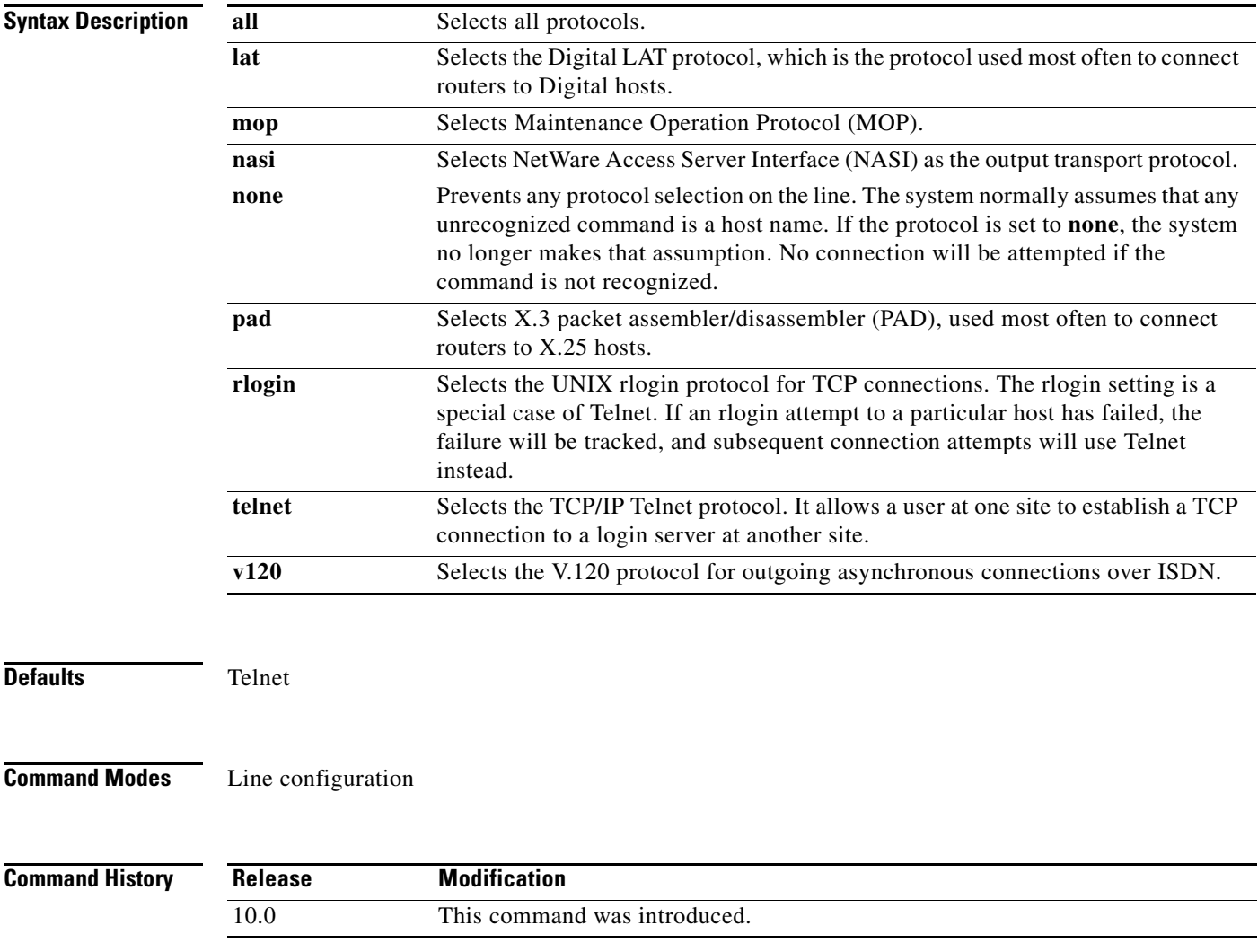

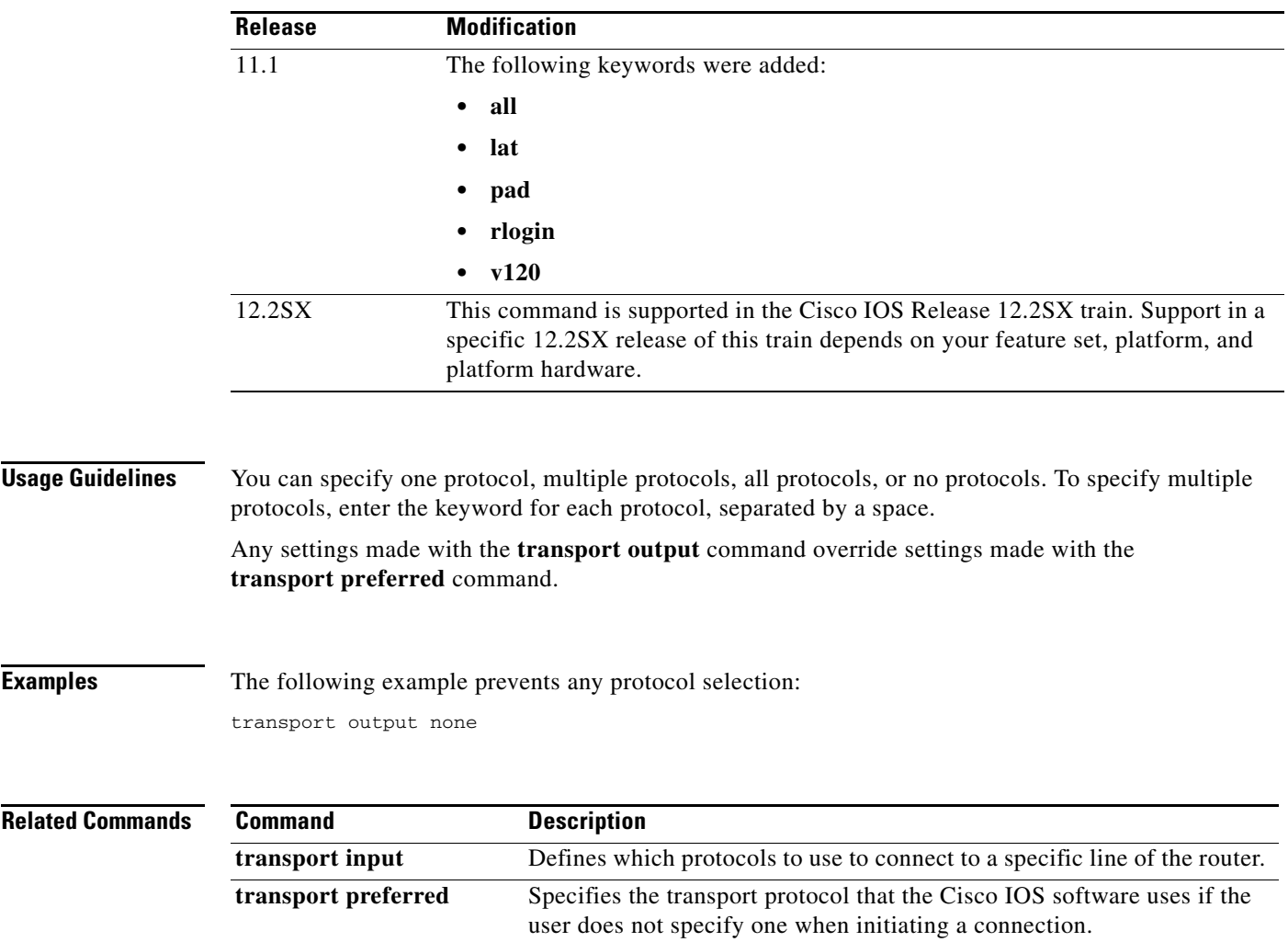

 $\mathcal{L}_{\mathcal{A}}$ 

# **transport preferred**

To specify the transport protocol that the Cisco IOS software uses if the user does not specify one when initiating a connection, use the **transport preferred** command in line configuration mode. To change or remove the protocol, use the **no** form of this command.

**transport preferred** {**lat** | **mop** | **nasi** | **none** | **pad** | **rlogin** | **telnet** | **v120**}

**no transport preferred** {**lat** | **mop** | **nasi** | **none** | **pad** | **rlogin** | **telnet** | **v120**}

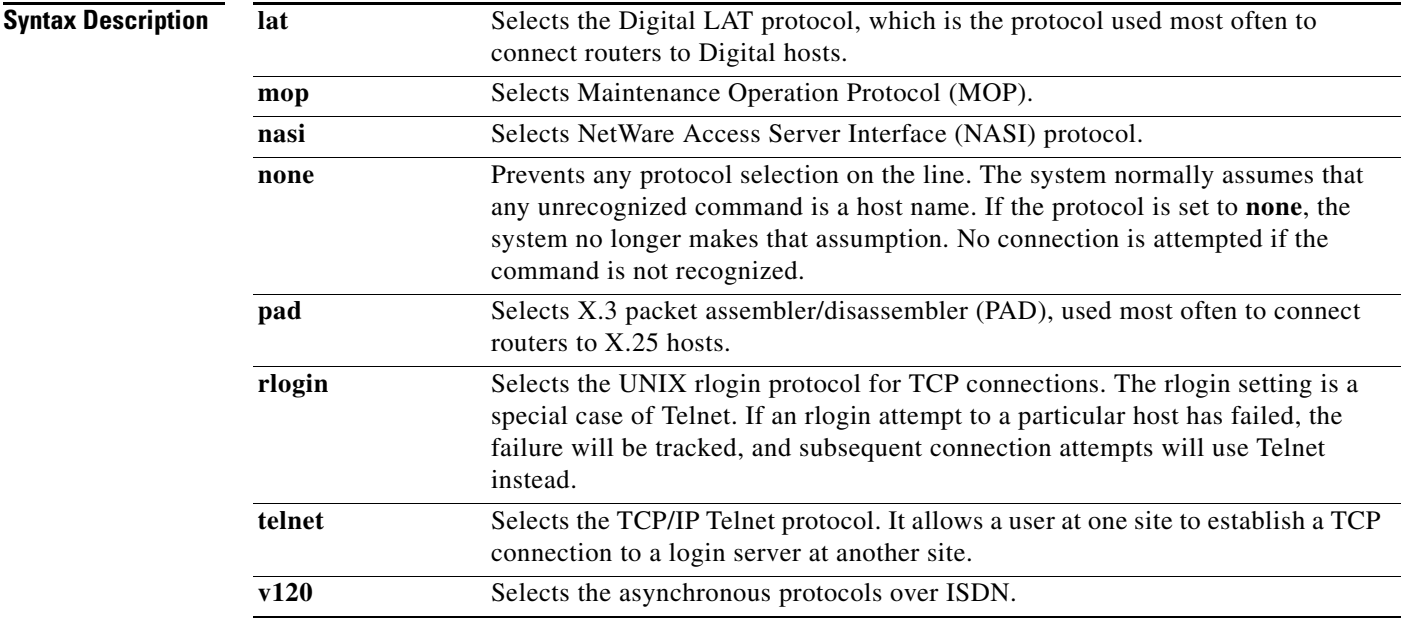

### Defaults Telnet

### **Command Modes** Line configuration

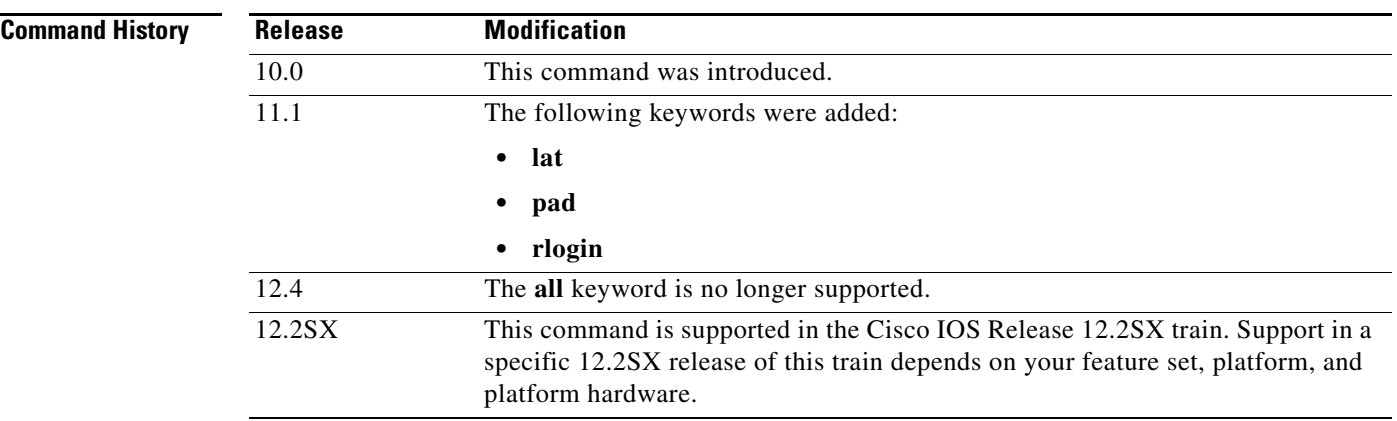

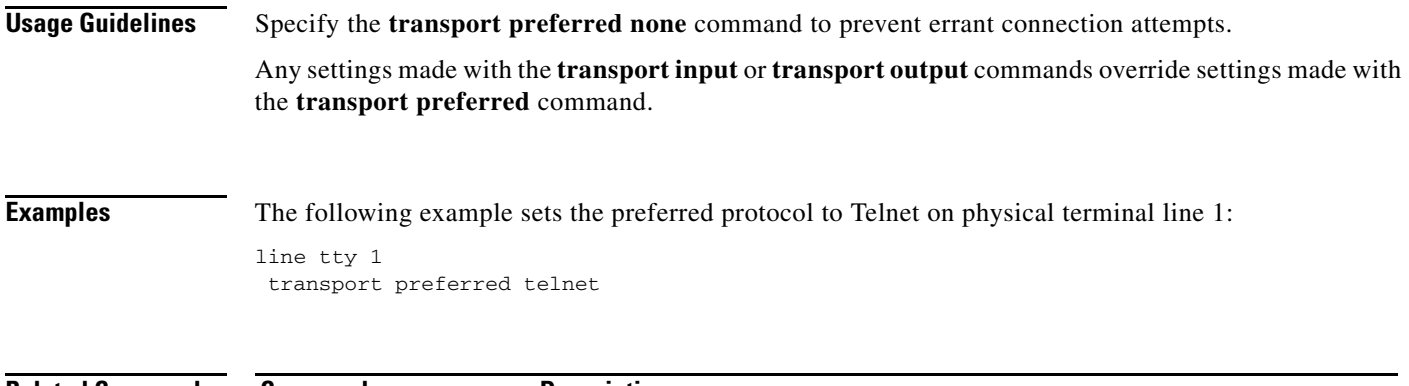

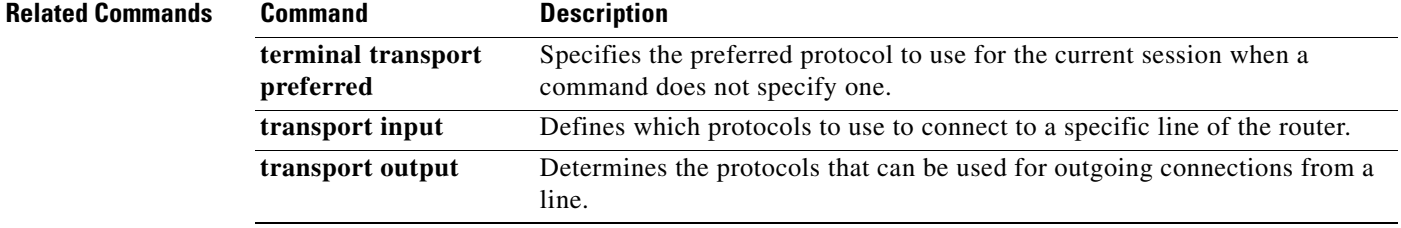

 $\mathcal{L}_{\mathcal{A}}$ 

## **transport type console**

To enable an already configured console port transport map, use the **transport type console** command in global configuration mode. To disable a previously enabled console port transport map, use the **no** form of this command.

**transport type console** *console-line-number* **input** *transport-map-name*

**no transport type console** *console-line-number* **input**

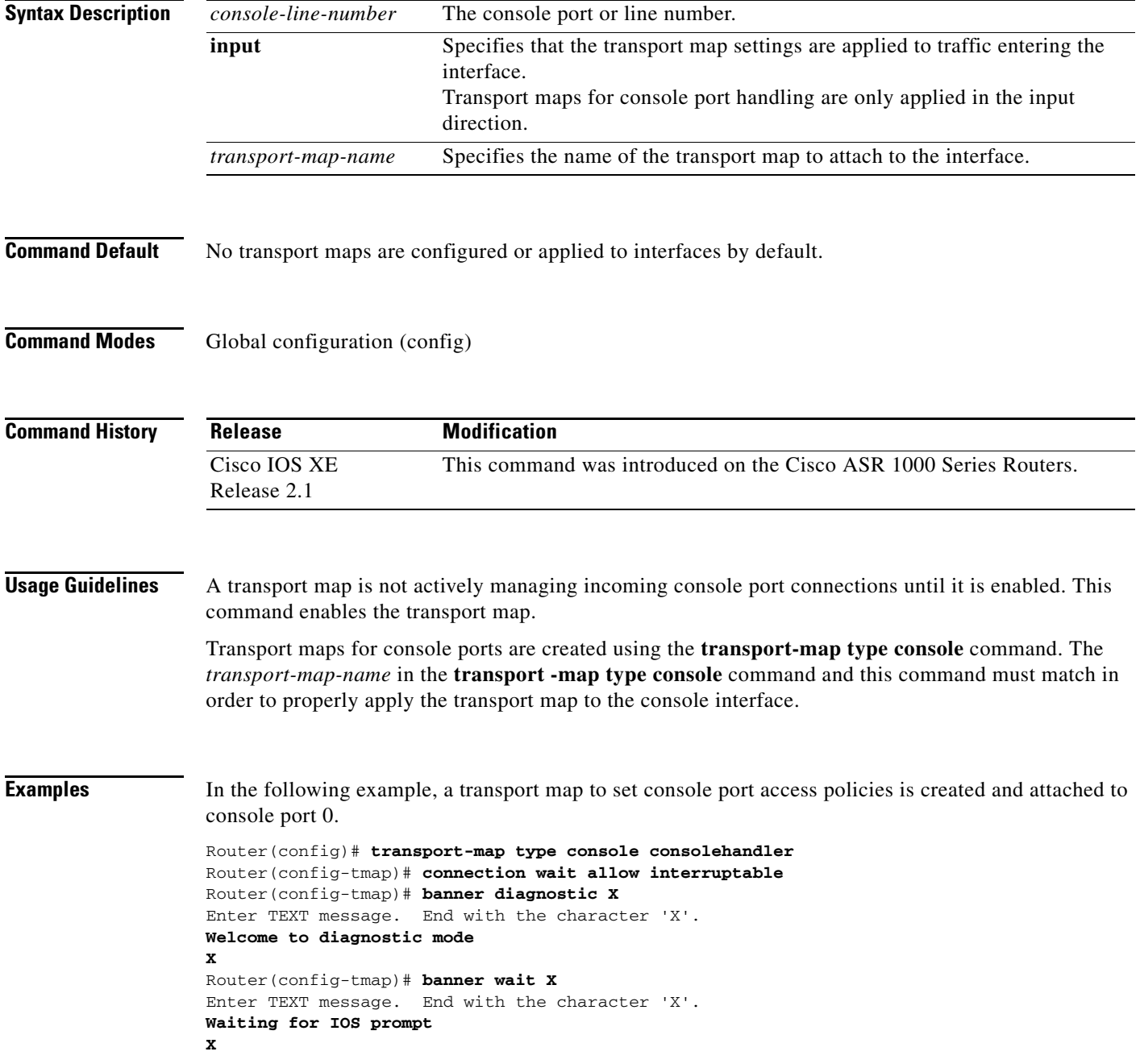

Router(config-tmap)# **exit**

Router(config)# **transport type console 0 input consolehandler**

### **Related Commands**

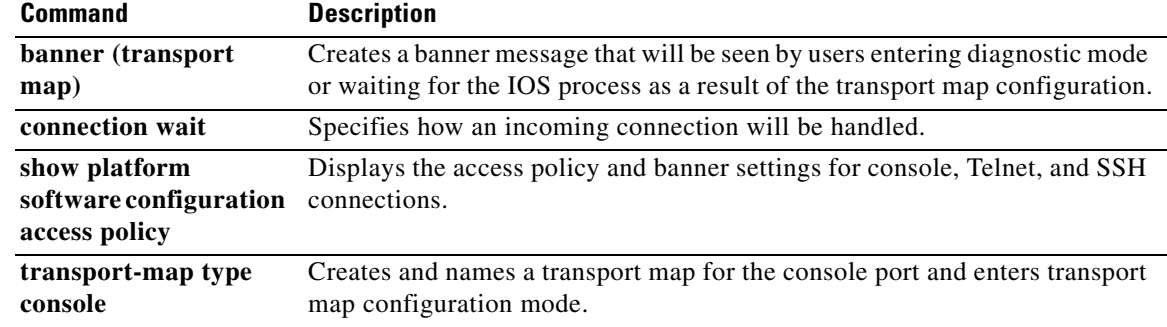

 $\overline{\phantom{a}}$ 

# **transport type persistent**

To enable an already configured persistent Telnet, SSH, or web user interface transport map, use the **transport type persistent** command in global configuration mode. To disable a previously enabled persistent Telnet, SSH, or web user interface transport map, use the **no** form of this command.

**transport type persistent** [**ssh** | **telnet** | **webui**] **input** *transport-map-name*

**no transport type persistent** [**ssh** | **telnet** | **webui**] **input**

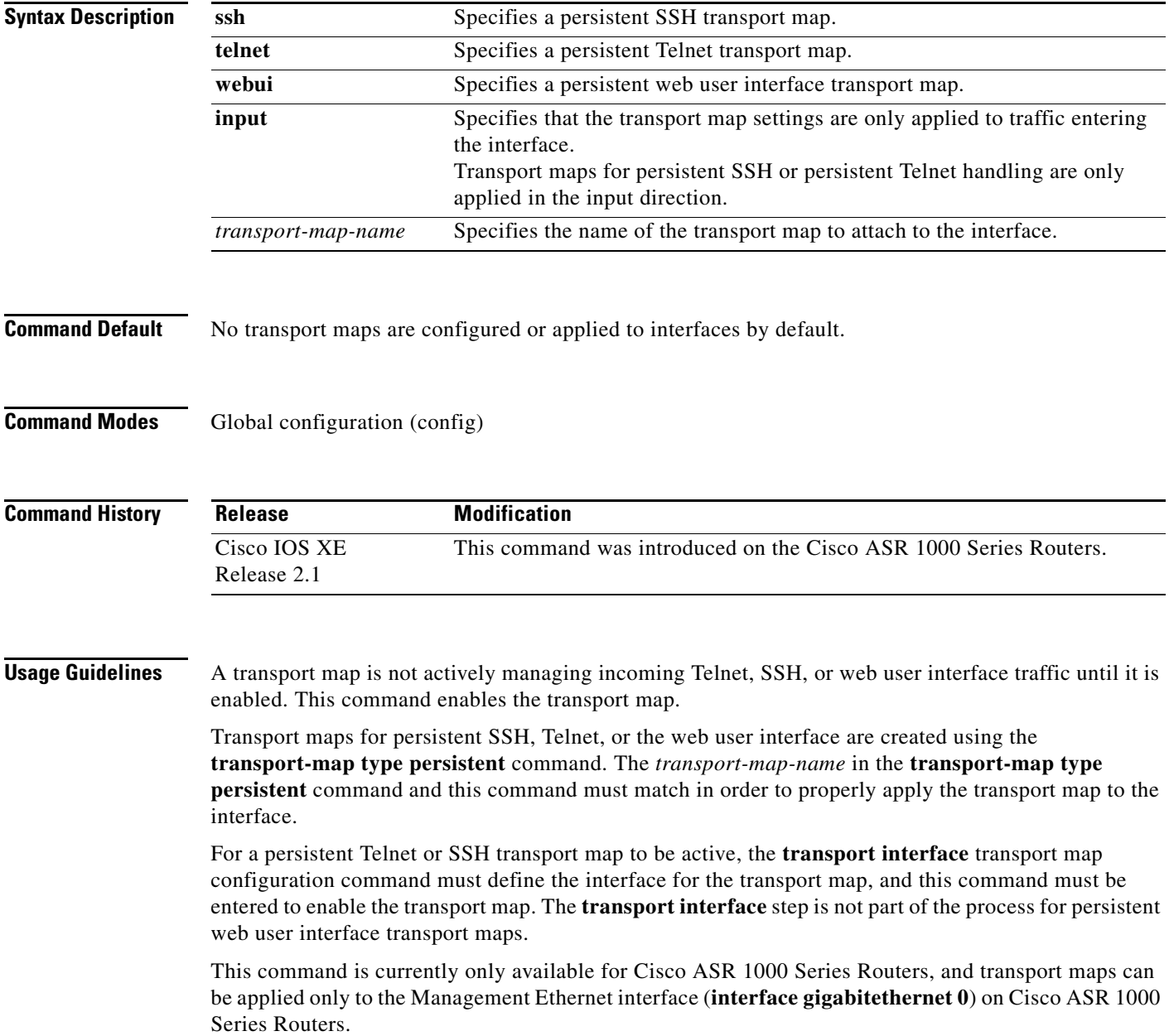

**Examples** In the following example, a transport map that will make all Telnet connections wait for the IOS process to become active before connecting to the router, while also allowing the user to interrupt the process and enter diagnostic mode, is configured and applied to the Management Ethernet interface (interface gigabitethernet 0).

A diagnostic and a wait banner are also configured.

The transport map is then applied to the interface when the **transport type persistent telnet input** command is entered to enable persistent Telnet.

```
Router(config)# transport-map type persistent telnet telnethandler
Router(config-tmap)# connection wait allow interruptable
Router(config-tmap)# banner diagnostic X
Enter TEXT message. End with the character 'X'.
--Welcome to Diagnostic Mode--
X
Router(config-tmap)# banner wait X
Enter TEXT message. End with the character 'X'.
--Waiting for IOS Process--
X
Router(config-tmap)# transport interface gigabitethernet 0
Router(config-tmap)# exit
```
Router(config)# **transport type persistent telnet input telnethandler**

In the following example, a transport map is configured that applies the following settings to any users attempting to access the Management Ethernet port via SSH:

- **•** Users using SSH wait for the IOS process to become active, but enter diagnostic mode if the attempt to access IOS is interrupted.
- **•** The RSA keypair name is "sshkeys."
- **•** The connection allows one authentication retry.
- **•** The banner "--Welcome to Diagnostic Mode--" appears if diagnostic mode is entered as a result of SSH handling through this transport map.
- **•** The banner "--Waiting for IOS Process--" appears if the connection is waiting for the IOS process to become active.

The transport map is then applied to the interface when the **transport type persistent ssh input** command is entered to enable persistent SSH.

```
Router(config)# transport-map type persistent ssh sshhandler
Router(config-tmap)# connection wait allow interruptable
Router(config-tmap)# rsa keypair-name sshkeys
Router(config-tmap)# authentication-retries 1
Router(config-tmap)# banner diagnostic X
Enter TEXT message. End with the character 'X'.
--Welcome to Diagnostic Mode--
X
Router(config-tmap)# banner wait X
Enter TEXT message. End with the character 'X'.
--Waiting for IOS Process--
X
Router(config-tmap)# time-out 30
Router(config-tmap)# transport interface gigabitethernet 0
Router(config-tmap)# exit
Router(config)# transport type persistent ssh input sshhandler
```
In the following example, this command is used to enable a persistent web user interface transport map using the default HTTP port:

### Router# **configure terminal**

```
Enter configuration commands, one per line. End with CNTL/Z.
Router(config)# ip http server
Router(config)# transport-map type persistent webui http-webui
Router(config-tmap)# server
Router(config-tmap)# exit
Router(config)# transport type persistent webui input http-webui
*Apr 22 02:43:55.798: %UICFGEXP-6-SERVER_NOTIFIED_START: R0/0: psd: Server wui has been 
notified to start
```
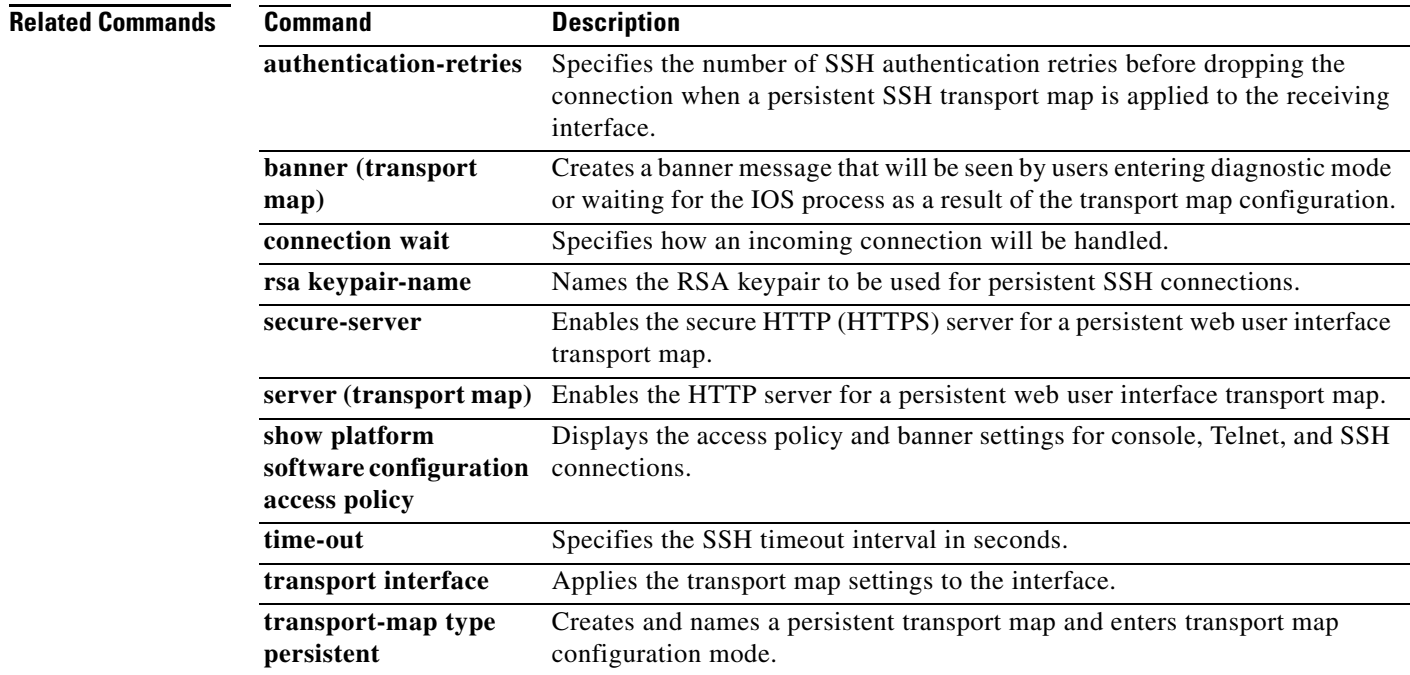

a ka

## **ttycap**

To define characteristics of a terminal emulation file, use the **ttycap** command in global configuration mode. To delete any named ttycap entry from the configuration file, the **no** form of this command.

**ttycap** *ttycap-name termcap-entry*

**no ttycap** *ttycap-name*

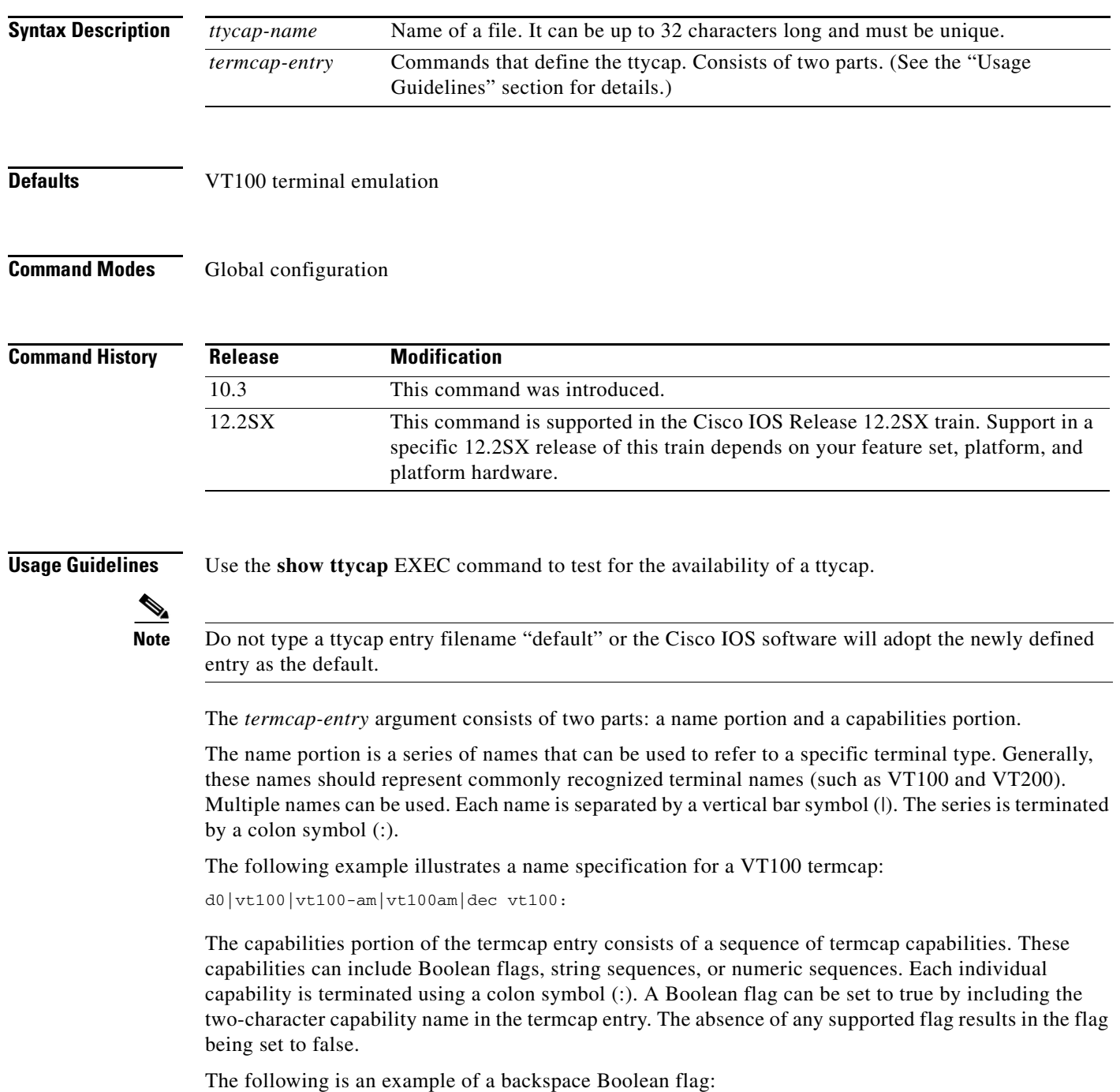

bs:

A string sequence is a two-character capability name followed by an equal sign (=) and the character sequence.

The following example illustrates the capability for homing the cursor:

 $ho=\E[H:$ 

The sequence \E represents the ESC character.

Control characters can be represented in string sequences by entering a two-character sequence starting with a caret symbol  $(^{\wedge})$ , followed by the character to be used as a control character.

The following example illustrates the definition of a control character.

bc=^h:

In this example, the backspace is entered into the termcap entry as the string sequence as the characters " $^{\prime\prime}$ h."

A numeric sequence is a two-character capability name followed by a number symbol (#) and the number.

The following example represents the number of columns on a screen.

co#80:

Use the backslash symbol  $( \ )$  to extend the definition to multiple lines. The end of the ttycap termcap entry is specified by a colon terminating a line followed by an end-of-line character and no backslash.

For the definitions of supported Boolean-flag ttycap capabilities, see [Table 60](#page-197-0). For the definitions of supported string-sequence ttycap capabilities, see [Table 61.](#page-197-1) For the definitions of supported number-sequence ttycap capabilities, see [Table 62](#page-199-0). For the definitions of supported color-sequence ttycap capabilities, see [Table 63](#page-199-1).

<span id="page-197-0"></span>*Table 60 Definitions of ttycap Capabilities: Boolean Flags*

| <b>Boolean Flag</b> | <b>Description</b>                                   |
|---------------------|------------------------------------------------------|
| am                  | Automatic margin                                     |
| bs                  | Terminal can backspace with bs.                      |
| ms                  | Safe to move in standout modes                       |
| nc                  | No currently working carriage return                 |
| xn                  | NEWLINE ignored after 80 columns (Concept)           |
| <b>XS</b>           | Standout not erased by overwriting (Hewlett-Packard) |

### <span id="page-197-1"></span>*Table 61 Definitions of ttycap Capabilities: String Sequences*

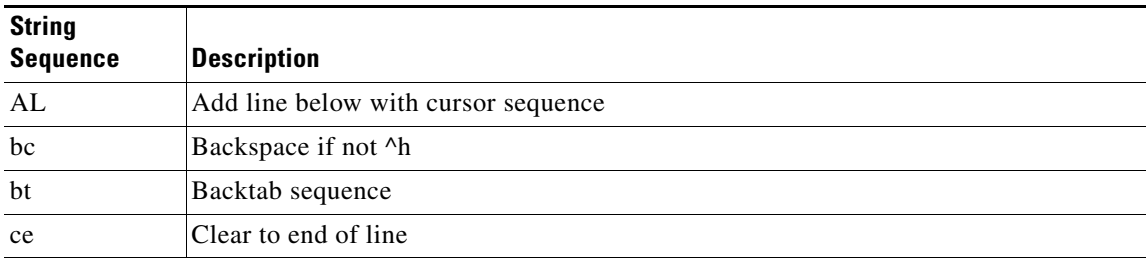

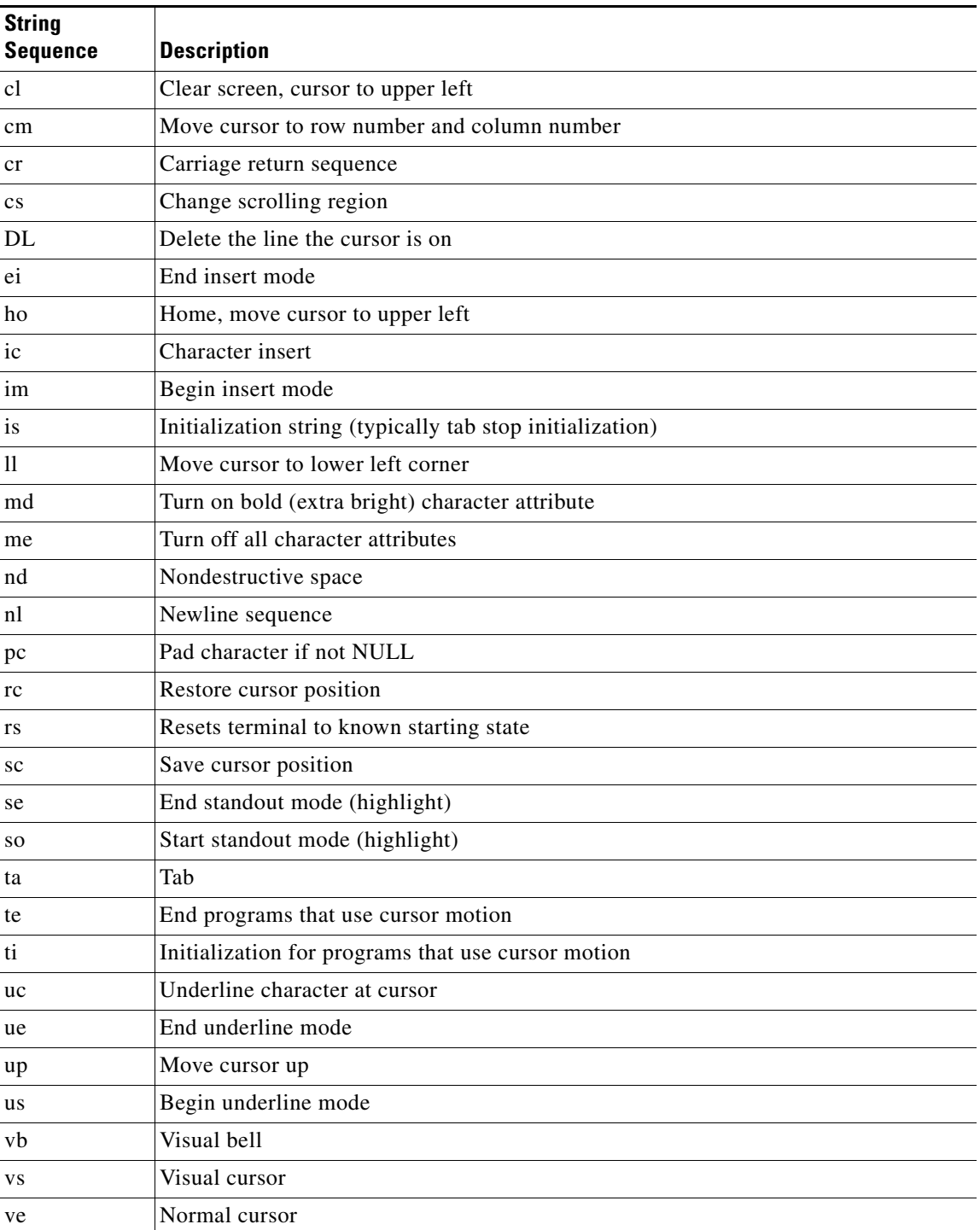

### *Table 61 Definitions of ttycap Capabilities: String Sequences (continued)*

 $\mathcal{L}_{\mathcal{A}}$ 

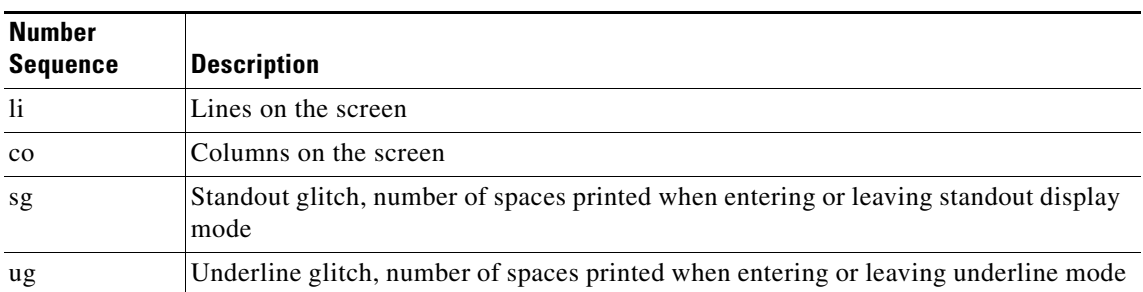

### <span id="page-199-0"></span>*Table 62 Definitions of ttycap Capabilities: Number Sequences*

### <span id="page-199-1"></span>*Table 63 Definitions of ttycap Capabilities: Color Sequences*

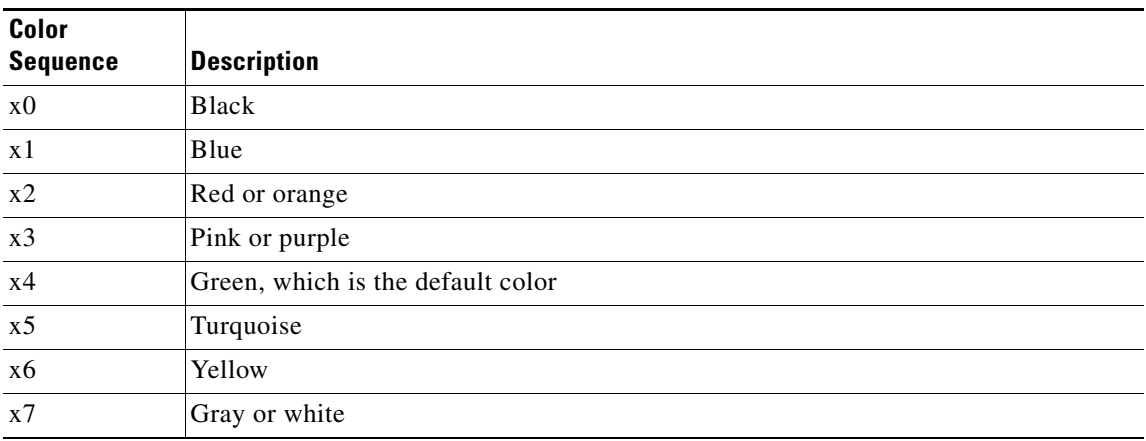

The ttycap database uses these color sequences to translate IBM directives into screen drawing commands. These color sequences control only foreground terminal colors. They do not control background color, which is configured to black by default.

**Examples** The following is an example of a ttycap file. Refer to the "Configuring Dial-In Terminal Services" chapter in the *Cisco IOS Terminal Services Configuration Guide* and the *tn3270.examples* file in the Cisco *ftp@cisco.com* directory for more examples.

```
ttycap ttycap1\
d0|vt100|vt100-am|vt100am|dec vt100:do=^J:co#80:li#24:\
cl=50^[[;H^[[2J:bs:am:cm=5^[[%i%d;%dH:nd=2^[[C:up=2^[[A:\
ce=3^[[K:so=2^[[7m:se=2^[[m:us=2^[[4m:ue=2^[[m:md=2^[[1m:\
me=2^[[m:ho=^[[H:xn:sc=^[7:rc=^[8:cs=^[[%i%d;%dr:
```
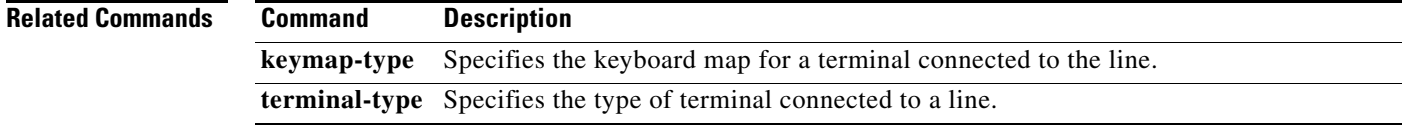

## **txspeed**

To set the terminal transmit speed (how fast the terminal sends information to the modem), use the **txspeed** command in line configuration mode. To return to the default setting, use the **no** form of this command.

**txspeed** *bps*

**no txspeed**

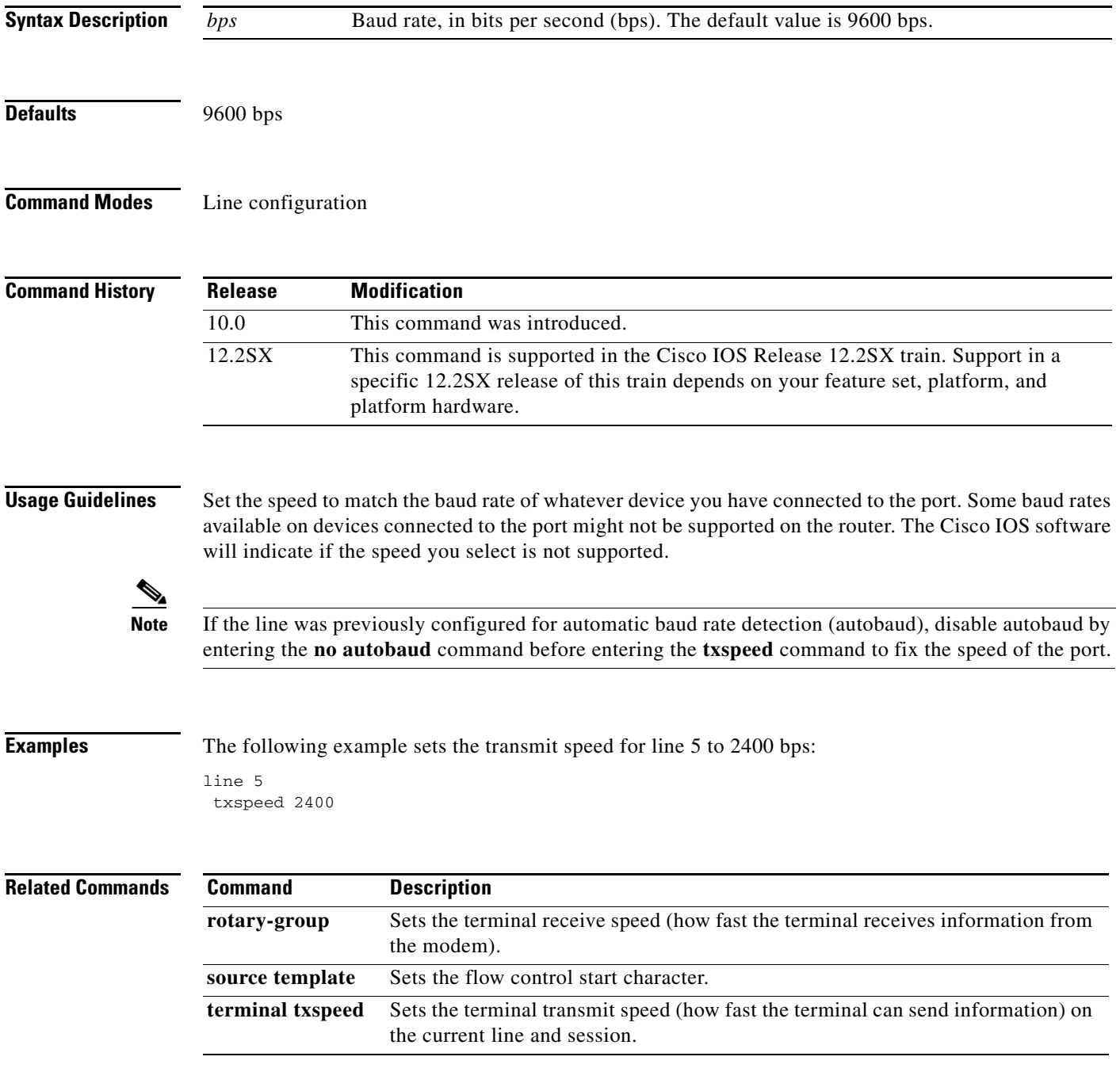

## **where**

To list the open sessions, use the **where** command in EXEC mode.

**where**

**Syntax Description** This command has no arguments or keywords.

### **Command Modes EXEC**

### **Command History Release Modification** 10.0 This command was introduced in a release prior to Cisco IOS Release 10.0. 12.2(33)SRA This command was integrated into Cisco IOS Release 12.2(33)SRA. 12.2SX This command is supported in the Cisco IOS Release 12.2SX train. Support in a specific 12.2SX release of this train depends on your feature set, platform, and platform hardware.

**Usage Guidelines** The **where** command displays all open sessions associated with the current terminal line.

The break (Ctrl-Shift-6, x), **where**, and **resume** commands are available with all supported connection protocols.

**Examples** The following is sample output from the **where** command:

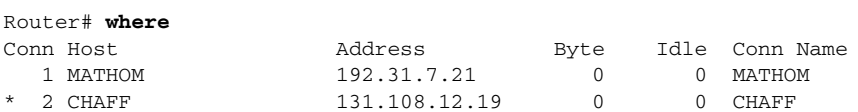

The asterisk (\*) indicates the current terminal session.

[Table 64](#page-201-0) describes the fields shown in the display.

<span id="page-201-0"></span>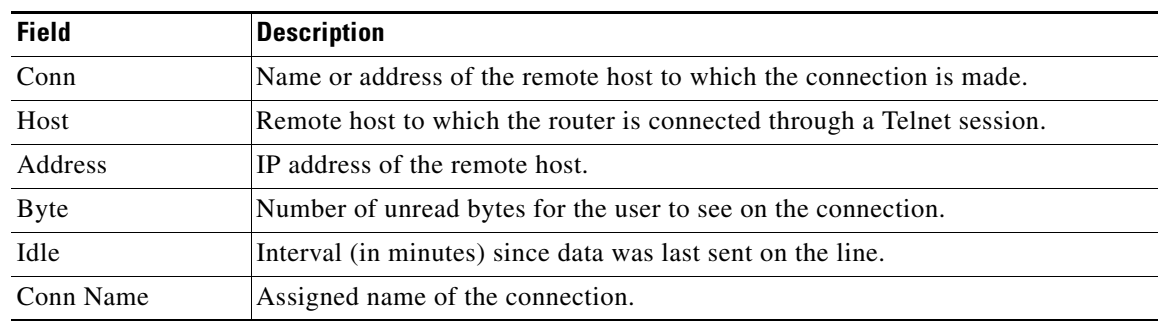

### *Table 64 where Field Descriptions*

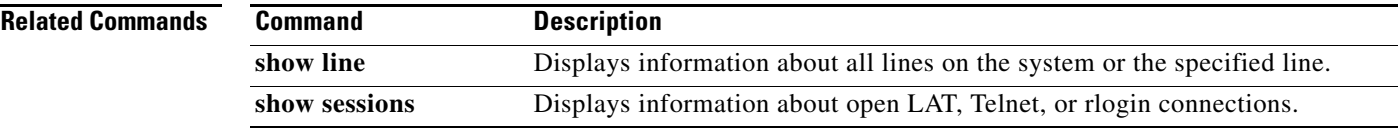

# **x25 pvc translate ruleset**

To configure the permanent virtual circuits (PVCs) that are valid for protocol translation ruleset handling, use the **x25 pvc translate ruleset** command in interface configuration mode. To remove or change the configuration, use the **no** form of this command.

- **x25 pvc** *number* **translate ruleset** [*name* | *x121-address* | **packetsize** *in-size out-size* | **windowsize** *in-size out-size*]
- **no x25 pvc** *number* **translate ruleset** [*name* | *x121-address* | **packetsize** *in-size out-size* | **windowsize** *in-size out-size*]

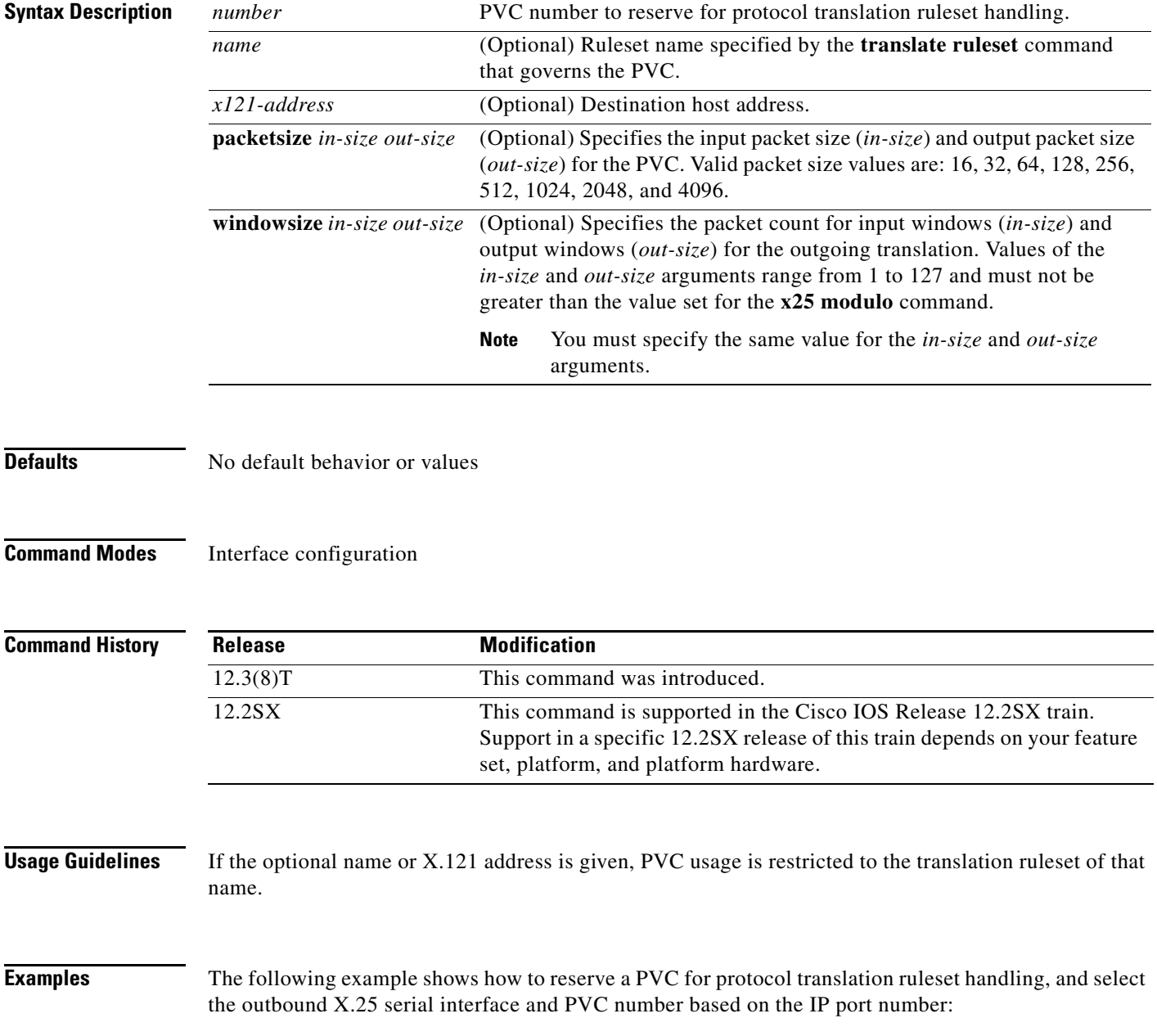

```
interface serial 2/0
x25 pvc 4 translate ruleset port_to_pvc
!
translate use telnet 10.10.1.6
!
translate ruleset port_to_pvc from telnet to pad
match dest-addr ^10.10.1.6$ dest-port ^[12]00[0-7][1-3]$
substitute telnet dest-port ^..0([0-7]) into pad interface serial 0/\backslash 1substitute telnet dest-port \hat{ } \ldots \ldots (.) into pad pvc \setminus 1test telnet dest-port ^.0... set pad profile TEMS
 test telnet dest-port ^.1... set pad profile SQAS
test telnet dest-port ^.2... set pad profile NMA
substitute telnet dest-port (.)$ into pad dest-addr 876543\1
x.29 profile TEMS 2:0 3:128 4:0
x.29 profile SQAS 2:0 3:128 4:0
x.29 profile NMA 2:0 3:128 4:0
```
### **Related Commands**

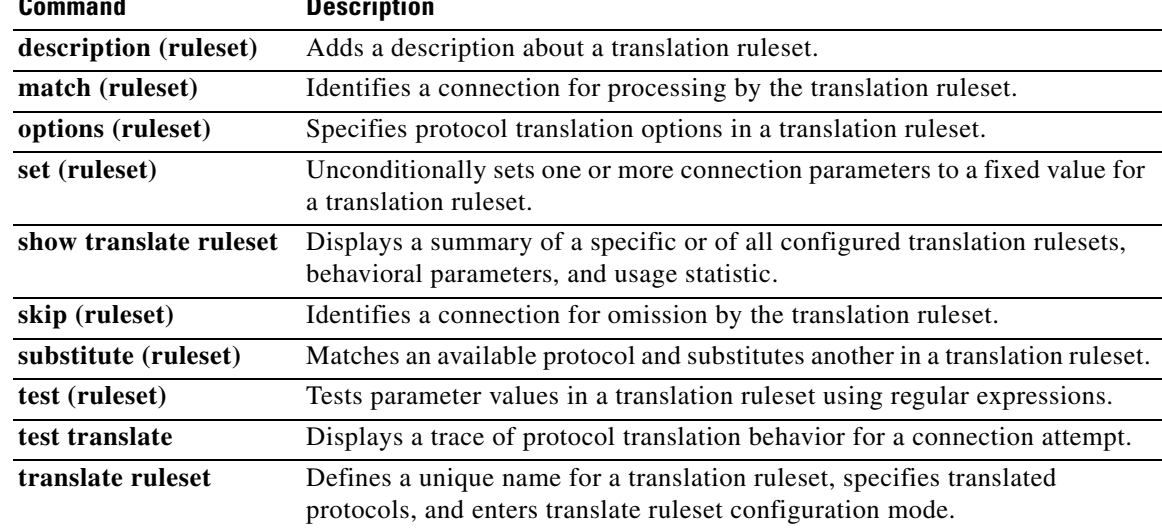

**The Co** 

## **x25 subaddress**

To append either a physical port number or a value specified for a line as a subaddress to the X.121 calling address, use the **x25 subaddress** command in line configuration mode. To disable subaddressing, use the **no** form of this command.

**x25 subaddress** {**line** | *number*} [**no-zero-pad**]

**no x25 subaddress** {**line** | *number*}

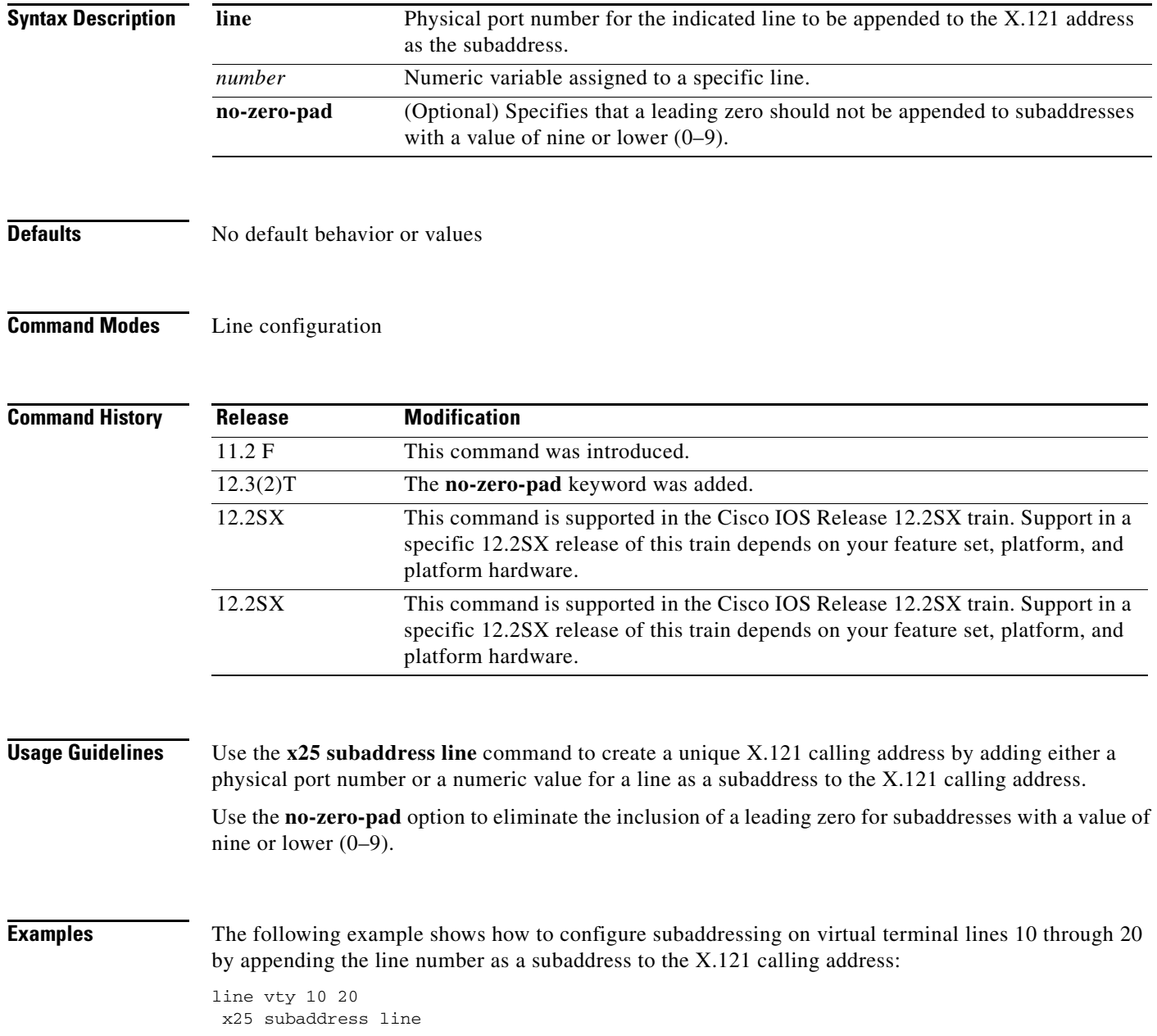

The following example shows how to configure subaddressing on the first five tty lines by appending the value 09 as a subaddress to the X.121 calling address of an X.28 connection originating on these lines:

line 1 5 x25 subaddress 9 autocommand x28

The following example configures a subaddress of 6 for a set of vty lines, and specifies that a leading zero should not be appended to the subaddress value:

line vty 0 9 x25 subaddress 6 no-zero-pad

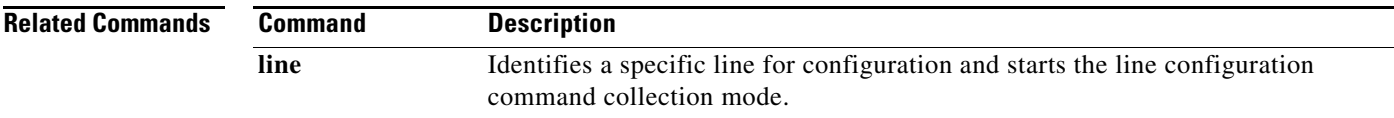

## **x28**

To enter X.28 mode and access an X.25 network or set X.3 packet assembler/disassembler (PAD) parameters, use the **x28** command in EXEC mode. To exit X.28 mode, use the **no** form of this command.

**x28** [**escape** *character-string*] [**noescape**] [**nuicud**] [**profile** *file-name*] [**reverse**] [**verbose**]

**no x28** [**escape** *character-string*] [**noescape**] [**nuicud**] [**profile** *file-name*] [**reverse**] [**verbose**]

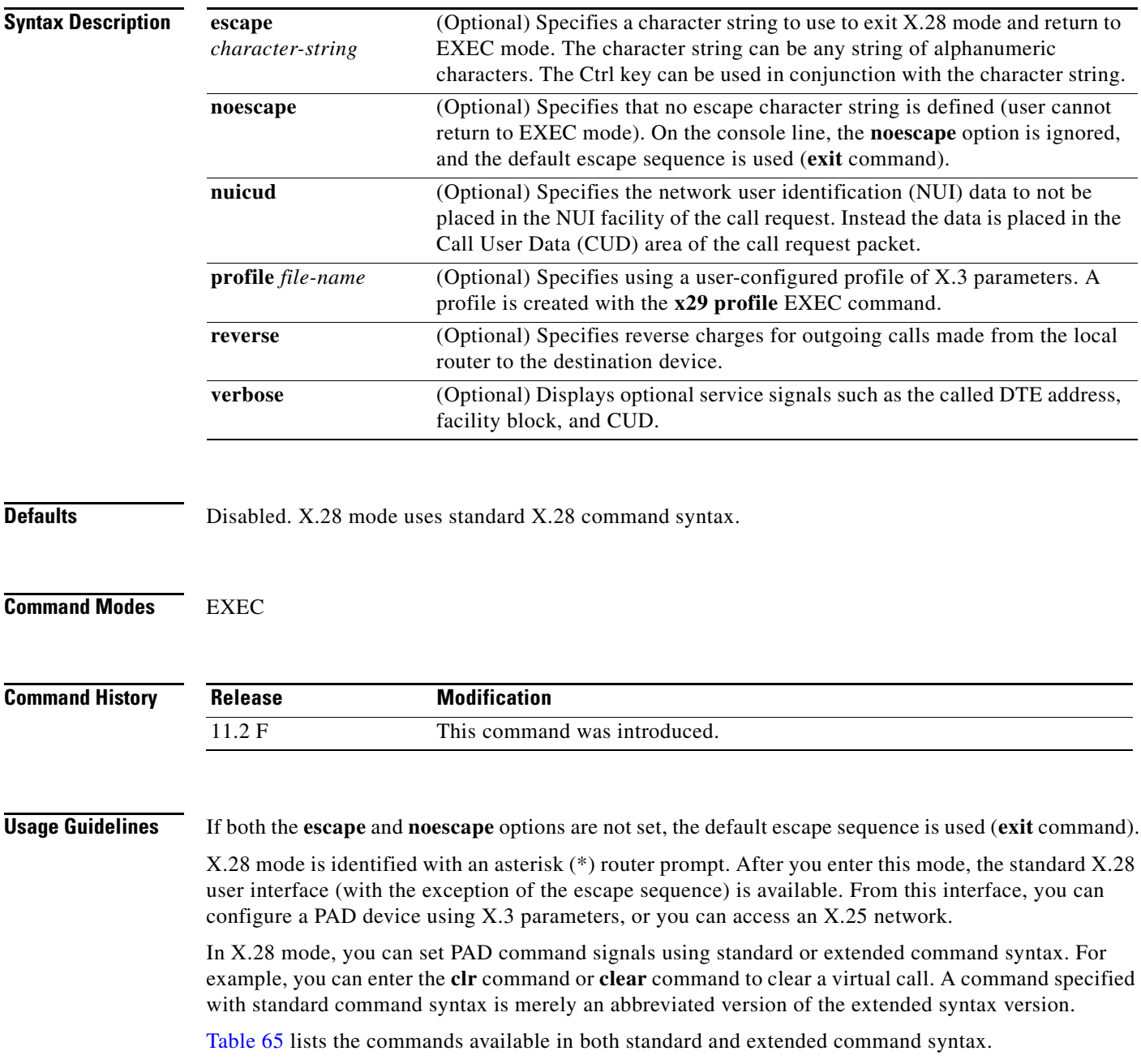

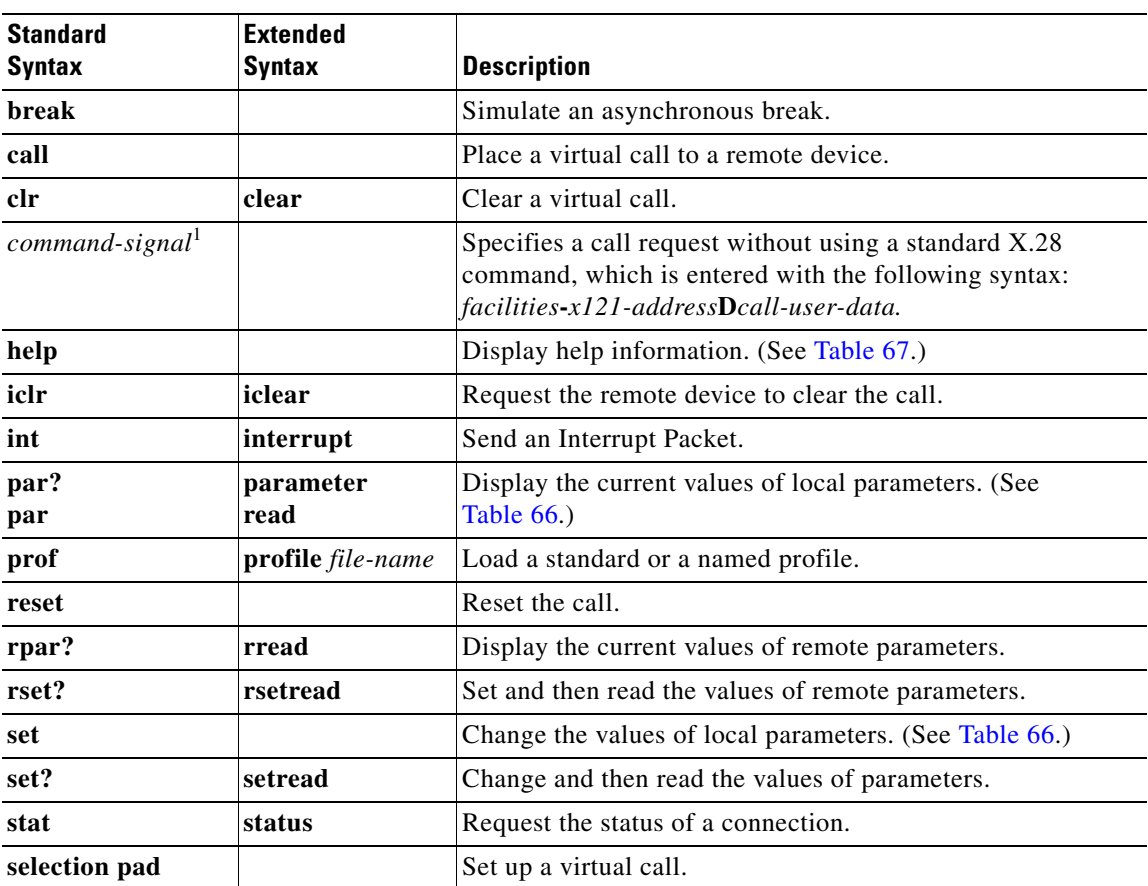

<span id="page-208-0"></span>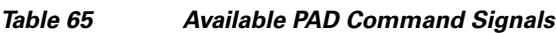

1. This is an example of issuing a call request command: the **R,G23,P2-234234Duser1** command.

[Table 66](#page-208-1) lists the different types of parameters you can set using the **set** *parameter-number***:***new-value* PAD command signal from X.28 mode. Refer to the "X.3 PAD Parameters" appendix in the *Cisco IOS Terminal Services Configuration Guide* for more complete information about these parameters. See Table 34 in this publication for a list of ASCII characters.

*Table 66 Supported X.3 PAD Parameters*

<span id="page-208-1"></span>

| <b>Parameter</b><br><b>Number</b> | <b>ITU-T Parameter Name</b>               | <b>ITU-T X.3 and Cisco Values</b>                                                                                                  |
|-----------------------------------|-------------------------------------------|----------------------------------------------------------------------------------------------------|
|                                   | PAD recall using a<br>character           | Minimum value: 0; maximum value: 126; X.28 PAD user<br>emulation mode default: 1.                                                  |
|                                   |                                           | Not supported by PAD EXEC user interface.<br><b>Note</b>                                                                           |
|                                   | Echo                                      | Minimum value: 0; maximum value: 1; PAD EXEC mode<br>and $X$ 28 PAD user emulation mode default: 1.                                |
| 3                                 | Selection of data<br>forwarding character | Minimum value: 0; maximum value: 255; PAD EXEC mode<br>default: 2 (CR); X.28 PAD user emulation mode<br>default: $126$ ( $\sim$ ). |
| 4                                 | Selection of idle timer<br>delay          | Minimum value: 0; maximum value: 255; PAD EXEC mode<br>default: 1; X.28 PAD user emulation mode default: 0.                        |

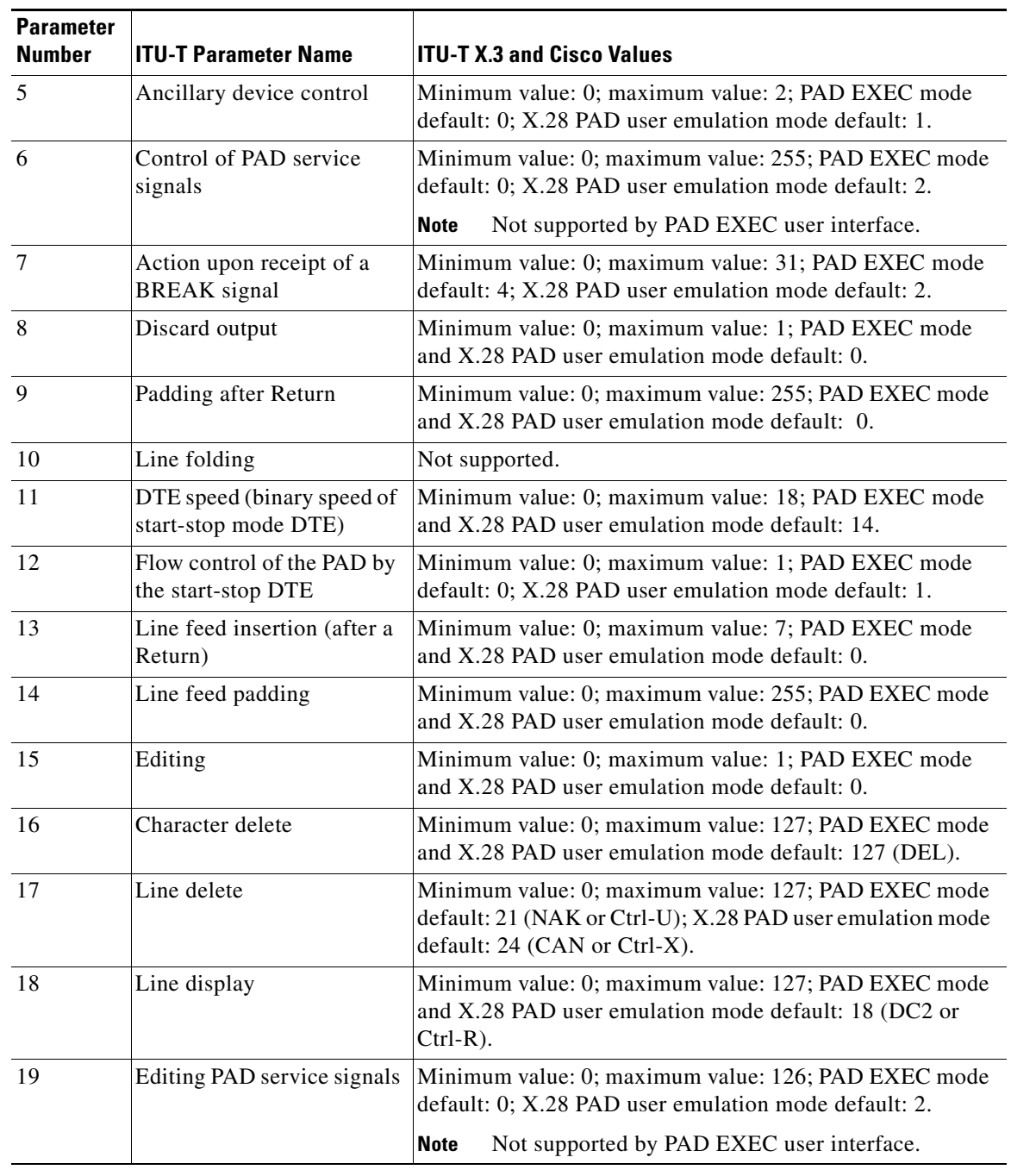

| able 66 | <b>Supported X.3 P.</b> |
|---------|-------------------------|
|         |                         |

*Table 66 Supported X.3 PAD Parameters (continued)*

 $\mathbf I$ 

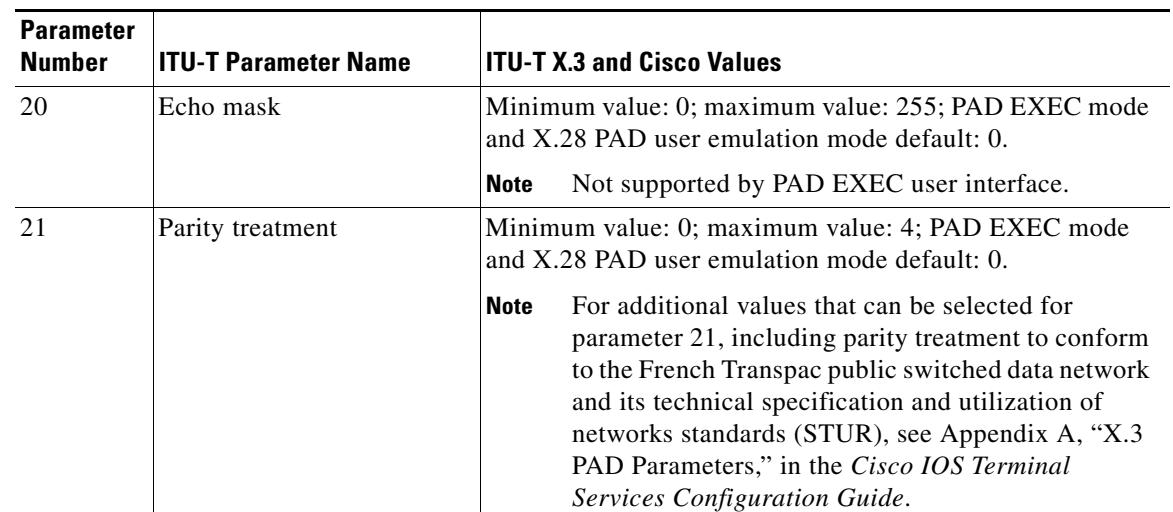

### *Table 66 Supported X.3 PAD Parameters (continued)*

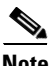

<span id="page-210-0"></span>**Note** Abbreviated X.121 addresses are not supported. Such addresses start with a period, are alphanumeric, and are mapped to a full X.121 address by the PAD.

[Table 67](#page-210-0) lists the options for the X.28 **help** command.

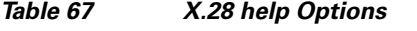

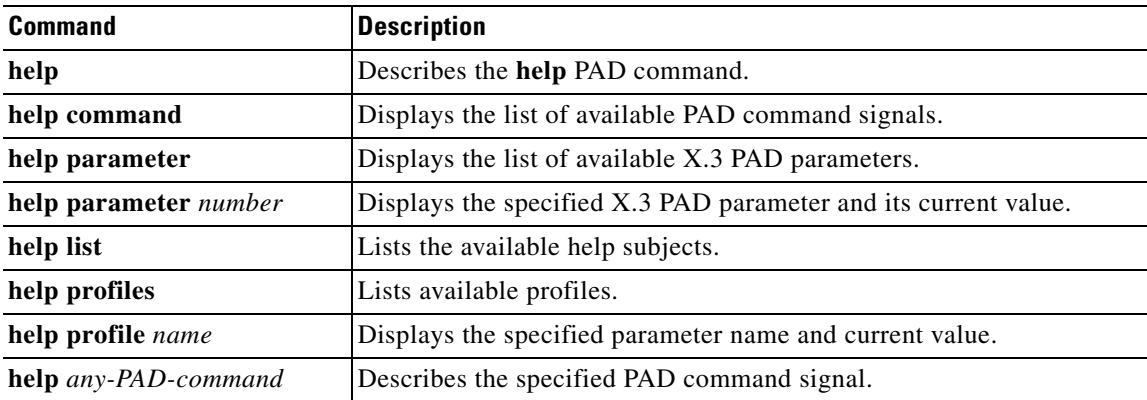

You can issue call requests from X.28 mode without using standard X.28 commands by using the following command syntax:

*facilities***-***x121-address***D***call-user-data*

where:

*facilities* Applies X.25 facilities to the outgoing call. The hyphen is mandatory.

*x121-address* Specifies the address of the remote X.25 device.

**D** Facility request code that specifies CUD for the outgoing call.

*call-user-data* Specifies the data that accompanies the call request packet sent to the remote X.25 device.

The following rules apply to all call requests parsed in X.28 mode:

- When an X.121 address specified using standard command syntax is followed by an optional CUD field, the call is placed to the X.121 address.
- When standard command syntax is used, one or more facility request codes can be entered, followed by the code value. Additional facility request codes and values also can be entered. Separate each entry with a comma, followed by a dash. An X.121 address and optional CUD can follow this entry.
- **•** If an X.28 command is not entered, a call request is assumed.
- **•** Ensure that the call request begins with a facility code letter, and that it contains a hyphen (-) followed by a string of digits (the X.121 address). The call request can be terminated by an asterisk (\*), a "P," or a "D," followed by some data.
- **•** When using extended command syntax is used, the **call** command uses the facility codes and X.121 address as its operand.
- If facility codes are entered without an X.121 address, remember the codes for the next call. When a call is completed, forget the facility codes until they are once again set.

[Table 68](#page-211-0) shows examples of parsed call requests.

<span id="page-211-0"></span>*Table 68 Example X.28 Call Requests*

| <b>Command</b>     | <b>Description</b>                                           |
|--------------------|--------------------------------------------------------------|
| 123456789          | Calls this X.121 address.                                    |
| 123456789*userdata | Calls this X.121 address, with specified data.               |
| 123456789Puserdata | Calls this X.121 address, with specified data.               |
| 123456789Duserdata | Calls this X.121 address, with specified data.               |
| Nabcd-123456789    | Calls this X.121 address, with NUI set to abcd.              |
| Nabcd, R-123456789 | Calls 123456789 with NUI of abcd, and with reverse charging. |

**Examples** The following example uses the ? command to display the optional X.28 keywords:

Router# **x28 ?**

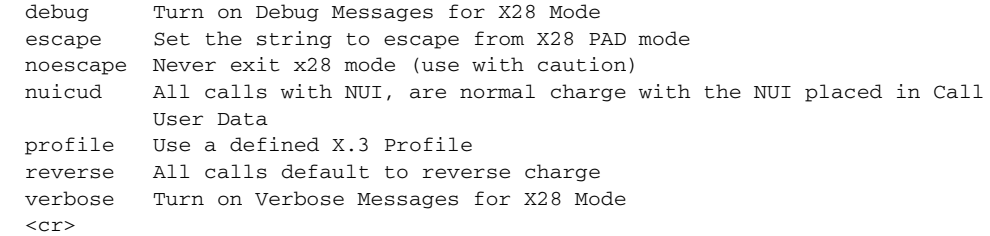

After you are in X.28 mode, use the **call** PAD signal command to place a virtual call:

Router# **x28**

**\* call 123456**

The following example enters X.28 mode with the **x28** EXEC command and configures a PAD with the **set** X.3 parameter command. The **set** command sets the idle time delay to 40 seconds.

Router# **x28**

**\* set 4:40**

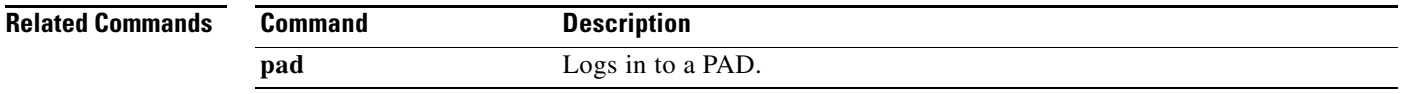

## **x28 no-outgoing**

To configure X.28 user emulation mode to prevent a network element from dialing out, use the **x28 no-outgoing** command in user EXEC, privileged EXEC, or line configuration mode. To disable the X.28 user emulation mode that is configured to prevent a network element from dialing out, use the **no** form of this command.

**x28 no-outgoing**

**no x28 no-outgoing**

- **Syntax Description** This command has no arguments or keywords.
- **Command Default** Network elements can dial out.
- **Command Modes** User EXEC Privileged EXEC Line configuration

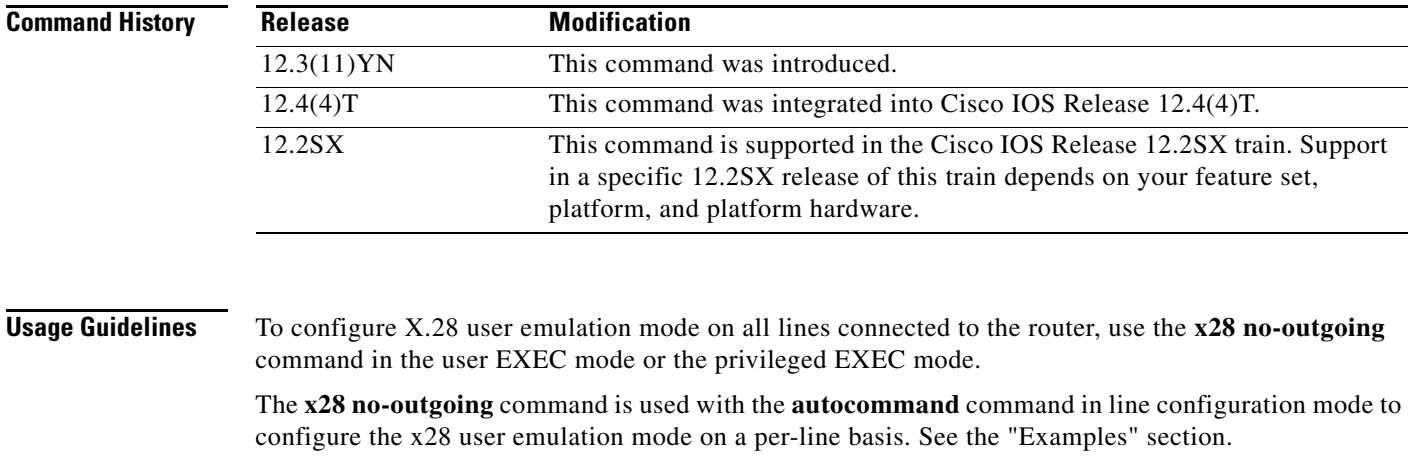

Use of the **x28 no-outgoing** command on the console will lock the console. Unlock the console by logging in from a different tty or vty. If no line is available, reload the router.

**Examples** The following example configures X.28 user emulation mode on all the lines connected to the router to prevent network elements from dialing out:

Router# **x28 no-outgoing**

The following example configures X.28 user emulation mode only on line 33, when used with the **autocommand** command, to prevent network elements from dialing out through that line:

### Router# **configure terminal**

Enter configuration commands, one per line. End with CNTL/Z. Router(config)# **line 33** Router(config-line)# **autocommand x28 no-outgoing** Router(config-line)# **exit**

### **Related Commands**

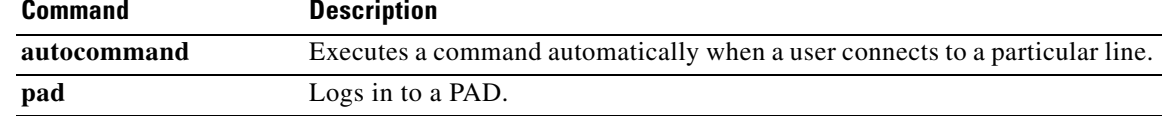

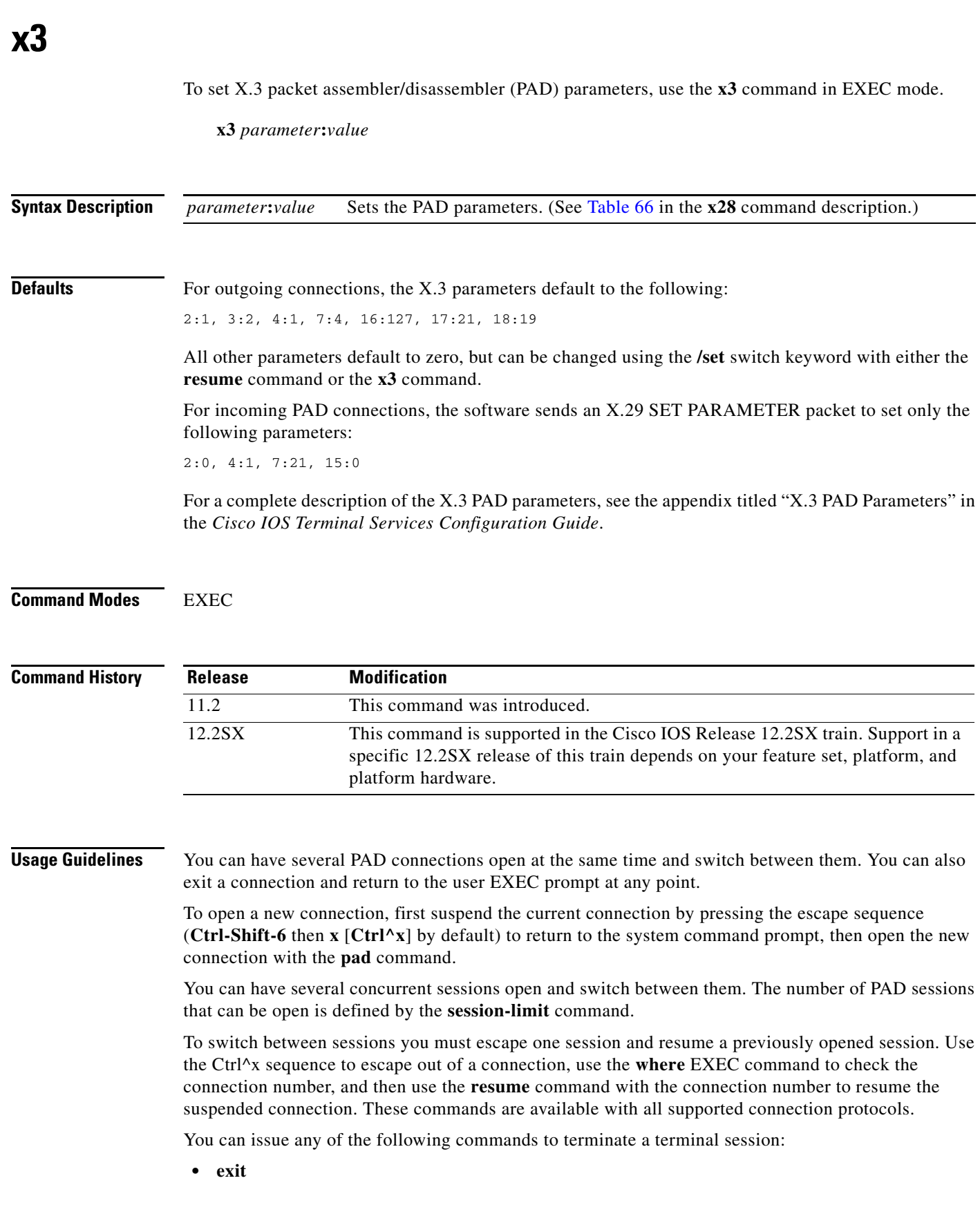
- **• quit**
- **• logout**

To display information about packet transmission and X.3 PAD parameter settings, use the **show x25 pad** command.

**Examples** The following example shows how to change a local X.3 PAD parameter from a remote X.25 host using X.29 messages, which is a secure way to enable a remote host to gain control of local PAD. The local device is named Router-A. The remote host is named Router-B. The parameters listed in the ParamsIn field are incoming parameters, which are sent by the remote PAD. The parameters listed in the ParamsOut field are parameters sent by the local PAD.

```
Router-A# pad 123456
Trying 123456...Open
Router-B> x3 2:0
Router-B>
Router-A# show x25 pad
tty0, connection 1 to host 123456
Total input: 12, control 3, bytes 35. Queued: 0 of 7 (0 bytes).
Total output: 10, control 3, bytes 64.
Flags: 1, State: 3, Last error: 1
ParamsIn: 1:0, 2:0, 3:0, 4:0, 5:0, 6:0, 7:0,
     8:0, 9:0, 10:0, 11:0, 12:0, 13:0, 14:0, 15:0,
    16:0, 17:0, 18:0, 19:0, 20:0, 21:0, 22:0,
  ParamsOut: 1:1, 2:0, 3:2, 4:1, 5:1, 6:0, 7:21,
     8:0, 9:1, 10:0, 11:14, 12:1, 13:0, 14:0, 15:0,
     16:127, 17:21, 18:18, 19:0, 20:0, 21:0, 22:0,
Router-A#
```
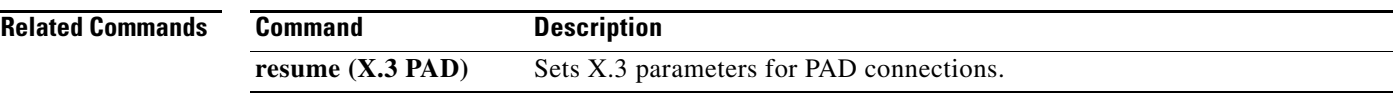